**ESCUELA SUPERIOR POLITÉCNICA DEL LITORAL** 

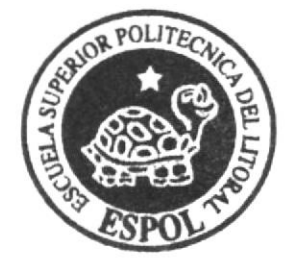

## ESCUELA DE DISEÑO Y COMUNICACIÓN VISUAL TÓPICO DE GRADUACIÓN

### PREVIO A LA OBTENCIÓN DEL TÍTULO DE:

PROGRAMADOR DE SISTEMAS

TEMA:

**SITIO WEB COSAS DE CASA** 

**MANUAL DE DISEÑO** 

### **AUTORES:**

### IVÁN EDUARDO MATICORENA TÁBORY **INGRID NATALY TAMAYO GONZABAY**

### **DIRECTOR**

### ANL. DANIEL QUIRUMBAY Y.

AÑO

2007

ESCUELA SUPERIOR POLITÉCNICA DEL LITORAL

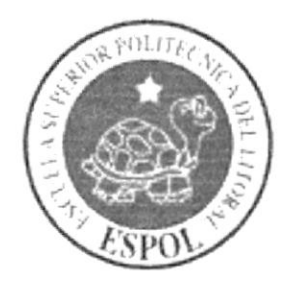

### ESCUELA DE DISEÑO Y COMUNICACIÓN VISUAL

### **TÓPICO DE GRADUACIÓN**

### PREVIO A LA OBTENCIÓN DEL TÍTULO DE

### PROGRAMADOR DE SISTEMAS

**TEMA: SITIO WEB COSAS DE CASA** 

### **MANUAL DE DISEÑO**

#### **AUTORES:**

### IVÁN EDUARDO MATICORENA TÁBORY **INGRID NATALY TAMAYO GONZABAY**

**DIRECTOR:** ANL. DANIEL QUIRUMBAY Y.

> $A\tilde{N}O:$ 2007

#### **AGRADECIMIENTO**

Suele ocurrir que no acordamos de Dios cuando necesitamos ayuda o estamos en dificultades pero durante el desarrollo de este proyecto hemos tenido siempre presente a ese Ser Superior, al que guía nuestros pasos hacia el feliz término de todos nuestros sueños y metas, a El mi agradecimiento por mantener firme mi fé cuando estaba declinando.

A los maestros que con vocación me otorgaron los conocimientos suficientes para culminar con éxito el arduo camino al éxito, porque con esa misma vocación se convirtieron no solo en maestros sino es solidarios compañeros.

A mis compañeros y amigos, porque hemos construido una sólida fraternidad que el paso del tiempo no podría derrumbar fácilmente debido a que el transcurso de nuestra carrera hemos forjado un tesoro valioso como el oro del mundo, la amistad.

> Ingrid N. Tamayo Gonzabay Ivan E. Maticorena Tábory

### **DEDICATORIA**

Dedico en primer lugar ésta tesis a Dios, porque sin la ayuda de el no podría haber alcanzado todas mis metas. A nuestros familiares por su apoyo y consejos brindados durante toda la carrera. Mis compañeros y amigos de tesis, gracias por auxiliarme en todo este proceso de graduación.

A Ingrid, mi compañera de tesis y el amor de mi vida, por que juntos hemos sabido llevar las cosas adelante, a pesar de todas las dificultades que enfrentamos, hemos podido terminar esta carrera con bien y éxito.

> Ingrid N. Tamayo Gonzabay Ivan E. Maticorena Tábory

### **DECLARACIÓN EXPRESA**

La responsabilidad por los hechos, ideas y doctrinas expuestas en este manual, del curso de Tópico de Graduación, nos corresponden exclusivamente, y el patrimonio intelectual de la misma a la EDCOM (Escuela de Diseño y Comunicación Visual) de la ESCUELA SUPERIOR POLITÉCNICA DEL LITORAL. (Reglamentos de Exámenes y Títulos Profesionales de la ESPOL).

### FIRMA DEL DIRECTOR DE TÓPICO DE GRADUACIÓN

 $\mathscr A$  $\mu$ envertier Anl. Daniel Quirumbay Y.

### FIRMA DE LOS AUTORES DE TÓPICO DE GRADUACIÓN

*M* Alexandrom Tabory.

Smartd Tamayo<br>Ingrid N. Tamayo Gonzabay.

### INDICE DE CONTENII)O

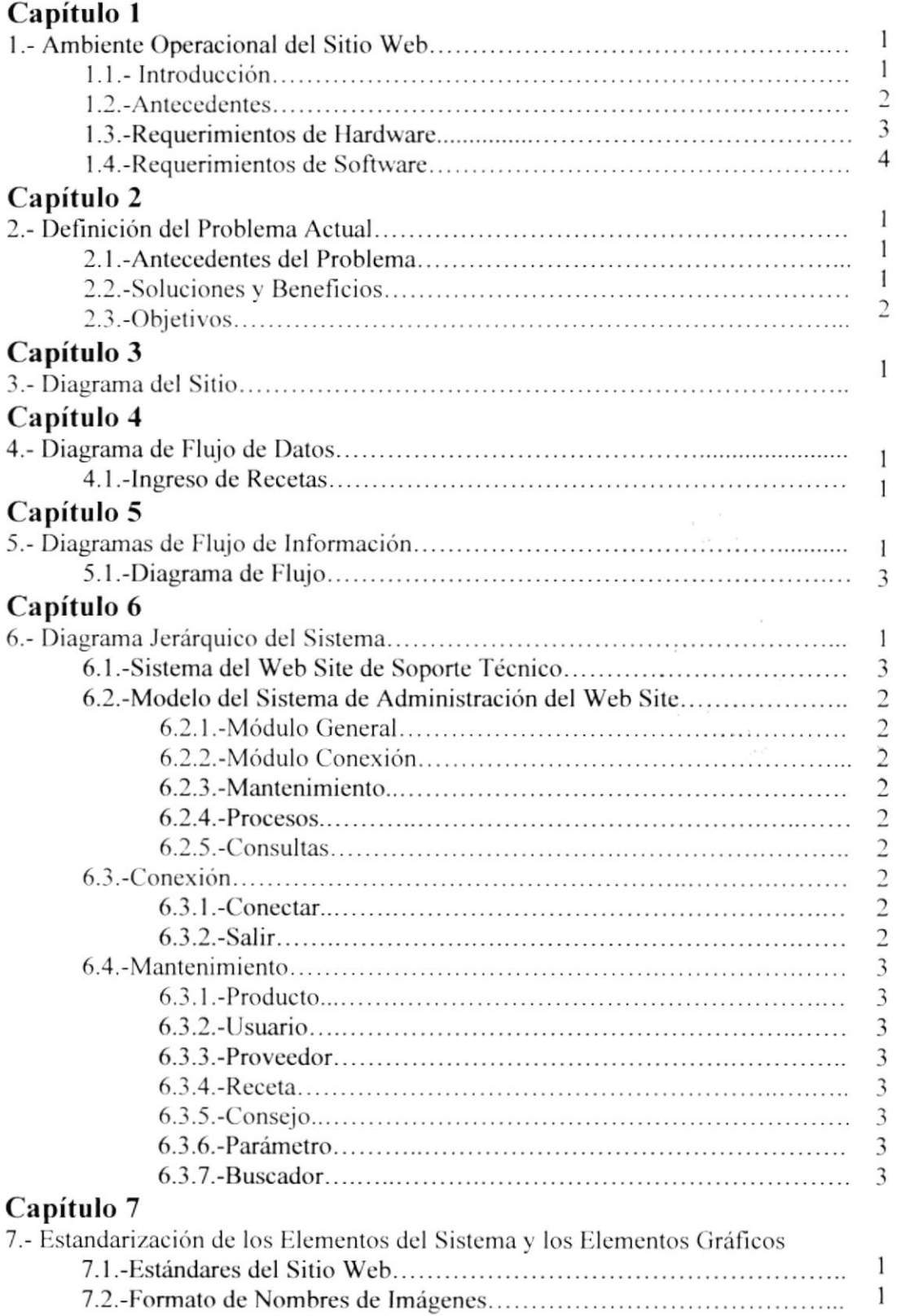

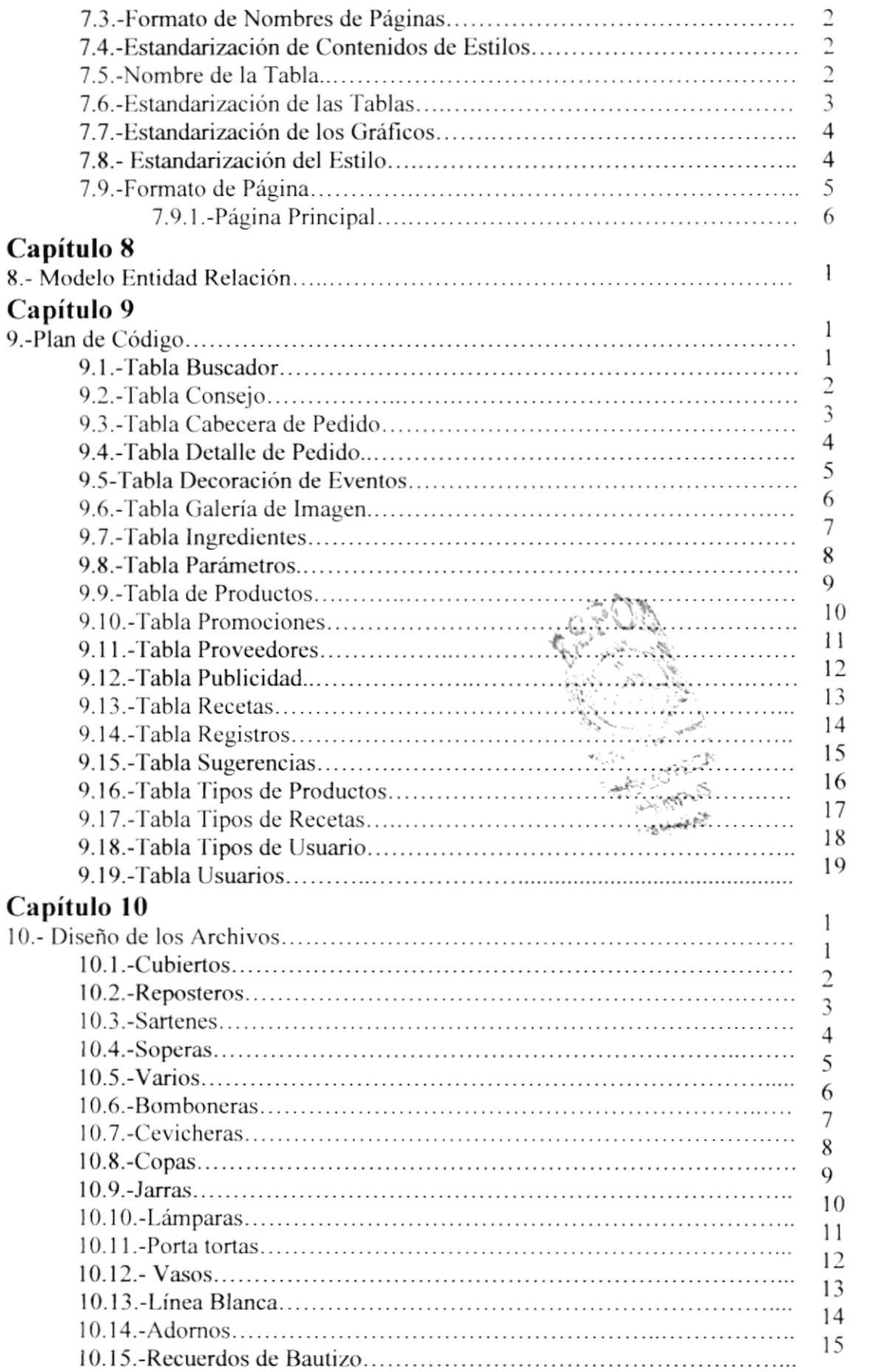

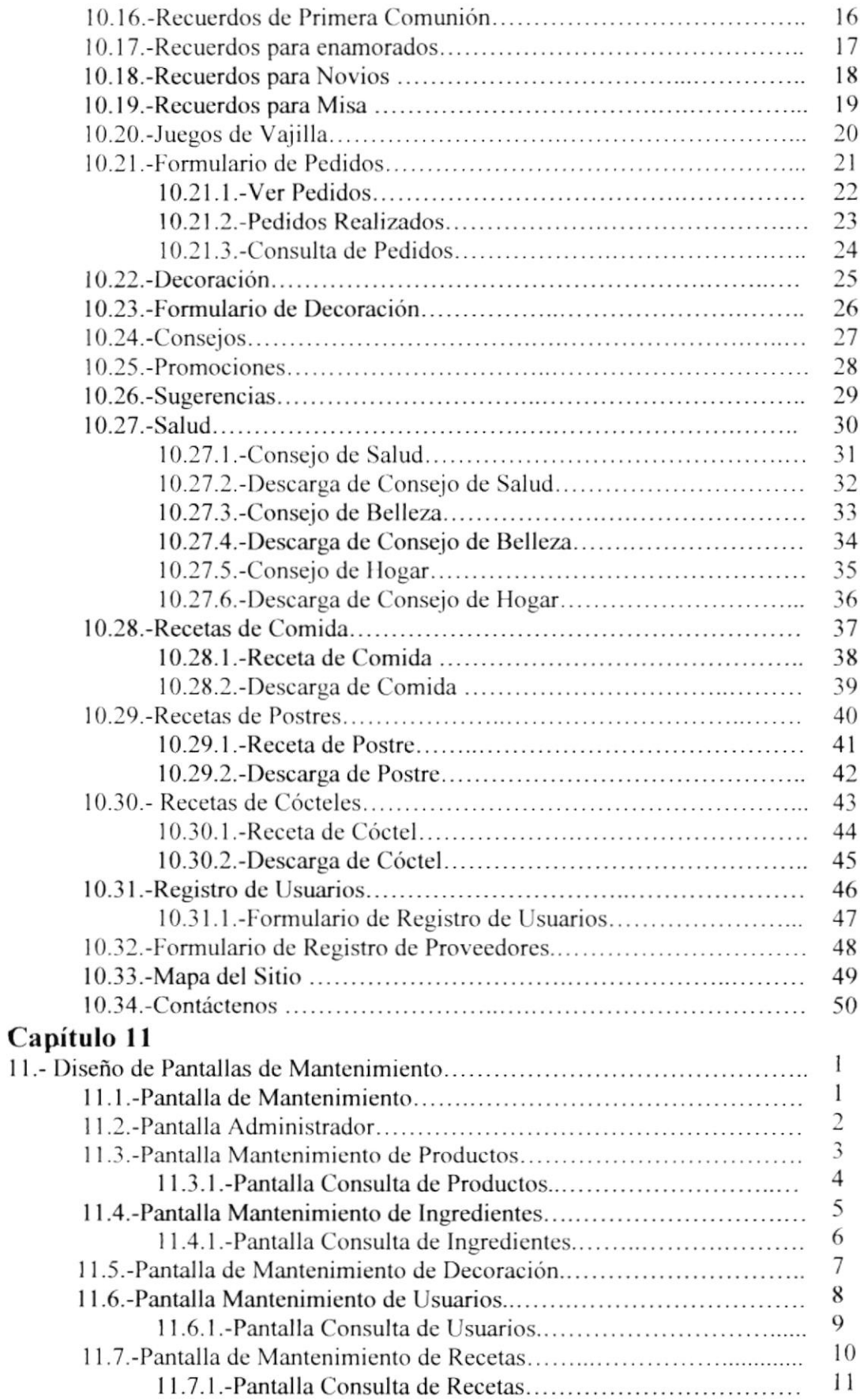

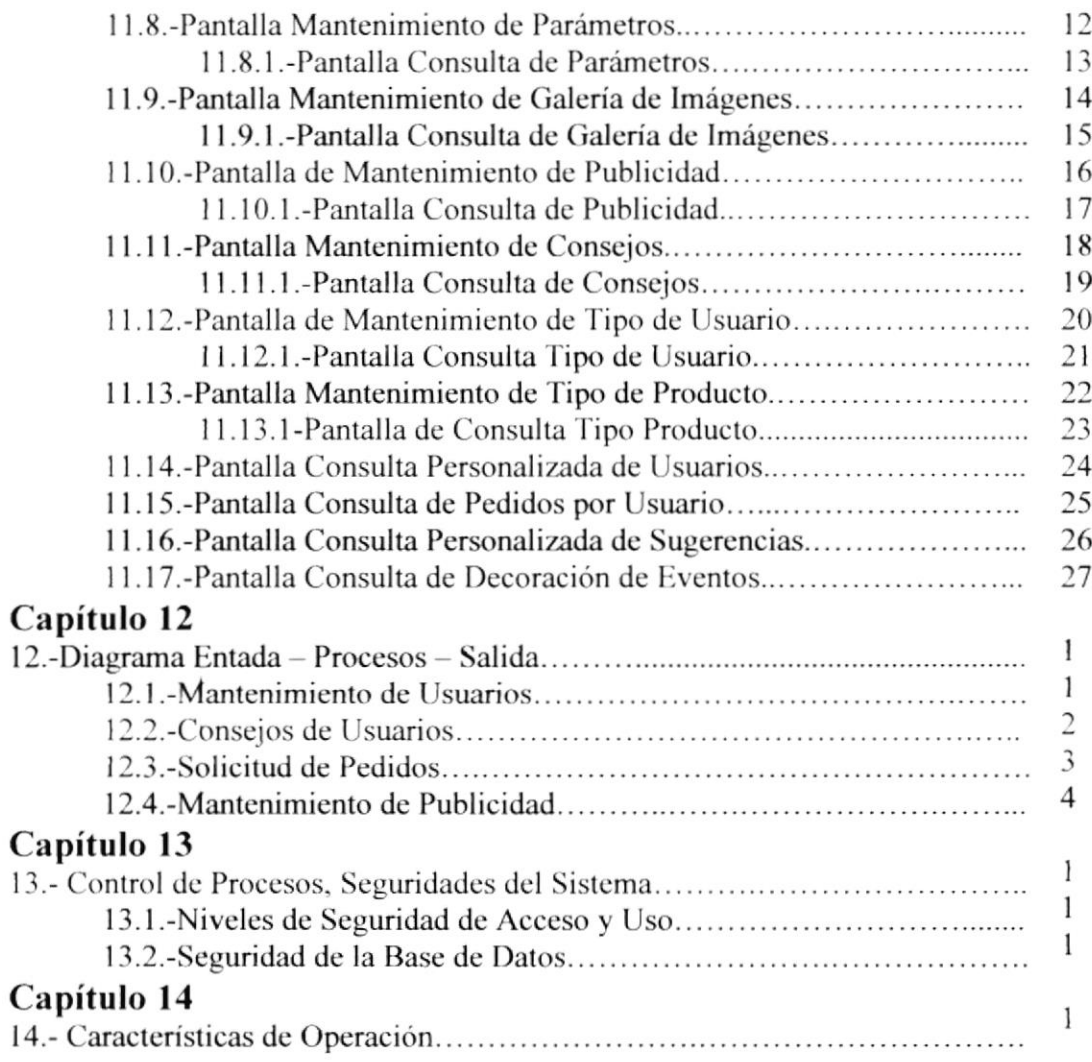

### INDICE DE TABLAS

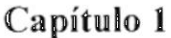

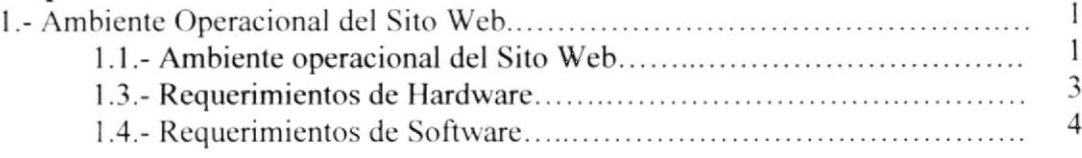

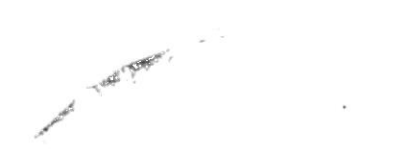

## Capítulo <sup>I</sup>

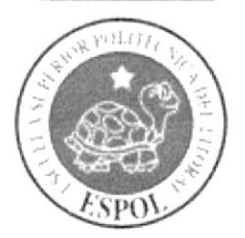

Ambiente Operacional del Sitio Web

#### **AMBIENTE OPERACIONAL DEL SITIO WEB** 1.

### **1.1. INTRODUCCIÓN.**

Este manual esta diseñado como soporte para el mantenimiento del Sitio Web "cosasdecasa", además explica que métodos se utilizaran para el desarrollo del mismo.

Dar a conocer las responsabilidades de la actualización de la información, la misma que está a cargo de personal capacitado en:

- > Mantener cada página del Sitio con la información actualizada de manera oportuna dentro de un lapso determinado de tiempo.
- $\geq$  Dar a conocer al cliente las promociones, los nuevos productos que están en stock.

Entre las personas que tendrán la responsabilidad de realizar las tareas mencionadas estas:

Personal del Departamento de Sistema del Local Comercial Cosas de Casa.

Las herramientas de diseño que se utilizaron para el desarrollo son: Macromedia Dreamweaver versión 8, Base de Datos Mysql, Adobe Ilustrador CS, Adobe Fotoshop CS y otros más, los cuales consideramos su uso por ser de gran flexibilidad y una utilidad superior a otras herramientas de diseño.

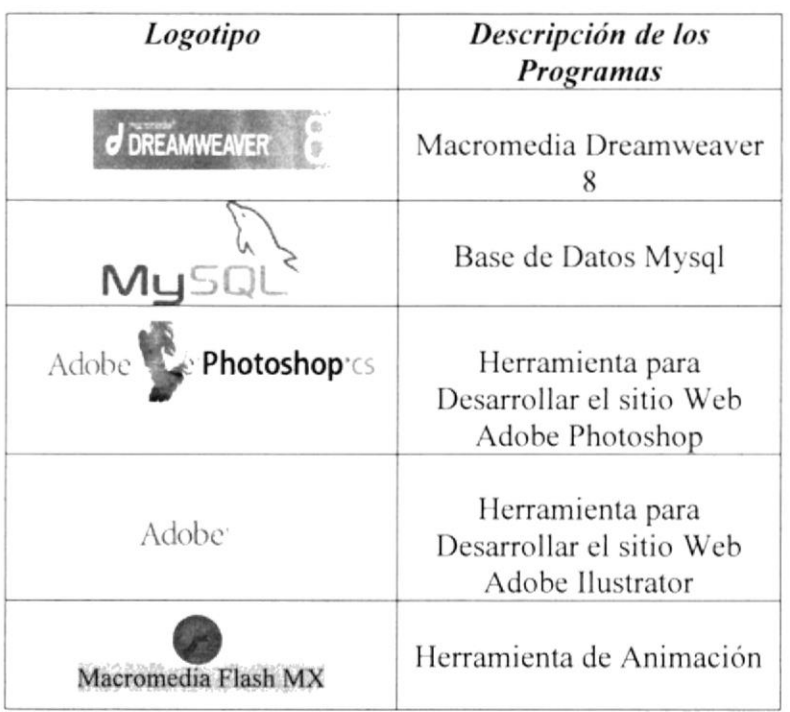

Tabla 1 Ambiente Operacional del Sito Web.

### 1.2. ANTECEDENTES.

Este almacén fue abierto en Mayo del 2002 con el nombre de Cosas de Casa, para brindar a las personas productos del hogar y de uso personal, así como también regalos para Matrimonio, Primera Comunión, Bautizos, Cumpleaños, Quinceañeras, y variedad de recuerdos en porcelana. Todo esto a precios al alcance de las personas, además de ofrecerle nuestro sistema de *plan acumulativo*, sin recargo en el precio.

Nuestro personal lo atenderá de una manera cordial y amigable, para que Ud. se sienta a gusto comprando en nuestro local. Estamos ubicados en la Av. Guayaquil y 3era Av. (frente a la peluquería Surimar y junto a la panadería Royal).

#### Datos de la Empresa:

Persona responsable: Teléfono: Dirección:

Sra. Graciela Peña Mosquera. 278-2684. Av. 9 de Octubre entre 2da. y 3ra Av.

### 1.3. REQUERIMIENTOS DE HARDWARE.

Luego del estudio de factibilidad realizado en el almacén Cosas de Casa, se tiene en cuenta que las computadoras reúnen todas las características necesarias para cumplir los objetivos del proyecto propuesto.

#### **Equipos Actuales**

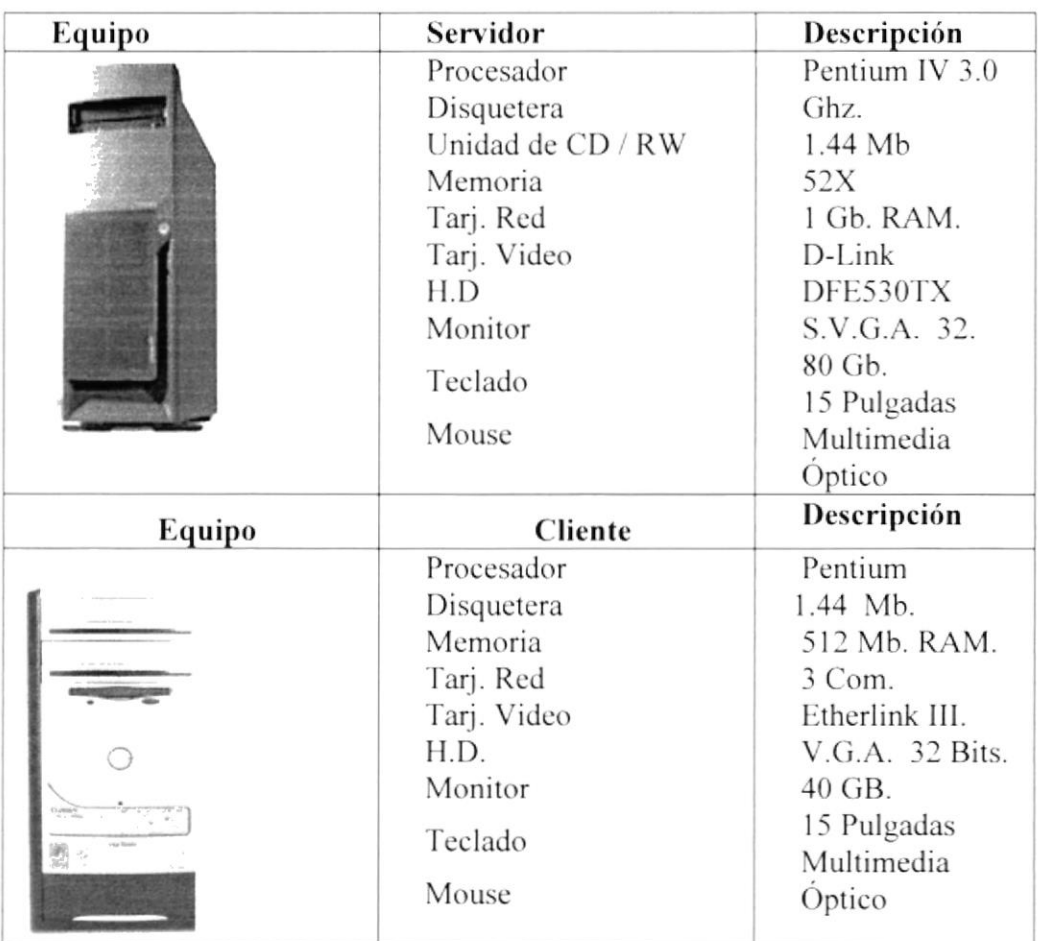

Tabla 1.3 Requerimientos de Hardware.

### 1.4. REQUERIMIENTOS DE SOFTWARE

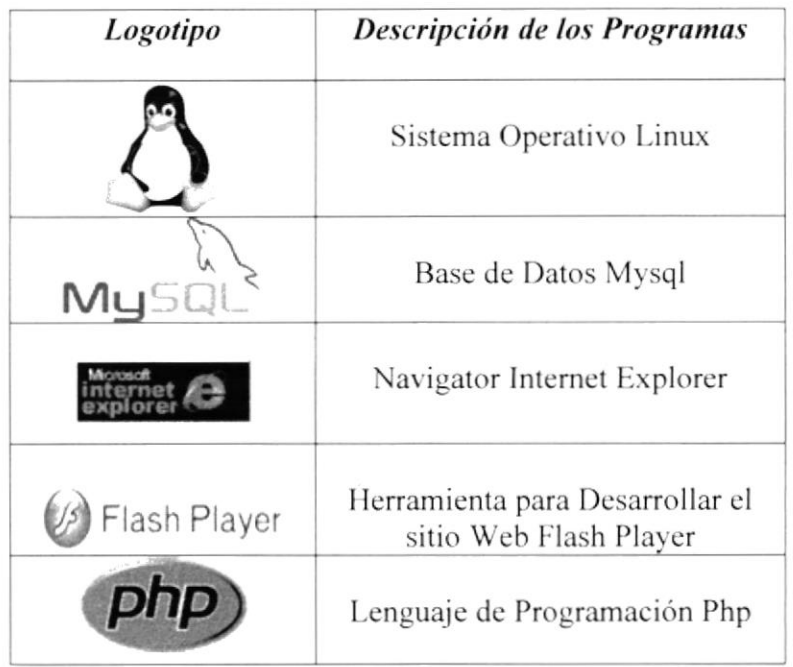

Tabla 1.4 Requerimientos de software.

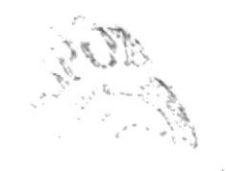

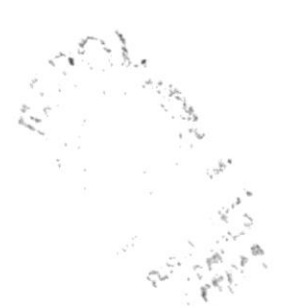

## Capítulo 2

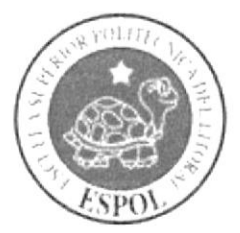

Definición del Problema Actual

### 2. DEFINICIÓN DEL PROBLEMA ACTUAL

#### 2.1. ANTECEDENTE DEL PROBLEMA

Para el desarrollo y diseño del Sitio Web del local comercial Cosas de Casa, se efectuó un análisis de la situación donde se observaron los siguientes puntos:

- > Debido a la poca publicidad que tiene el local comercial.
- > Se realizo la automatización de los servicios que se ofrecen al cliente y se implemento un sistema efectivo y rápido de pedidos de productos que se encuentra en stock.
- > Teniendo a su alcance un equipo moderno y proyectando tener uso de Internet se deberia implementar por este medio, la creación de un sitio Web.

### **2.2. SOLUCIONES Y BENEFICIOS.**

Con la necesidad de dar a conocer a nivel mundial sus productos concideramos conveniente crear un SITIO WEB para el local comercial "COSAS DE CASA". El cual permitirá brindar un mejor servicio a sus clientes y público en general interezados en conocer más este negocio, que se acopla a las necesidades de las amas de casa que estan en la necesidad de adquirir nuevos productos para el hogar.

Los beneficios que da a conocer el Sitio Web son:

- Fendrá información oportuna y al día de los nuevos productos, así como tambien de las promociones, recetas y tips para su hogar.
- > Rápidez en la visita a cada una de la páginas.
- > Mejora aún más la imagen de la empresa.
- $\geq$  La oportunidad de escribir a la institución dando a conocer las sugerencias que el usuario crea oportunas para su engrabdecimiento.

#### 2.3. OBJETIVOS.

El principal objetivo del desarrollo de este manual de diseño es darle uso exclusivo para el mantenimiento del sitio Web.

Sus principales objetivos son:

- $\triangleright$  Se describe de manera general es sitio web.
- > Estandares de los elementos de la página y de los elementos gráficos.
- > Publicidad para la empresa todo el tiempo.
- $\geq$  Tiene alcance a nivel mundial.
- > Permitirá que el usuario se adapte facilmente a su interfaz de menú y opciones.

## Capítulo 3

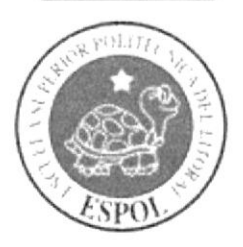

Diagrama General del Sistema

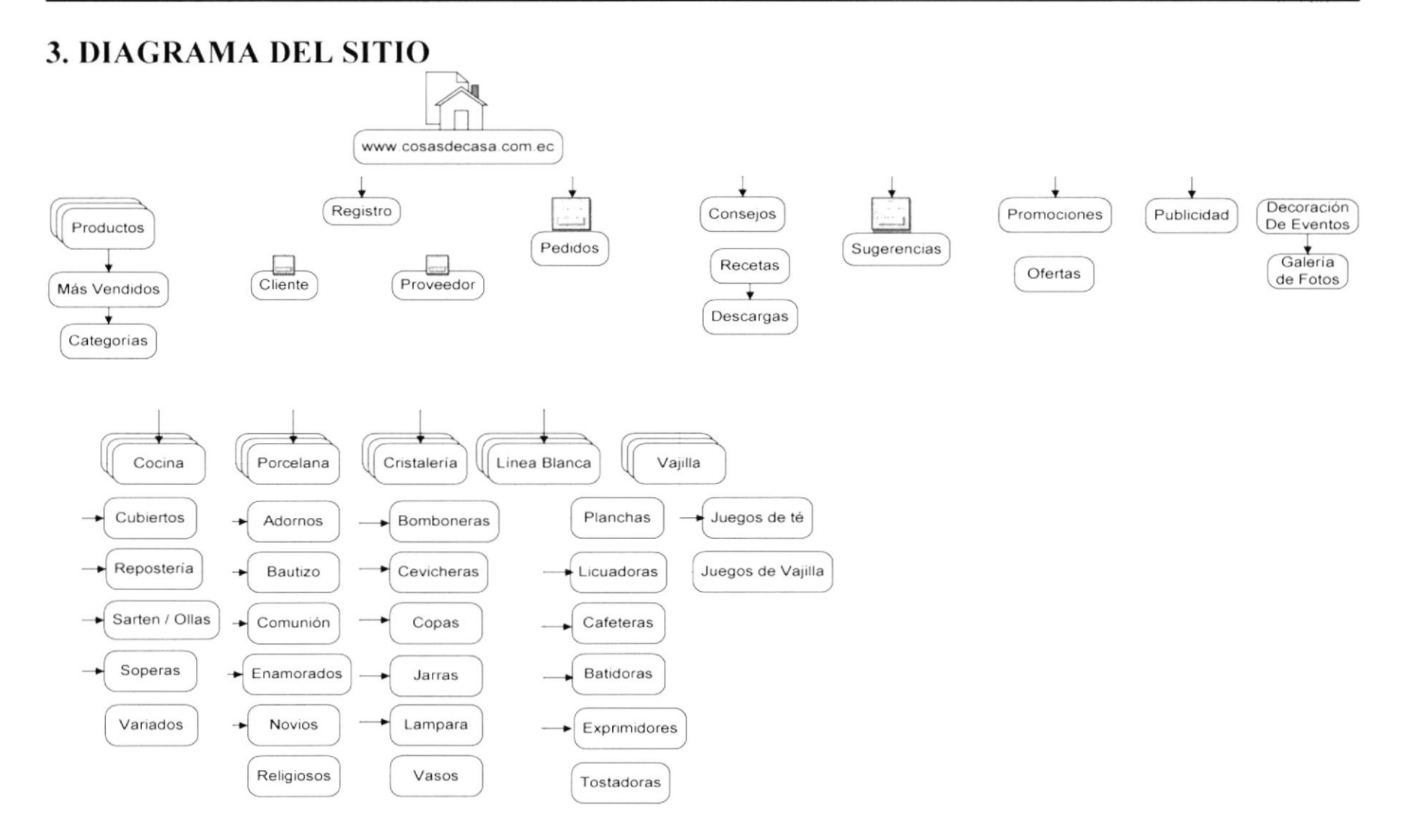

**EDCOM** 

## Capítulo 4

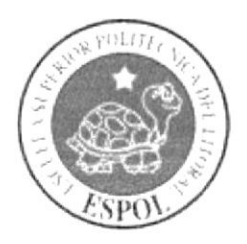

Diagrama de Flujo de Datos

### **4. DIAGRAMA DE FLUJO DE DATOS**

### **4.1 INGRESO DE RECETAS.**

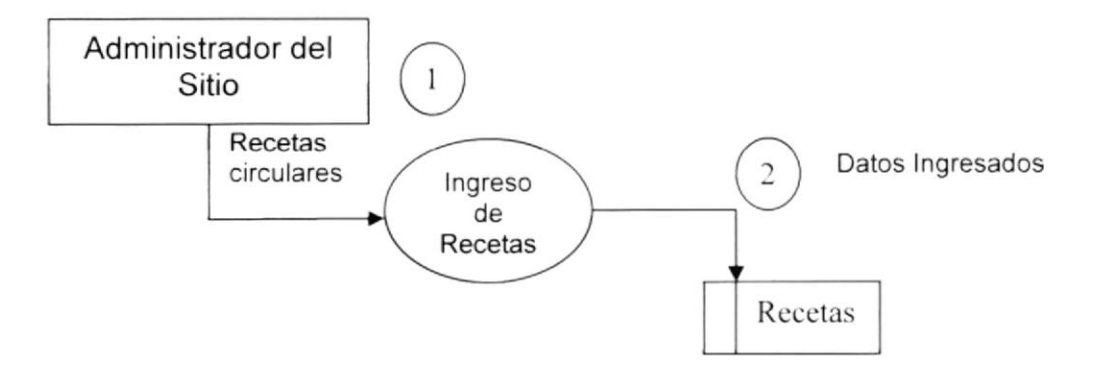

### **NARRATIVA INGRESO DE RECETAS.**

- 1. Se ingresa la información de las recetas a publicar en el sitio
- 2. Se actualiza la información en la tabla recetas para publicar.

## Capítulo <sup>5</sup>

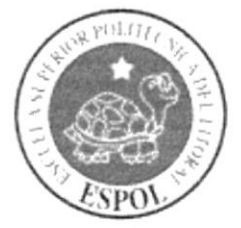

Diagrama de Flujo de Información

### 5. DIAGRAMA DE FLUJO DE INFORMACIÓN

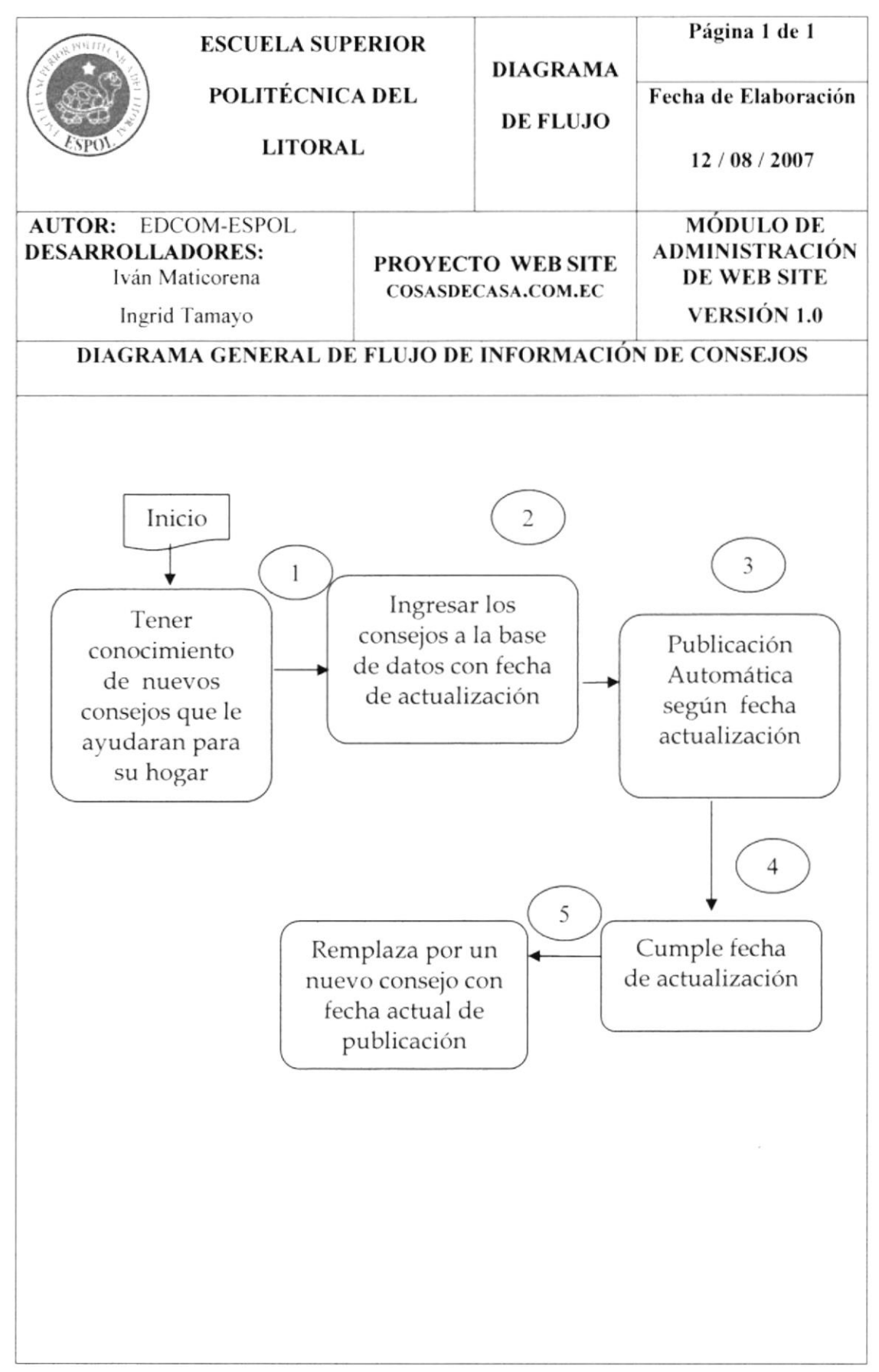

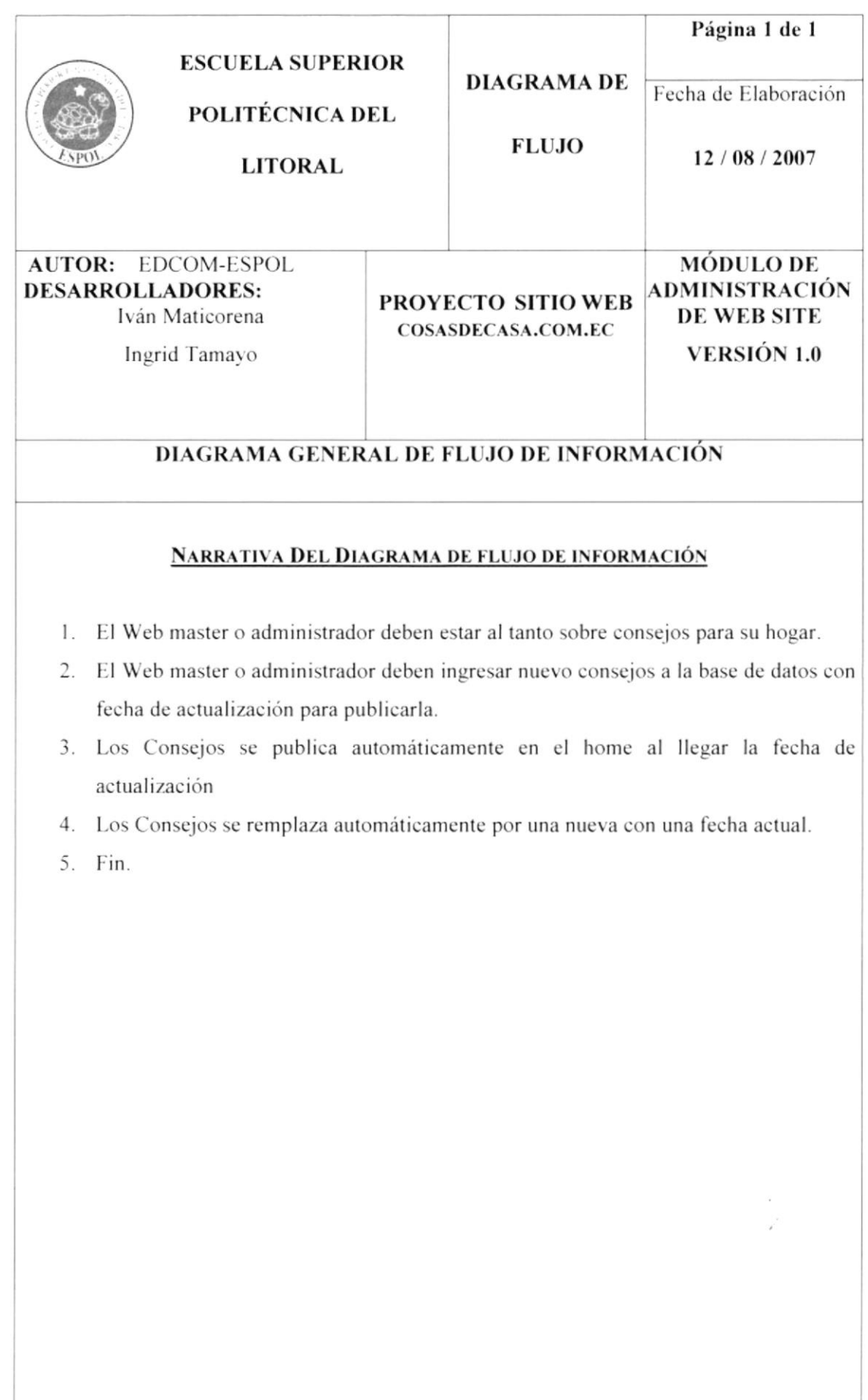

### 5.1. DIAGRAMA DE FLUJO

Los diagramas de flujo de información permiten identificar de forma grafica, el flujo que tienen los documentos durante el sistema. Los símbolos utilizados son los siguientes:

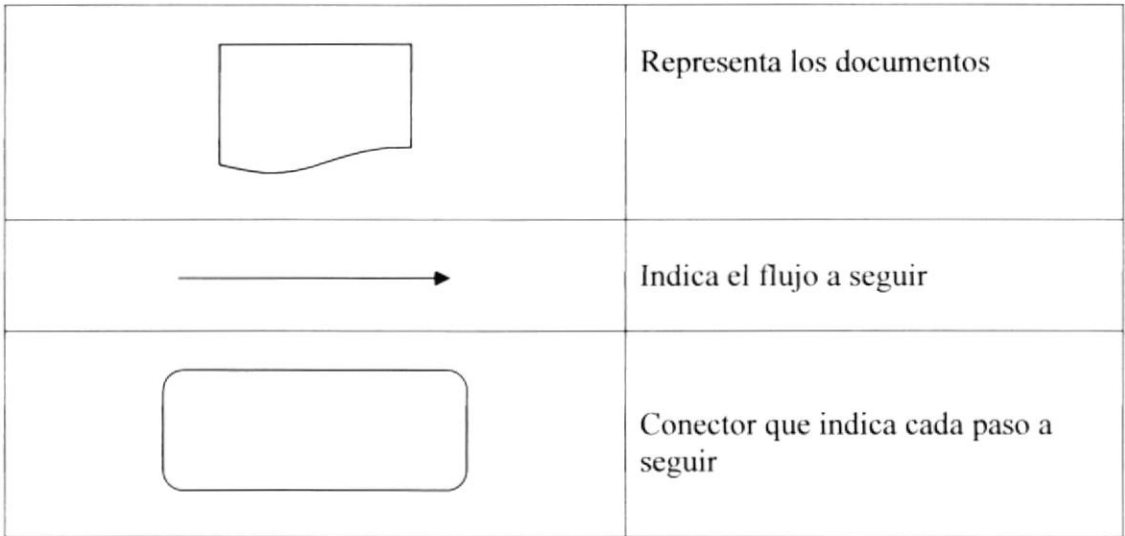

# Capítulo <sup>6</sup>

 $\ddot{\phantom{a}}$ 

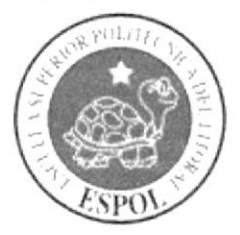

Diagrama Jerárquico del Sistema

### 6. DIAGRAMA JERÁRQUICO DEL SISTEMA

### **6.1. SISTEMA DEL WEB SITE DE SOPORTE TÉCNICO**

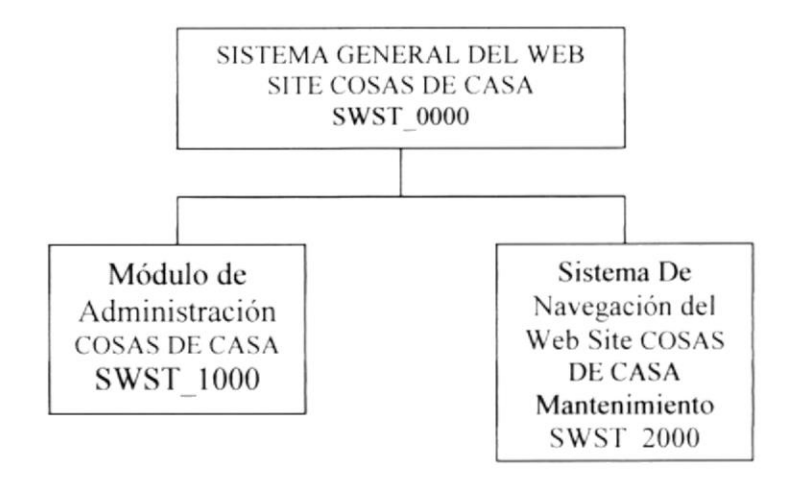

#### SISTEMA GENERAL DEL WEB SITE DE COSAS DE CASA (SWST\_0000)

El Sistema General del Web Site de Cosas de Casa, contiene la Administración y Navegación a través del sitio por separado.

#### MÓDULO DE ADMINISTRACIÓN COSAS DE CASA (SWST 1000)

El Sistema de Administración del Web Site Cosas de Casa, es aquel que permite dar mantenimiento a las tablas de la base datos y realizar diferentes consultas de la misma.

#### SISTEMA DE NAVEGACIÓN DEL WEB SITE DE COSAS DE CASA (SWST 2000)

El Sistema de Navegación del Web Site Cosas de Casa, es aquel que permite presentar a los usuarios una información completa de la estructura, funcionamiento y servicios que ofrece Soporte Técnico.

### **6.2. MODELO DEL SISTEMA DE ADMINSTRACIÓN DEL** WEB SITE.

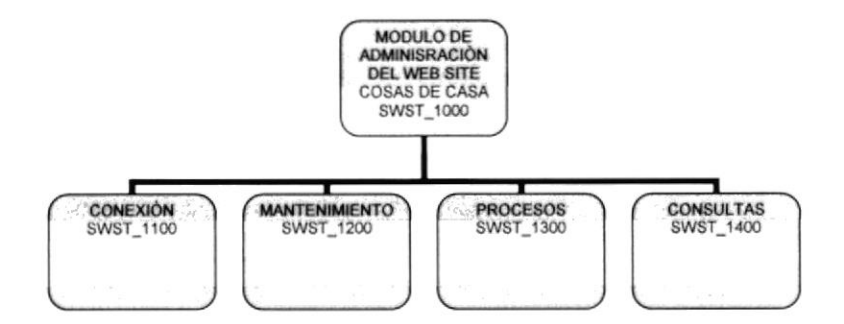

#### 6.2.1. Módulo General (SWST 1000)

Permite enlazar todas las opciones del Módulo de Administración del Web Site, mantenimiento de tablas y consultas.

#### 6.2.2. Conexión (SWST 1100)

Establece el enlace con la base de datos MySQL a través de Linux.

#### 6.2.3. Mantenimiento (SWST\_1200)

Permite realizar ingresos, modificaciones y eliminaciones de las tablas maestras y transaccionales.

#### 6.2.4. Procesos (SWST 1300)

Permite realizar pedido de los productos.

#### 6.2.5. Consultas (SWST 1400)

Permite realizar las consultas más relevantes del Sistema.

### 6.3. CONEXIÓN (SWST 1100)

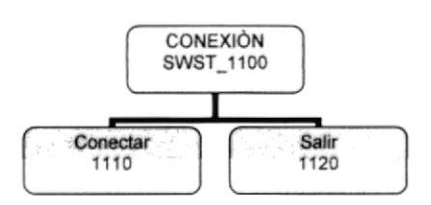

#### 6.3.1 Conectar (SWST 1100)

Permite al usuario iniciar la sección dentro del modulo de administración del sitio ingresando su clave de usuario.

#### 6.3.2 Salir (SWST 1200)

Permite salir del sistema del Sitio Web de Cosas de Casa.

### 6.4. MANTENIMIENTO (SWST\_1200)

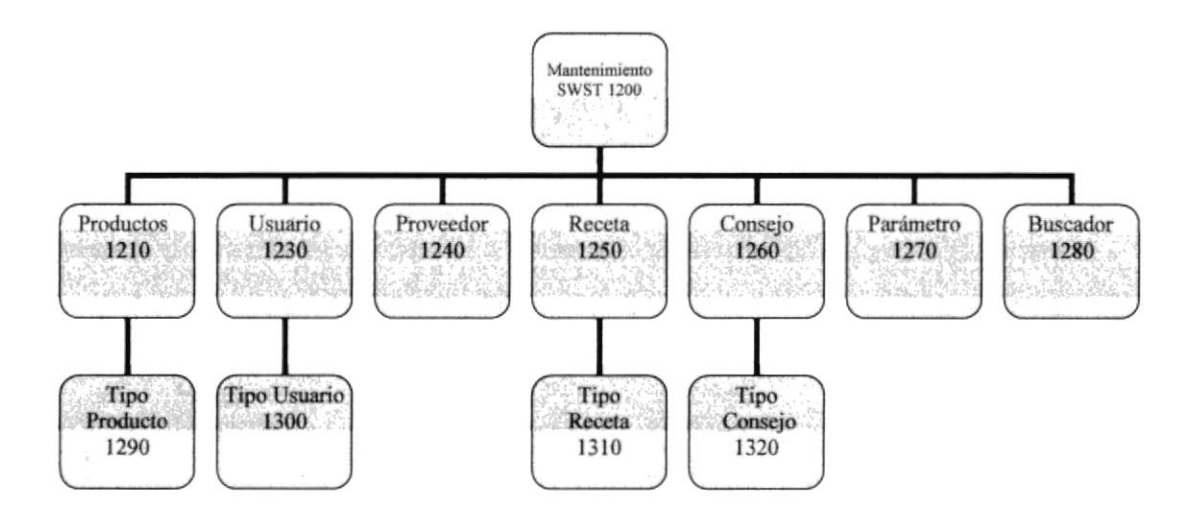

#### 6.4.1 Producto l2l0

Permite ingresar a cada uno nuestros de productos.

#### 6.4.2 Usuario 1230

Permite ingresar los datos de los diferentes usuarios que podrían acceder al sitio.

#### 6.4.3 Proveedor 1240

Permite registrar datos importantes de los proveedores.

#### ó.4.1 Receta 1250

Permite ingresar las recetas que se descargaran en el sitio.

#### 6.4.5 Conscjo 1260

Permite ingresar los consejos que se descargaran en el sitio.

#### 6.4.6 Parámetro 1270

Permite ingresar todos los nombres de las posibles búsquedas.

#### 6.4.7 Buscador 1280

Permite ingresar las recetas que se descargaran en el sitio.

## Capítulo 7

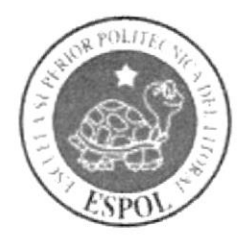

Estandarización de los Elementos del Sistema y los Elementos Gráficos

### **7. ESTANDARIZACIÓN Y FORMATO**

### 7.1. ESTANDARES DEL SITIO WEB

 $\triangleright$  Las carpetas están Organizadas de la siguiente manera:

CARPETA COSAS: Donde están todas las carpetas que contienen el sitio y las paginas PHP.

CARPETA ADMIN: Donde se encontrará todas las páginas PHP de mantenimiento del Sitio donde el encargado de manejar tales páginas es el Web master.

CARPETA CALENDARIO: Donde se encontrará el código javascript para que funcione el calendario.

**CARPETA ESTILOS:** Se encuentran los estilos que especifican las características de la letra como tipo de letra, el tamaño y el color de la fuente.

CARPETA RECETA: Donde se encontrará otras carpetas las cuales contiene archivo PDF que se usaran en la descarga del Sitio Web.

CARPETA PRODUCTO: Donde se encontrará otras carpetas las cuales contiene imágenes de los productos del Sitio Web.

CARPETA IMAGES: Donde se encontrará todas las imágenes de diseño del Sitio.

CARPETA CONNECTIONS: Contiene el archivo que permite generar la conexión la base de dato.

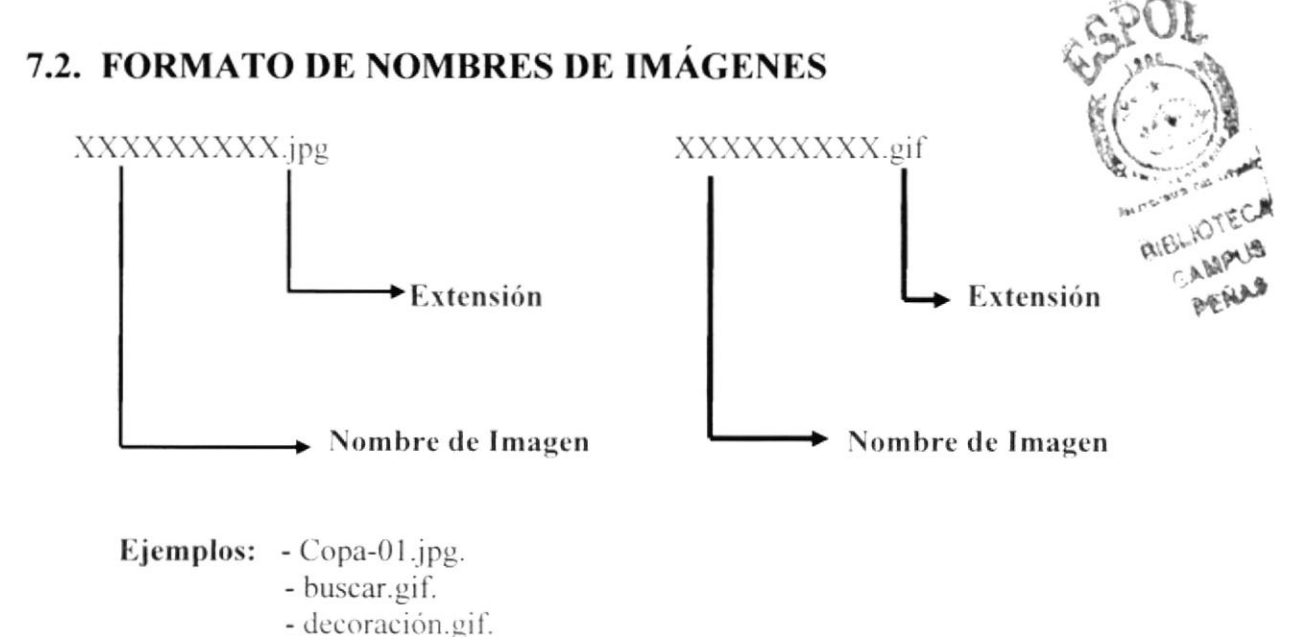

### 7.3. FORMATO DE NOMBRE DE PÁGINAS

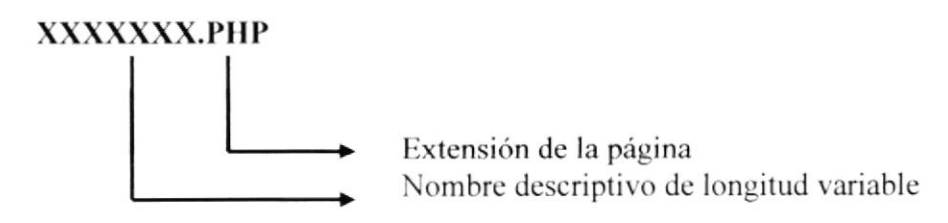

Ejemplo: Producto.php Receta.php Consejos.php Promociones.php.

### 7.4. ESTANDARIZACIÓN DE CONTENIDOS DE ESTILOS

#### **TEXTO.CSS**

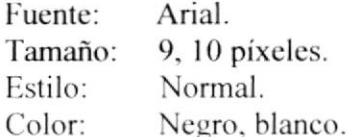

### 7.5. NOMBRE DE FRAME.

### **XXXXXXX**

Nombre de la Tabla, longitud variable.

### Ejemplo:

Banner Lateral Principal

### 7.6. ESTANDARIZACIÓN DE LAS TABLAS

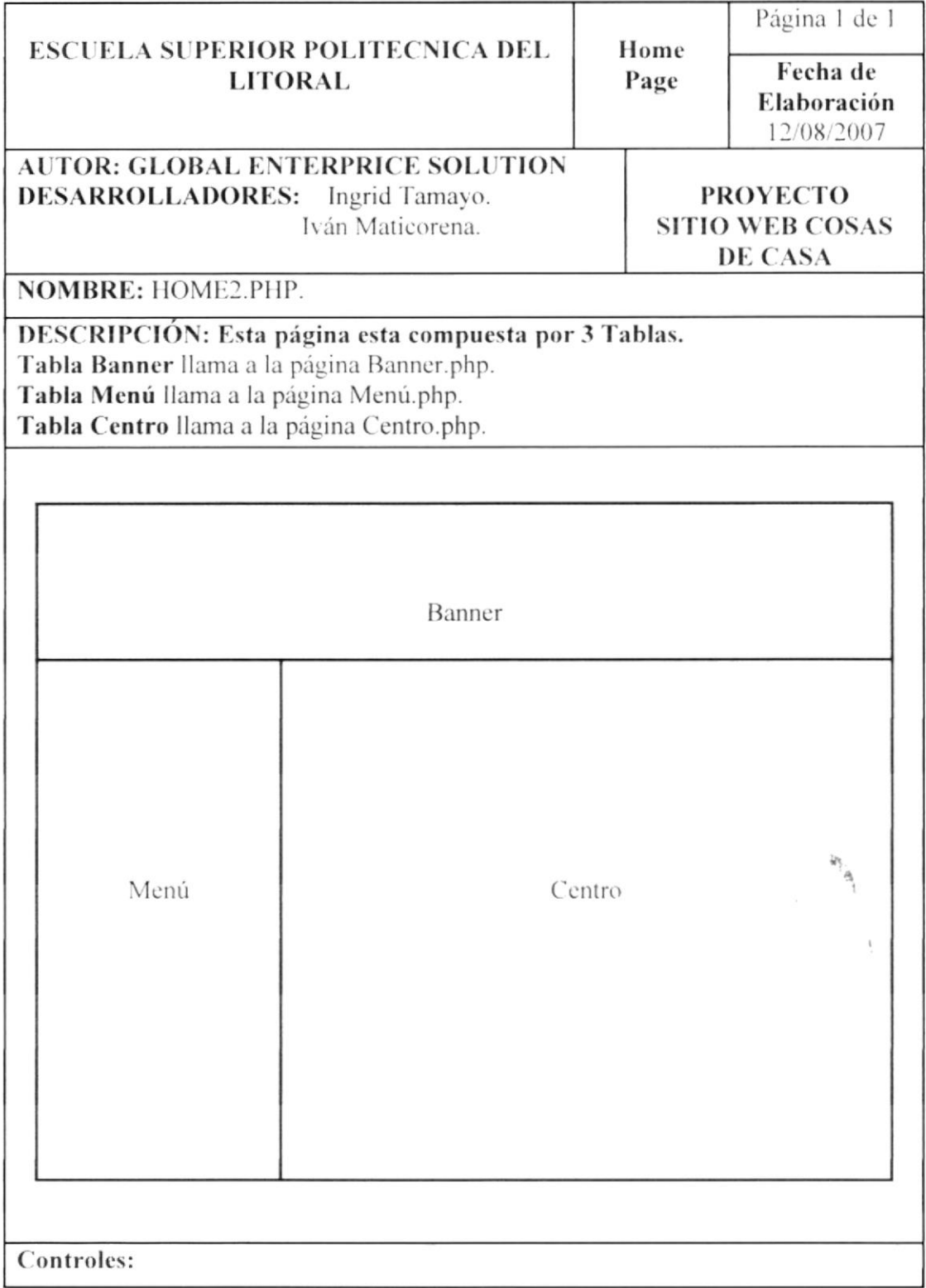

### 7.7. ESTANDARIZACIÓN DE LOS GRÁFICOS.

Para poder hacer referencia de una manera más rápida y fácil a los componentes del Sitio Web Cosas de Casa, se los ha estandarizado de la siguiente manera:

- > Las imágenes utilizadas en el diseño son de tipo JPG. y GIF.
- $\triangleright$  Ejemplo: ensalada.gif Local.jpg
- > Todas las imágenes se encuentran almacenadas en una carpeta según la página que le corresponda para su mejor localización y ordenamiento en el Sitio.

### 7.8. ESTANDARIZACIÓN DE ESTILO.

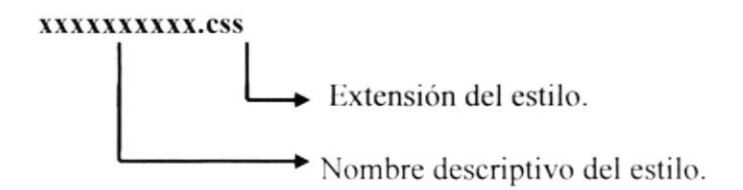

Este estilo contiene:

- Tipo de Letra (Fuente). ➤
- Tipo de Fuente.
- ↘ Tamaño.

Contenido de los estilos:

#### **HOJA.CSS**

Font

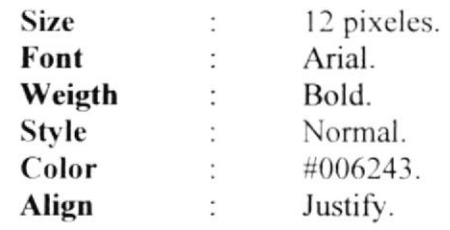

tit azul

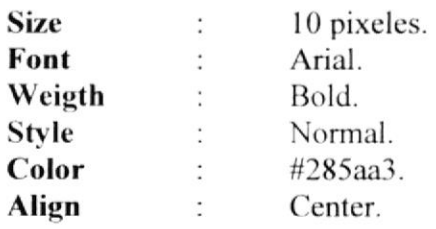

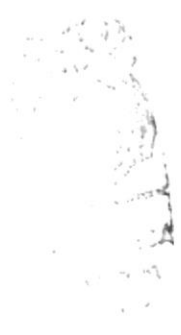
#### table

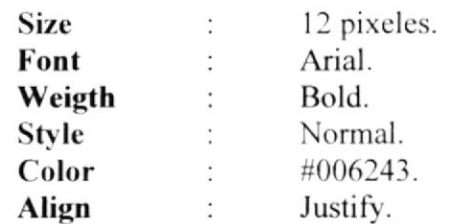

#### tit\_caoba

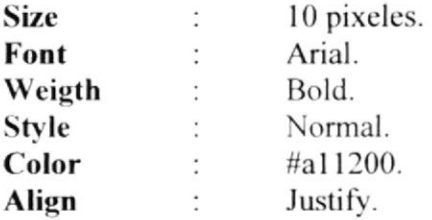

#### tit\_tomate

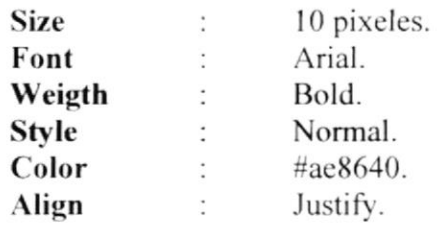

#### 7.9. FORMATO DE PÁGINA.

Se ha utilizado formatos de páginas Web en este Sitio.

- $\triangleright$  página indice.php en Webpages / index.php
- ≻ páginas de Navegación

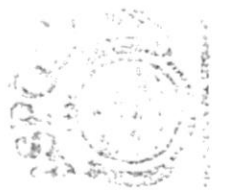

NEW TOTAL  $\label{eq:3.1} \frac{1}{2}\sum_{i=1}^n\frac{1}{2}\sum_{j=1}^n\frac{1}{2}\sum_{j=1}^n\frac{1}{2}\sum_{j=1}^n\frac{1}{2}\sum_{j=1}^n\frac{1}{2}\sum_{j=1}^n\frac{1}{2}\sum_{j=1}^n\frac{1}{2}\sum_{j=1}^n\frac{1}{2}\sum_{j=1}^n\frac{1}{2}\sum_{j=1}^n\frac{1}{2}\sum_{j=1}^n\frac{1}{2}\sum_{j=1}^n\frac{1}{2}\sum_{j=1}^n\frac{1}{2}\sum_{j=1}^n\$ se pāņei mī

#### 7.9.1 PÁGINA PRINCIPAL.

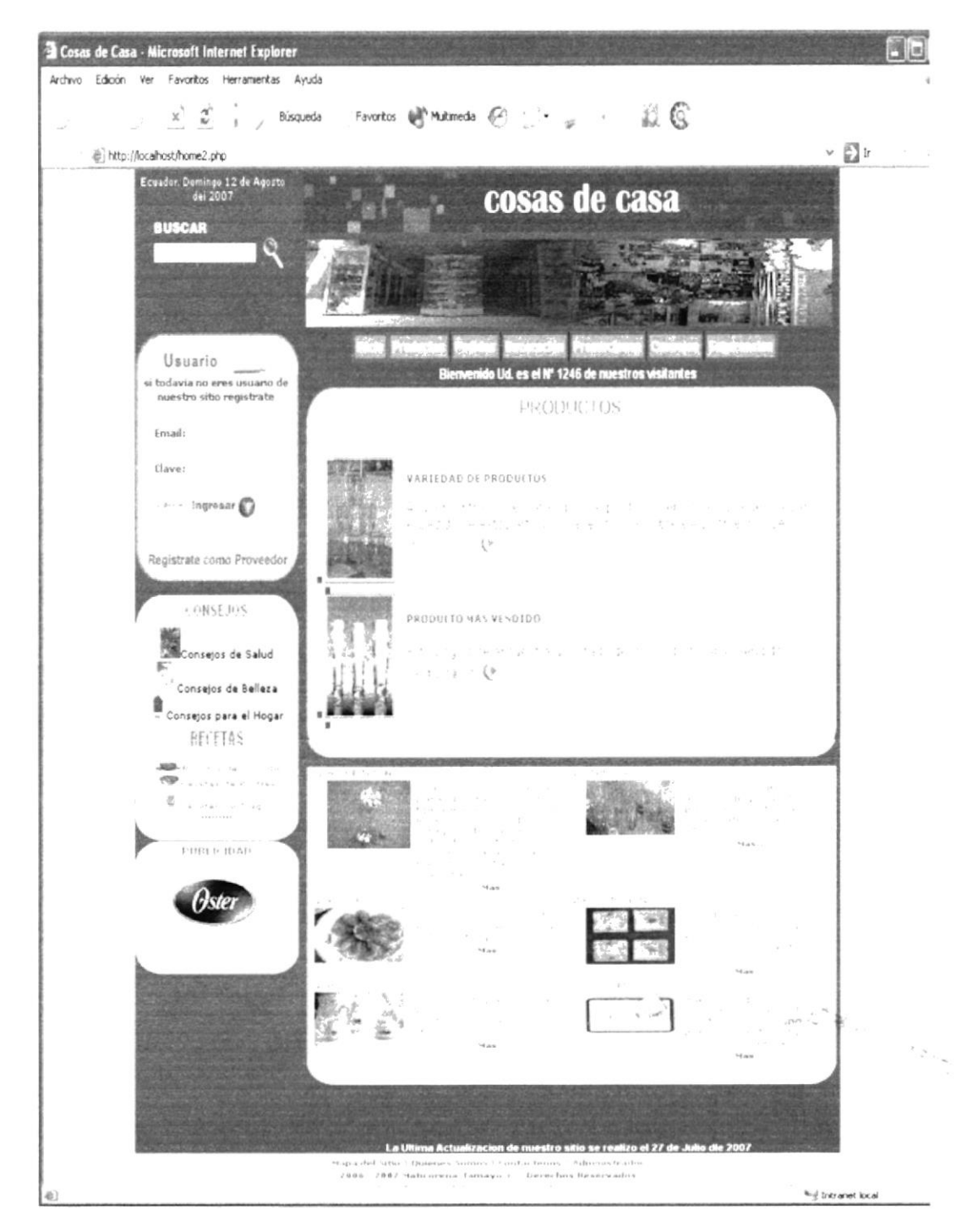

 $\epsilon_{\rm A}$ 

.<br>Salah mena

TABLA BANNER.- Contiene imágenes del local, fotos de la parte externa e interna, además aquí se encuentra una barra de menú realizada en Sothink DHTMLMenu 4.1, que cuenta con opciones que dan acceso a las diferentes páginas que conforman el Sitio.

TABLA MENÚ- Está formado por una colección de tablas compuestas por:

- Buscador de páginas dentro del Sitio.
- > Registro de Usuario, en el cual se ingresara el correo y la clave del cliente, en el caso de no estar registrado lo podrá hacer llenando un formulario.
- > Links de acceso rápido a las páginas de recetas y consejos.
- $\triangleright$  Área de publicidad.

TABLA CENTRO.- En está área se presentaran todas las páginas del Sitio.

# Capítulo 8

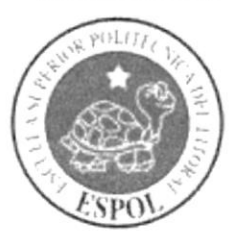

Modelo Entidad Relación

## 8. Modelo Entidad Relación

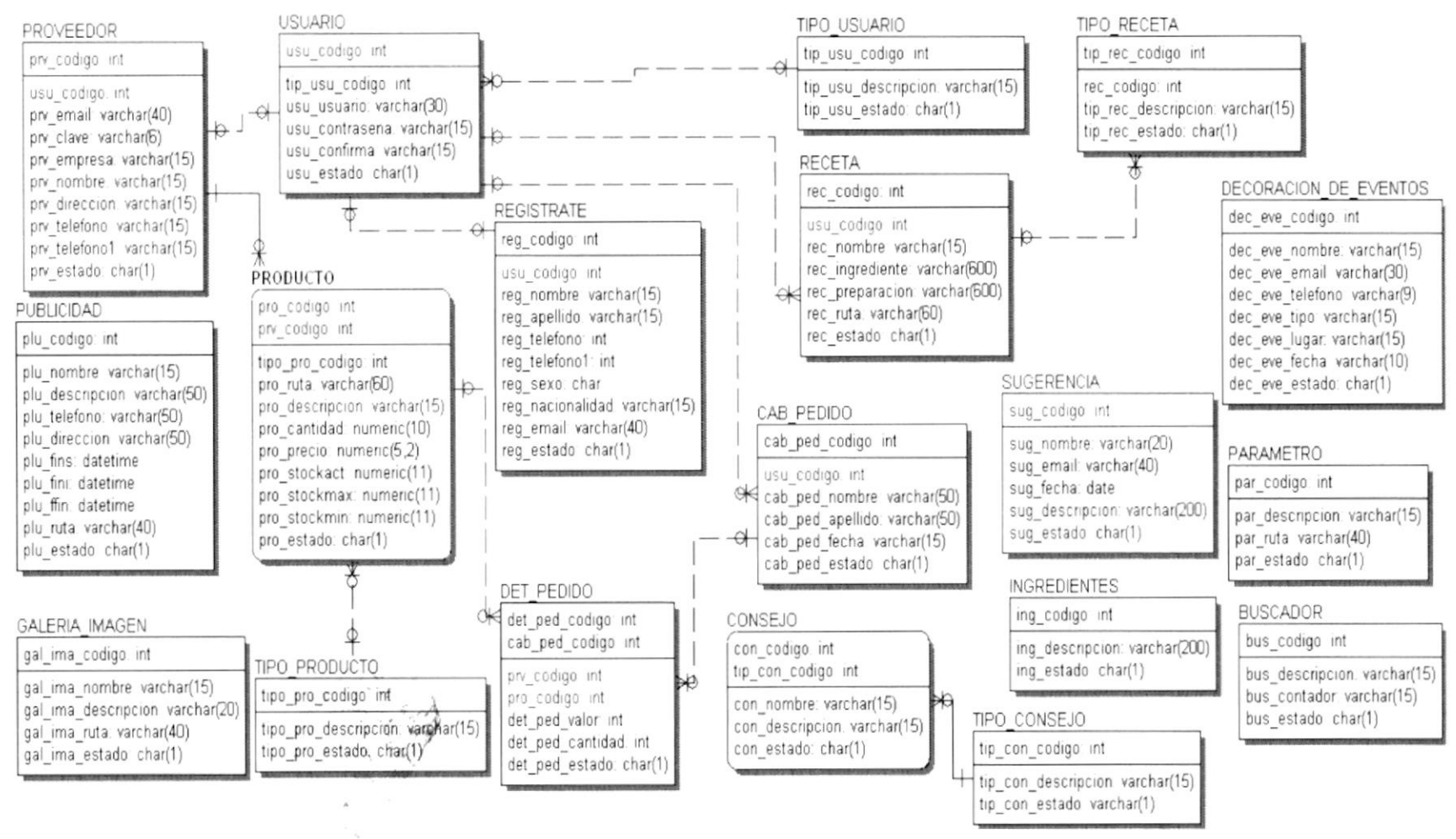

**EDCOM** 

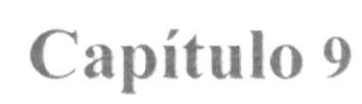

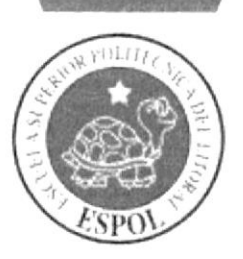

Plan de Código

# 9. DEFINICIÓN DE TABLAS

#### 9.1. TABLA BUSCADOR

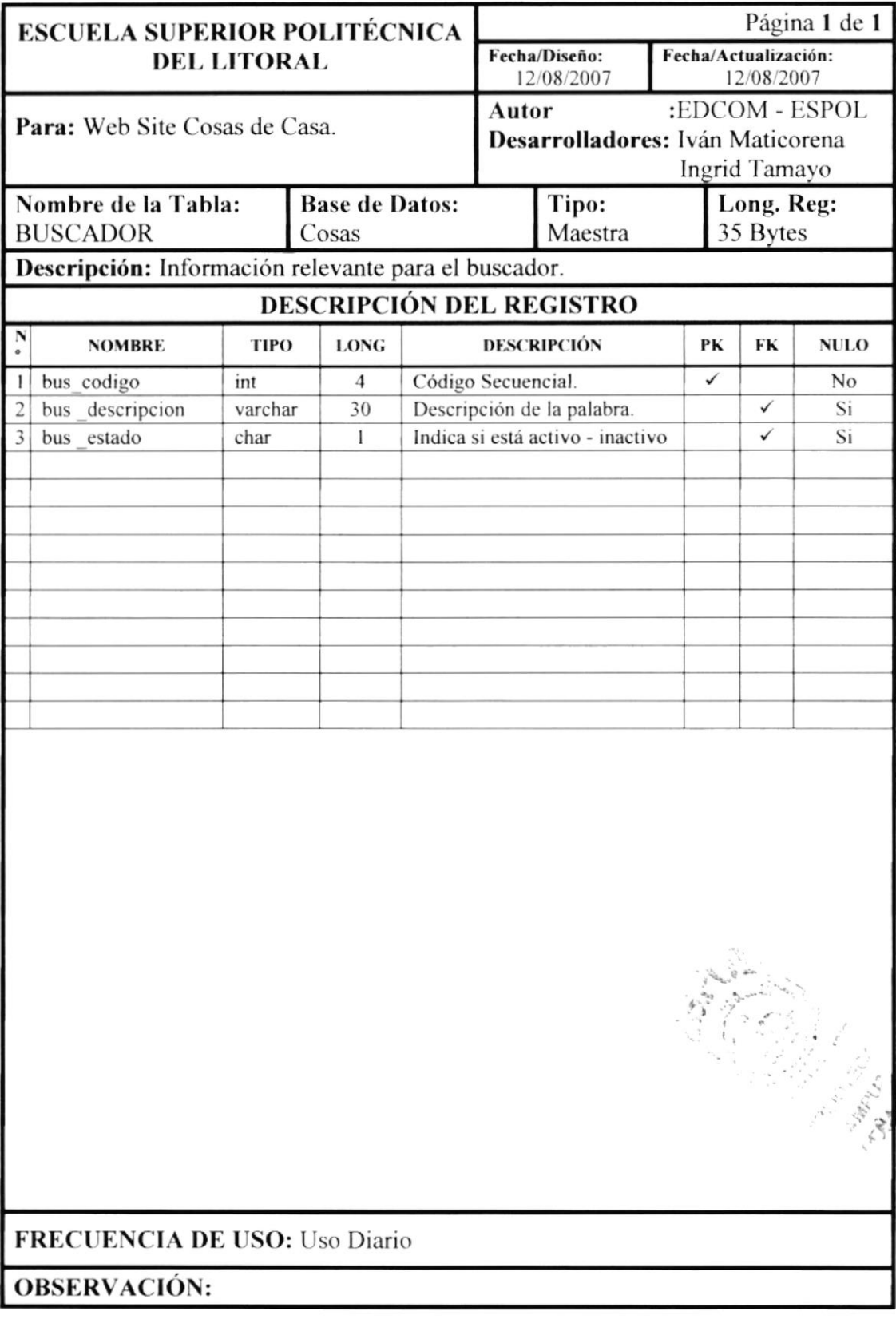

# 9.2. TABLA CONSEJO

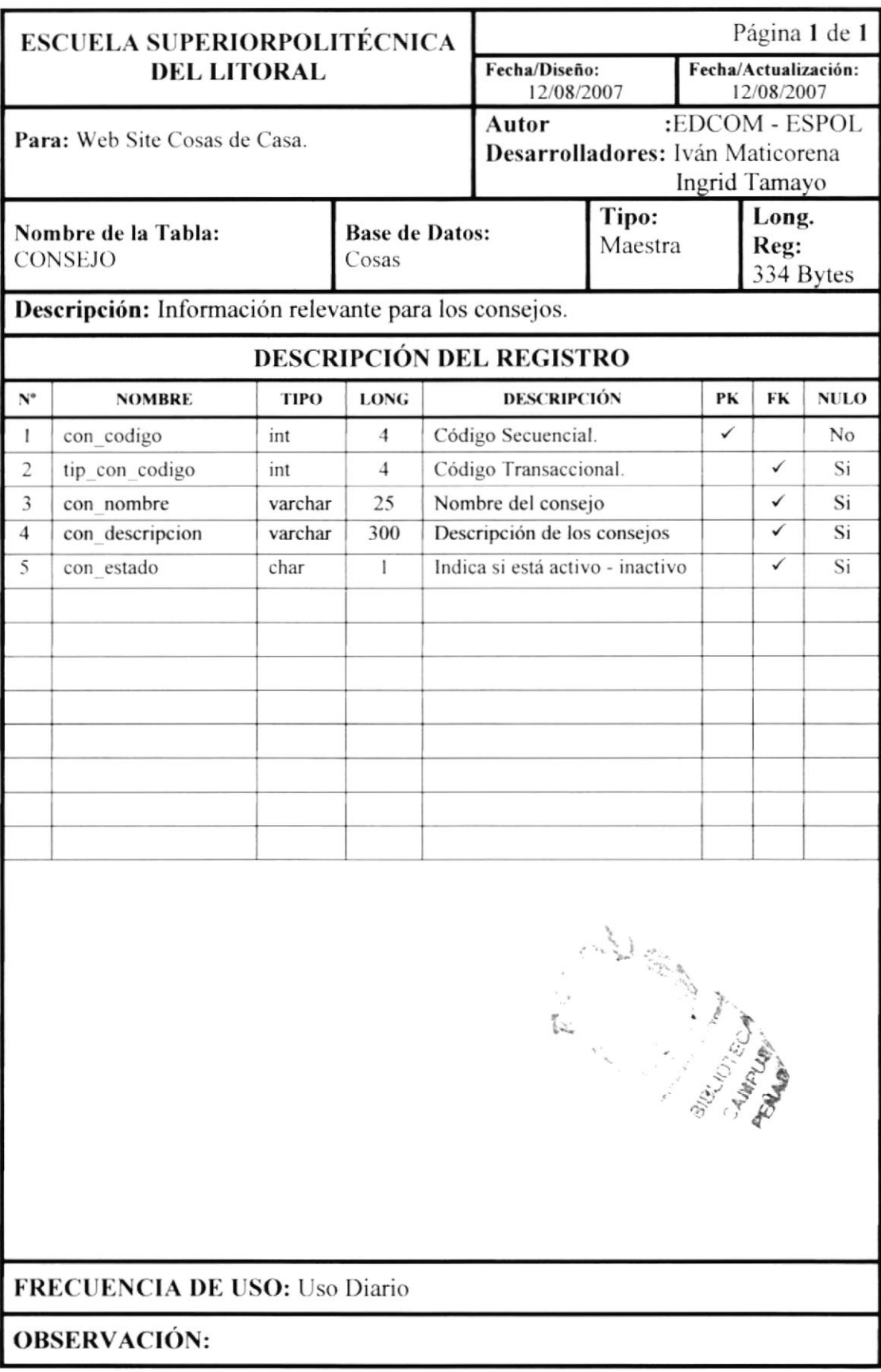

## 9.3. TABLA CABECERA DE PEDIDO

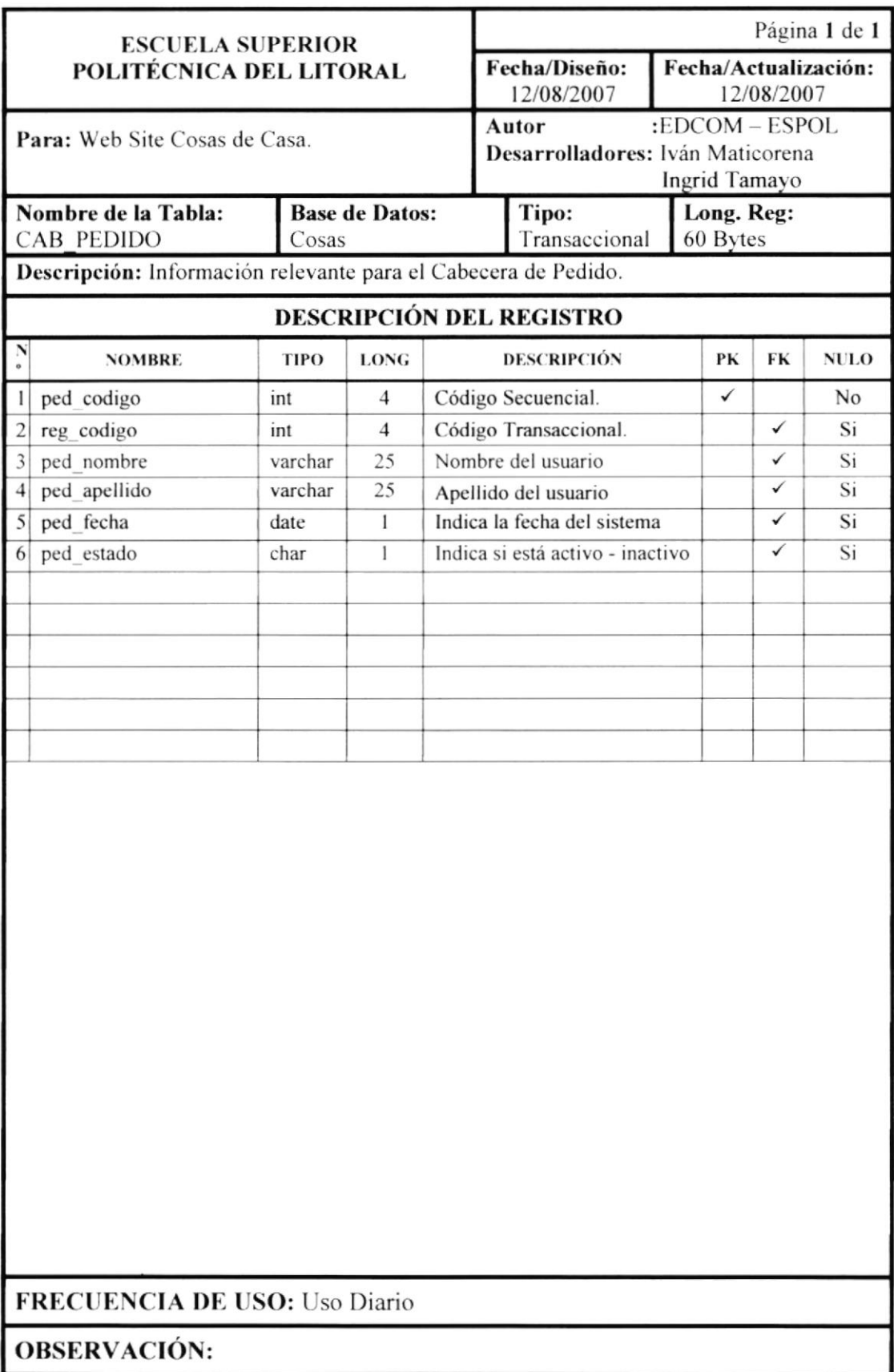

#### 9.4. TABLA DETALLE DE PEDIDO

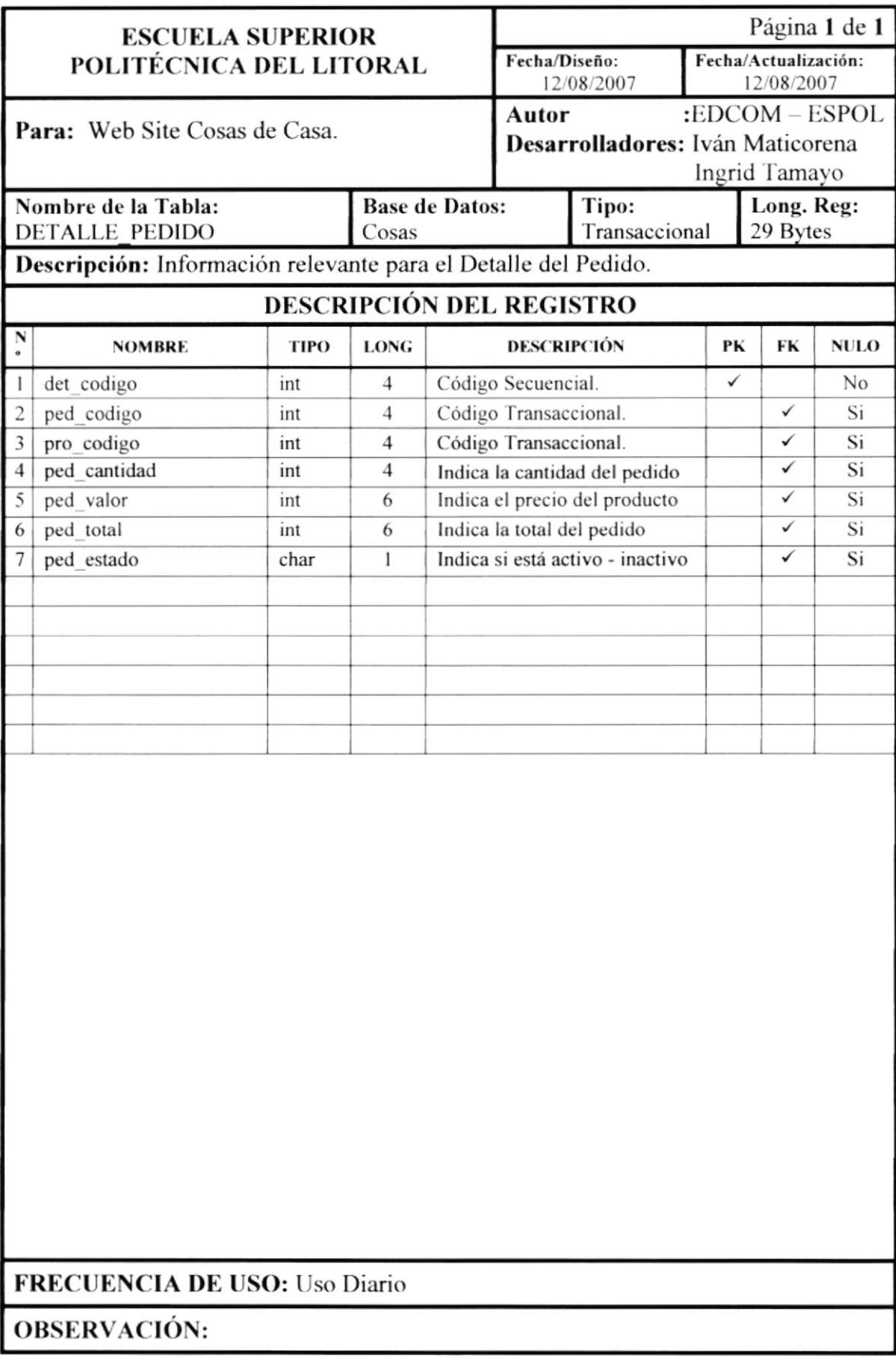

# 9.5. TABLA DECORACIÓN DE EVENTOS

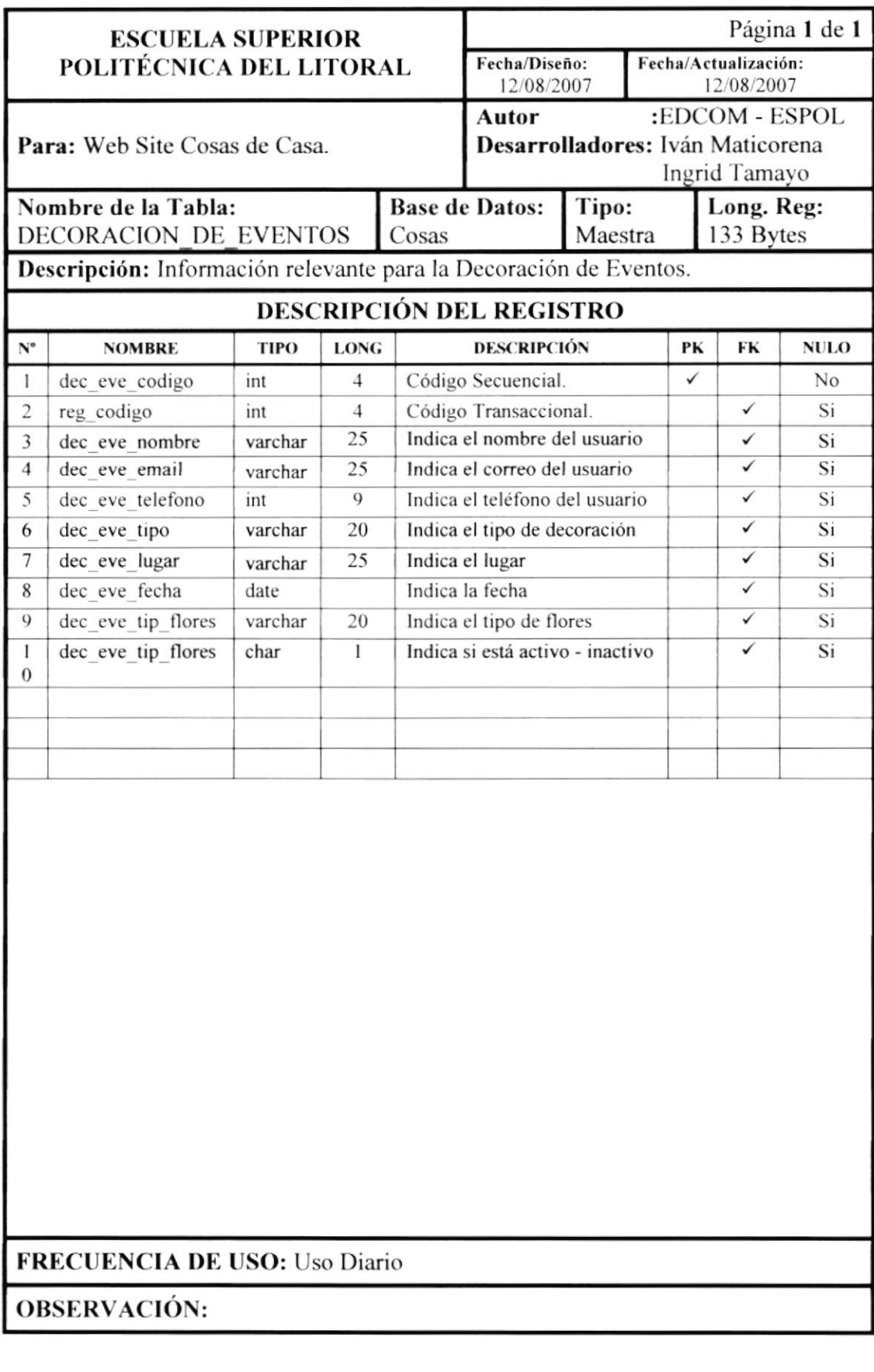

# 9.6. TABLA GALERÍA DE IMAGEN

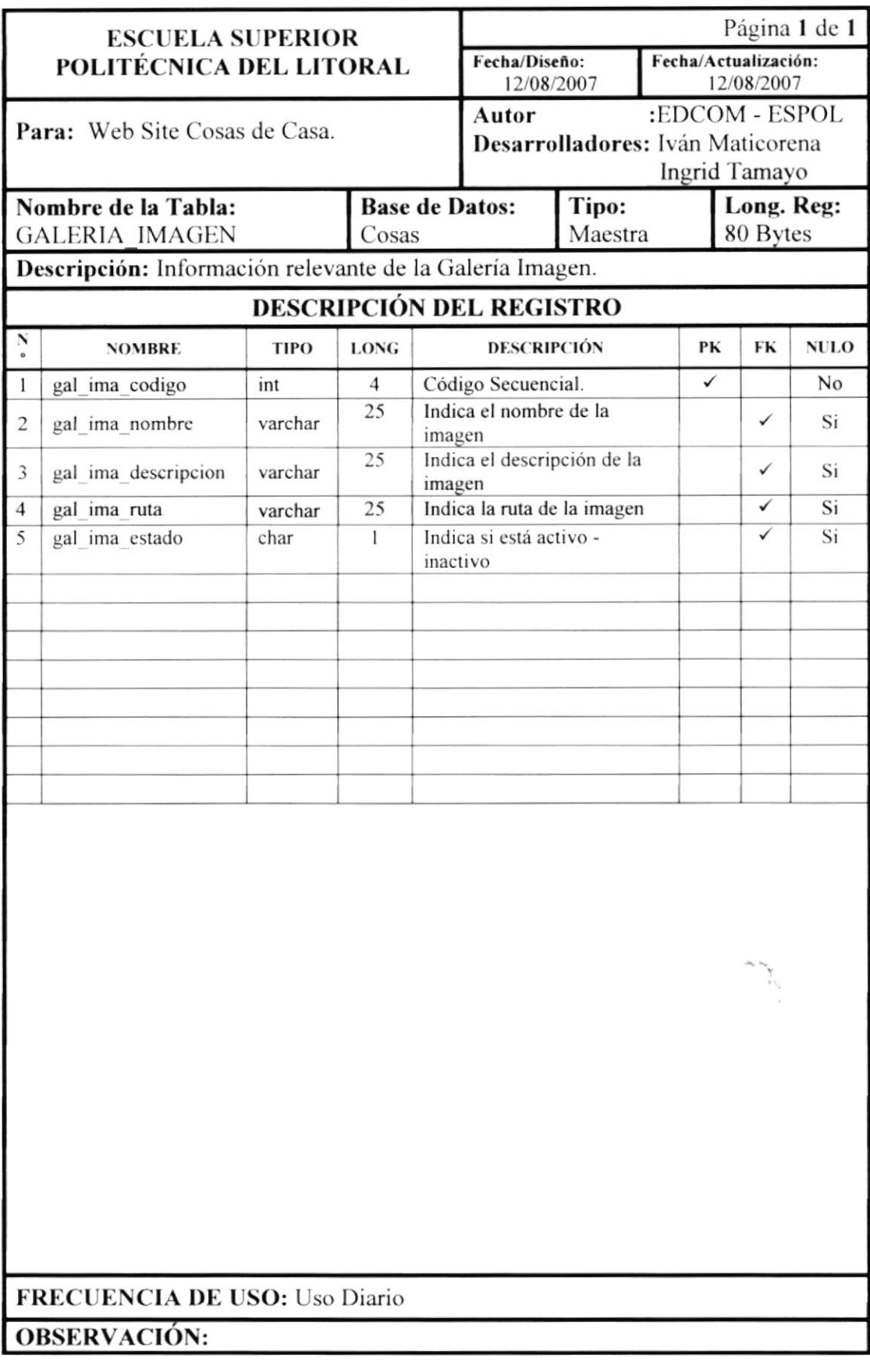

#### 9.7. TABLA INGREDIENTES

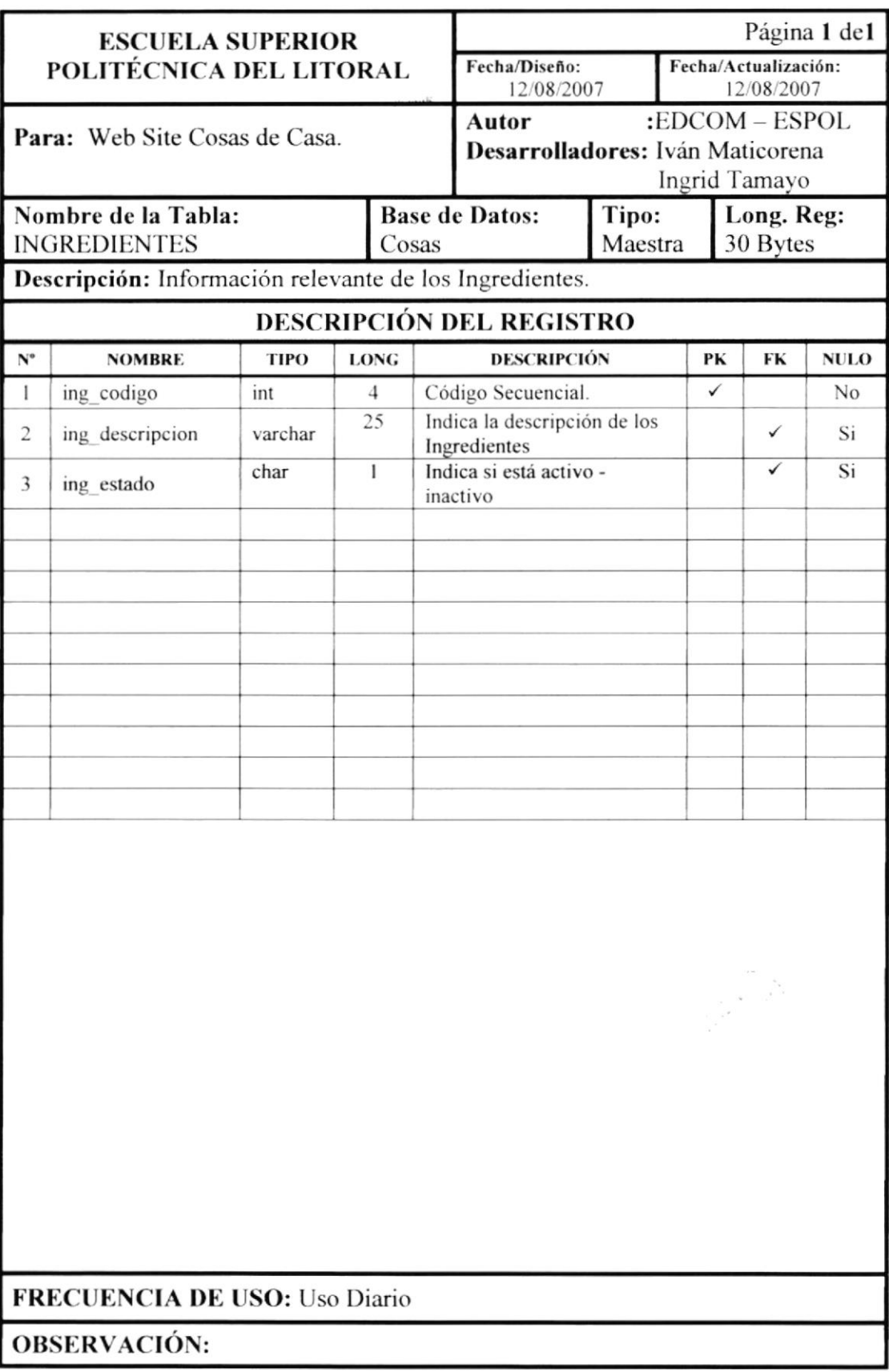

# 9.8. TABLA PARÁMETROS

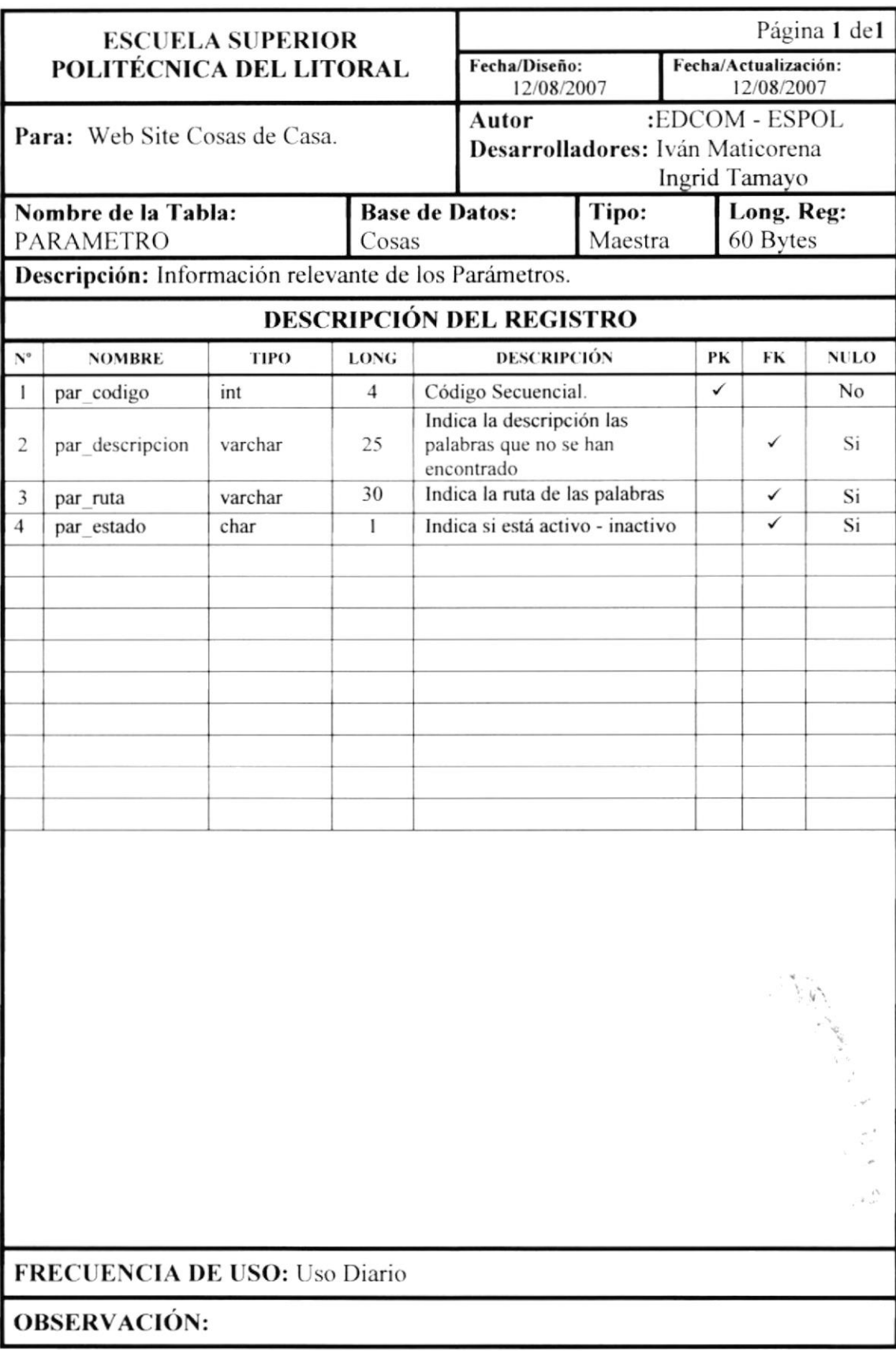

#### 9.9. TABLA DE PRODUCTOS

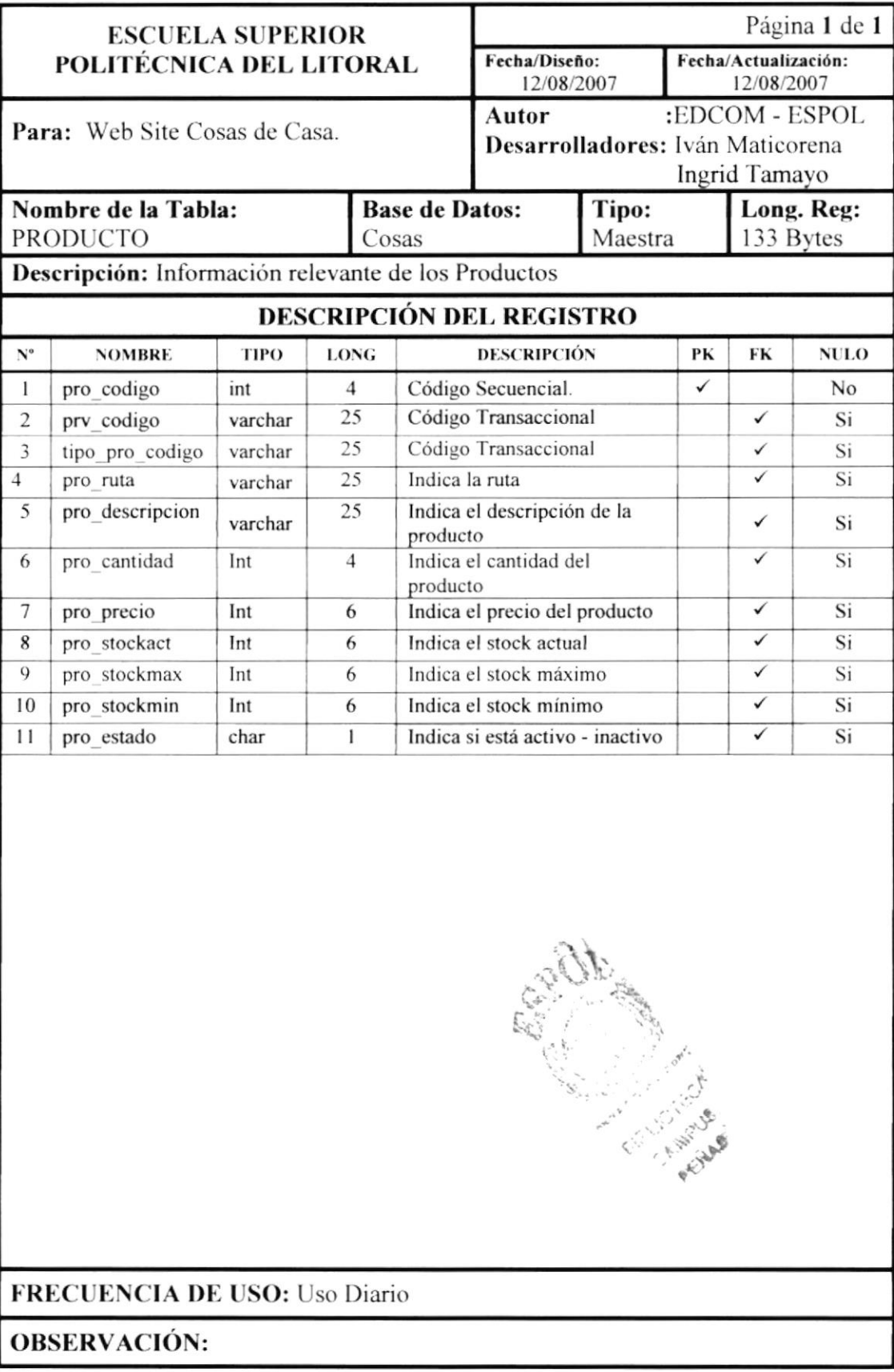

### 9.10. TABLA DE PROMOCIONES

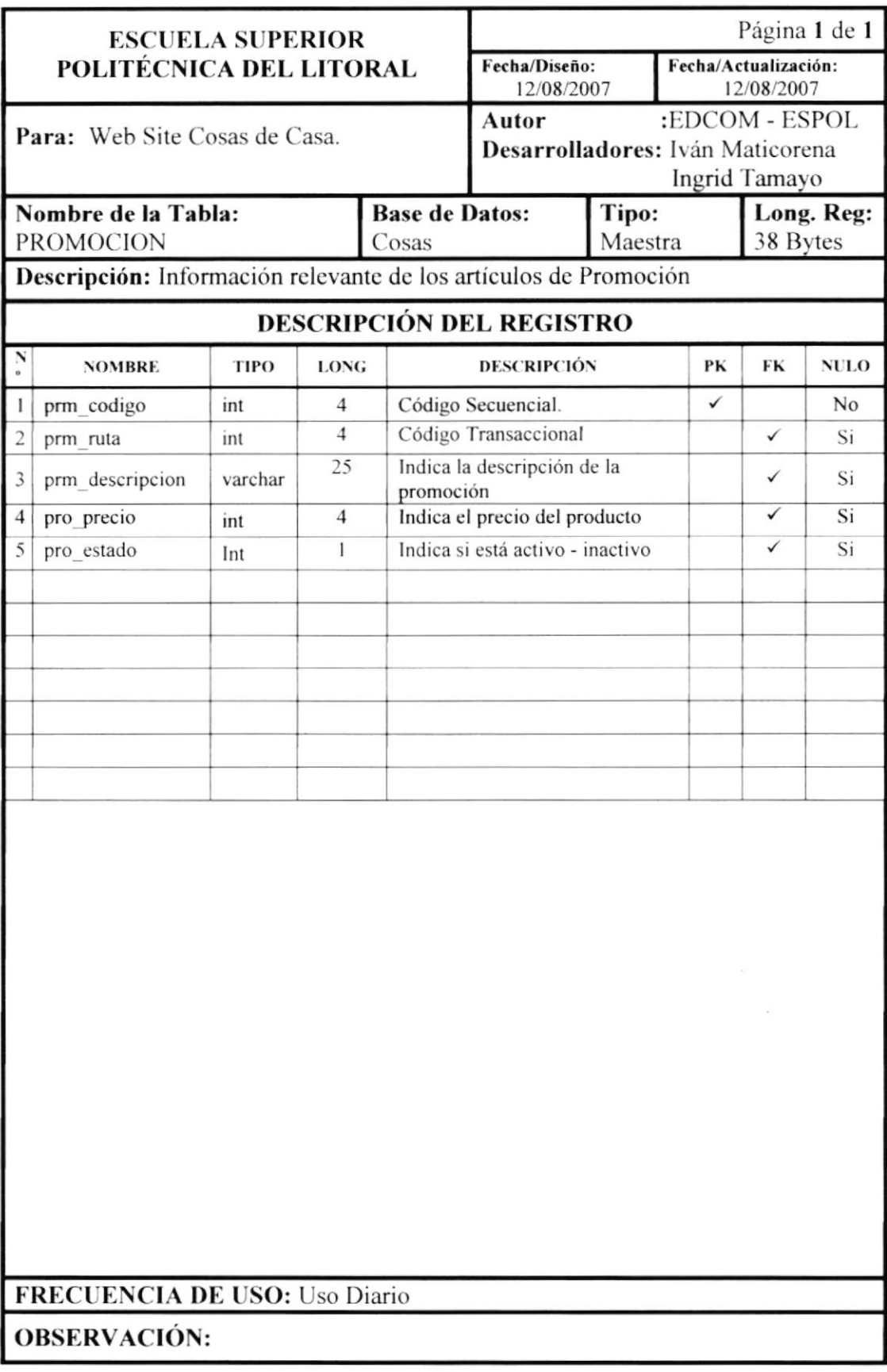

#### 9.11. TABLA PROVEEDORES

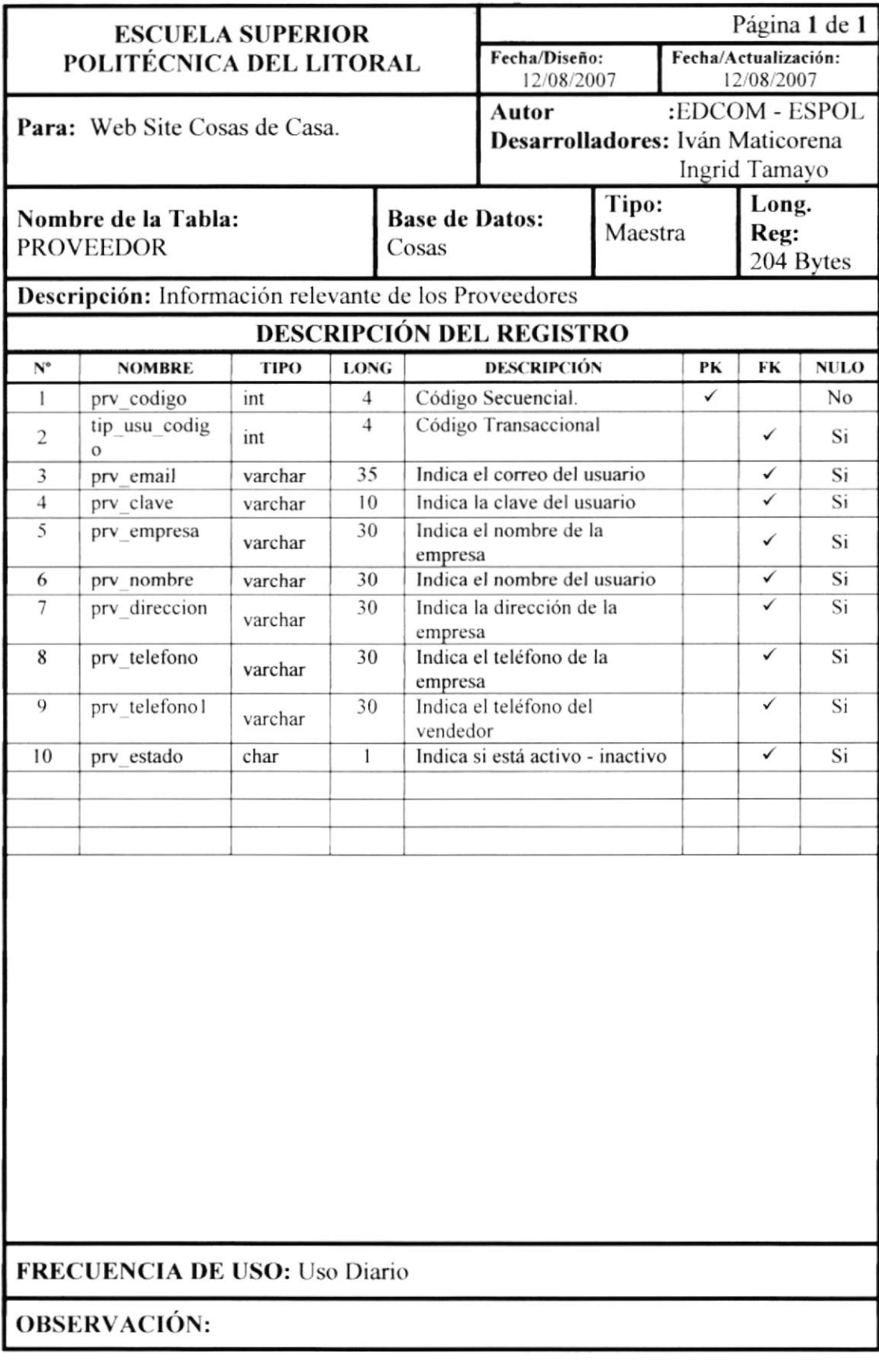

#### 9.12. TABLA PUBLICIDAD

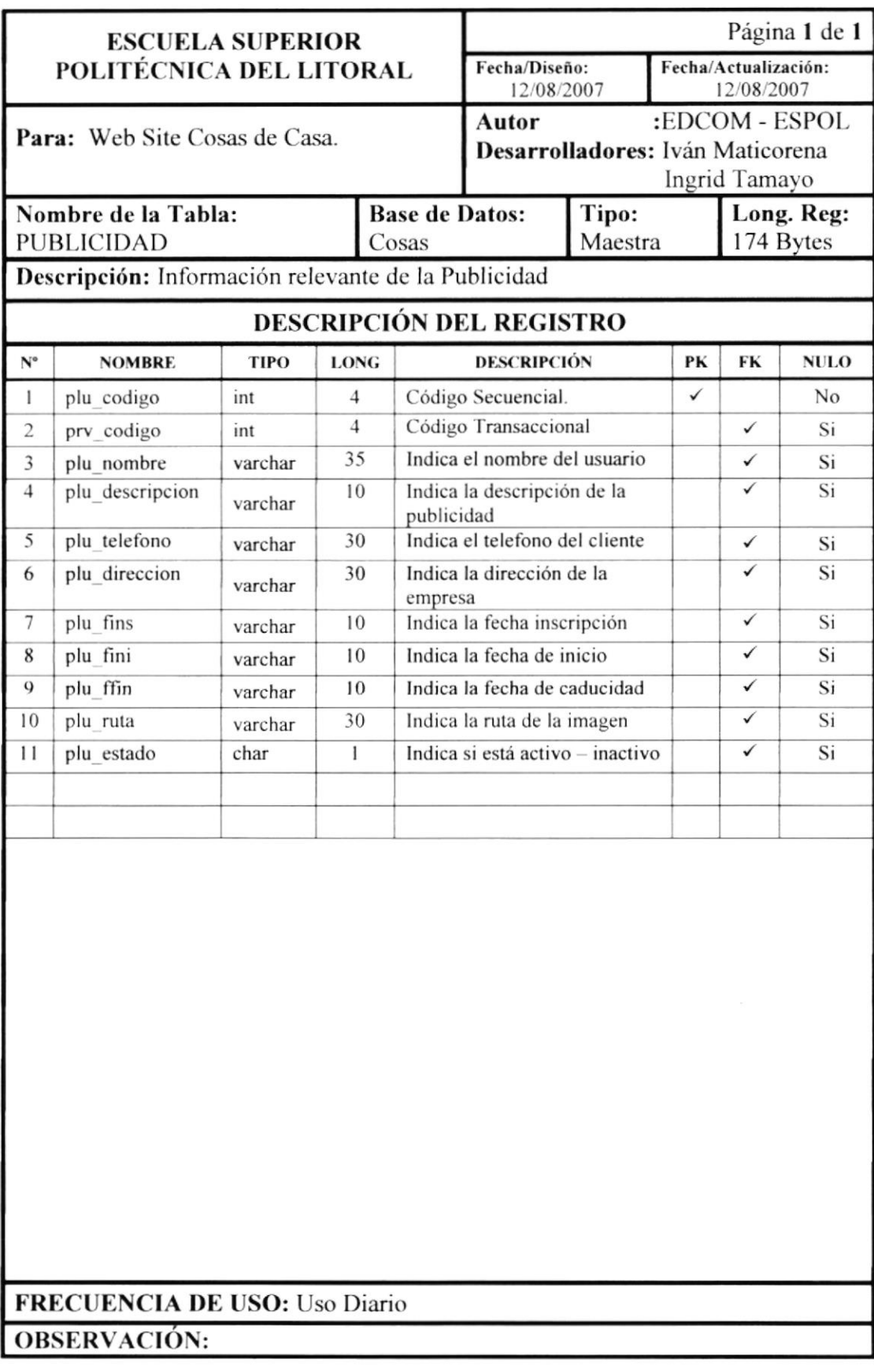

### 9.13. TABLA DE RECETAS

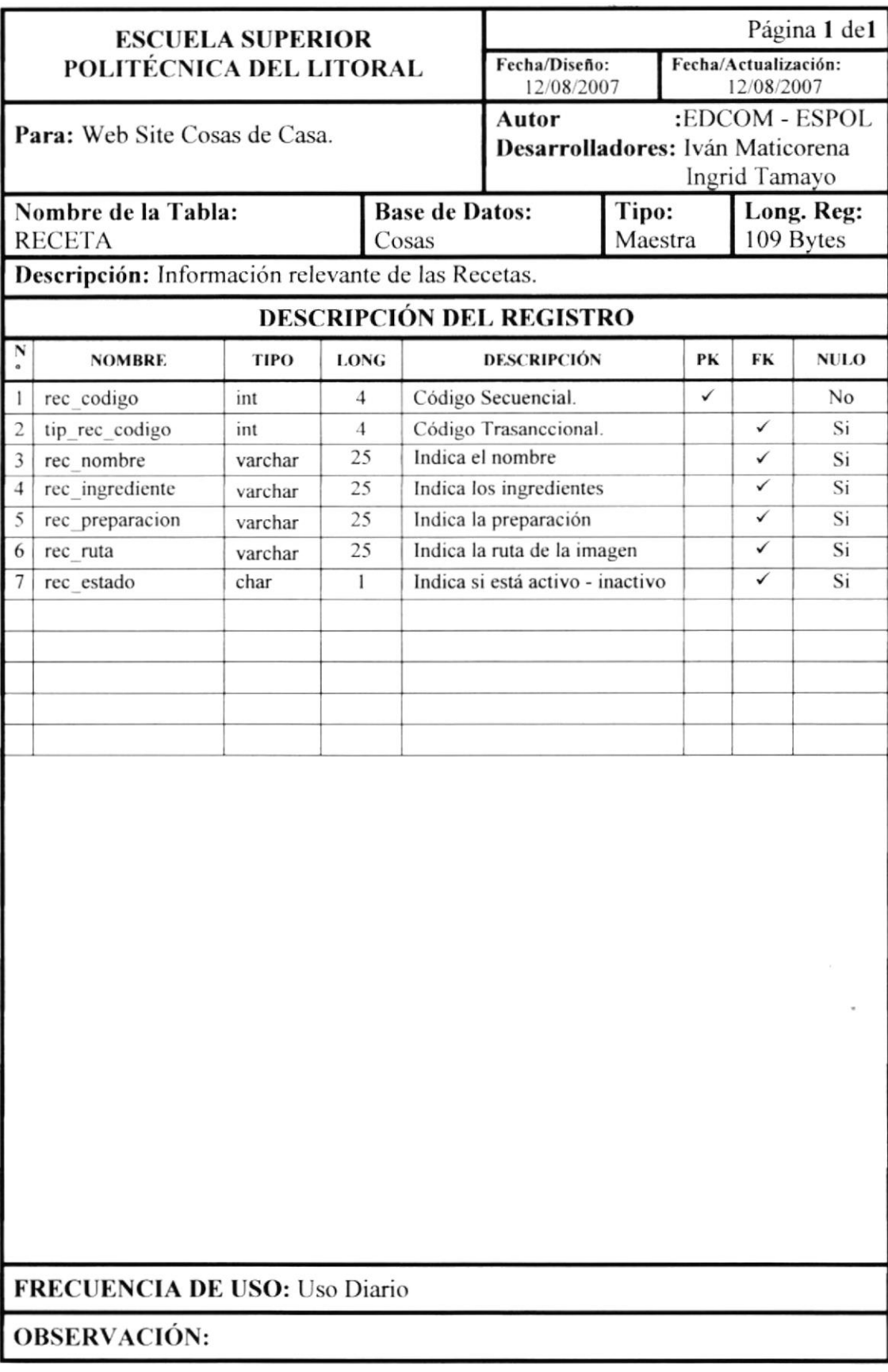

### 9.14. TABLA DE REGISTROS

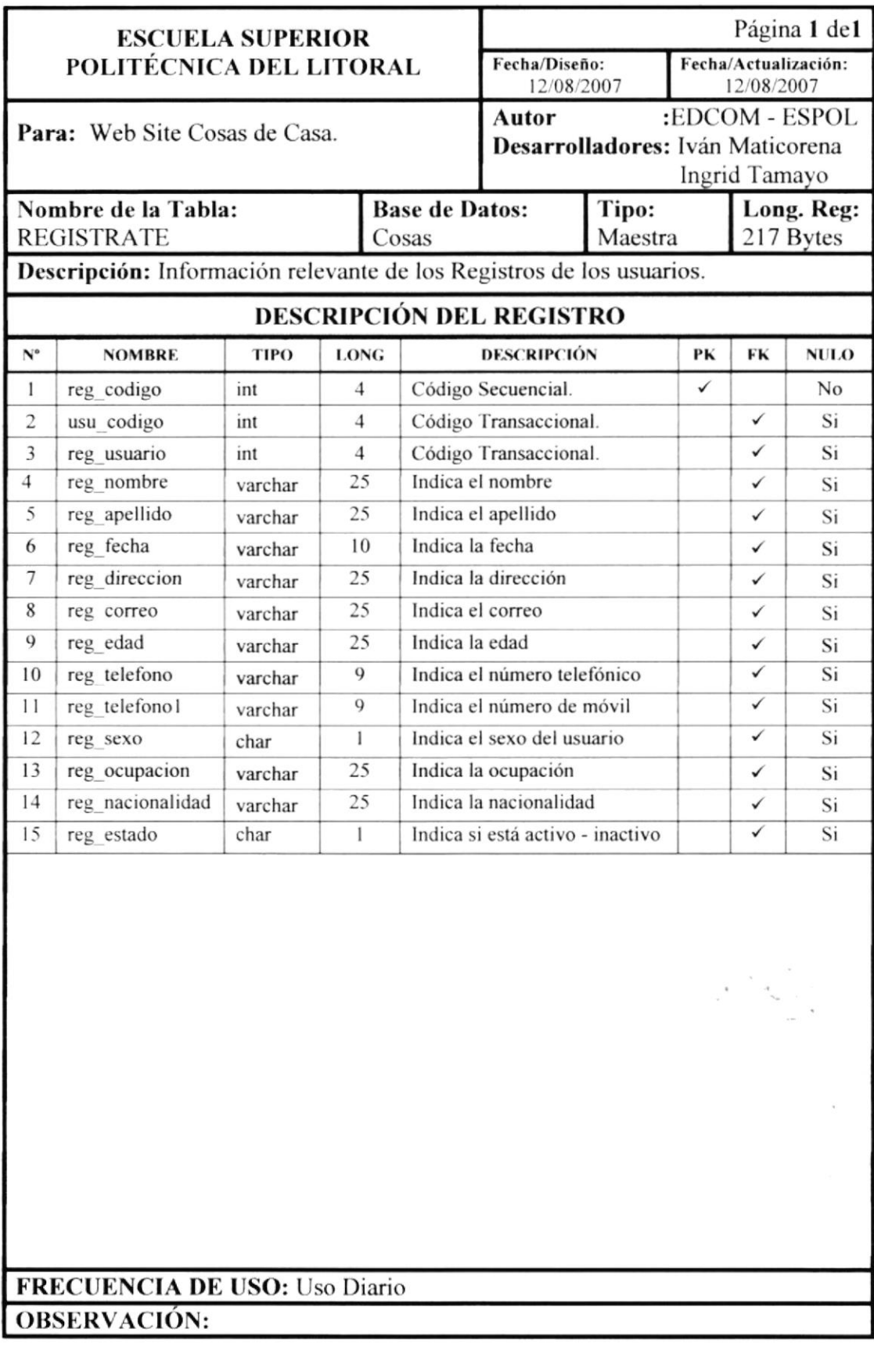

### 9.15. TABLA DE SUGERENCIAS

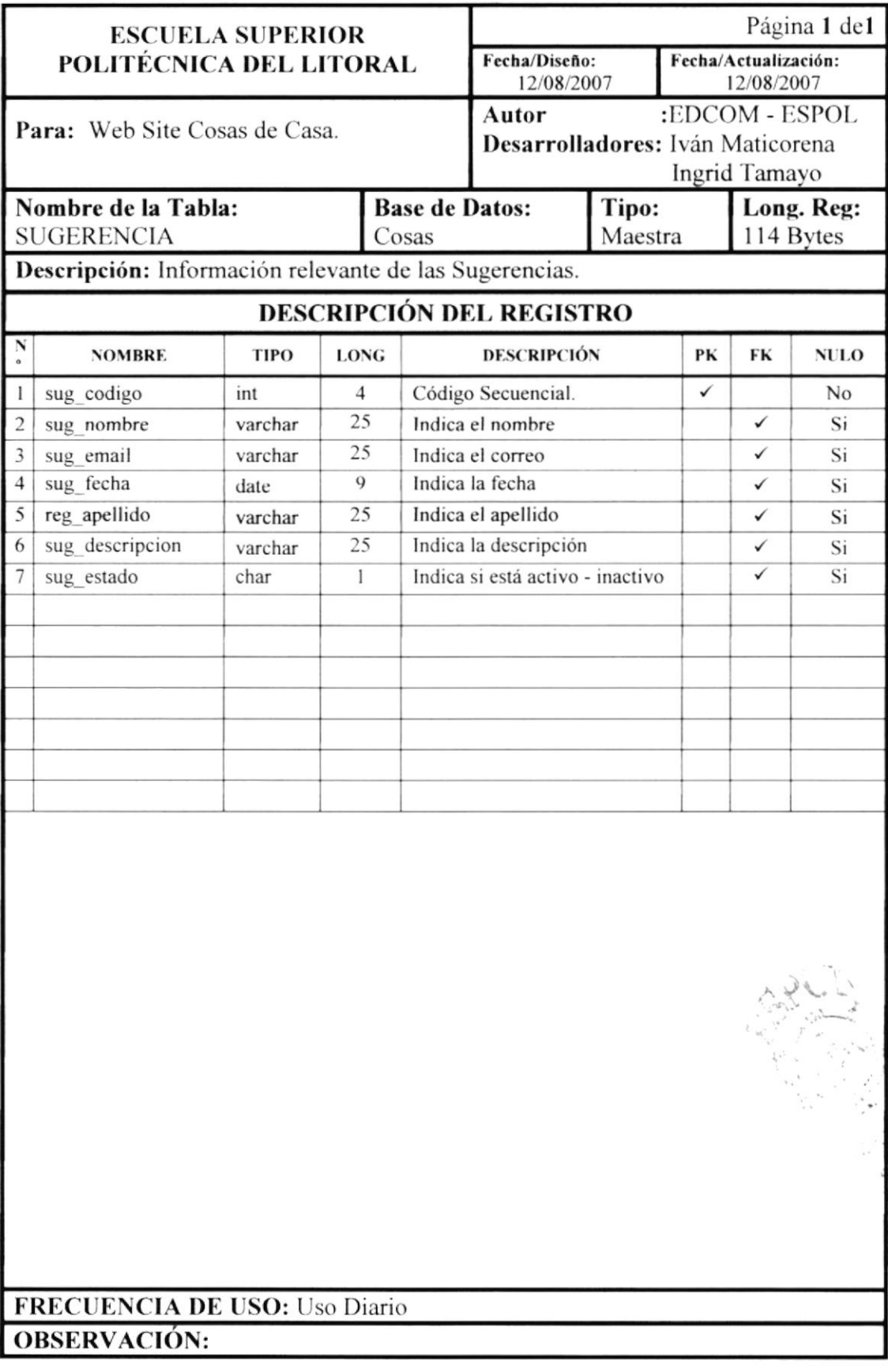

## 9.16. TABLA DE TIPOS DE PRODUCTOS

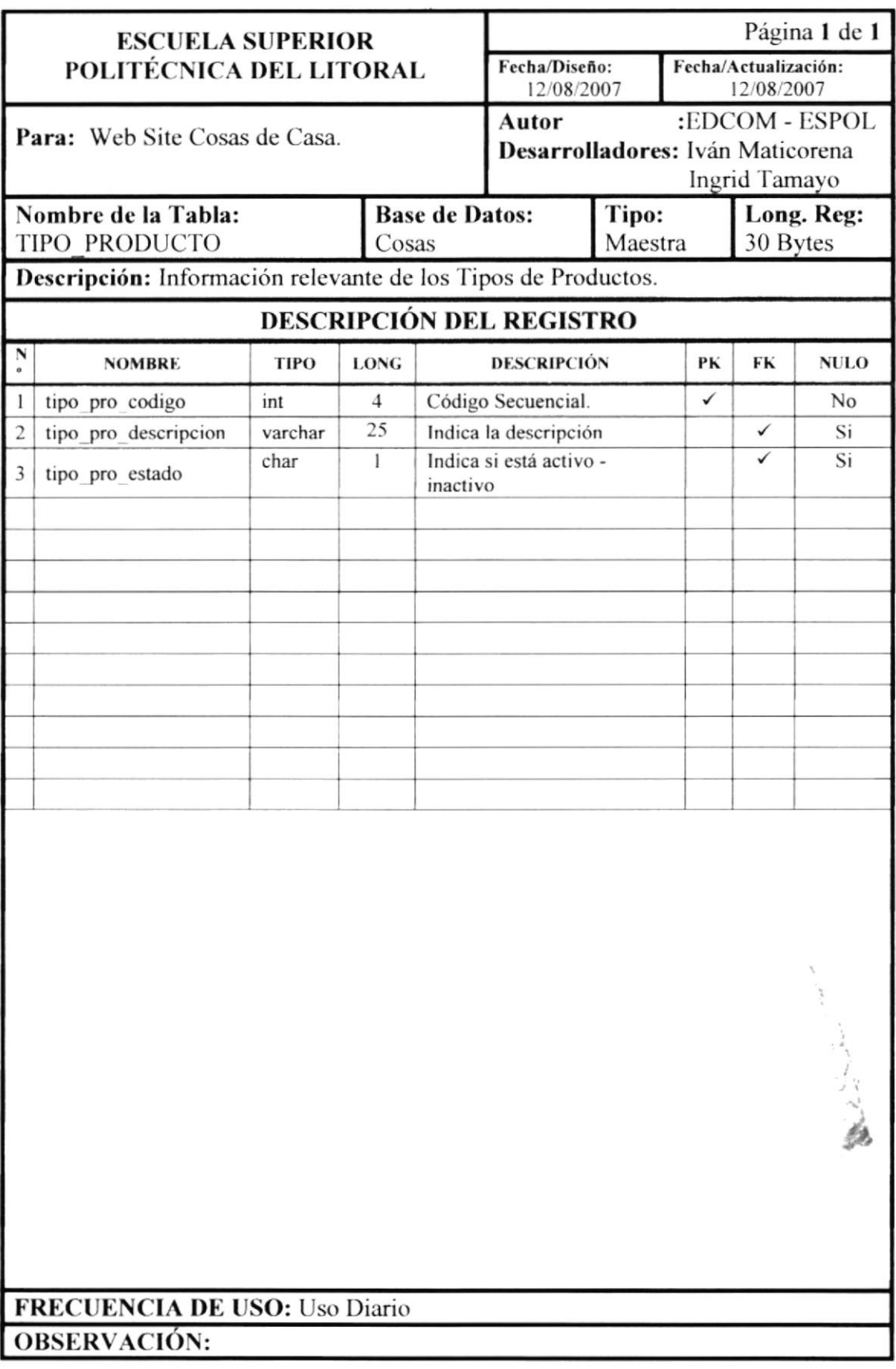

ŧ

### 9.17. TABLA DE TIPOS DE RECETAS

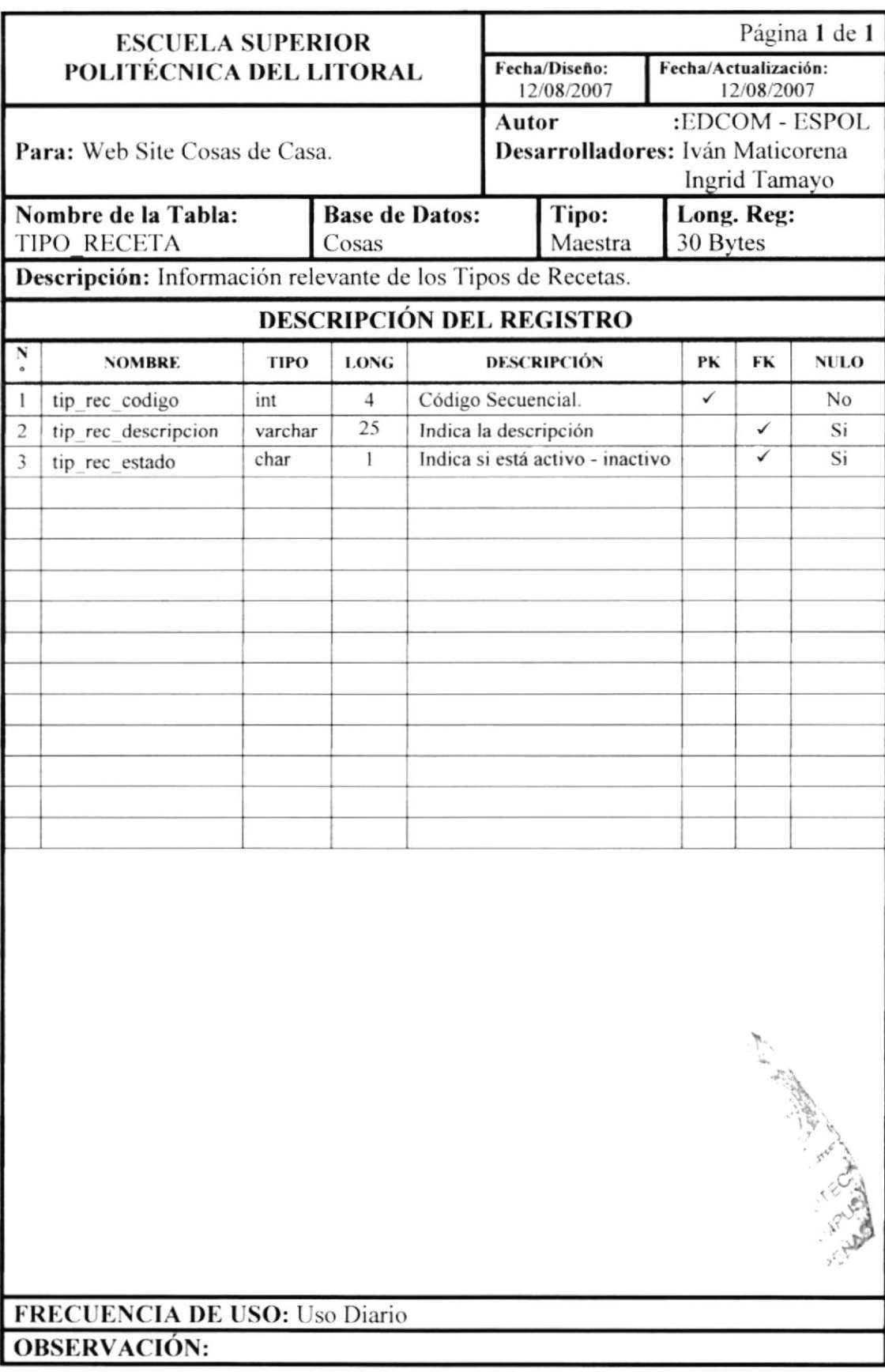

### 9.18. TABLA DE TIPOS DE USUARIOS

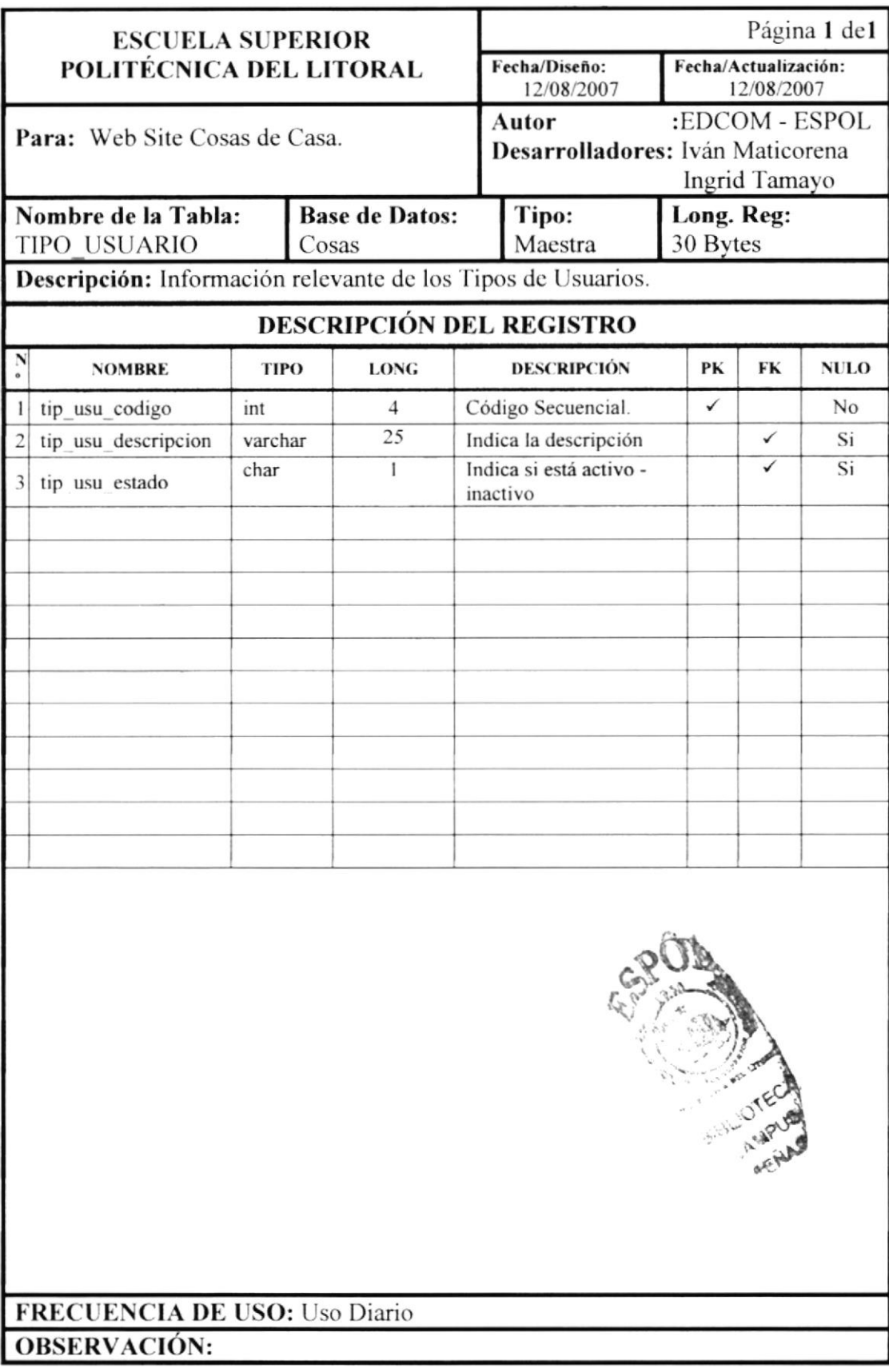

#### 9.19. TABLA DE USUARIOS

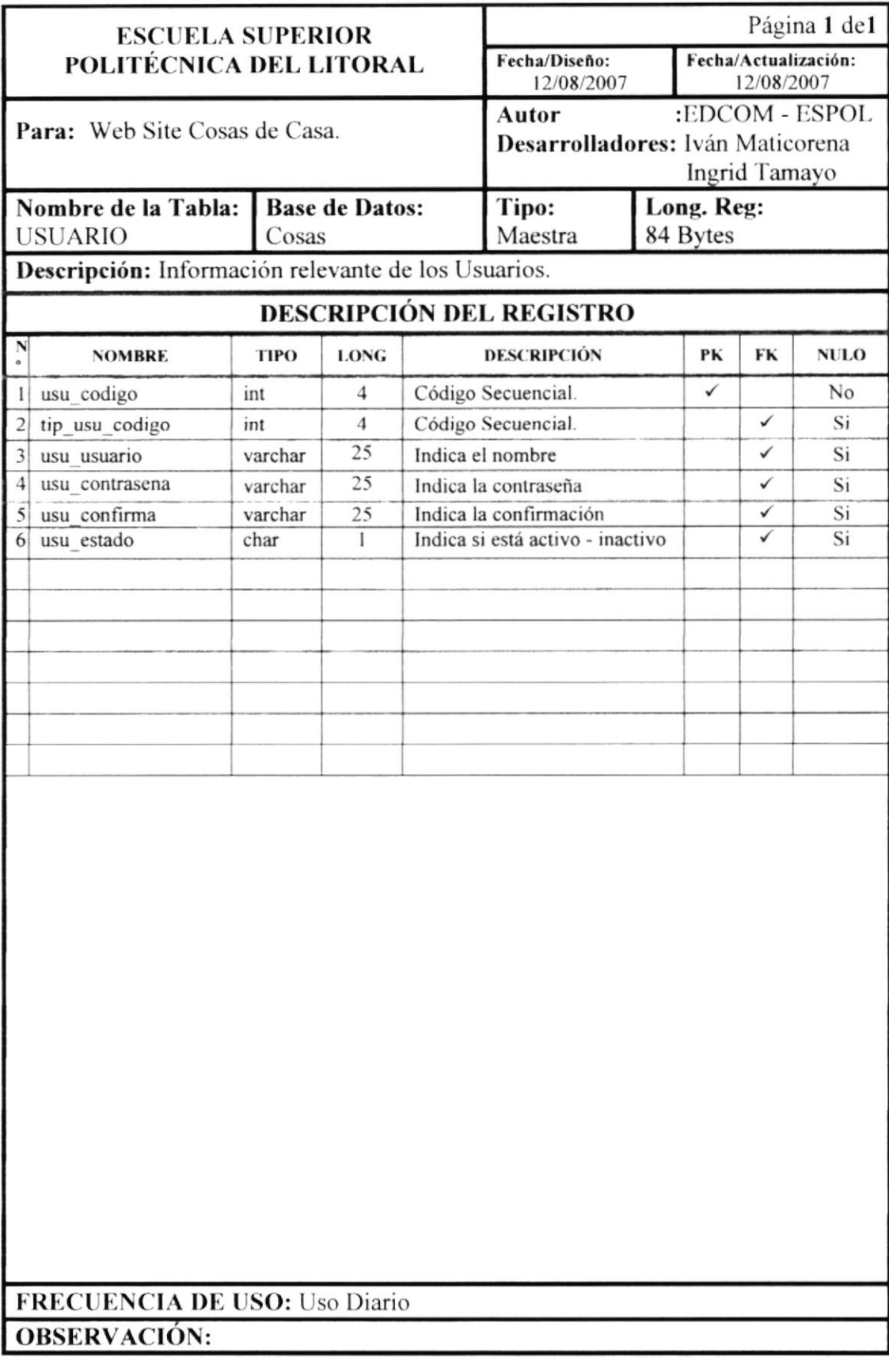

# Capítulo l0

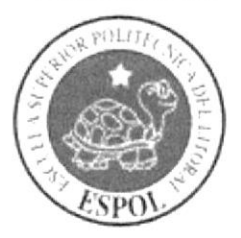

Diseño de los Archivos

# **10. DISEÑO DE LOS ARCHIVOS**

#### 10.1 Cubiertos

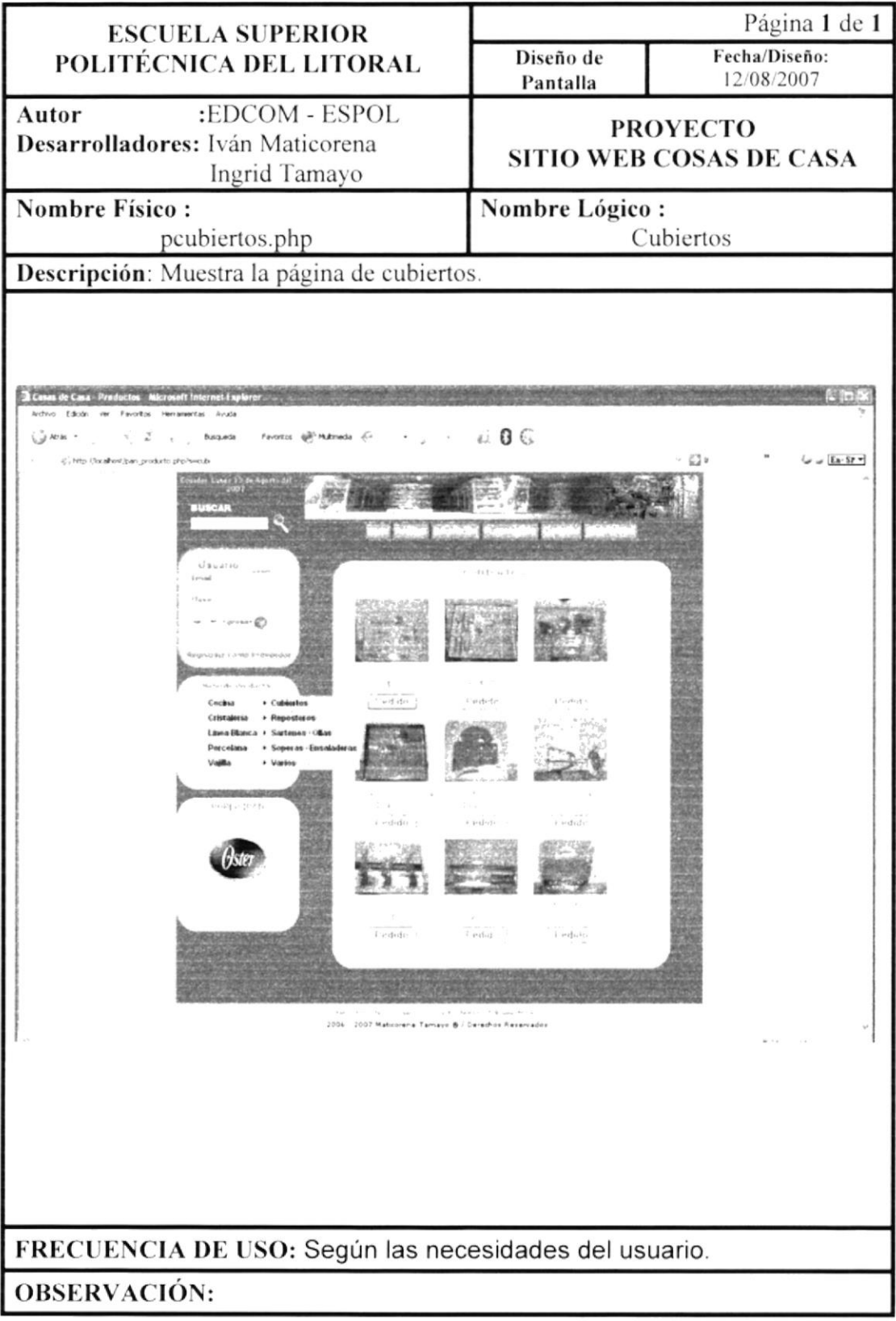

# 10.2 Reposteros

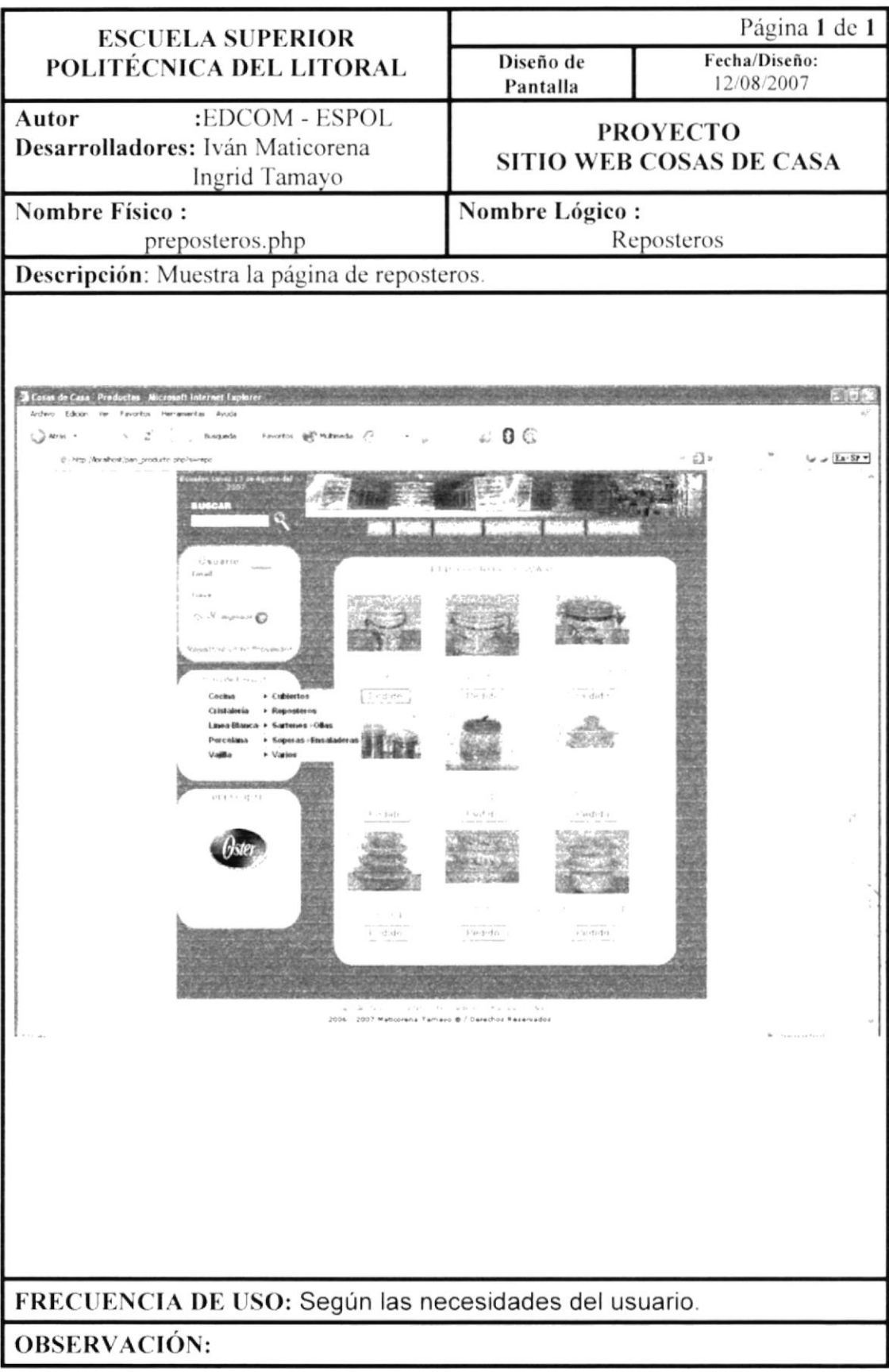

#### 10.3 Sartenes

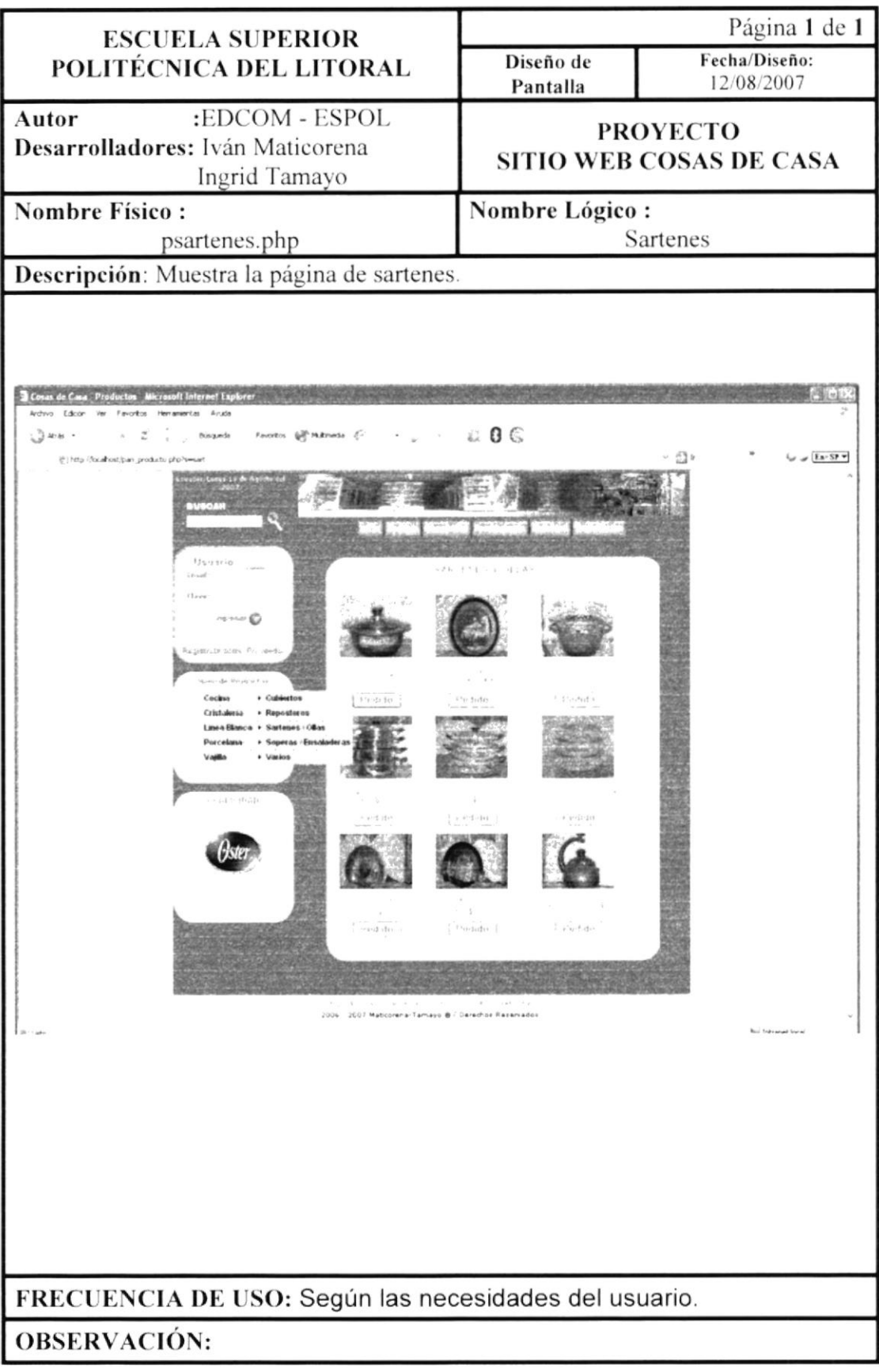

#### 10.4 Soperas

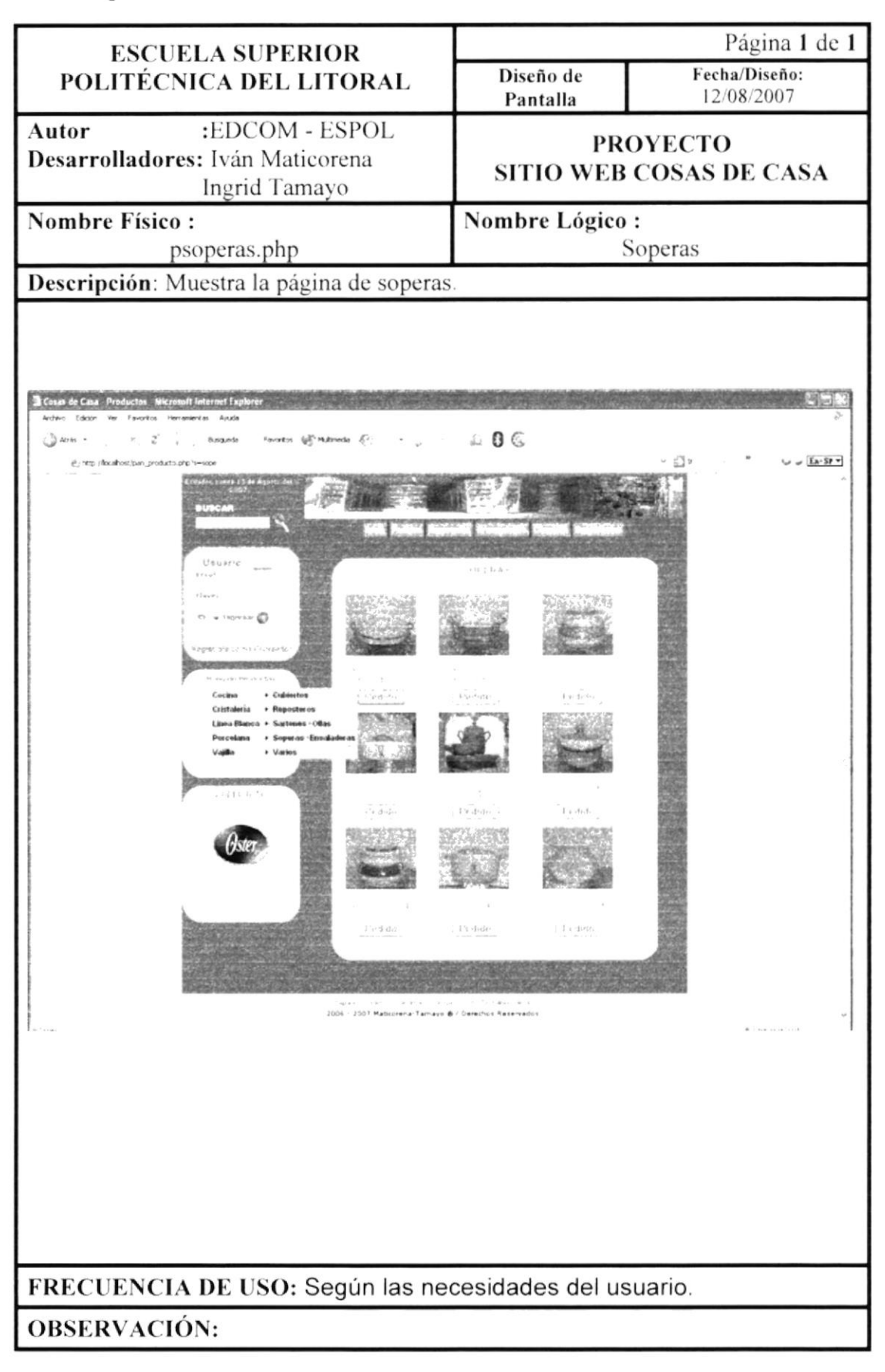

#### 10.5 Varios

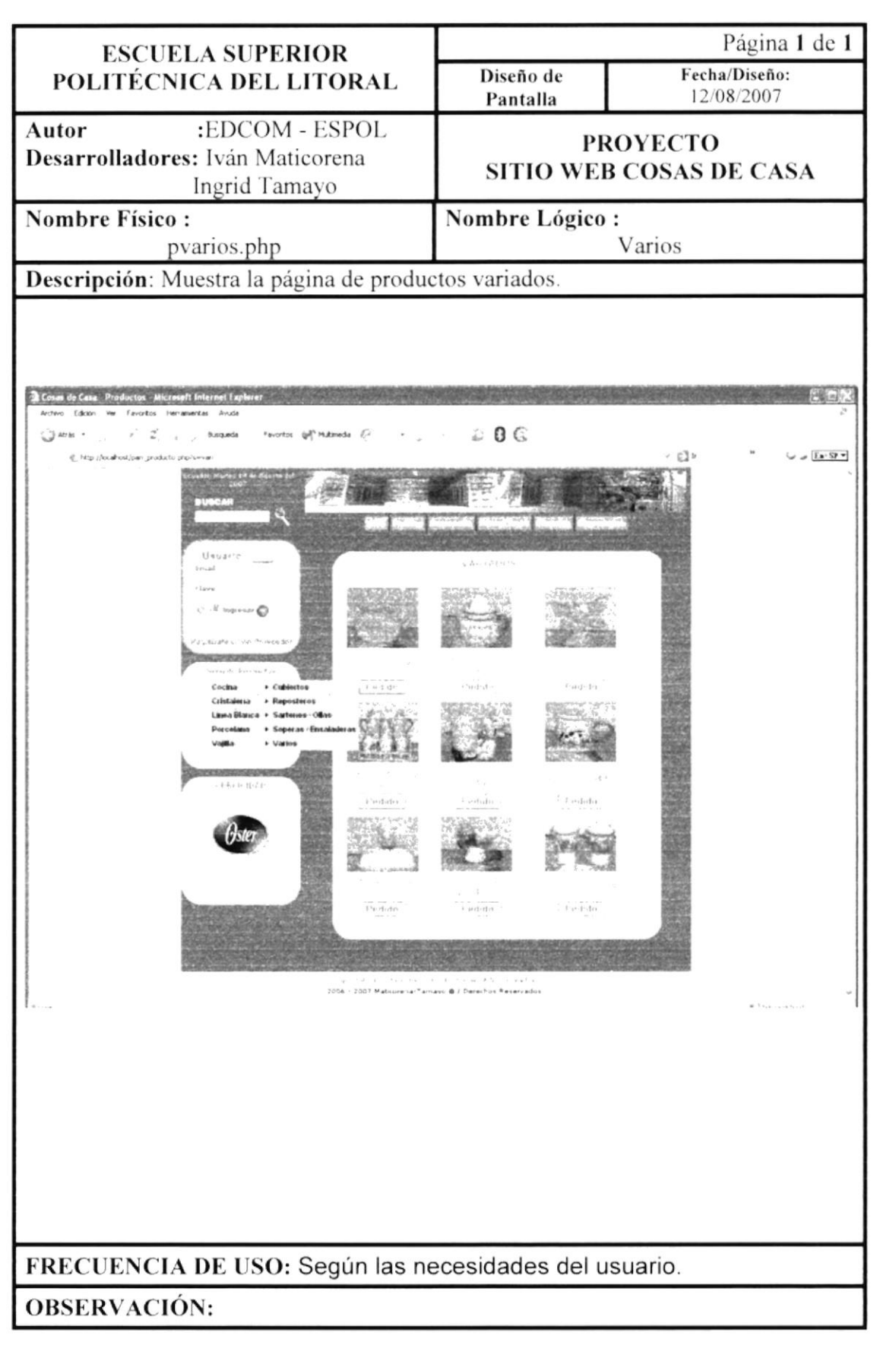

#### 10.6 Bomboneras

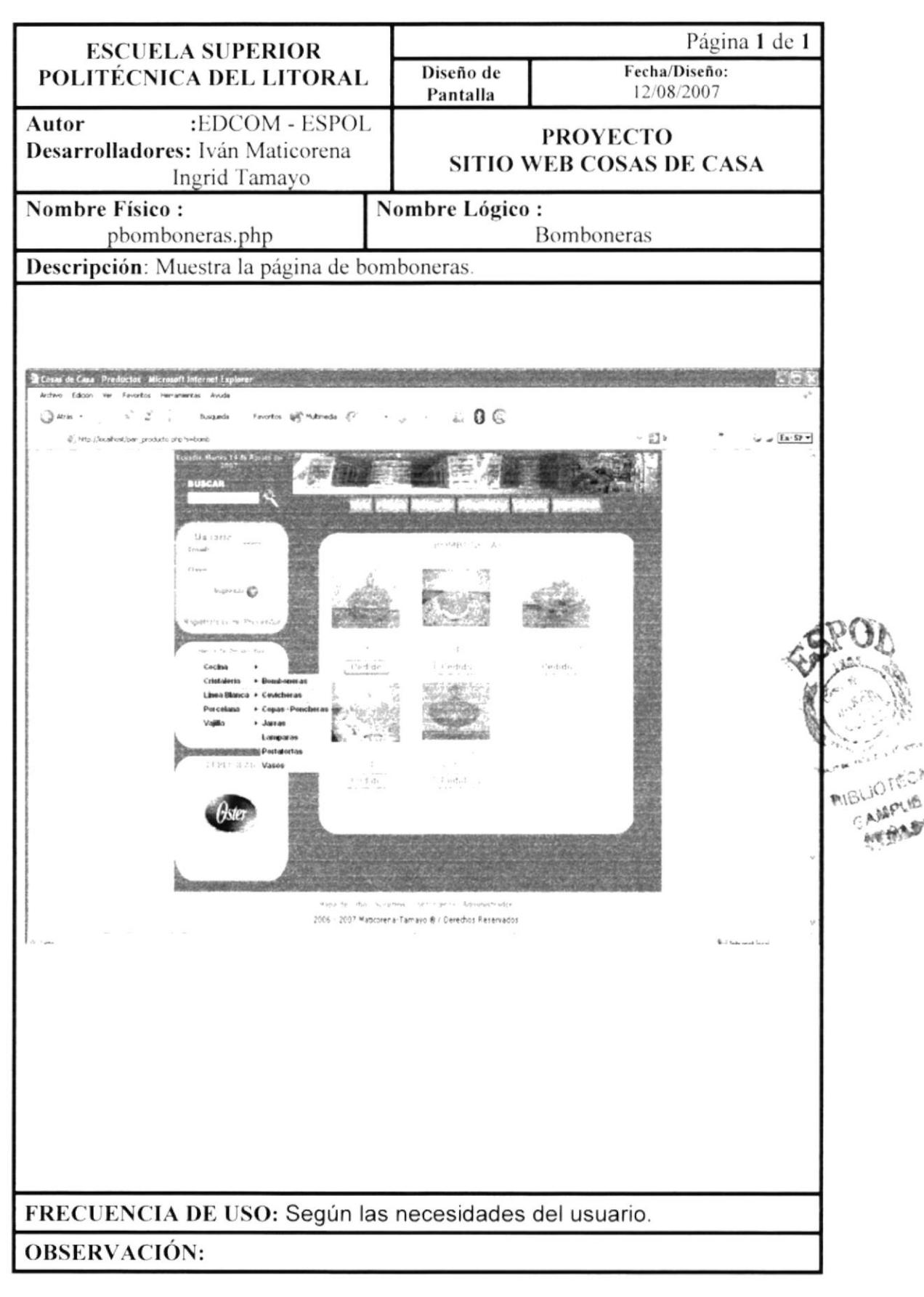

#### 10.7 Cevicheras

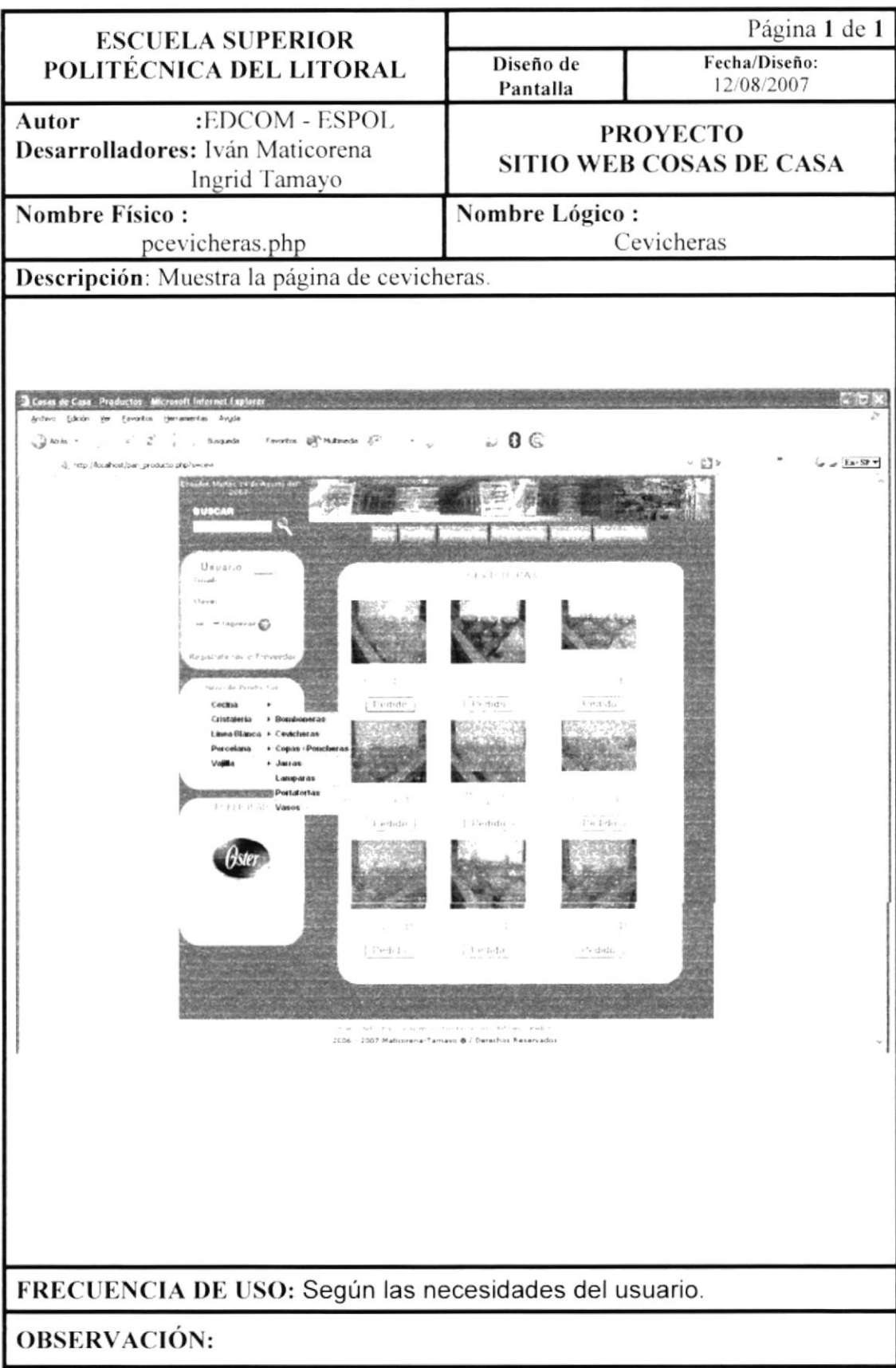

## 10.8 Copas

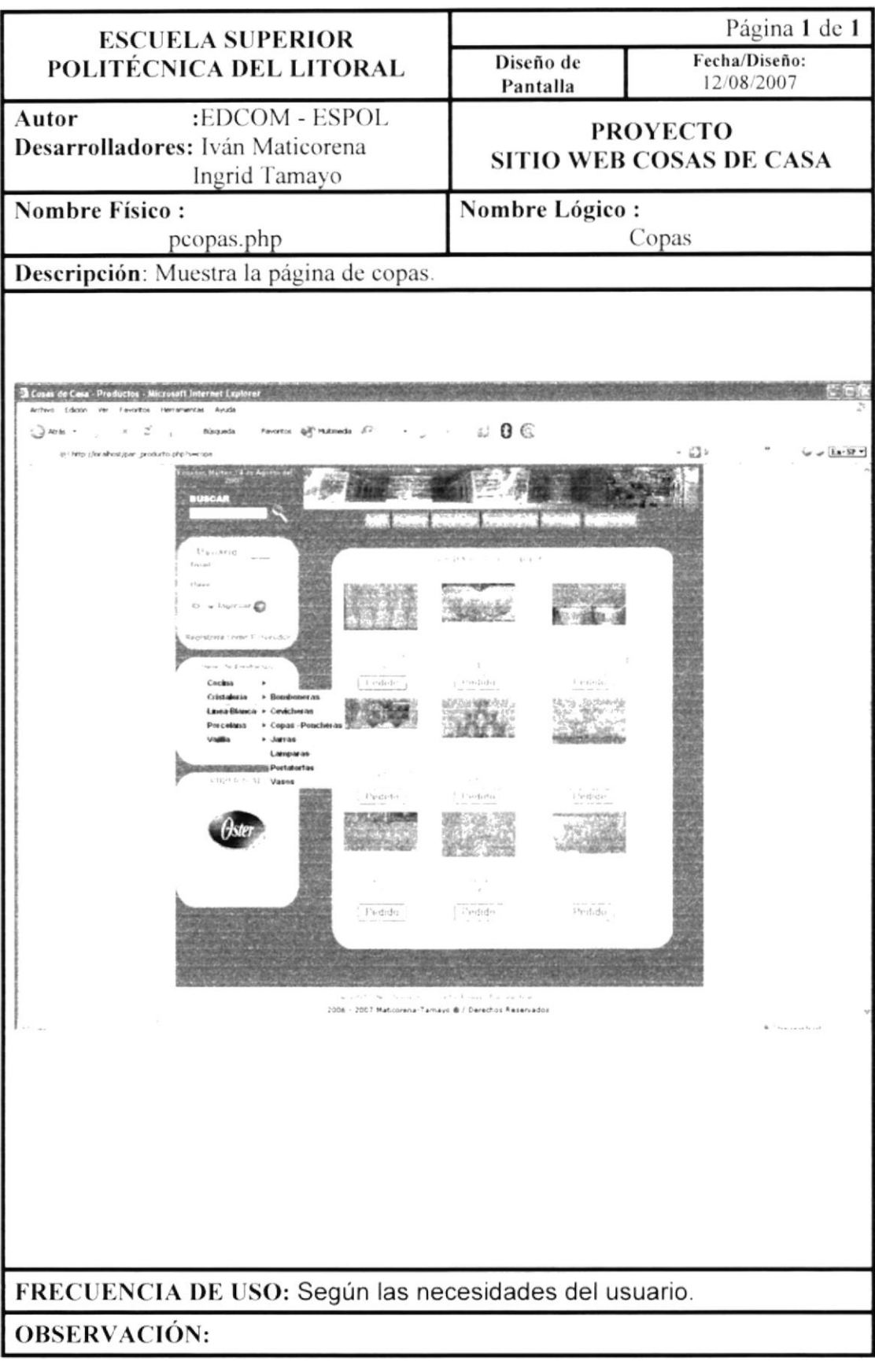

#### 10.9 Jarras

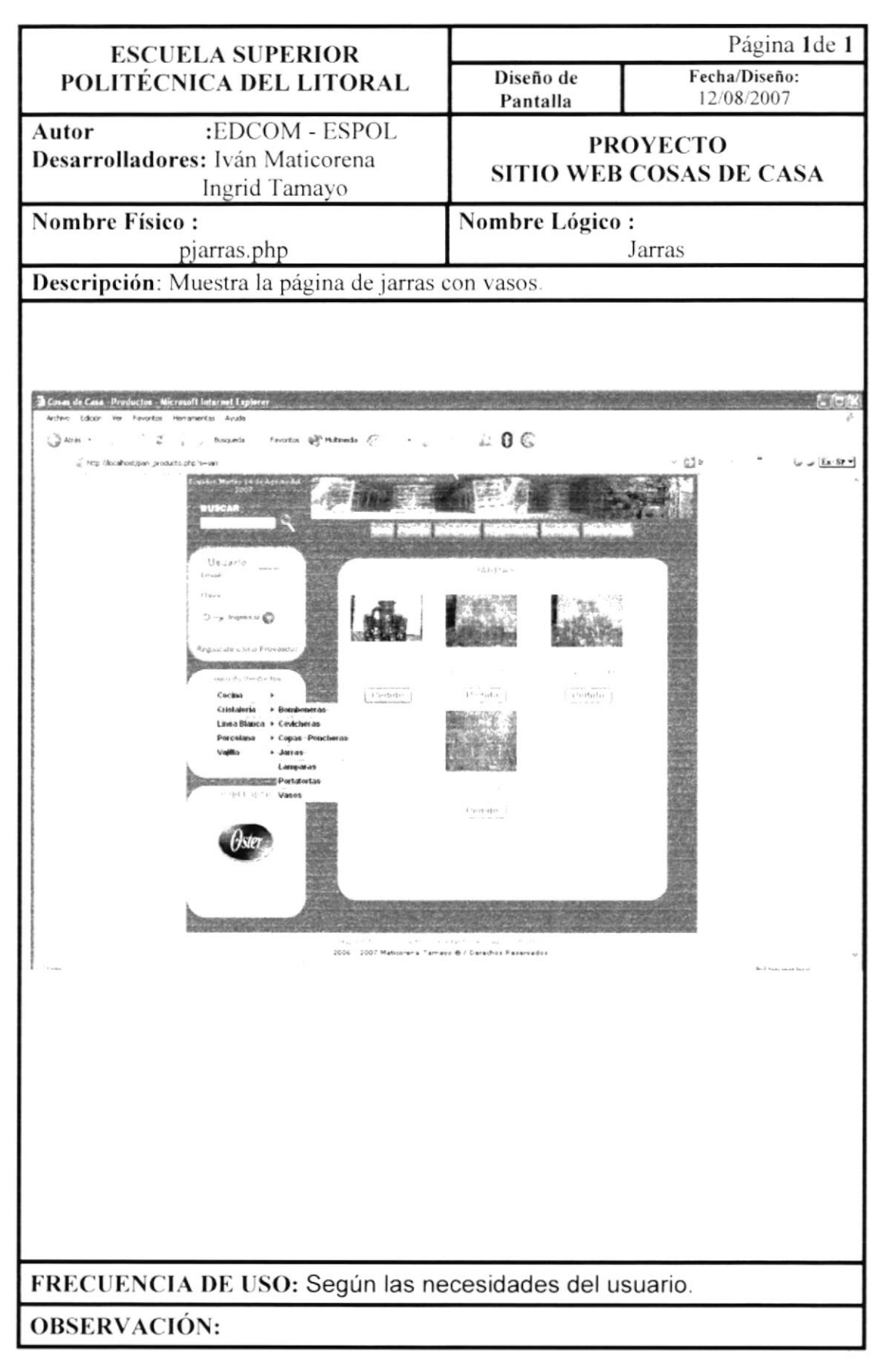

# 10.10 Lámparas

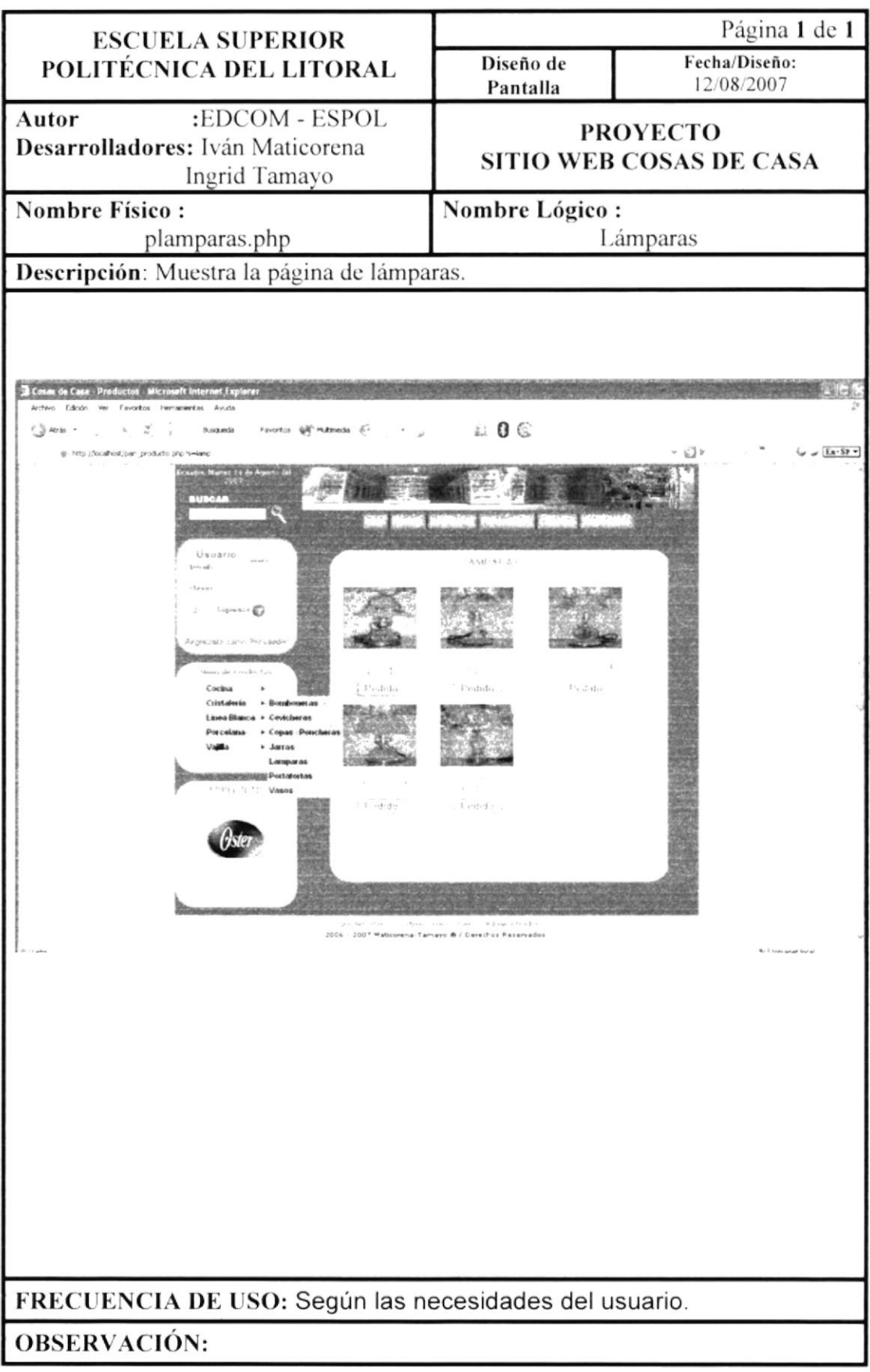

 $\label{eq:1} \sqrt{2} \left( \frac{1}{2} \right)^{1/2}$
#### 10.11 Porta tortas

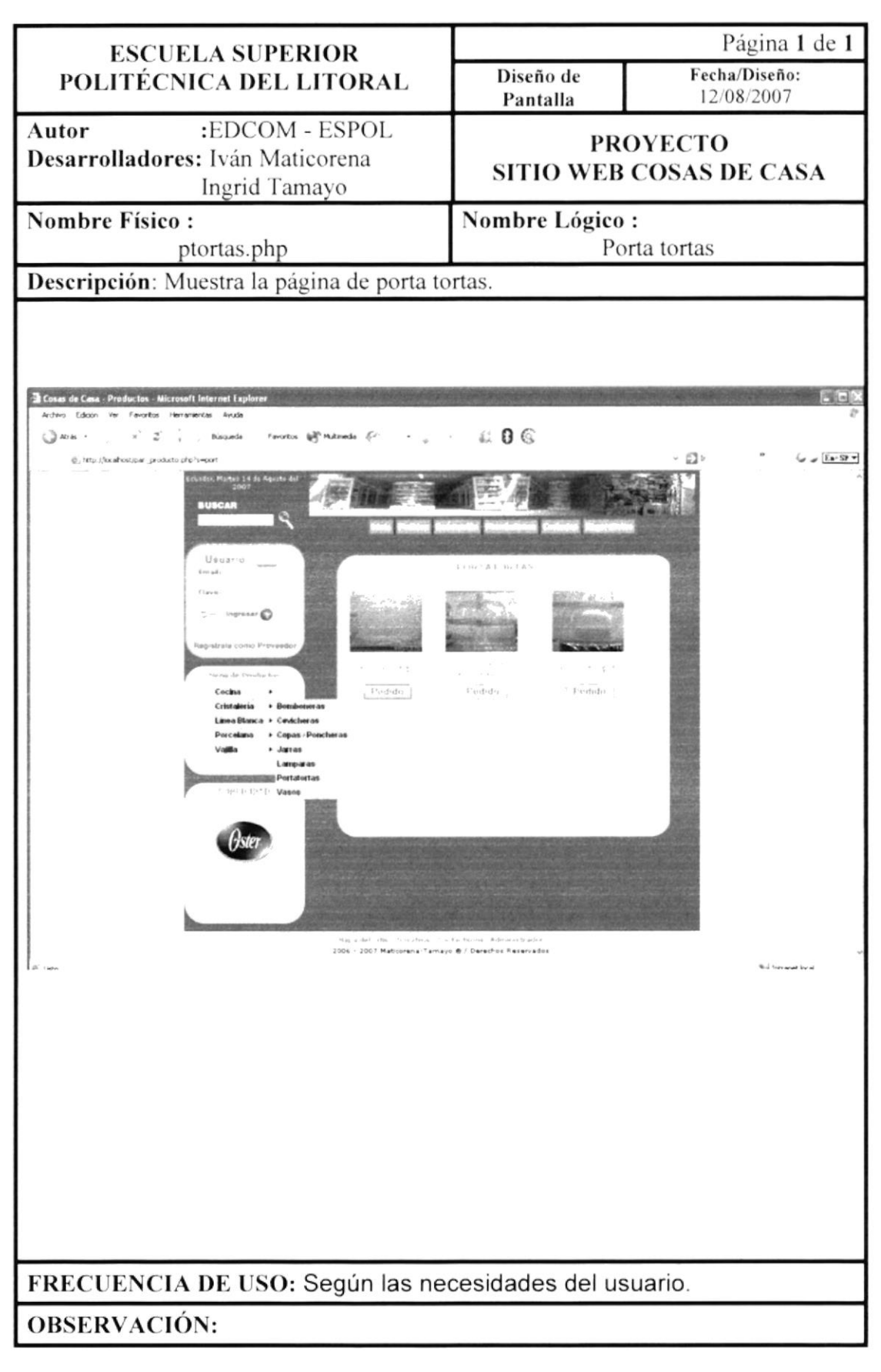

#### **10.12 Vasos**

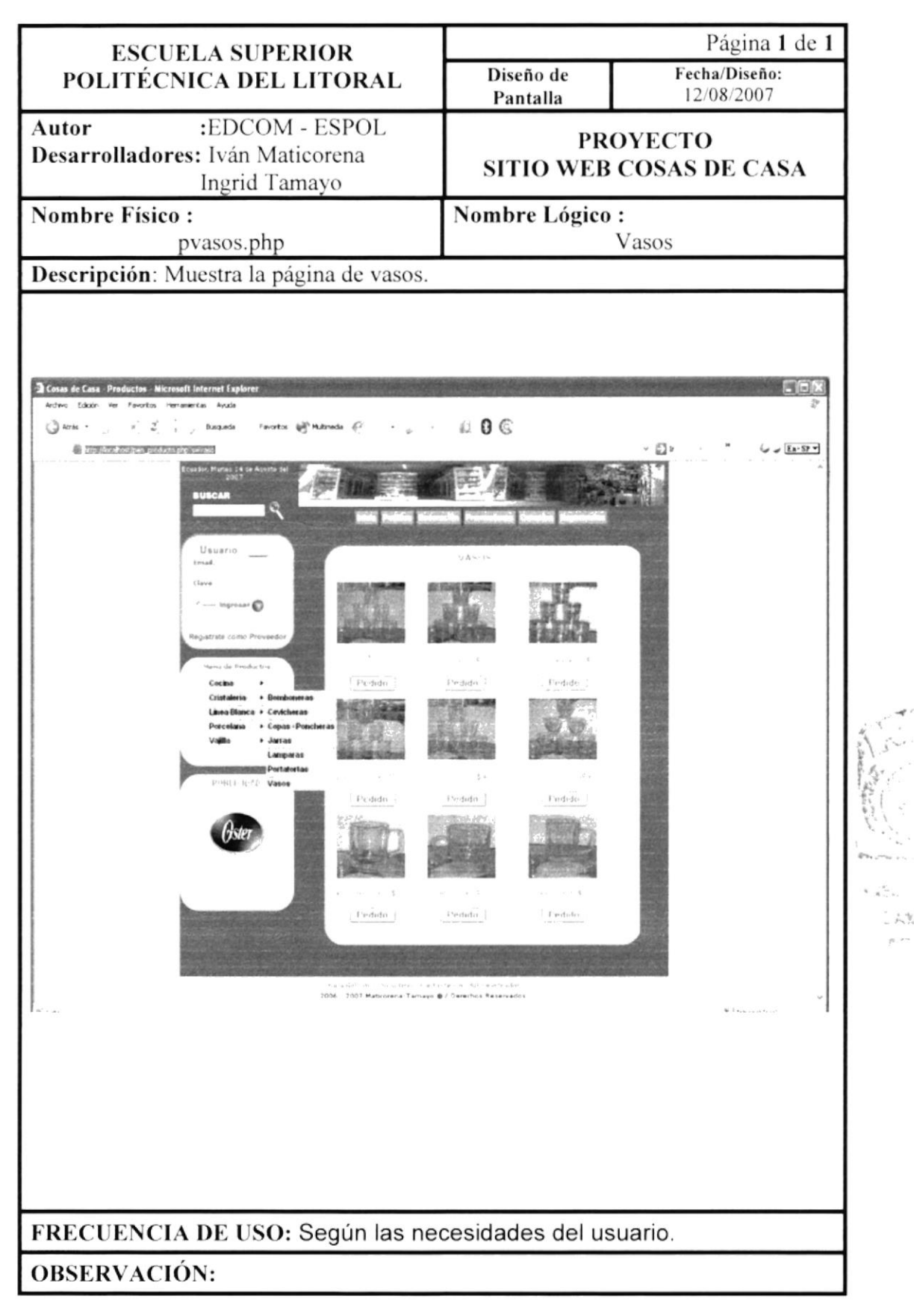

#### 10.13 Línea Blanca

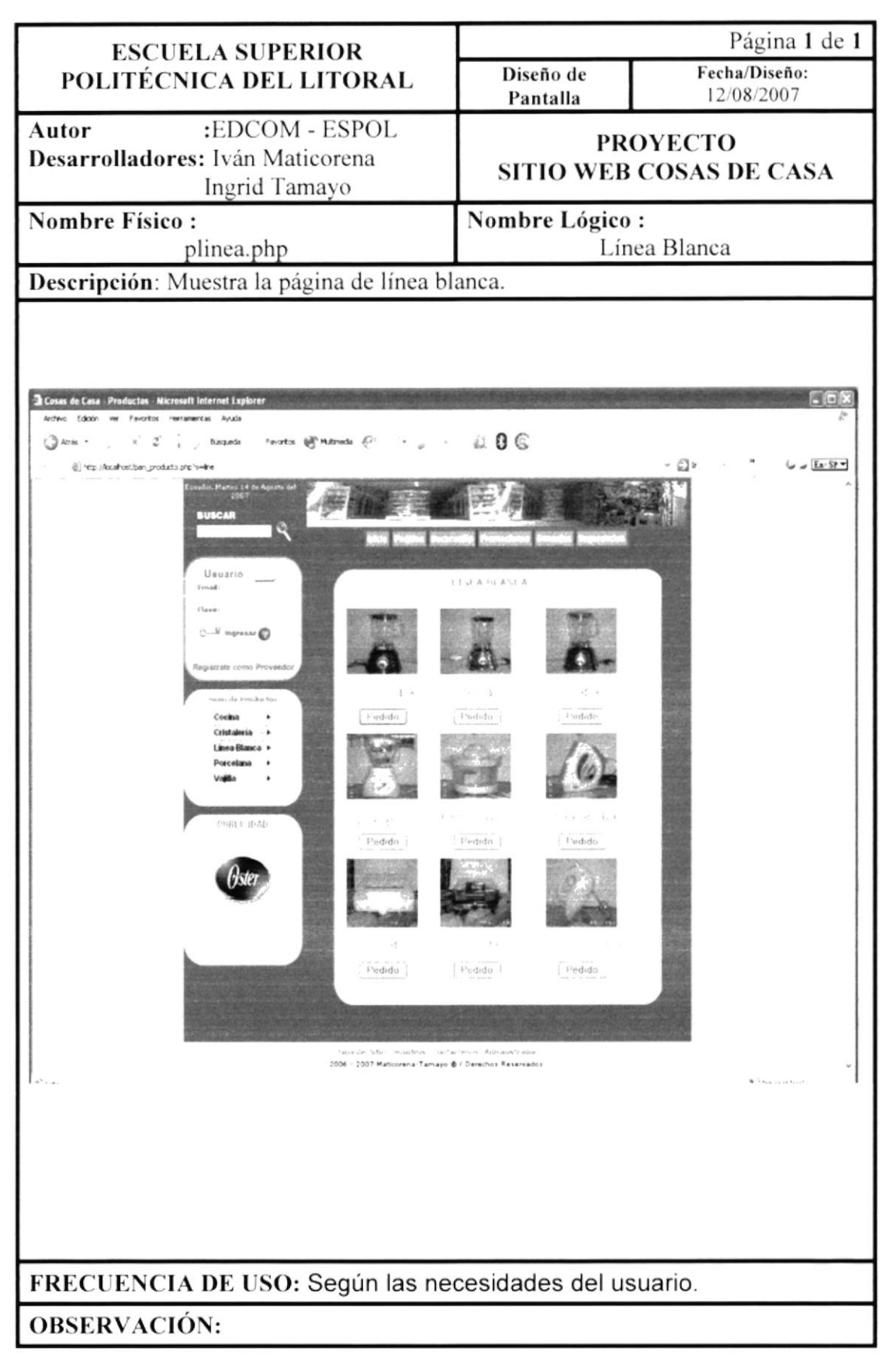

## 10.14 Adornos

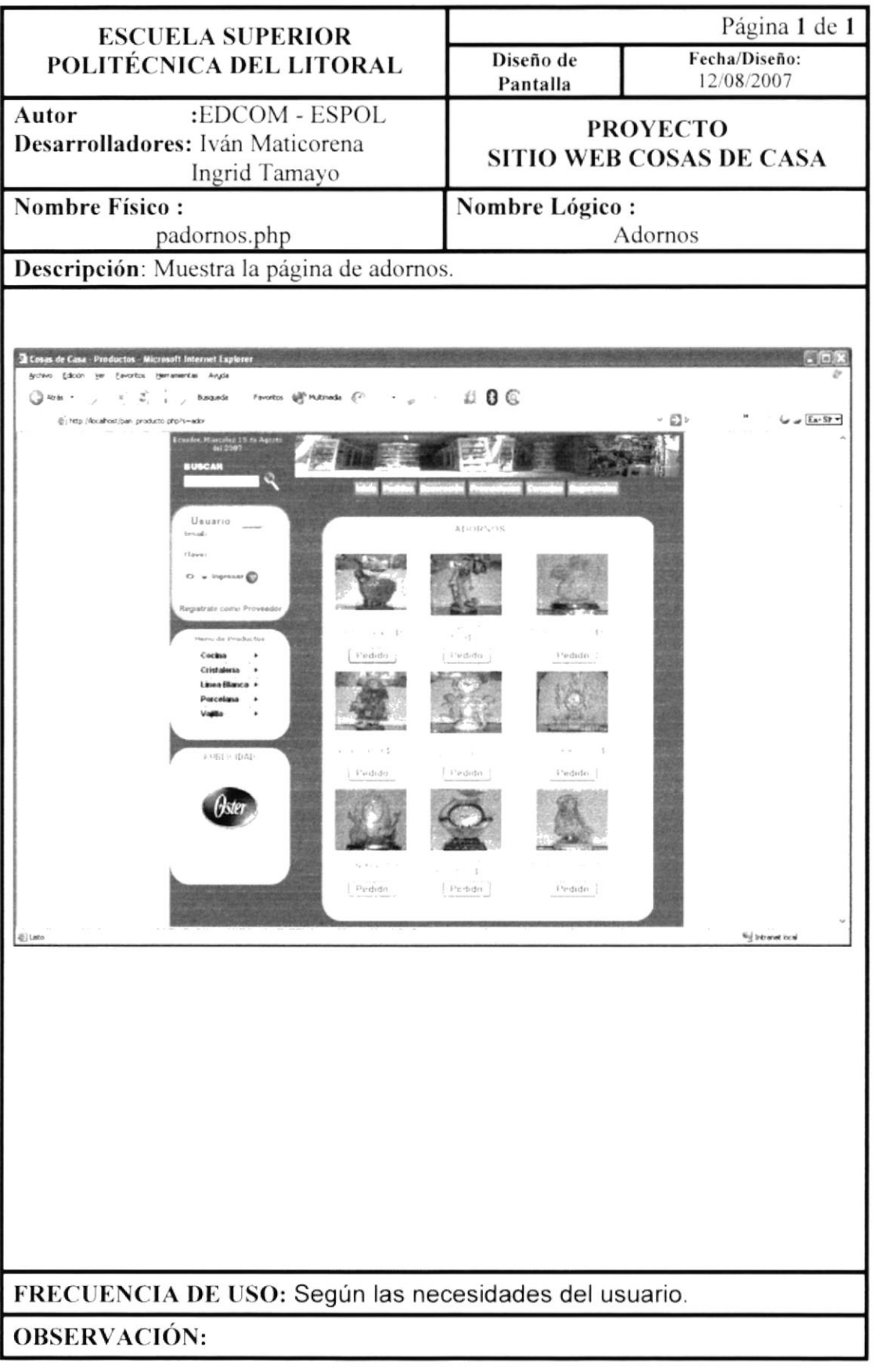

 $\bar{x}$ 

 $\frac{\partial \mathcal{F}}{\partial \mathbf{v}} \in \mathbf{F}^{(1)} \times \mathbf{F}^{(2)}$  $\mathcal{L} \in \mathcal{H} \times \mathcal{N}$ 

ورتباء

#### 10.15 Recuerdos de Bautizo

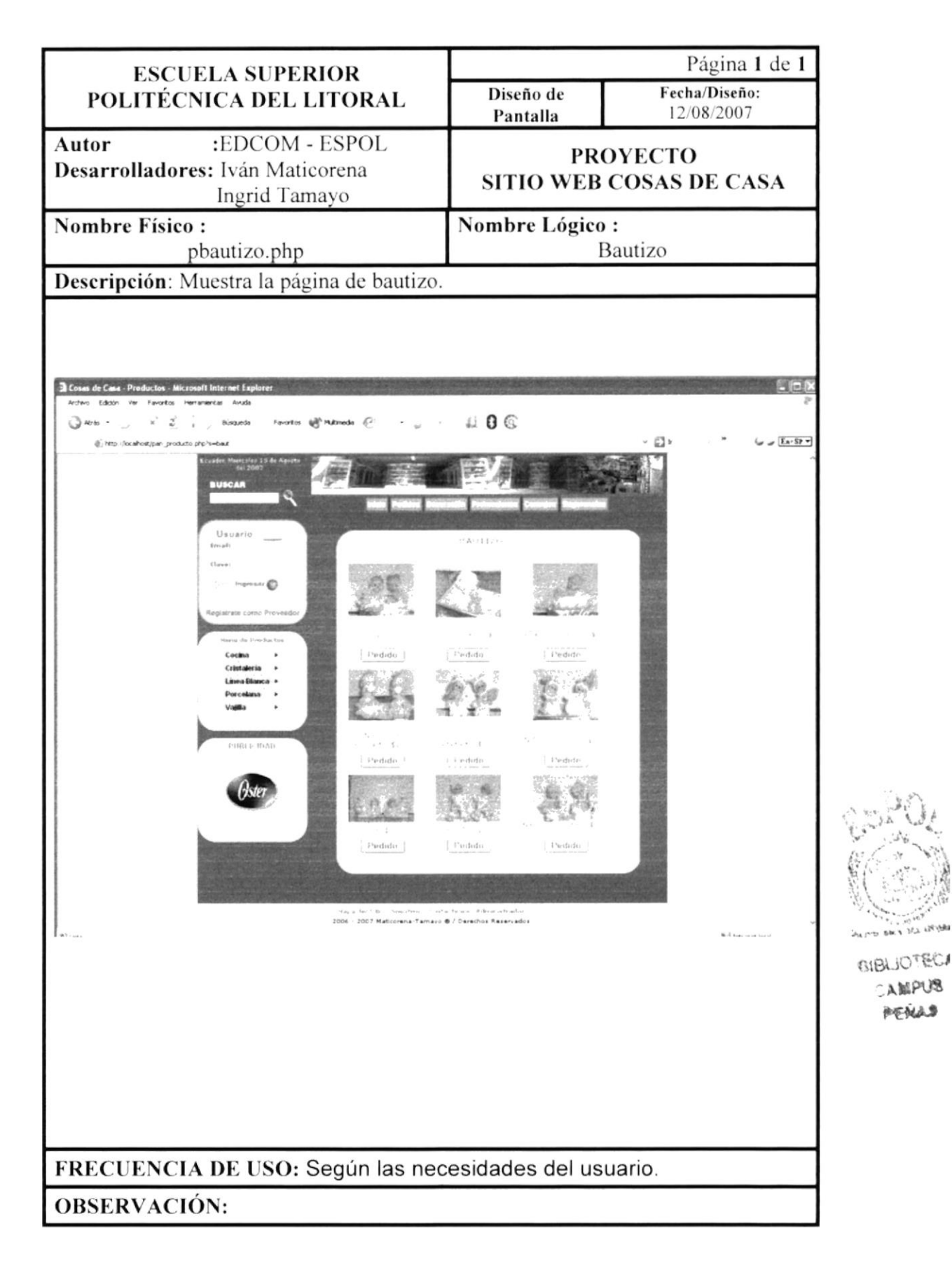

.<br>Na aKubb

PENAS

## 10.16 Recuerdos de Primera Comunión

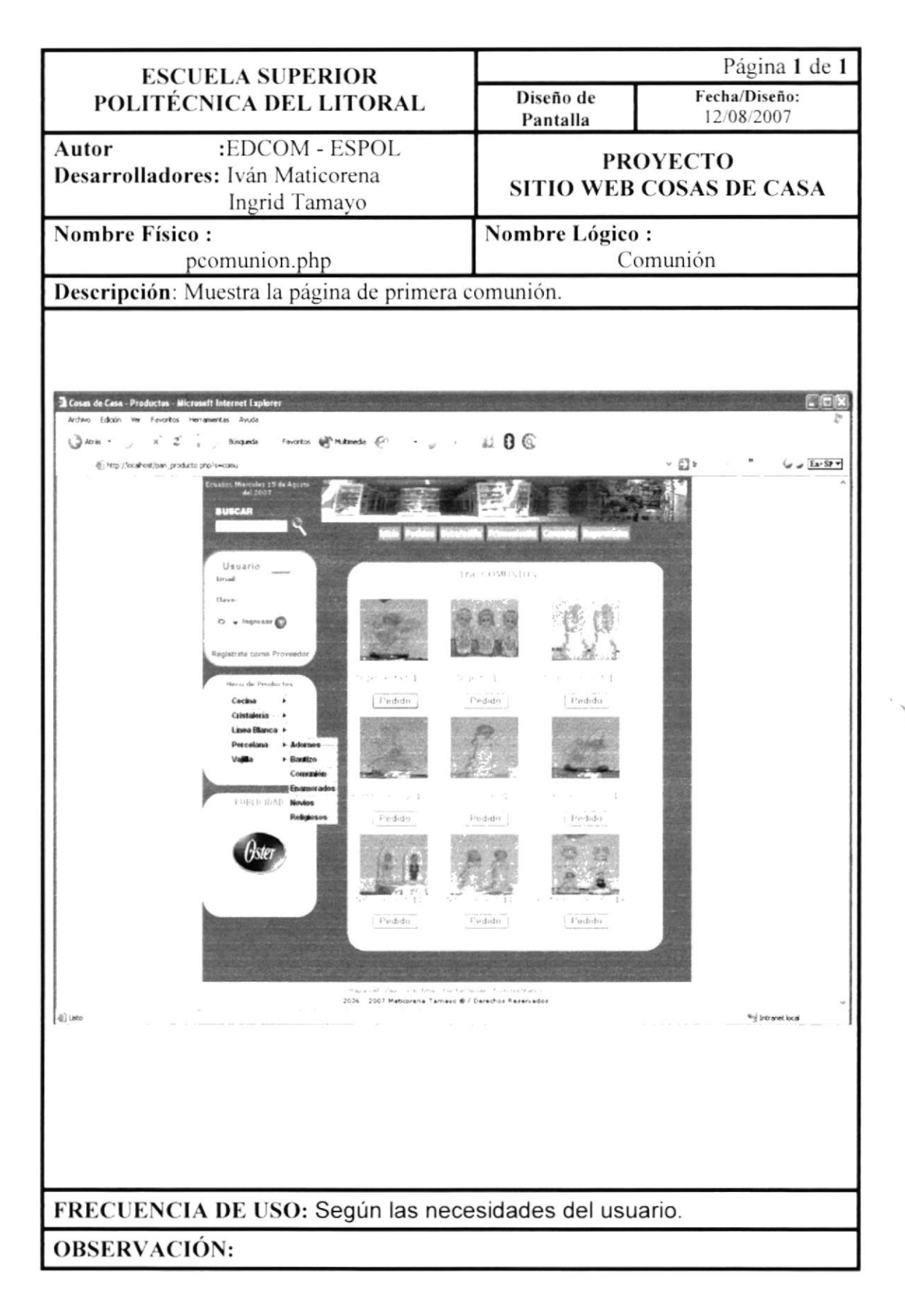

### 10.17 Recuerdos para Enamorados

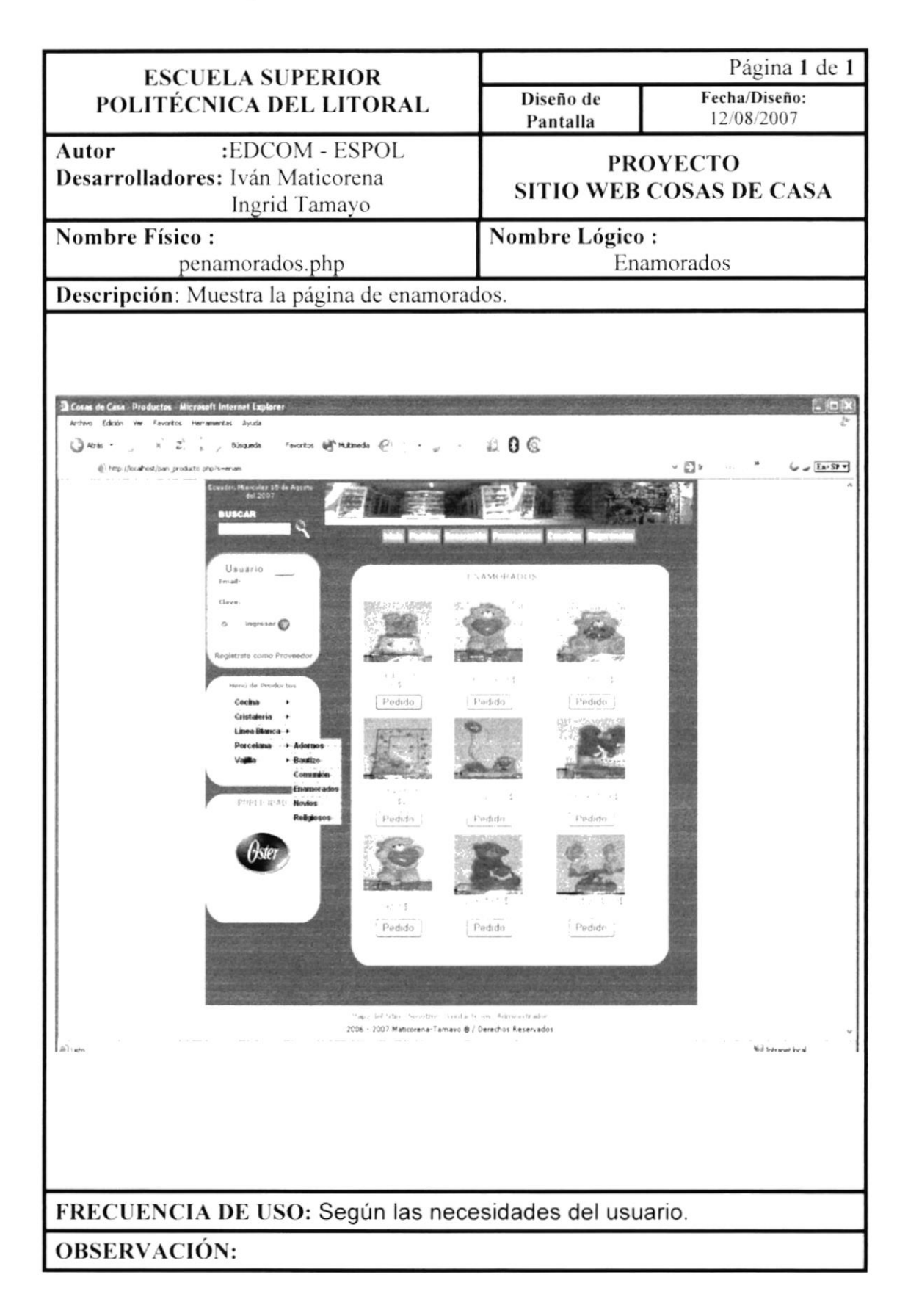

### 10.18 Recuerdos para Novios

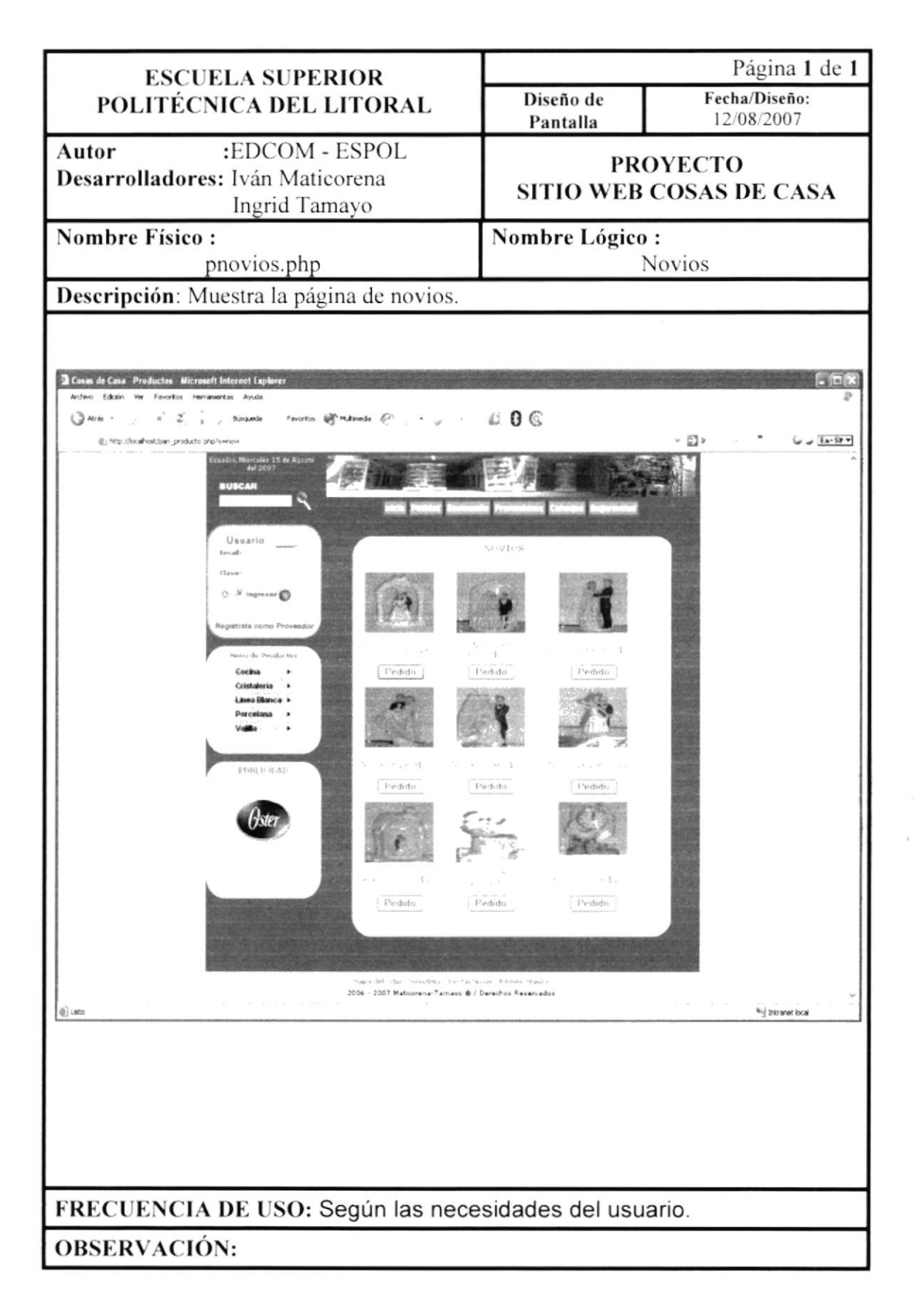

#### 10.19 Recuerdos para Misa

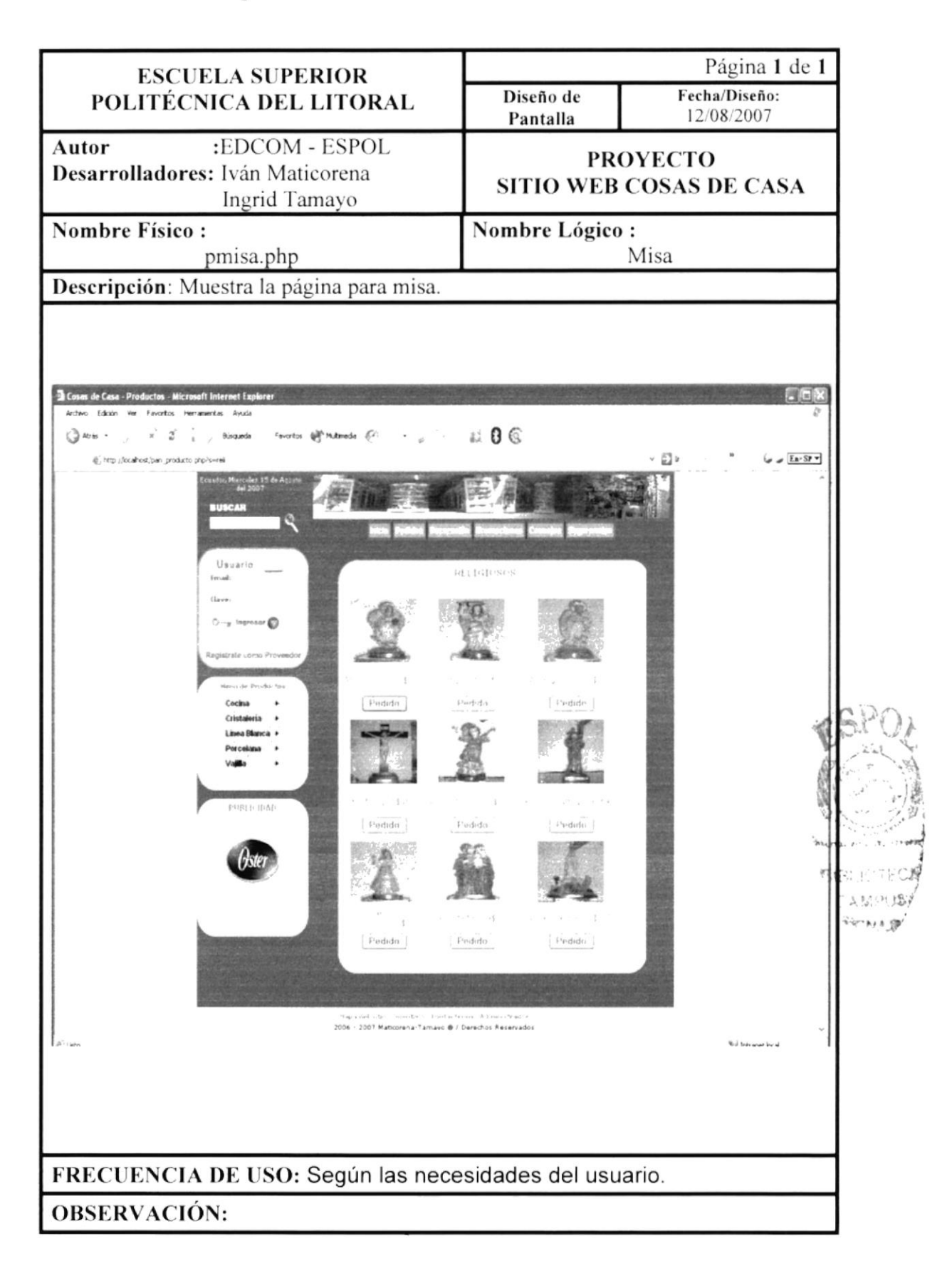

## 10.20 Juegos de Vajilla

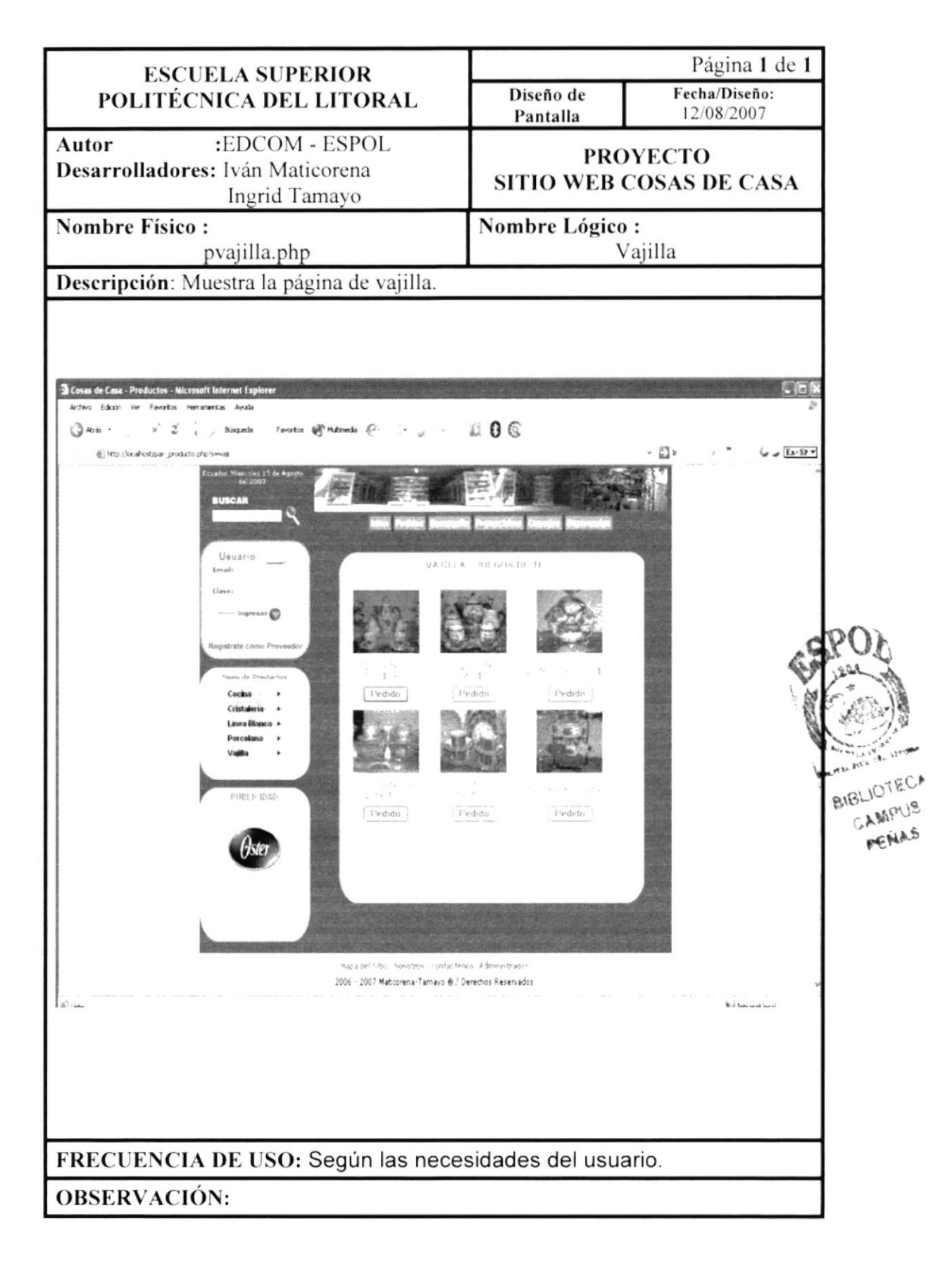

## 10.21 Formulario de Pedidos

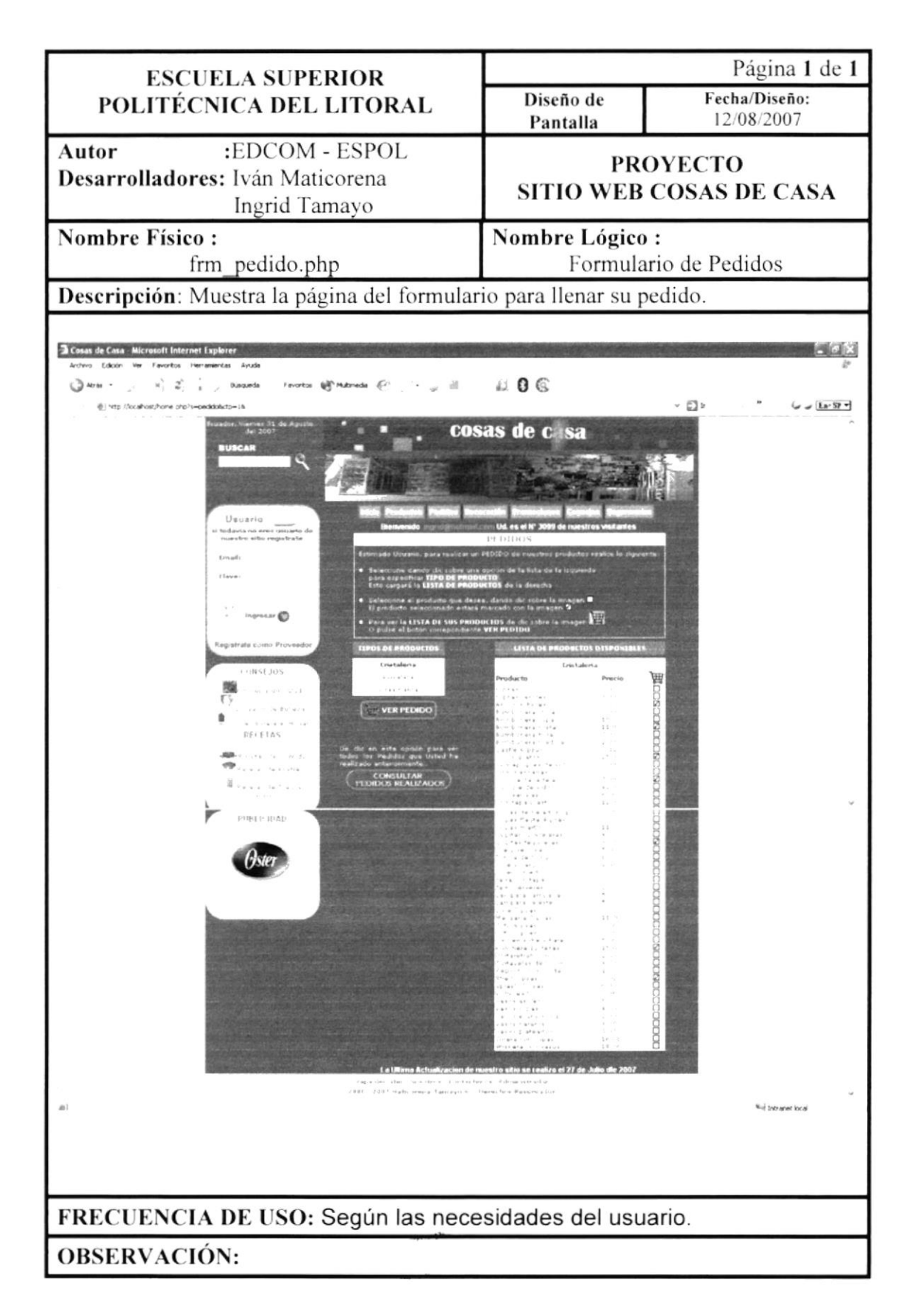

## 10.21.1 Ver Pedidos

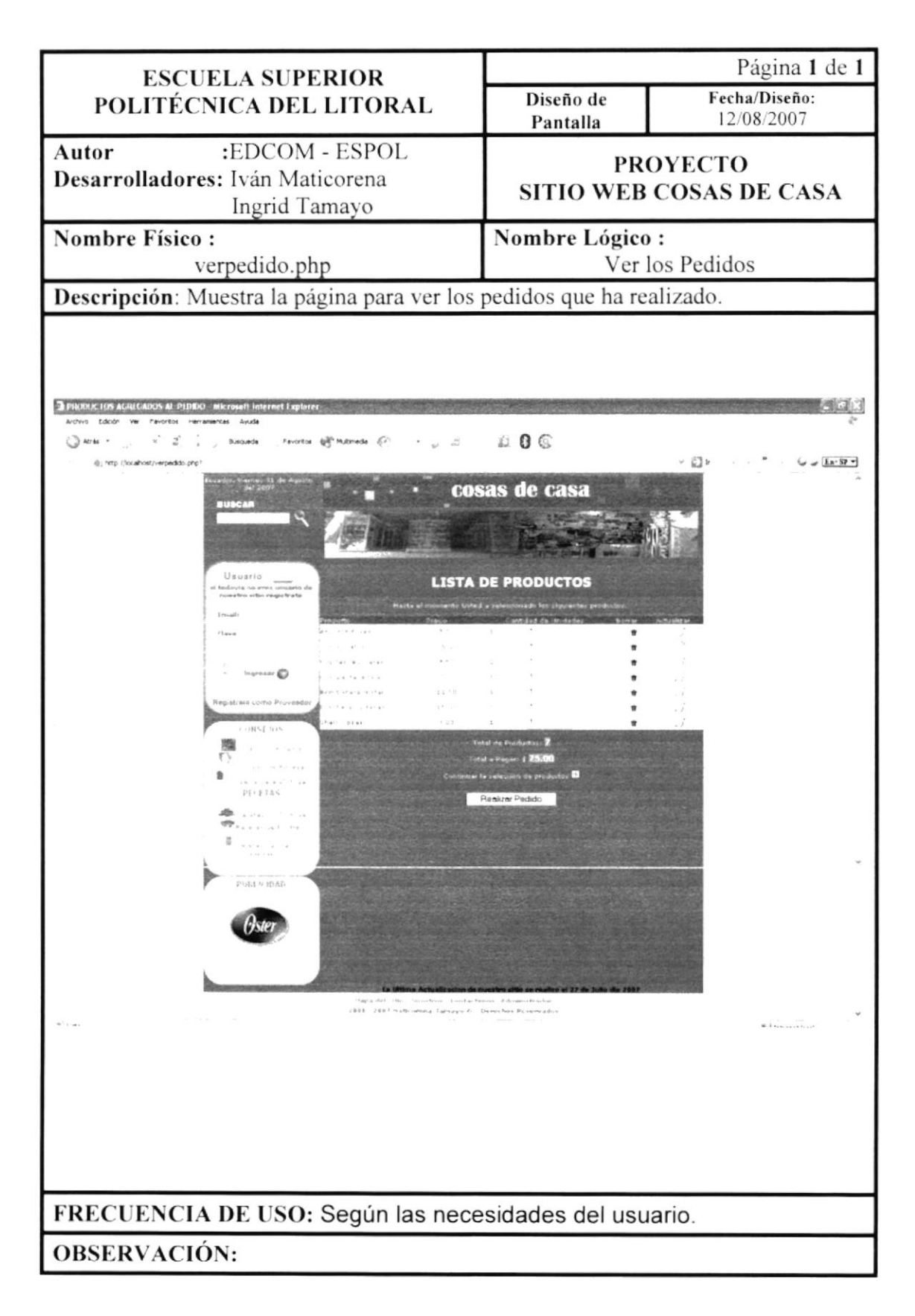

#### **10.21.2 Pedidos**

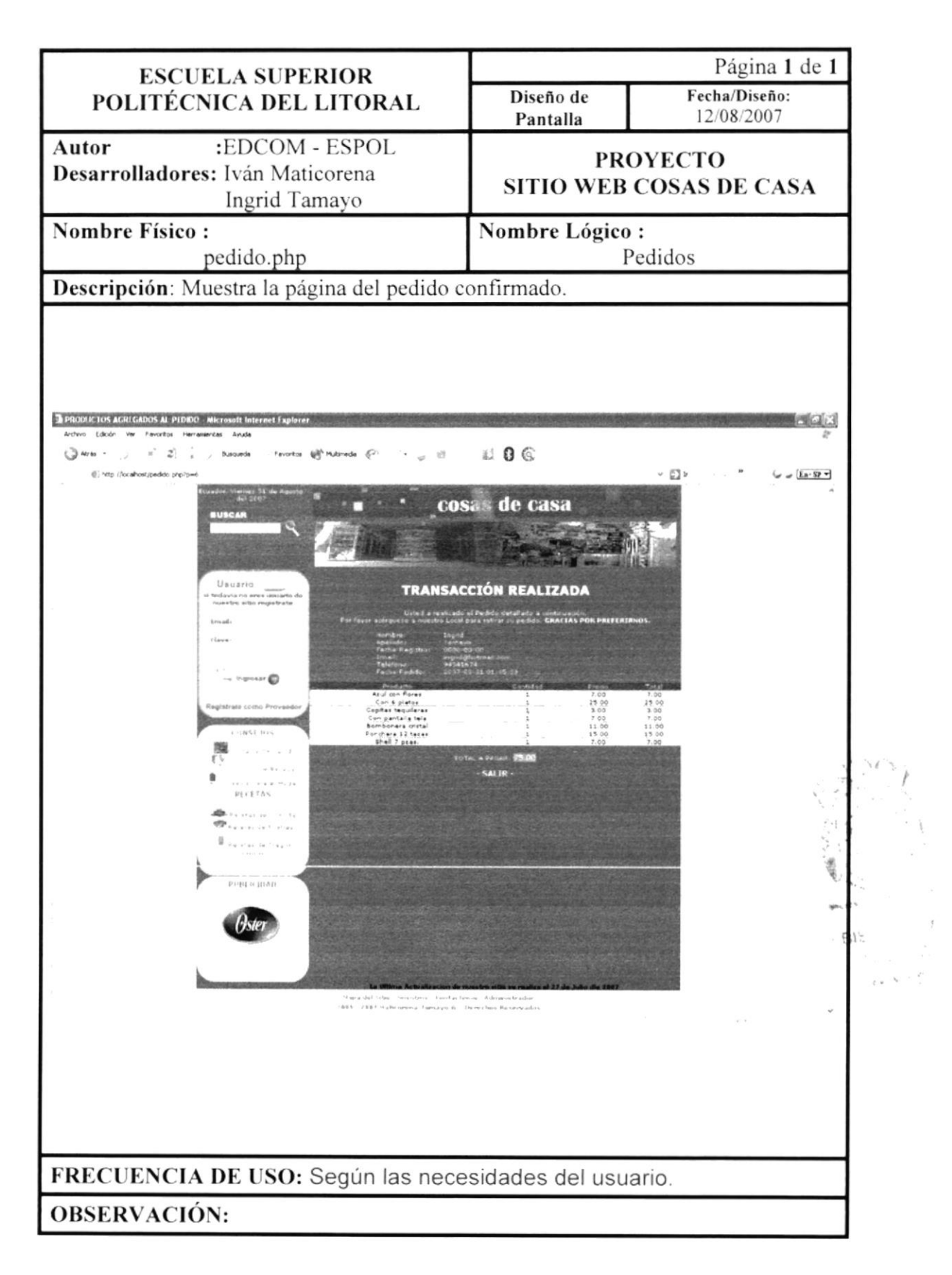

### 10.21.3 Consulta de Pedidos

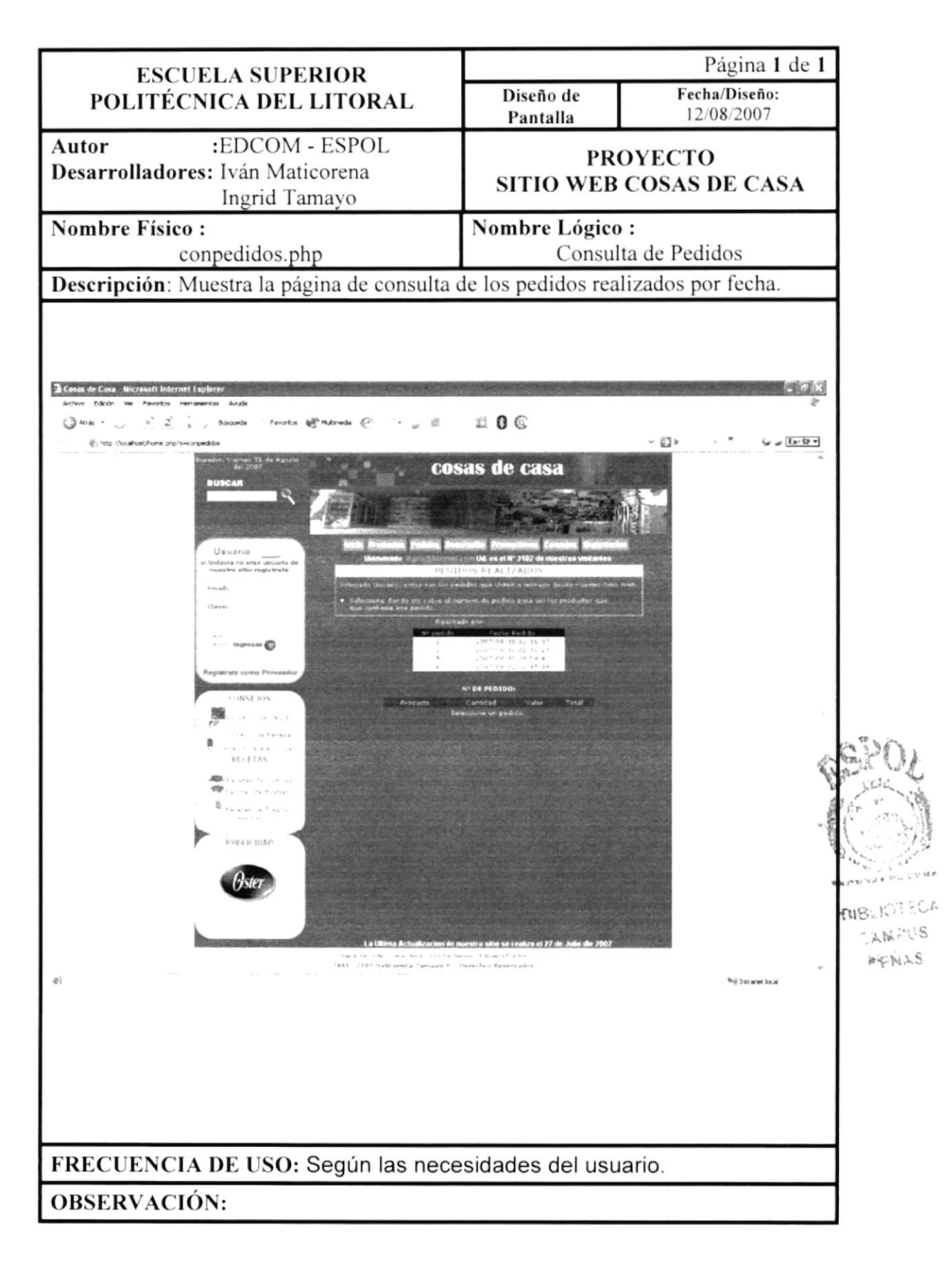

#### 10.22 Decoración

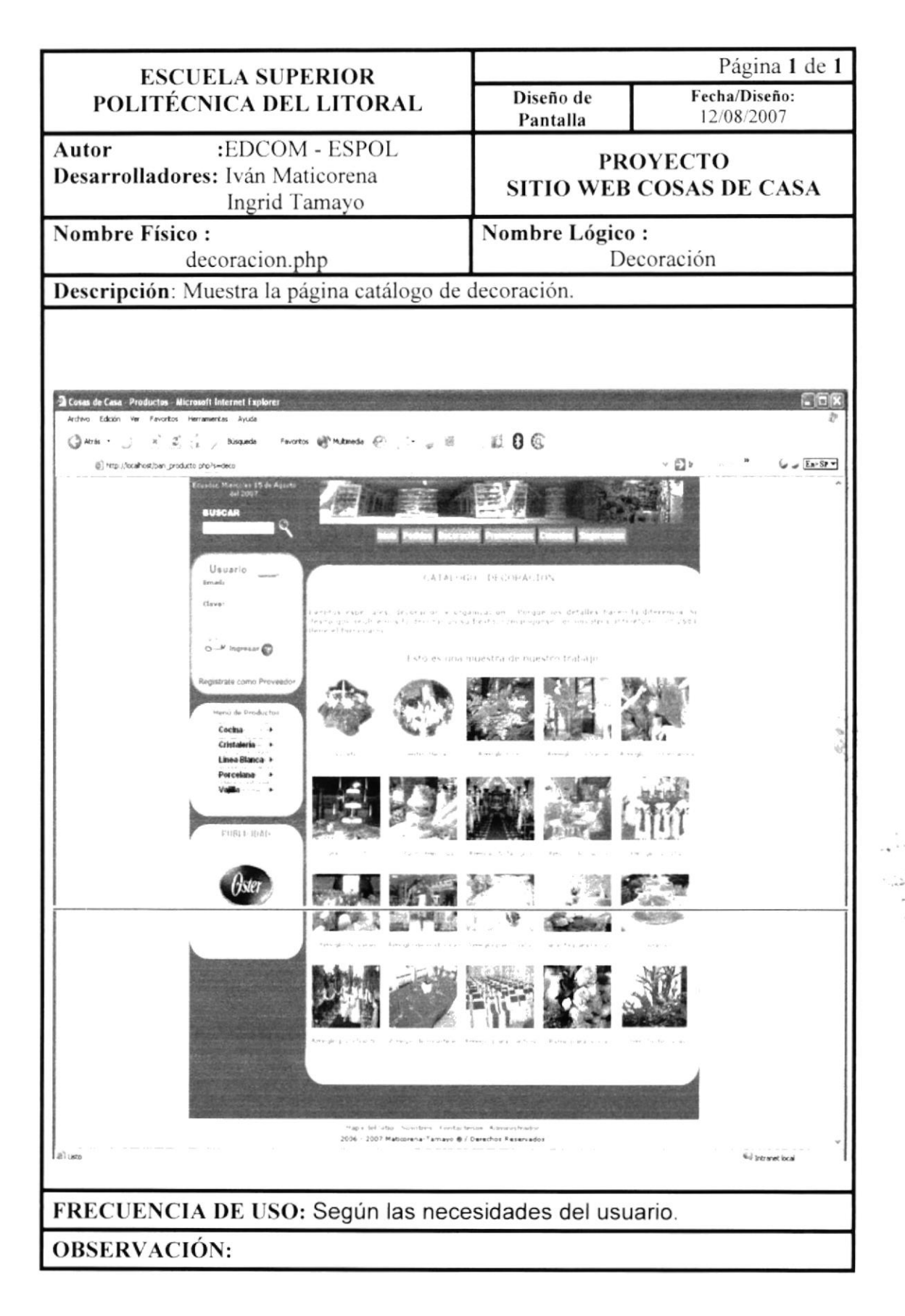

## 10.23 Formulario de Decoración

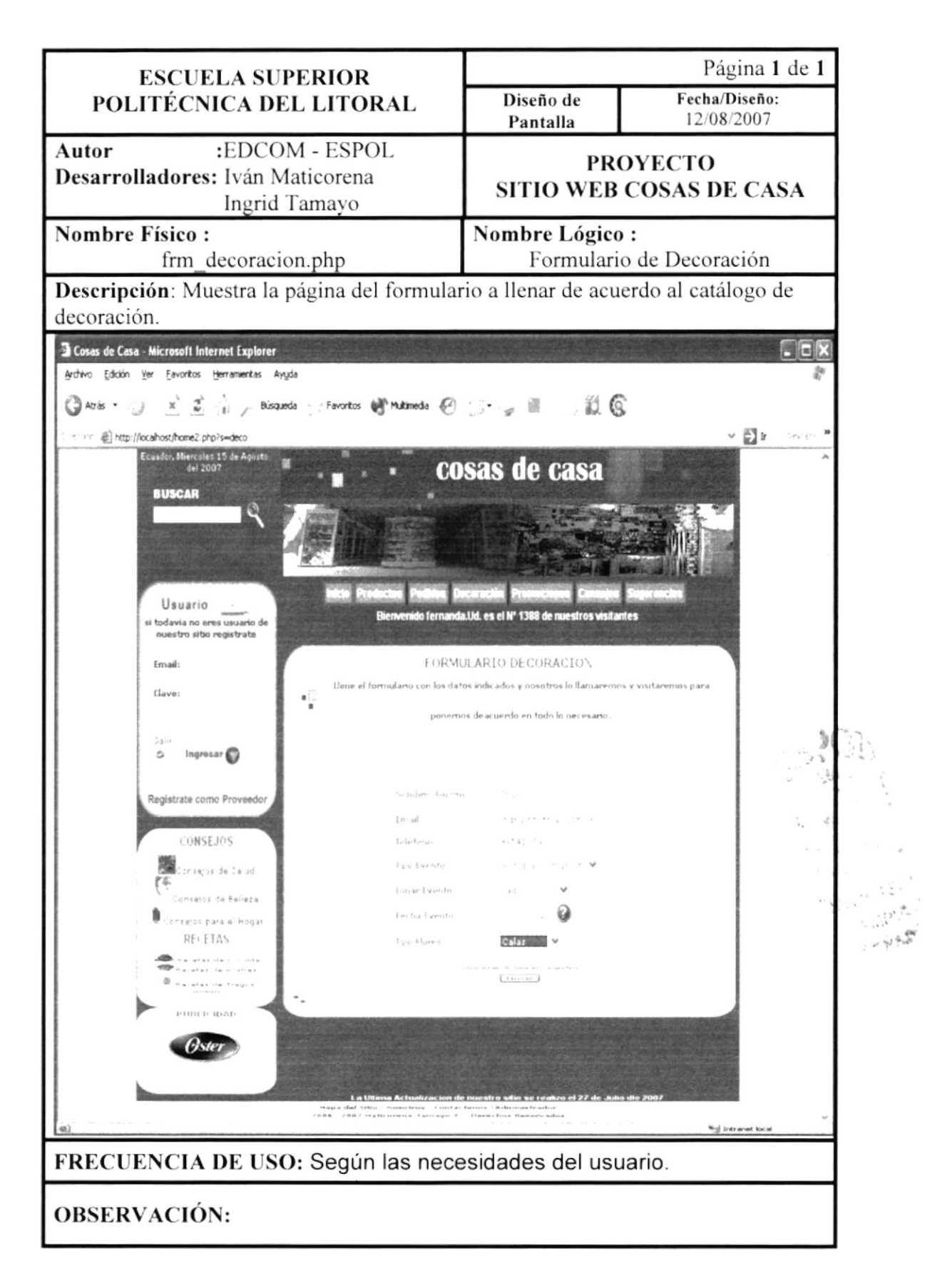

#### 10.24 Consejos

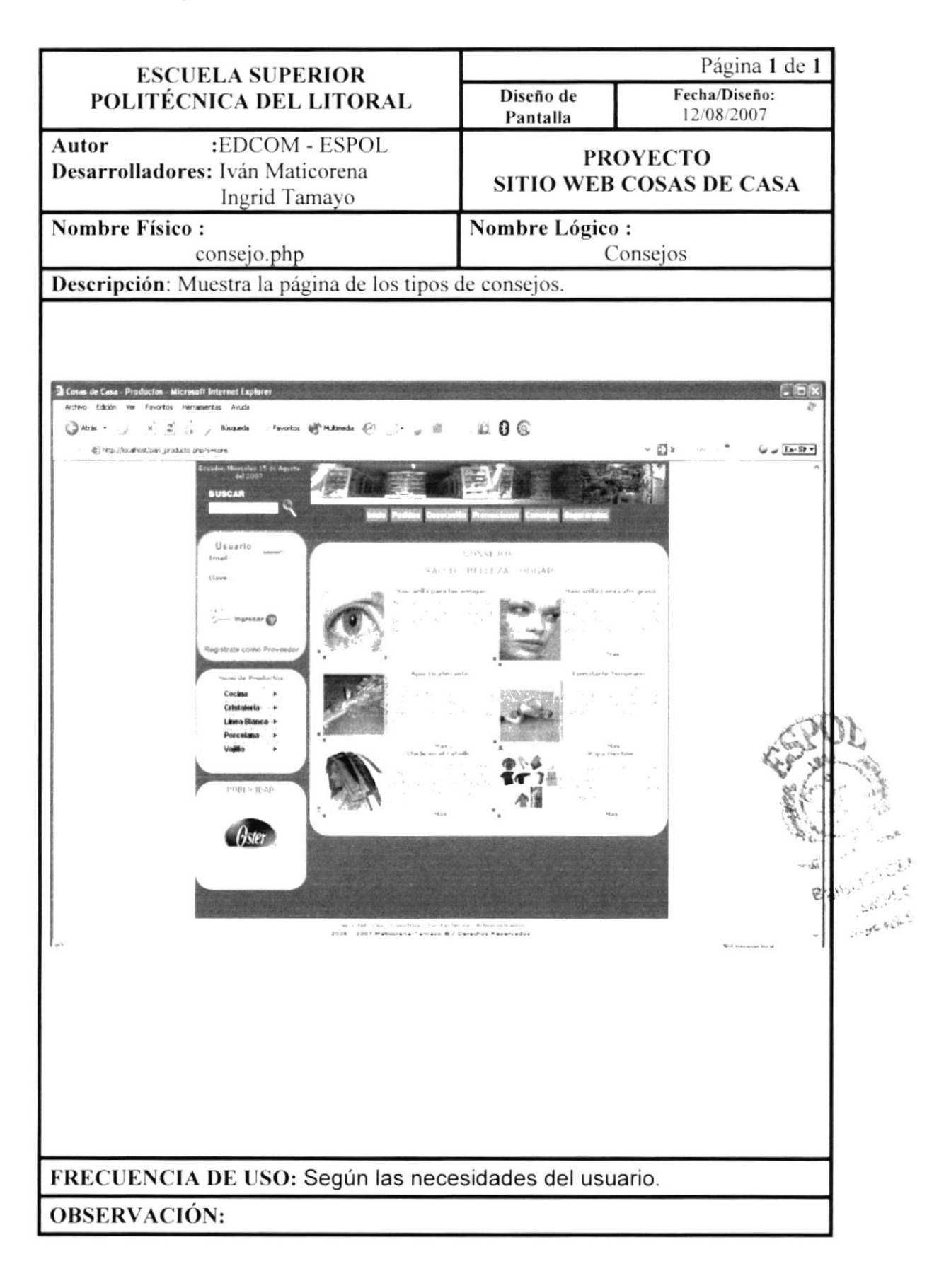

#### 10.25 Promociones

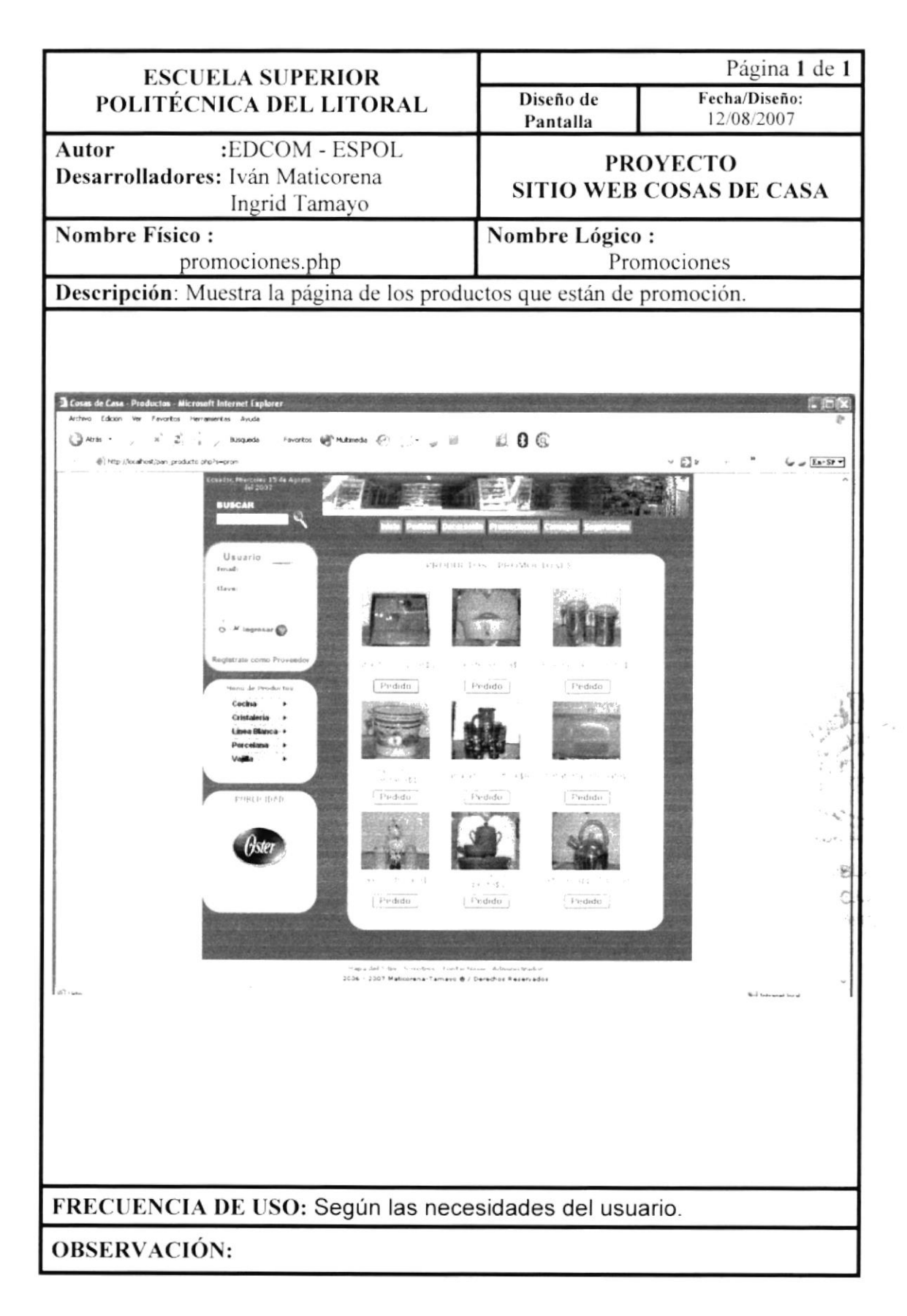

#### 10.26 Sugerencias

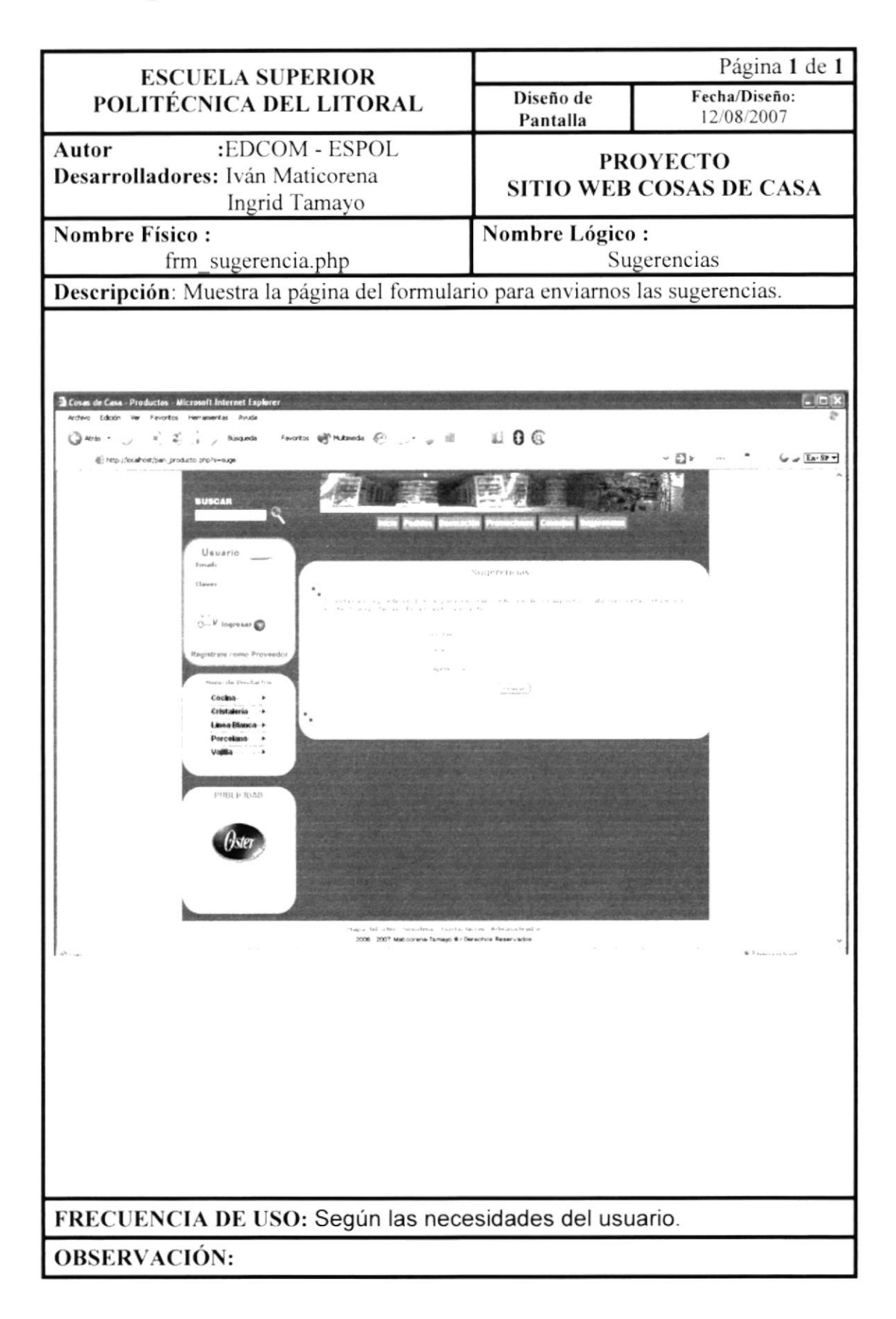

## **10.27 Salud**

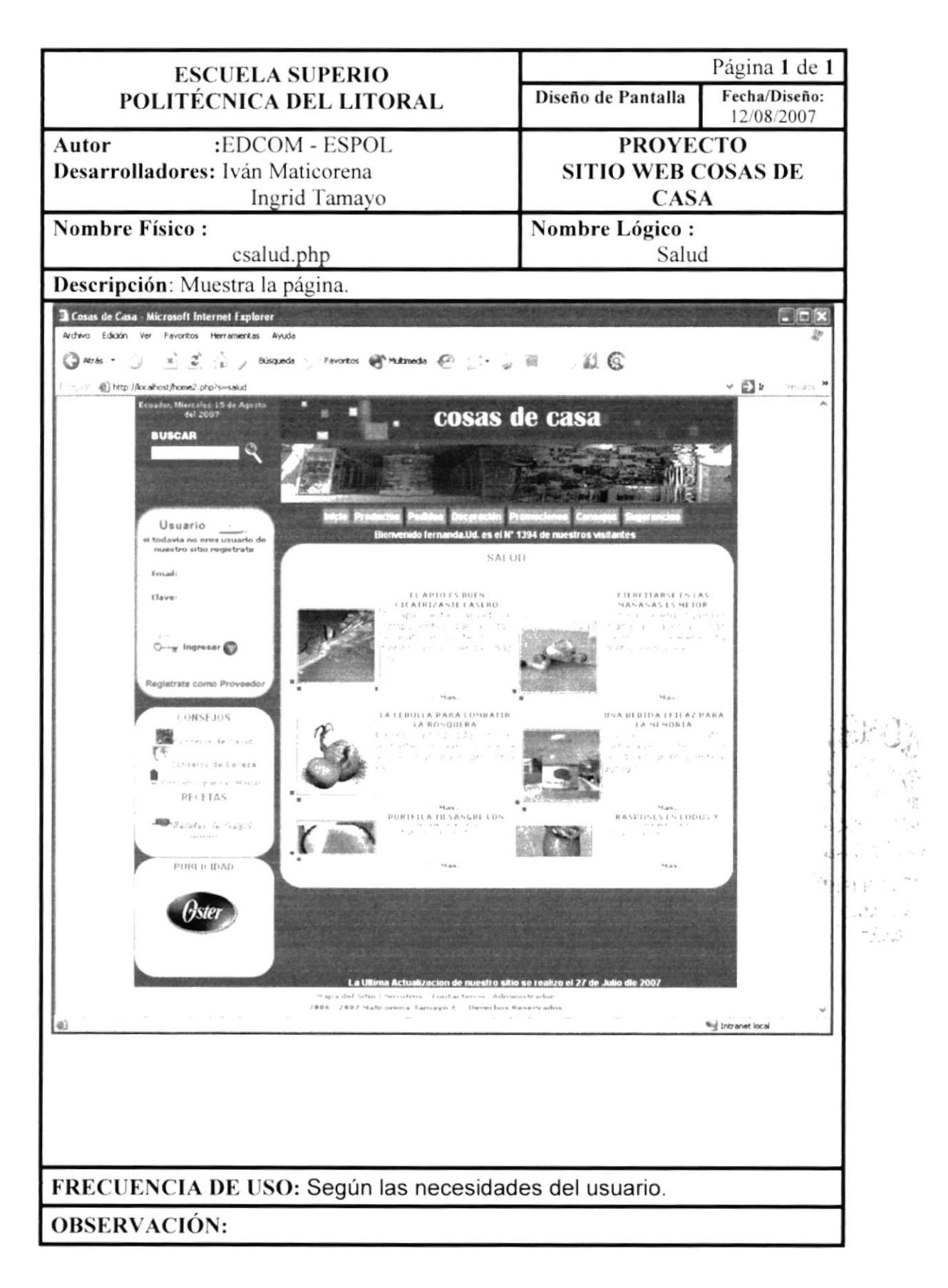

## 10.27.1 Consejo Salud

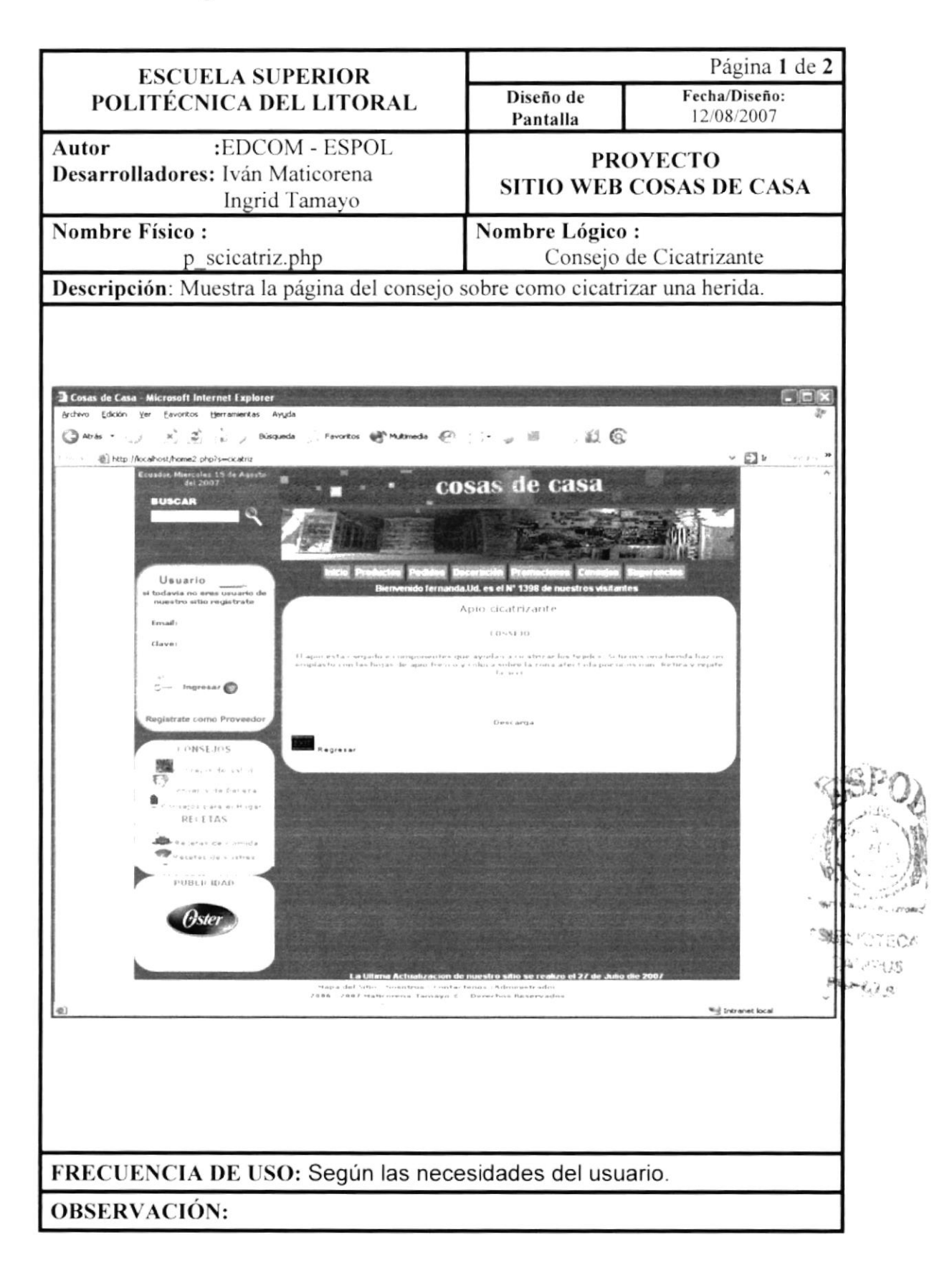

# 10.27.2 Descarga de Consejo de Salud

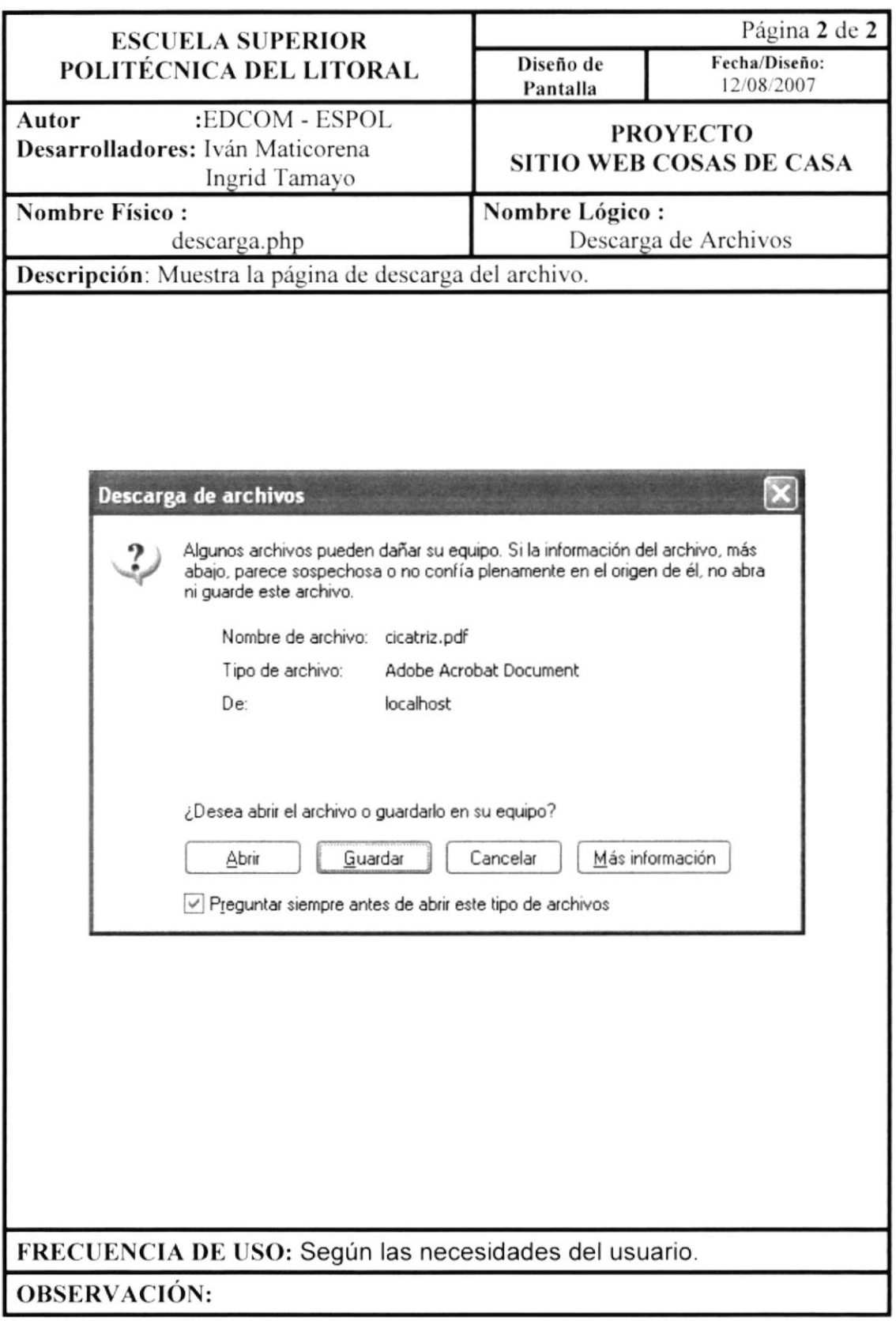

## 10.27.3 Consejo Belleza

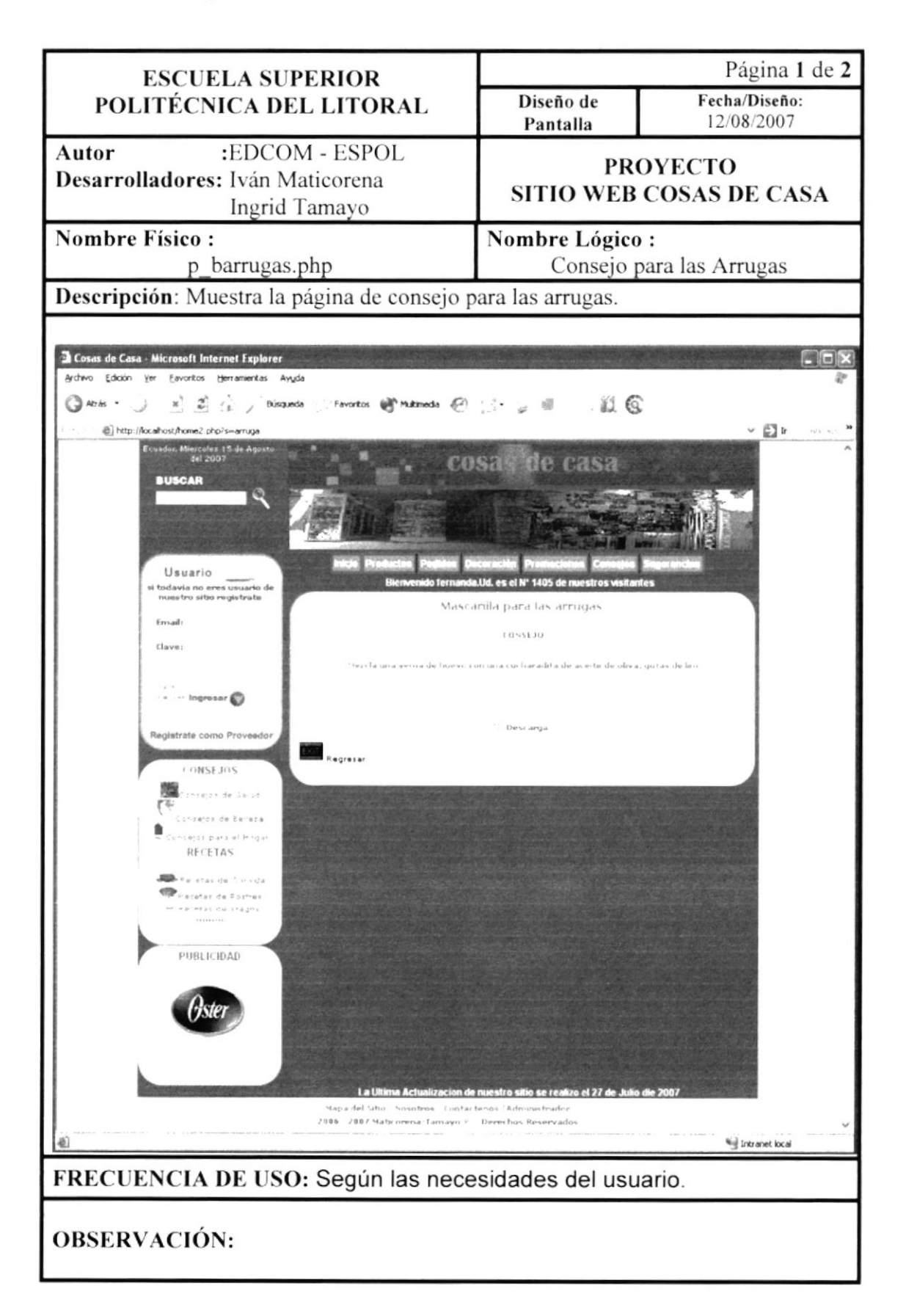

# 10.27.4 Descarga de Consejo de Belleza

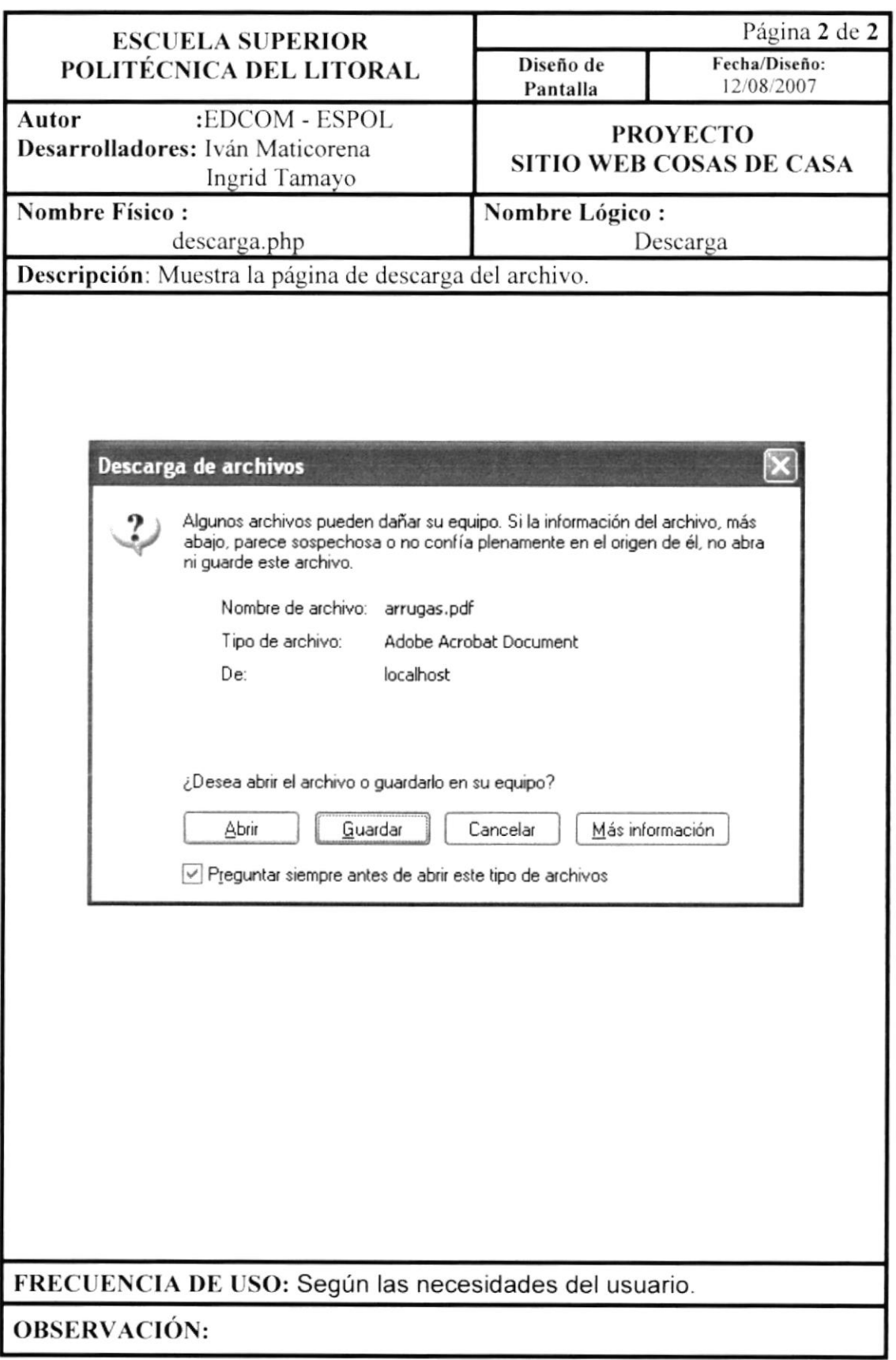

## 10.27.5 Consejo Hogar

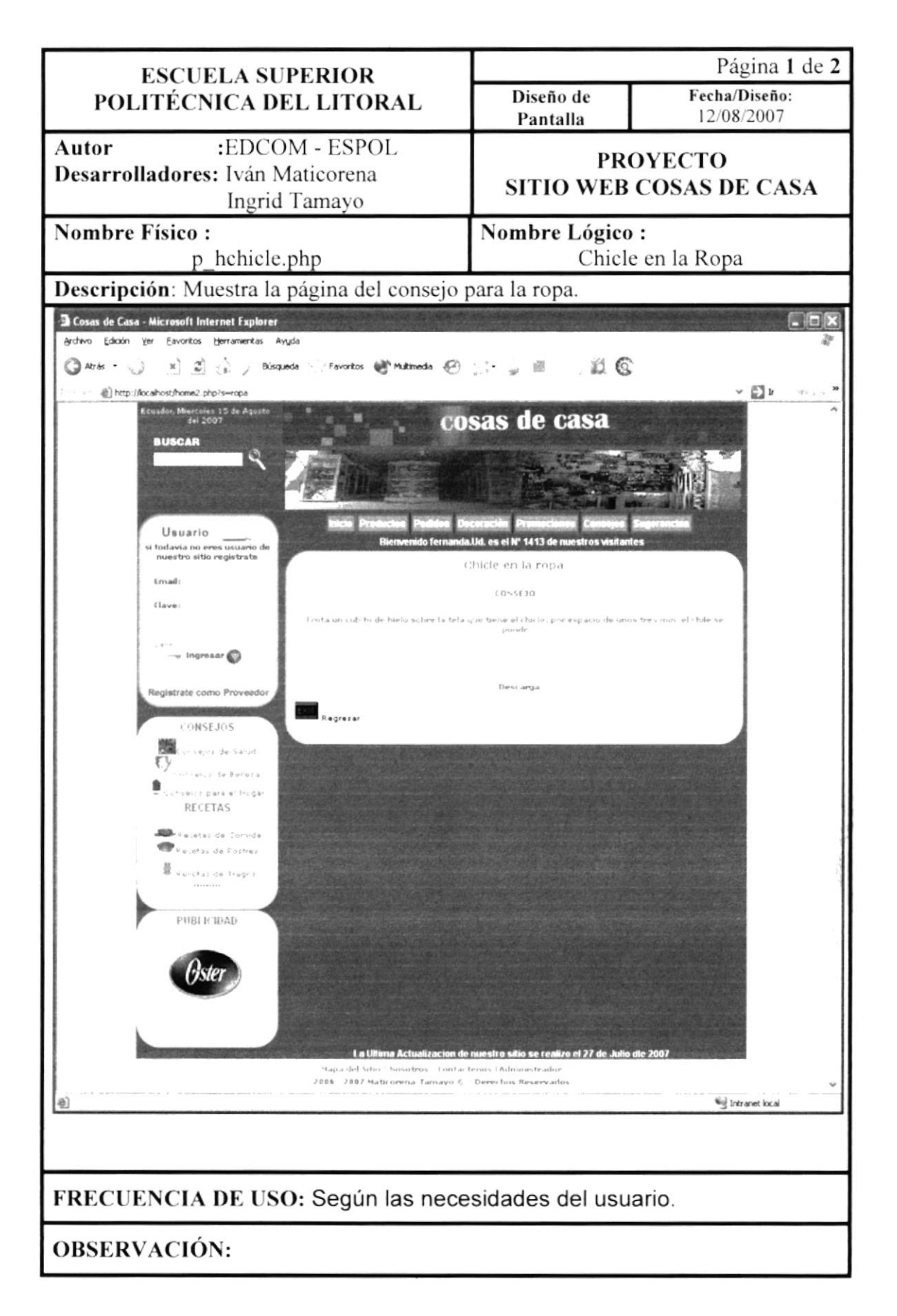

# 10.27.6 Descarga de Consejo de Hogar

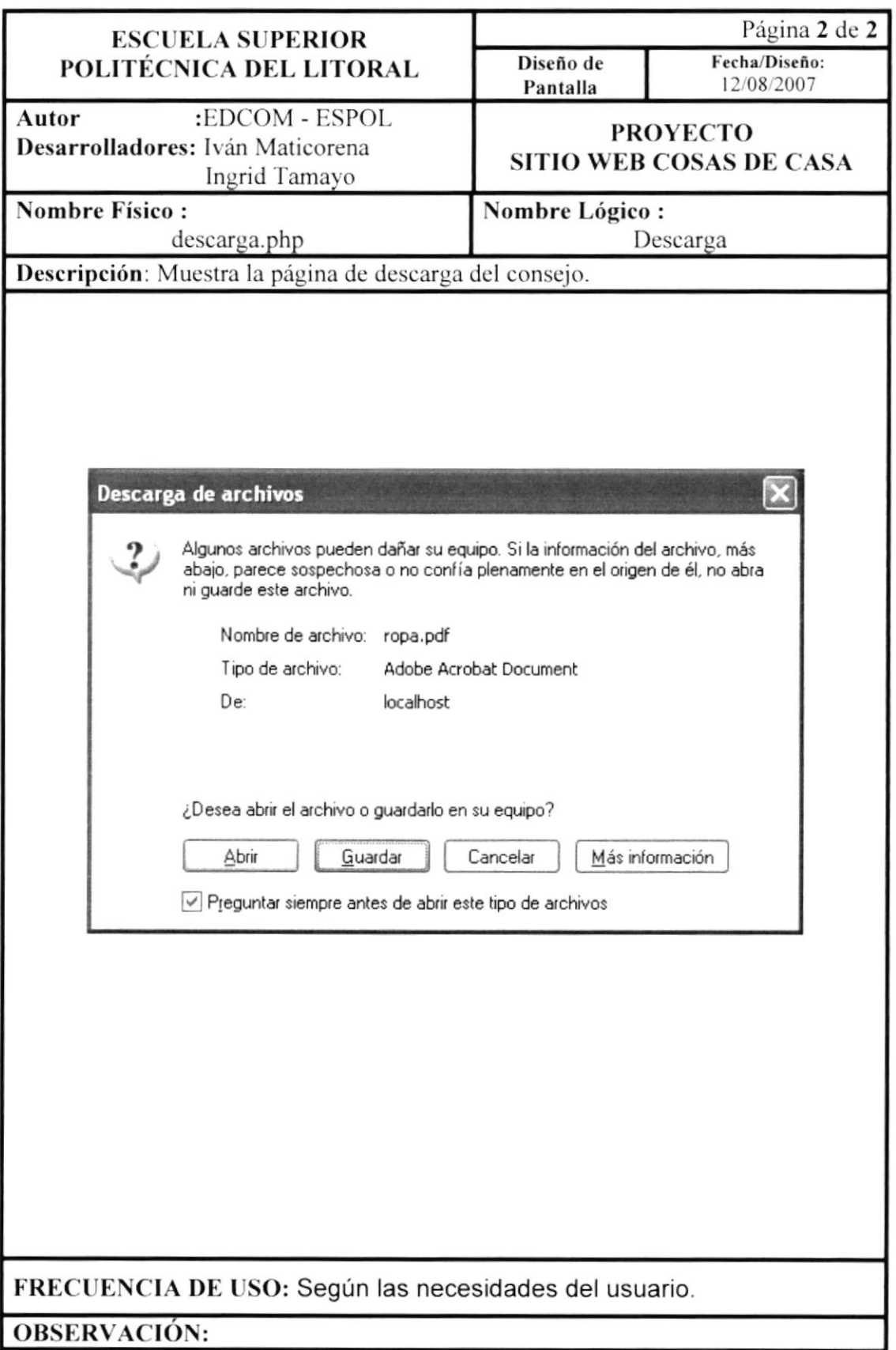

## 10.28 Recetas de Comida

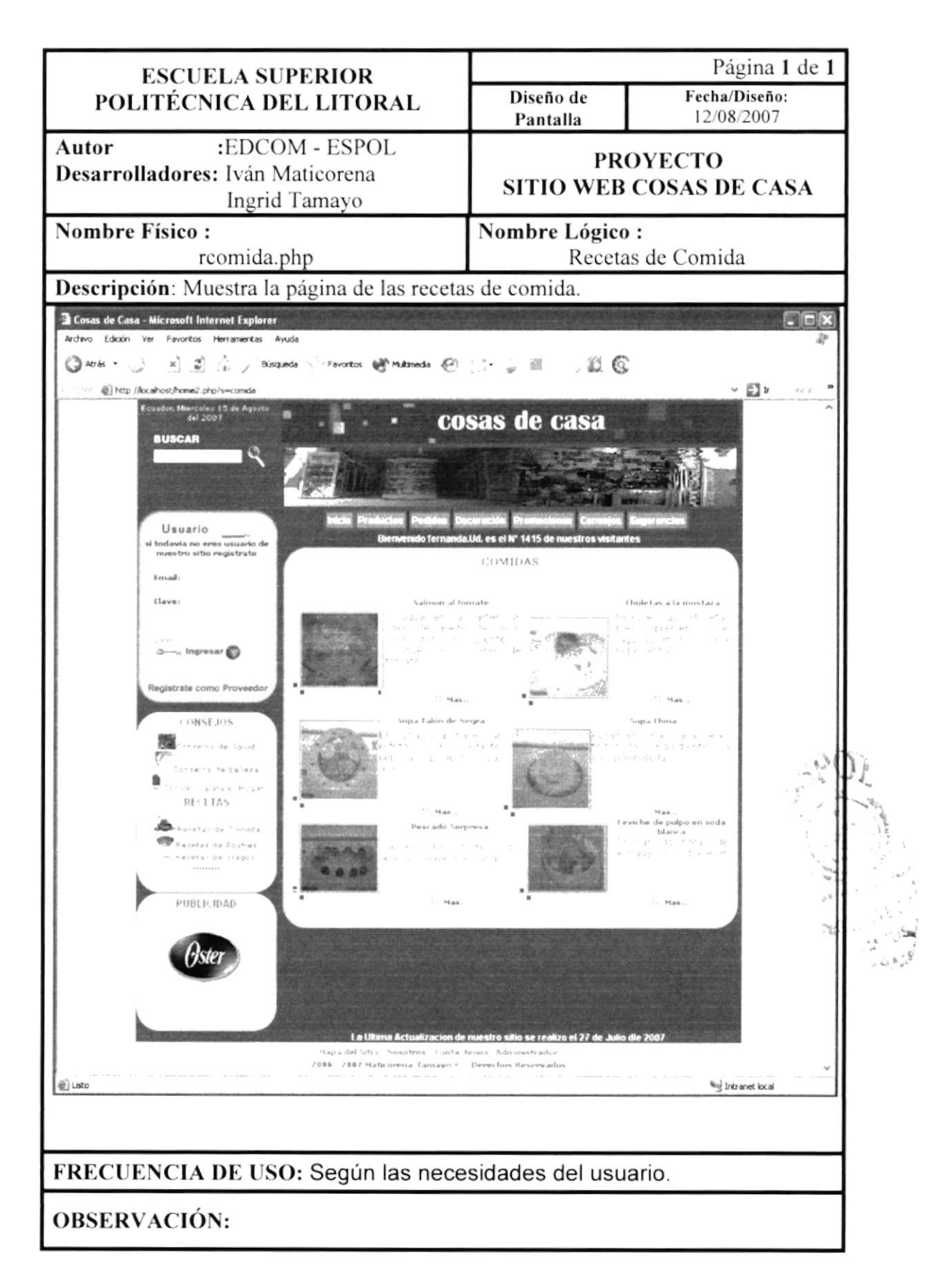

## 10.28.1 Recetas de Comida

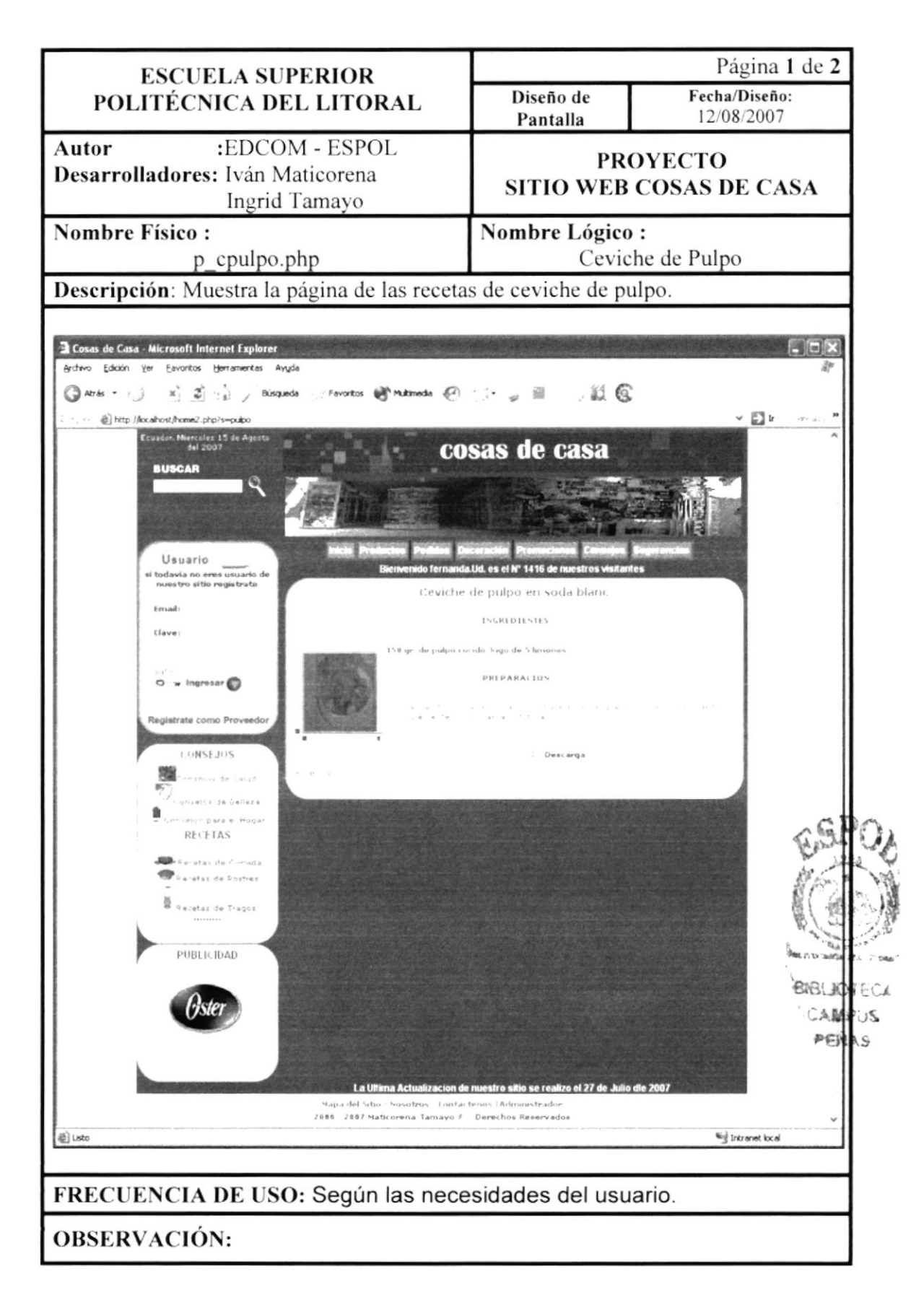

## 10.28.2 Descarga de Comida

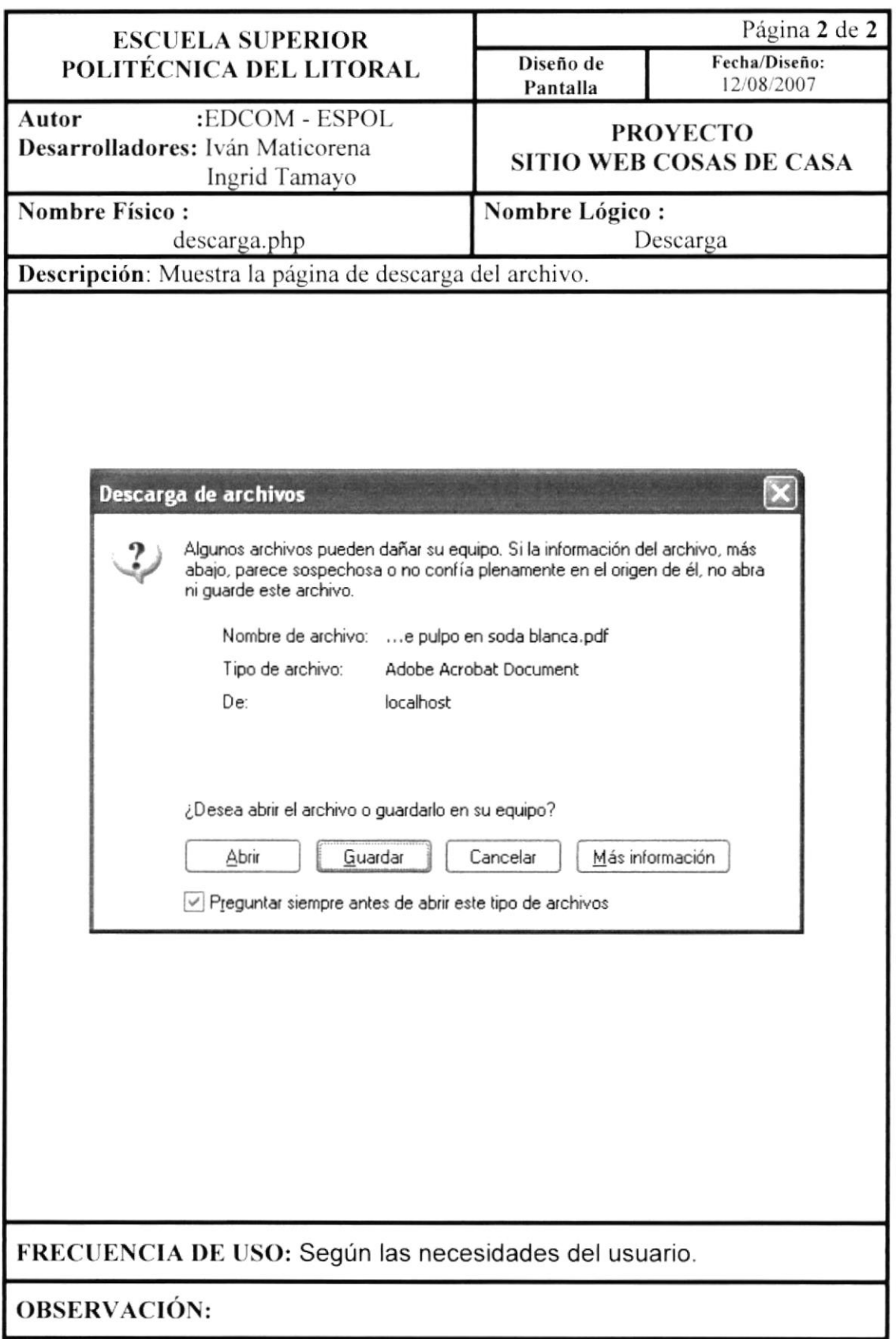

#### 10.29 Recetas de Potres

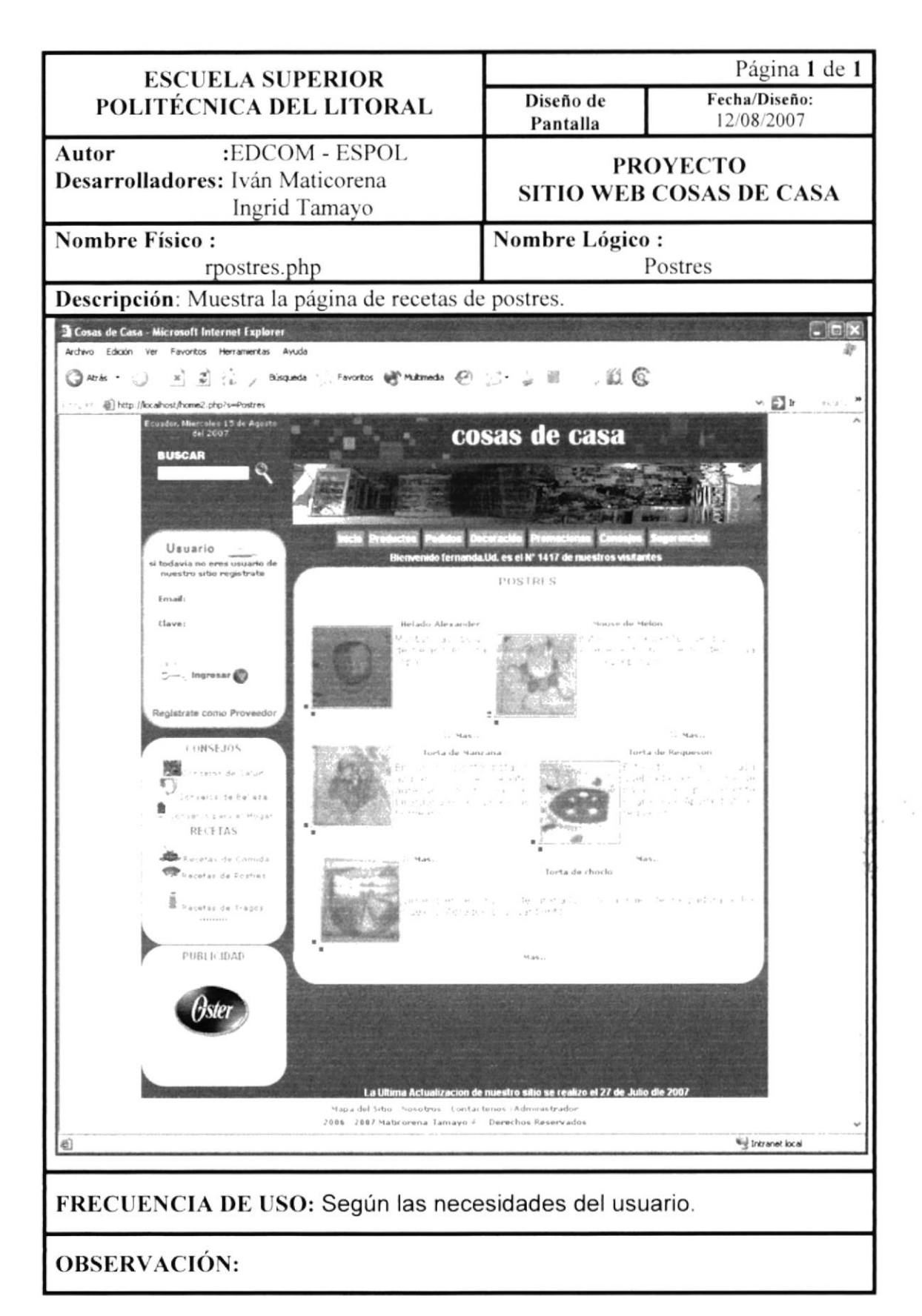

#### 10.29.1 Recetas Postres

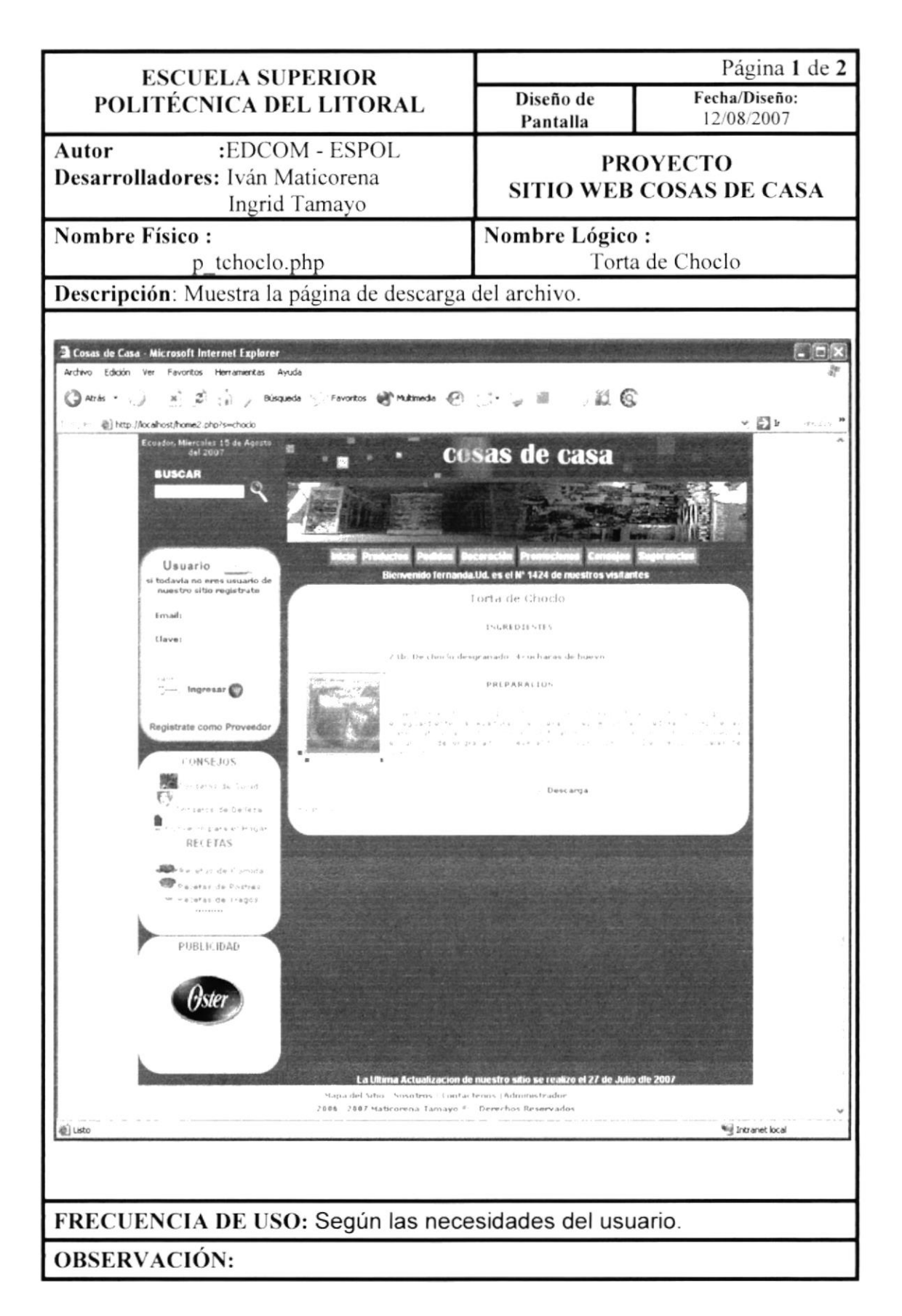

# 10.29.2 Descarga Postres

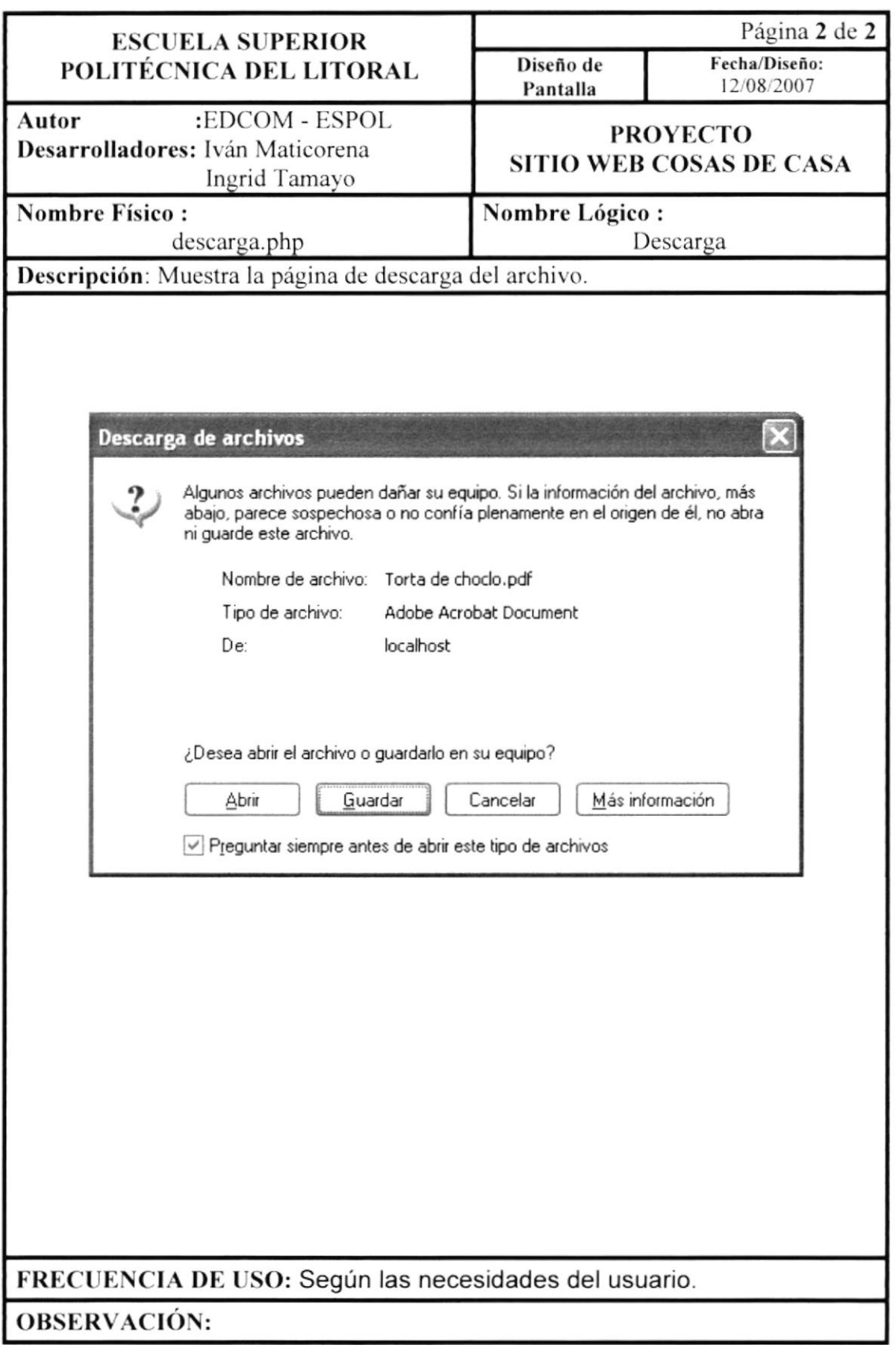

#### 10.30 Recetas de Cócteles

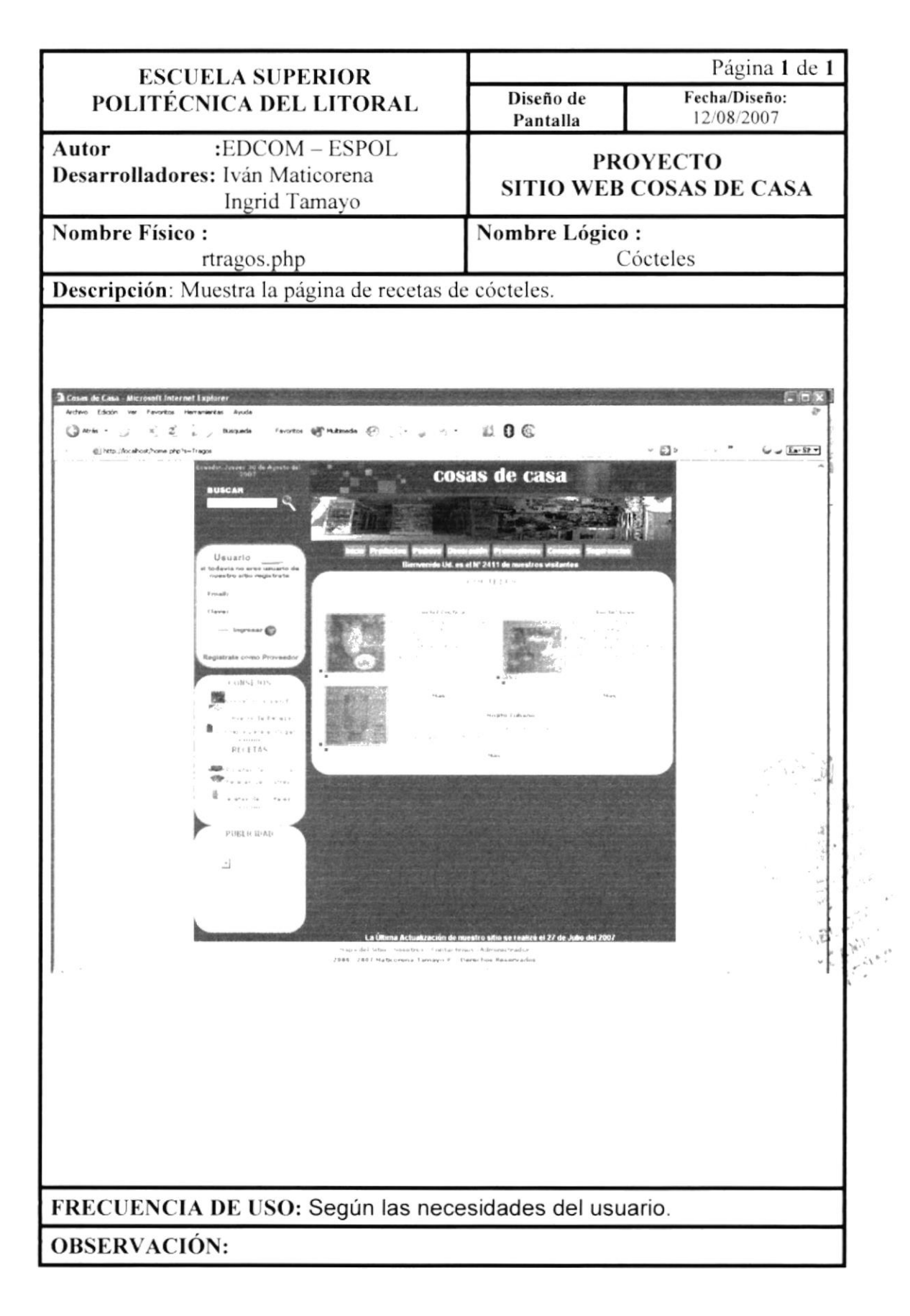

## 10.30.1 Recetas de Cócteles

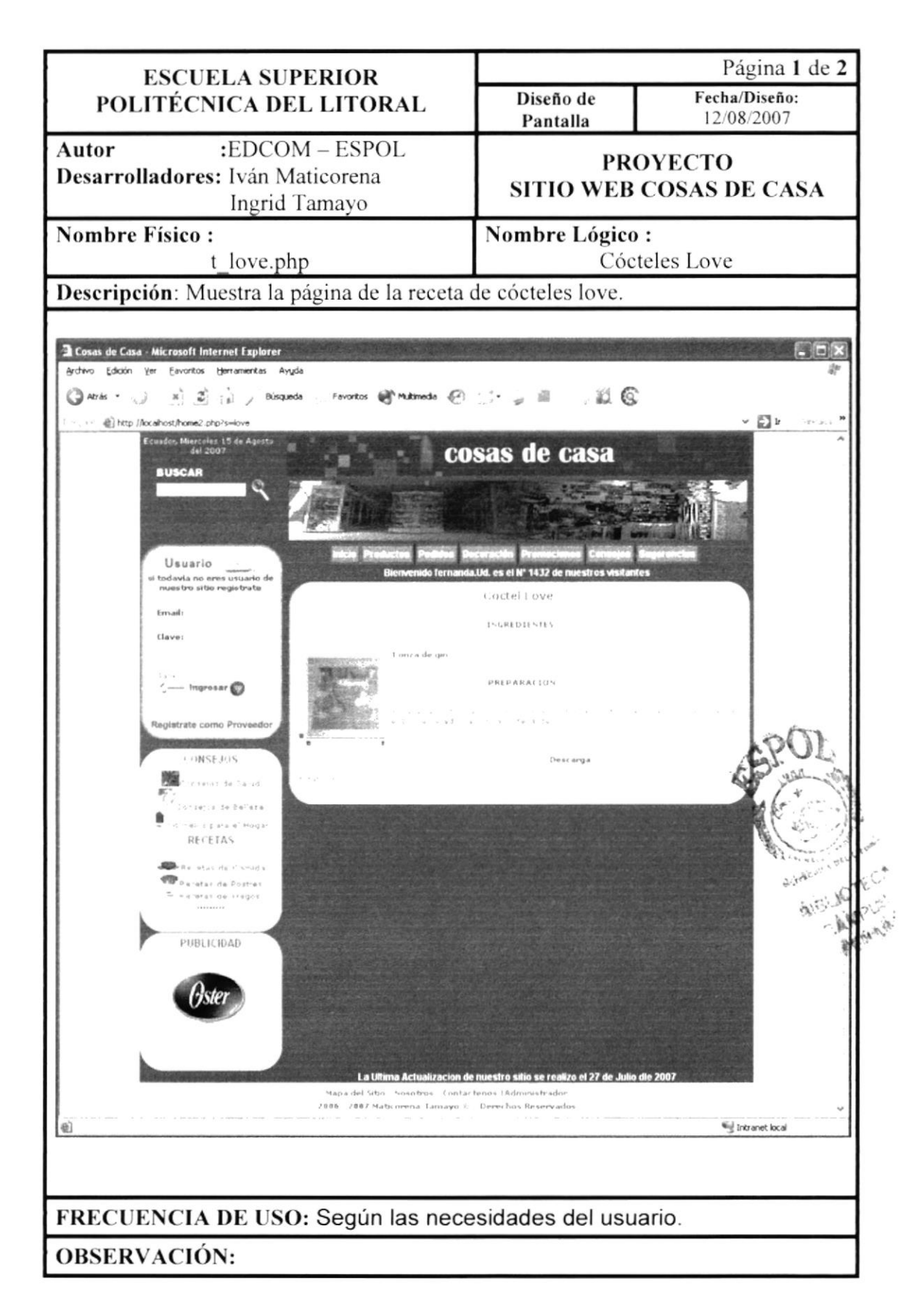

## 10.30.2 Descarga de Cócteles

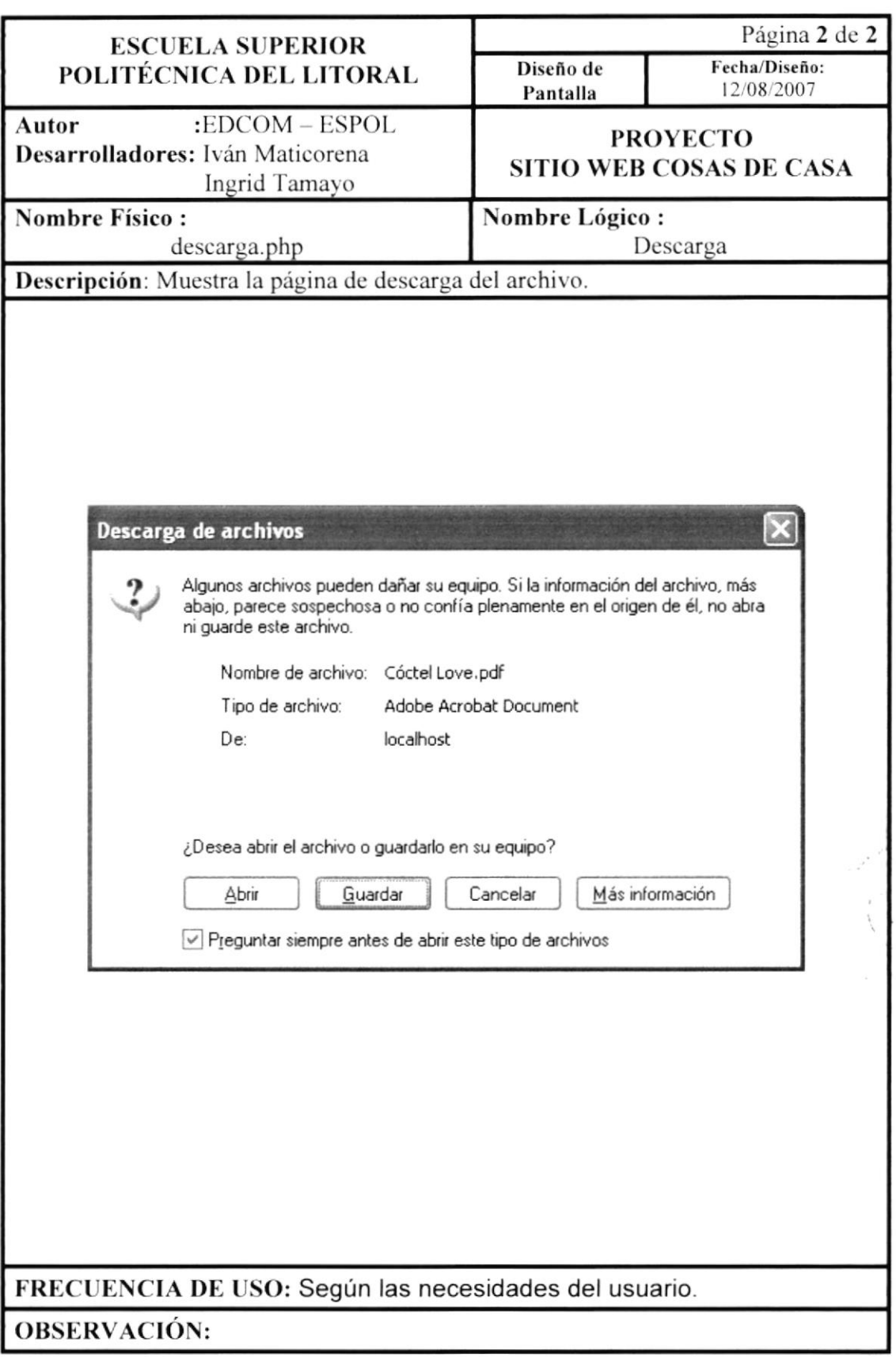

#### 10.31 Registro de Usuarios

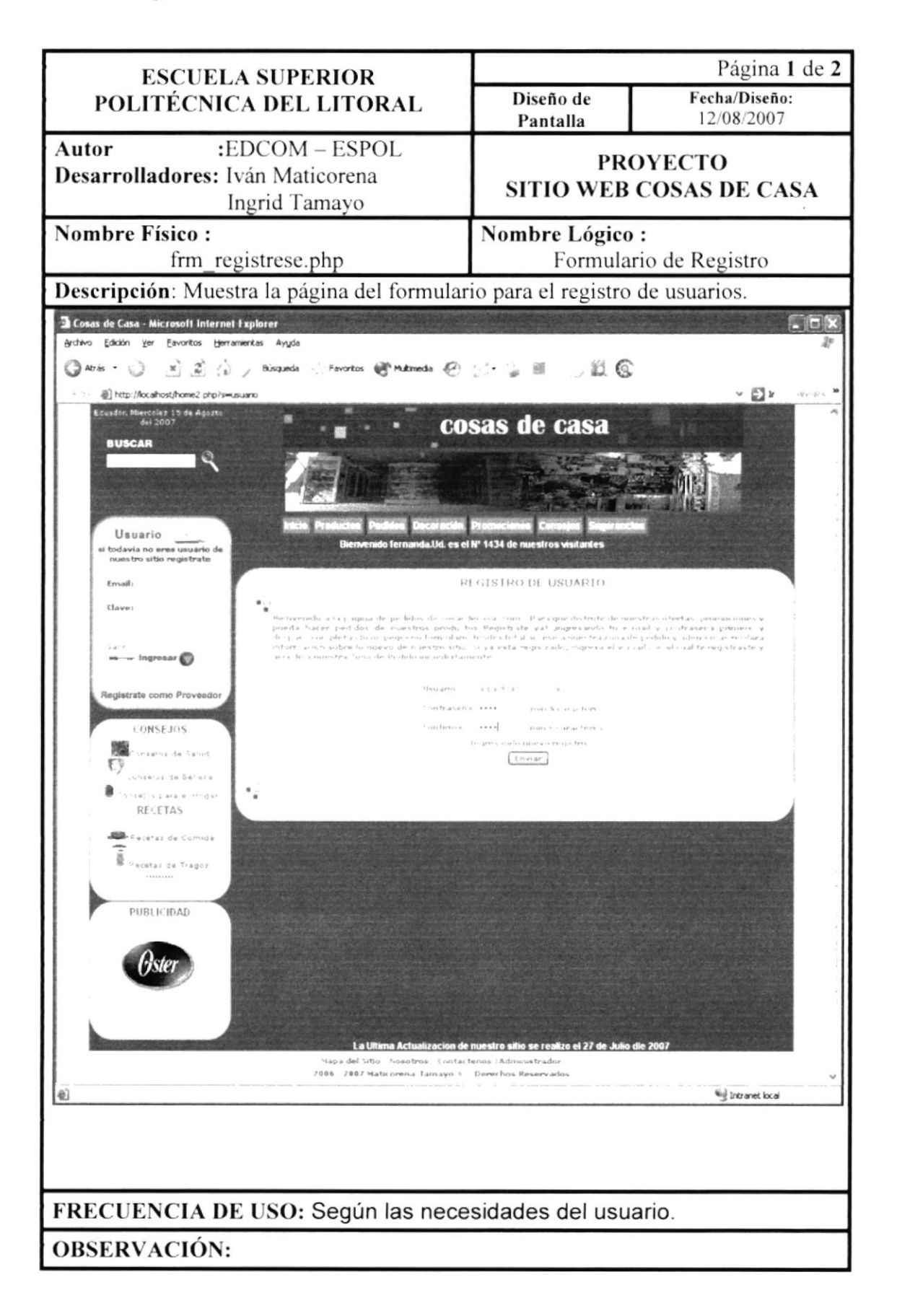
#### 10.31.1 Formulario de Registro de Usuarios

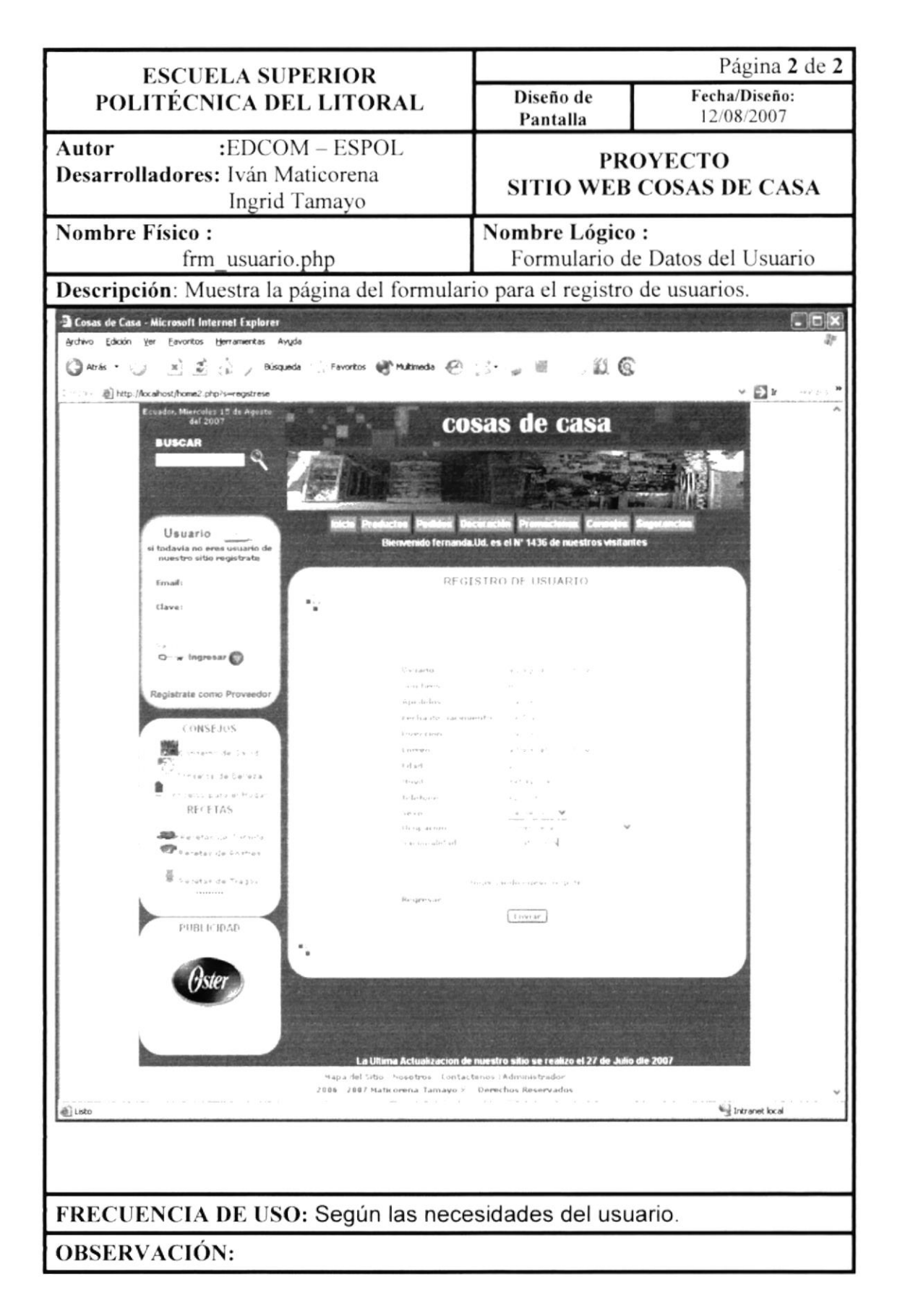

#### 10.33 Mapa del Sitio

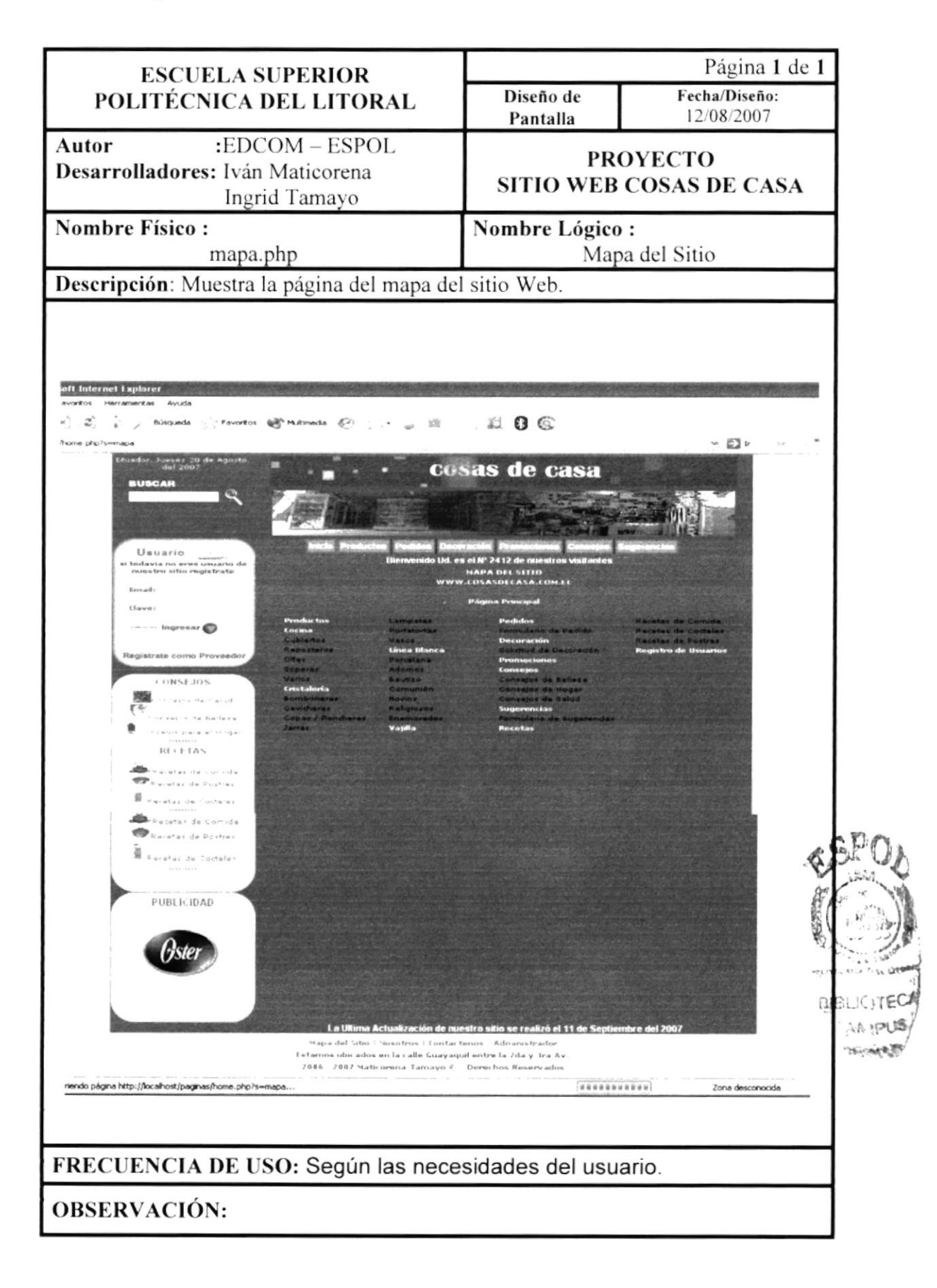

#### 10.34 Contáctenos

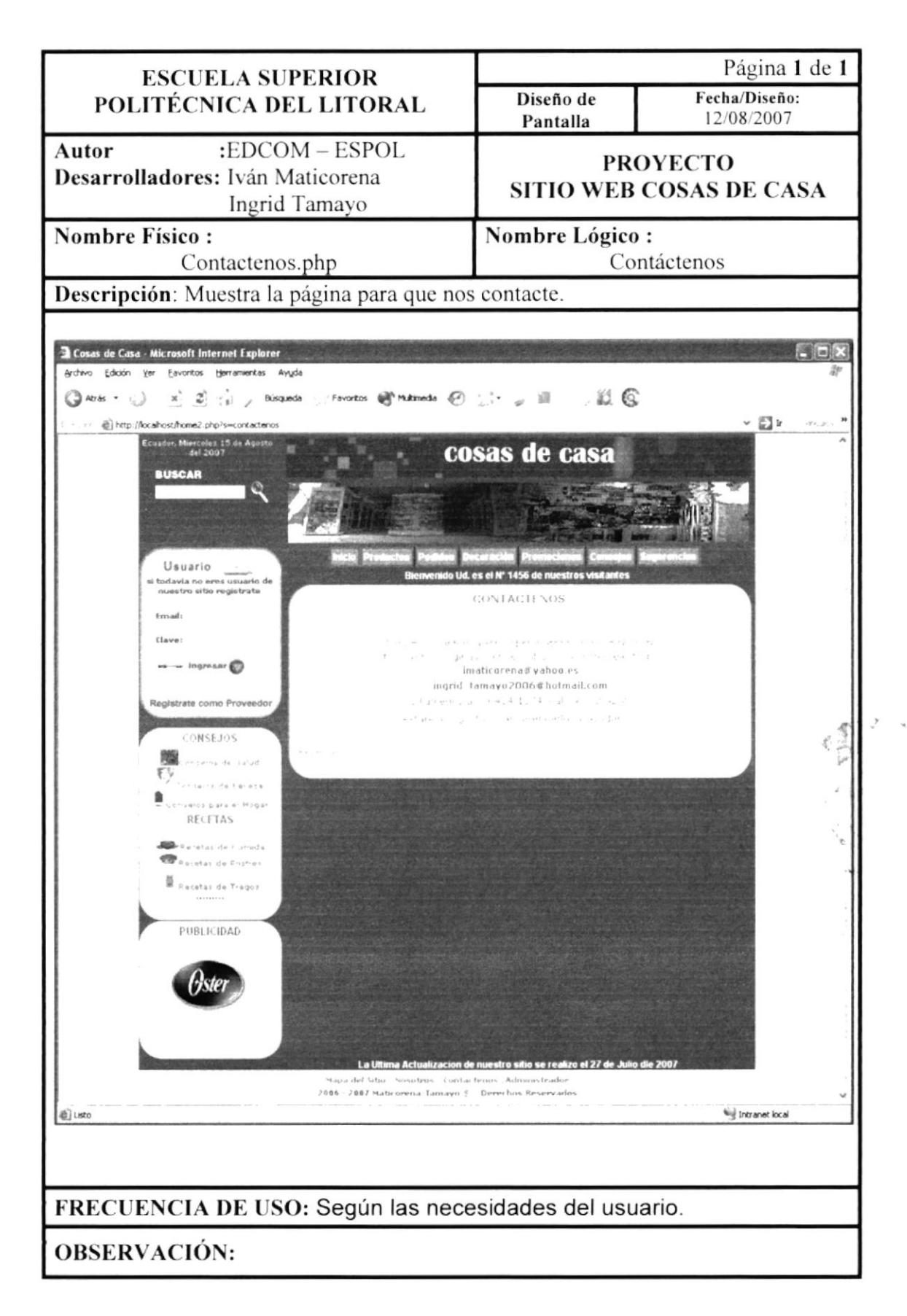

# Capítulo I <sup>I</sup>

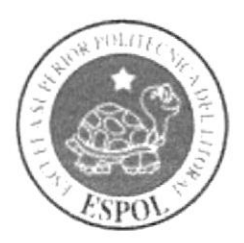

Diseño de Pantallas de Mantenimiento

# 11. PANTALLAS DE MANTENIMIENTO

#### 11.1. Mantenimiento

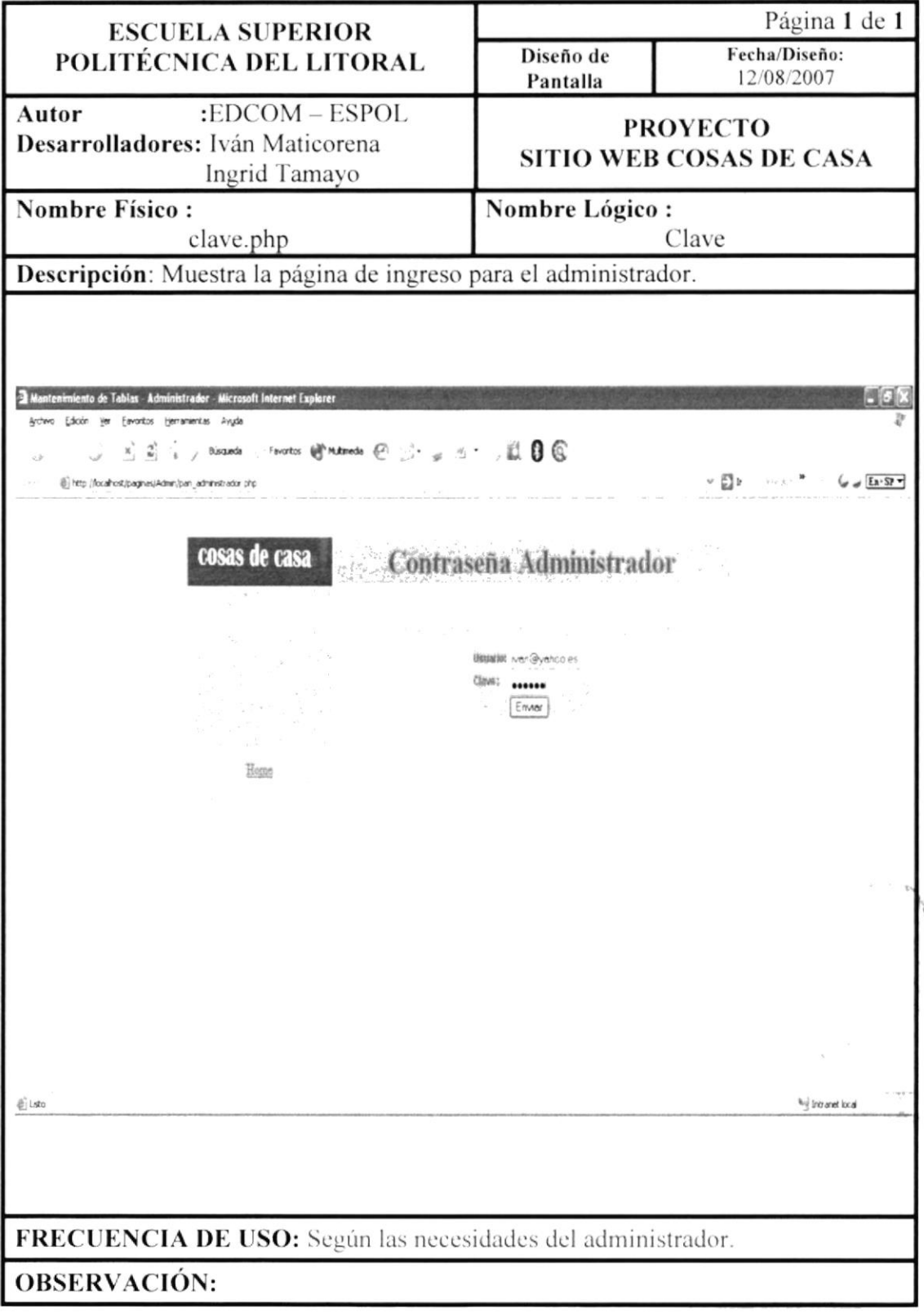

#### 11.2. Pantalla Administrador

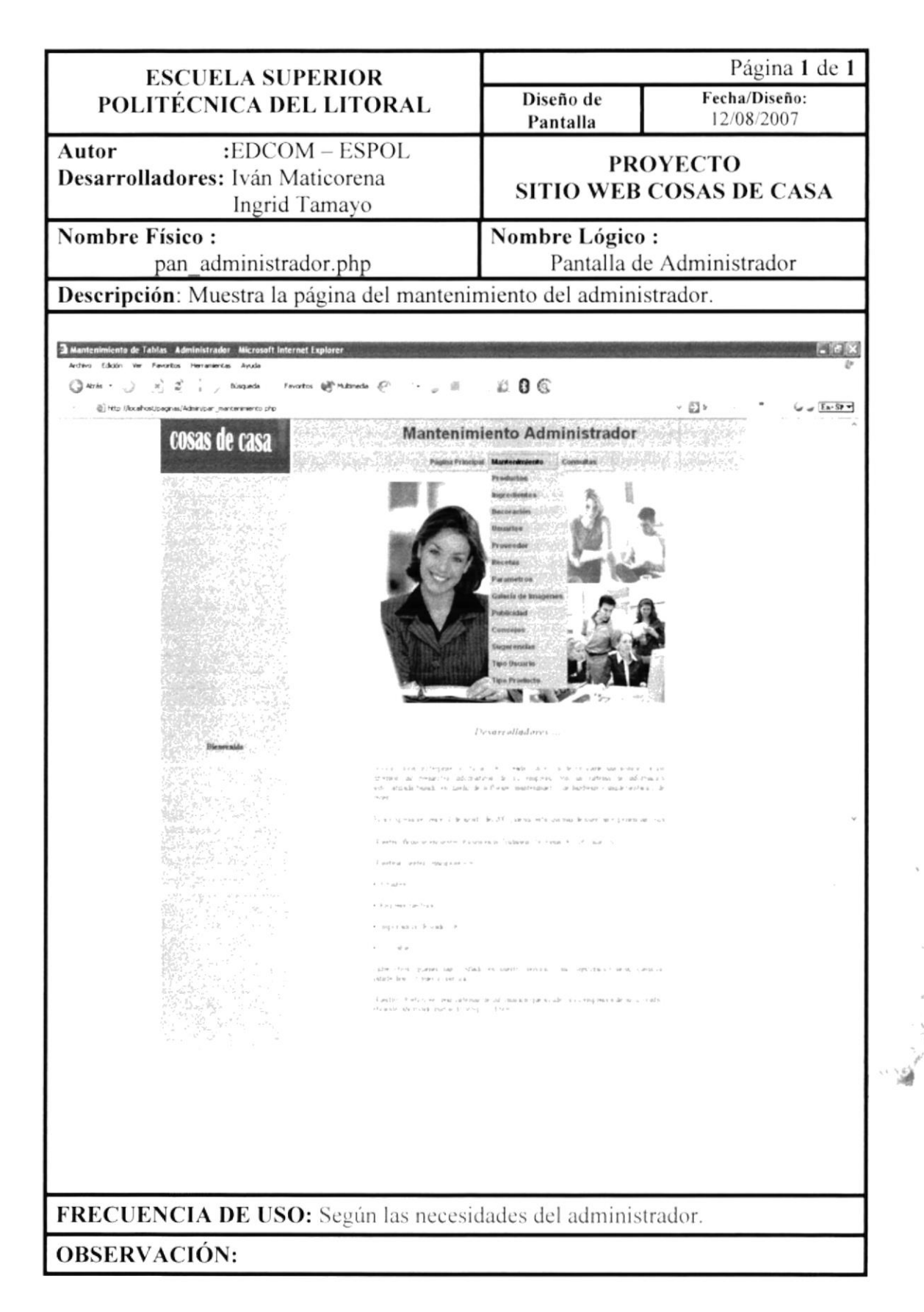

## 11.3. Pantalla Mantenimiento de Productos

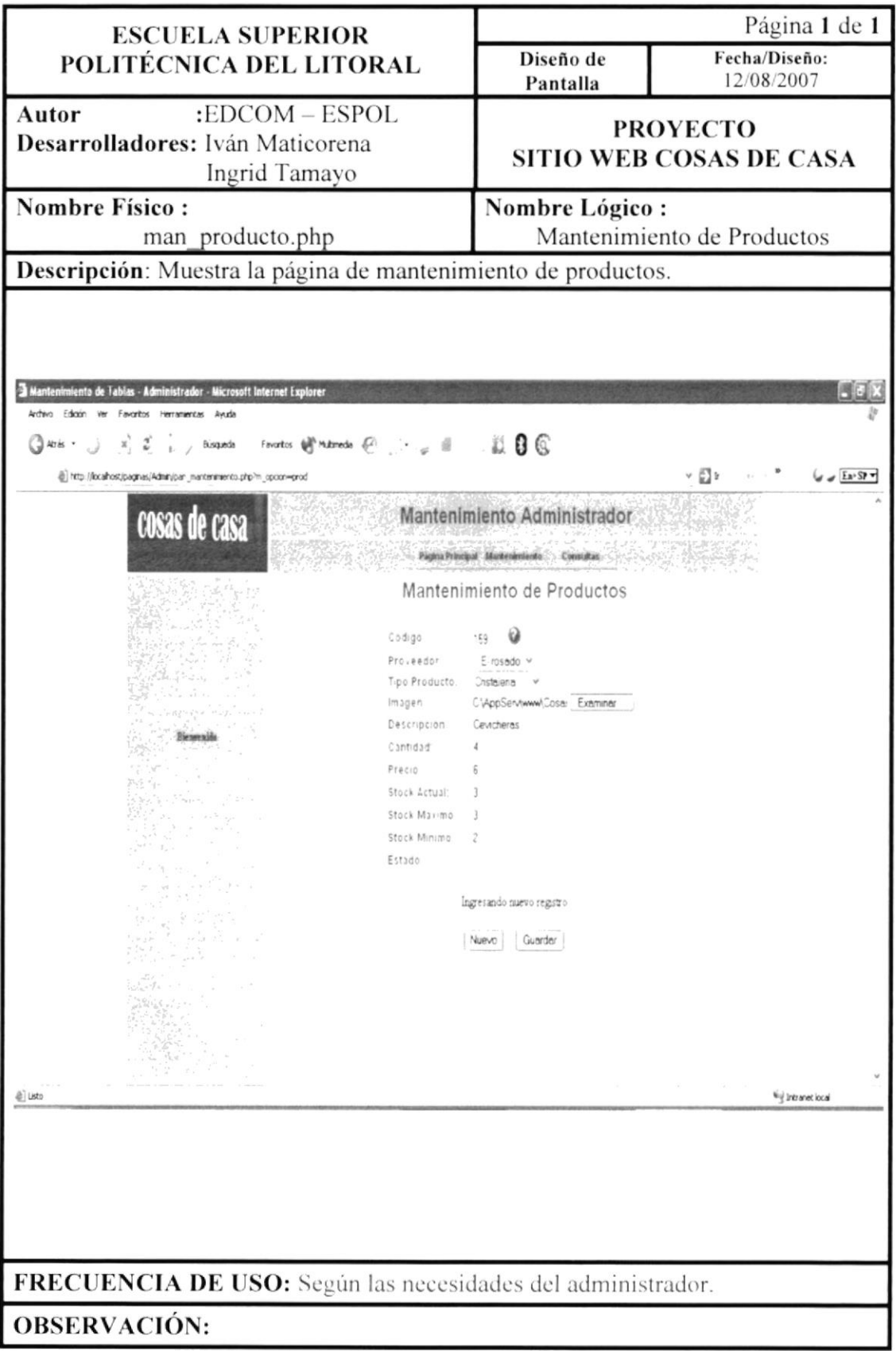

#### 11.3.1. Pantalla Consulta de Productos

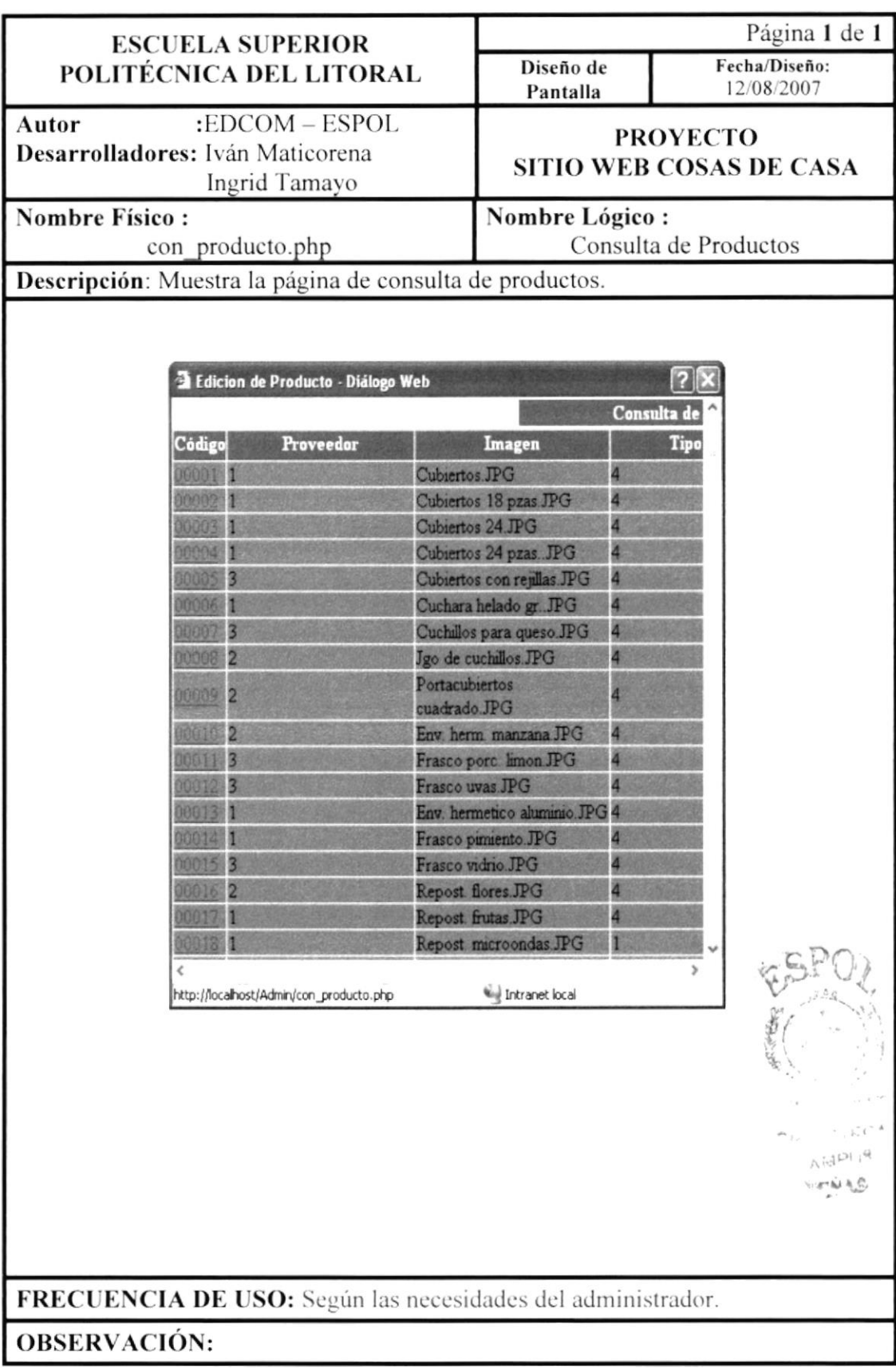

# 11.4. Pantalla Mantenimiento de Ingredientes

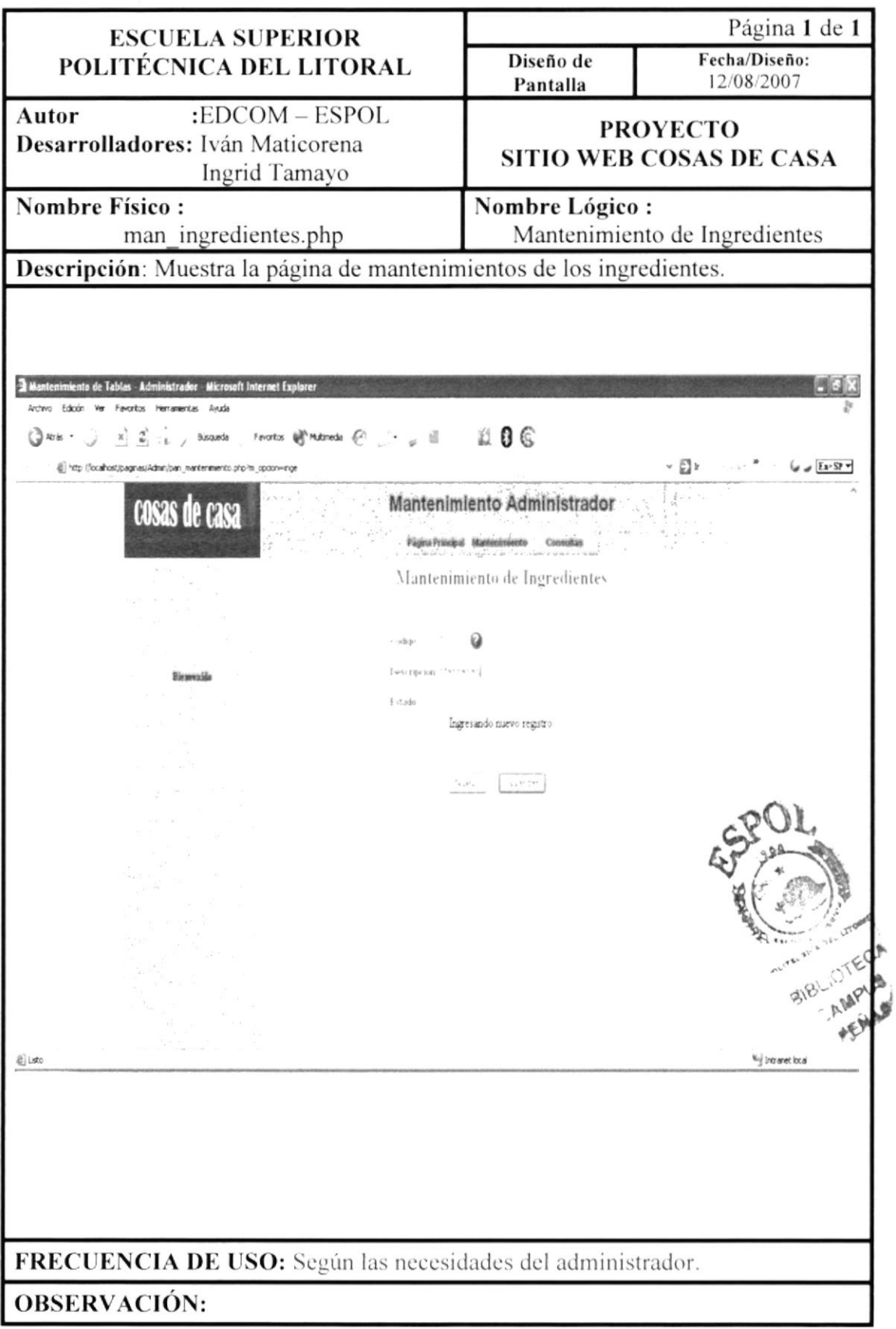

# 11.4.1. Pantalla Consulta de Ingredientes

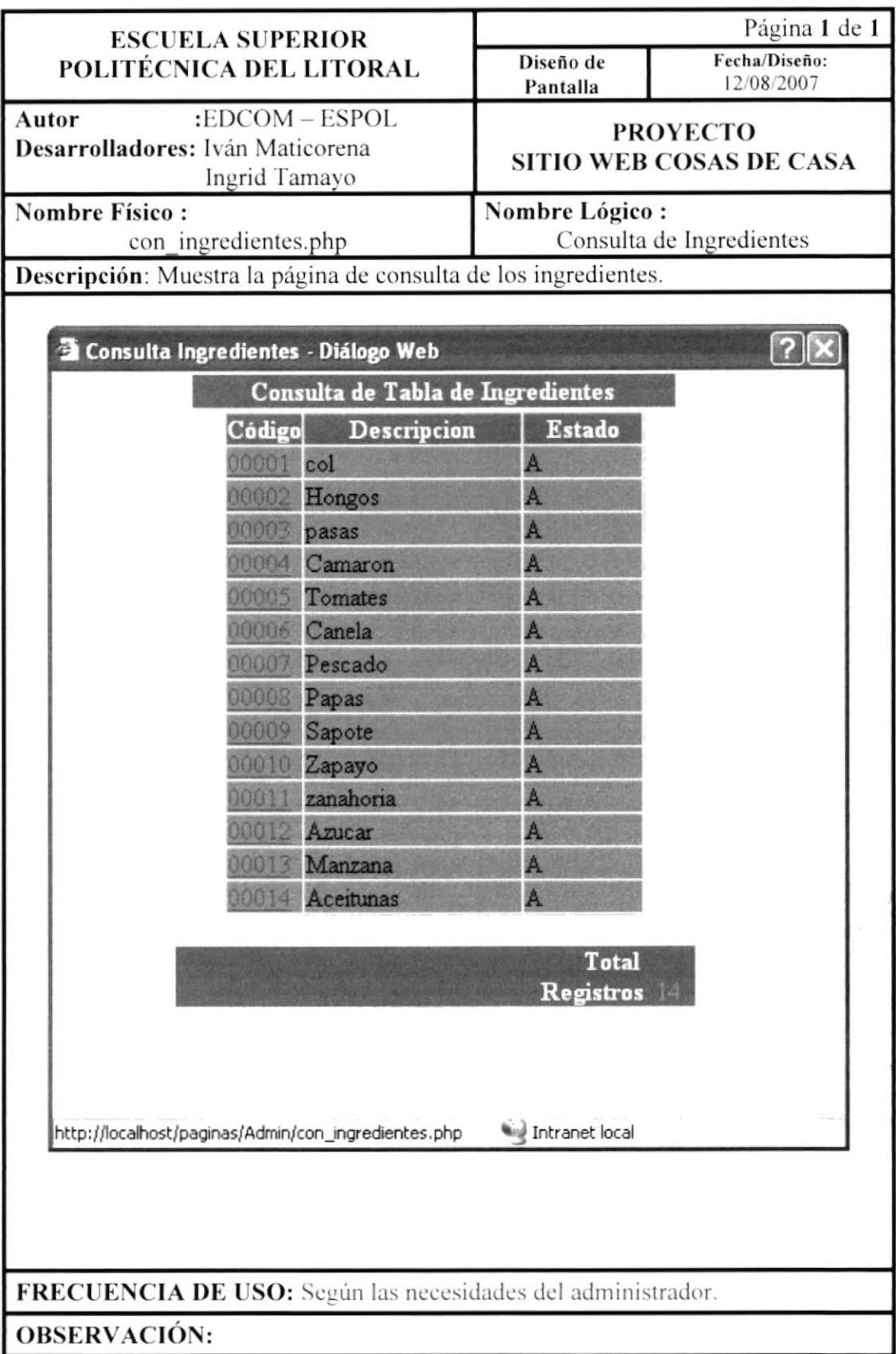

#### 11.5. Pantalla Mantenimiento de Decoración

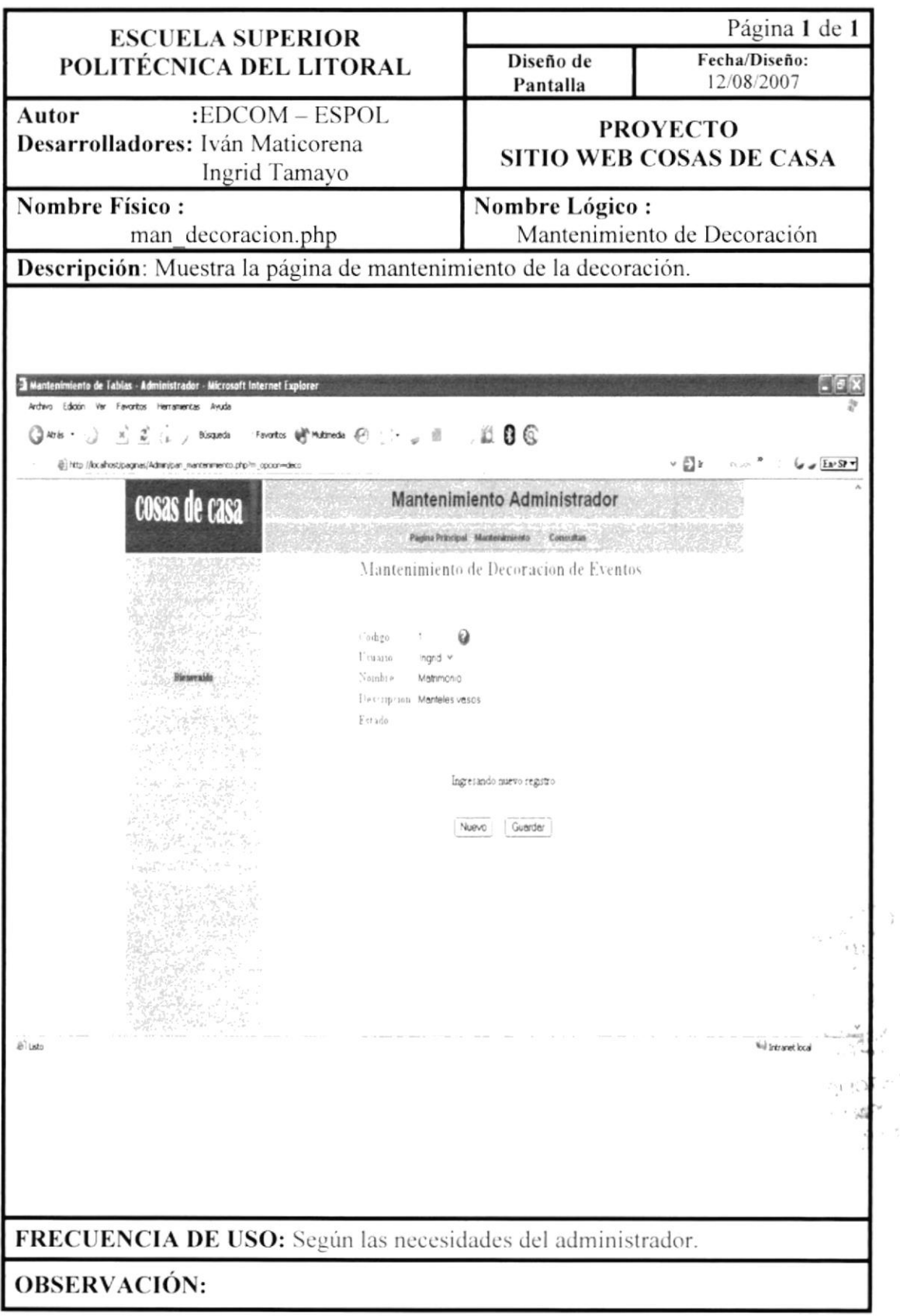

 $\frac{1}{\frac{1}{2}}$ 

#### 11.6. Pantalla Mantenimiento de Usuarios

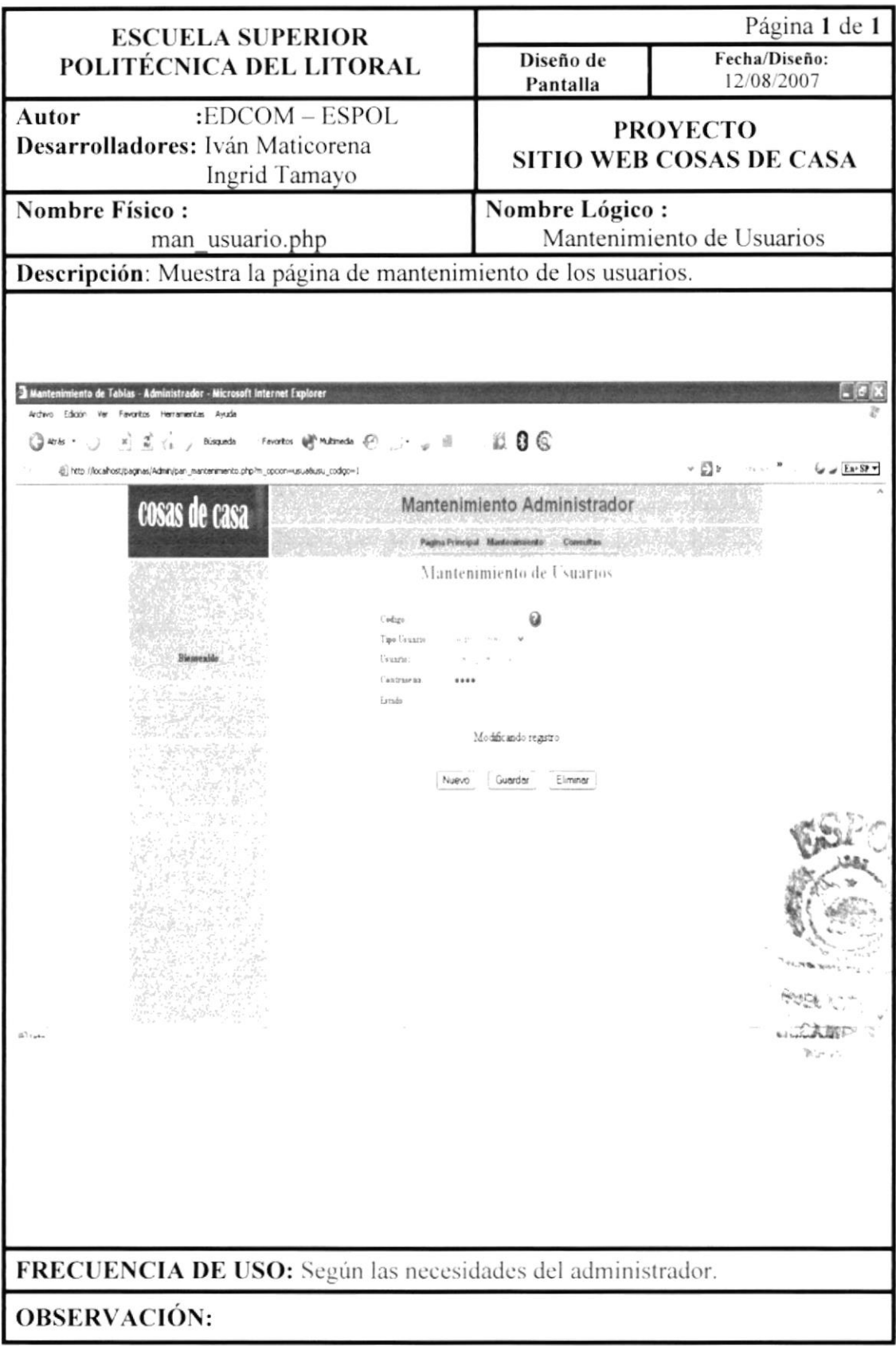

#### 11.6.1. Pantalla Consulta de Usuarios

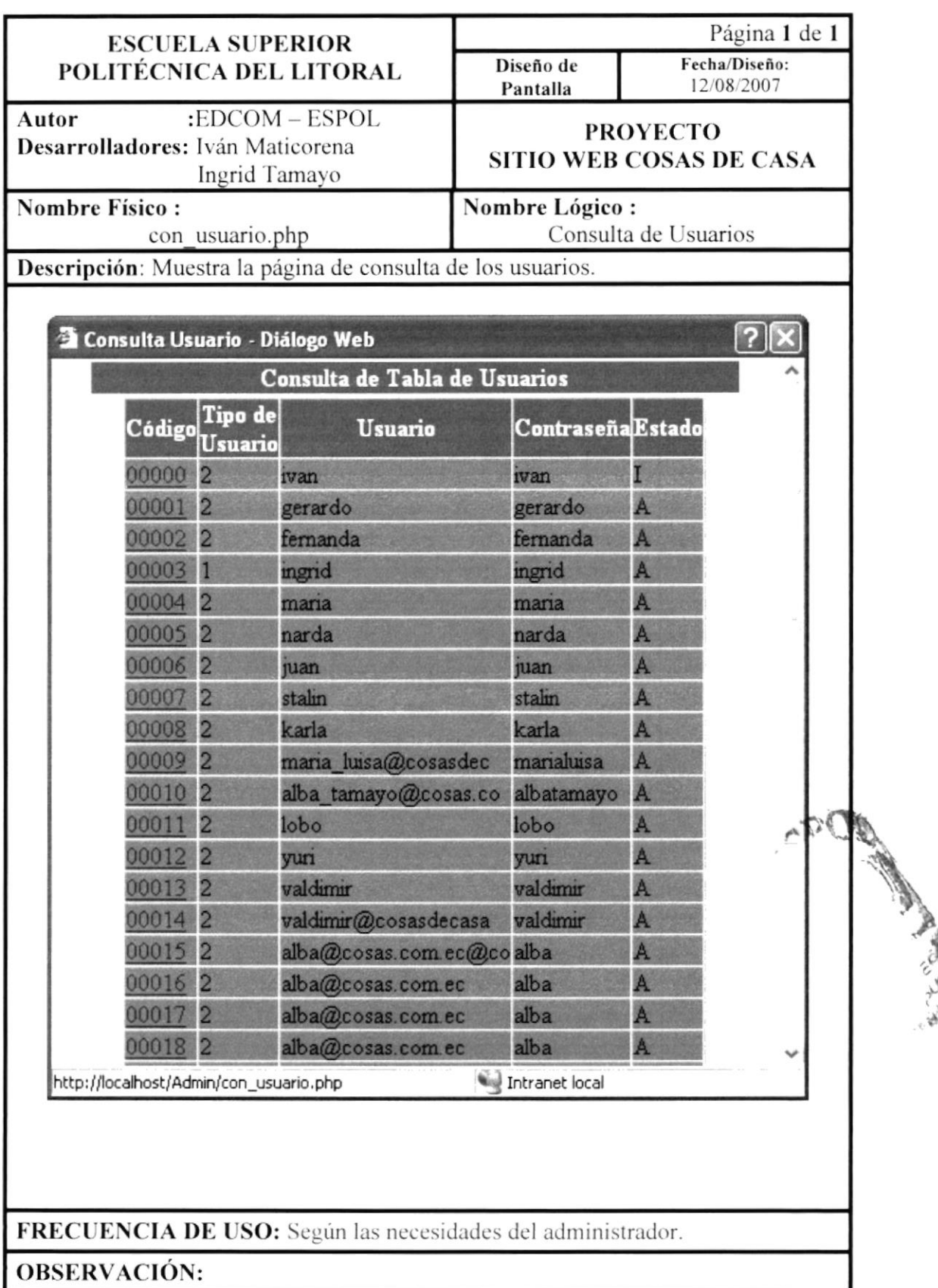

#### 11.7. Pantalla Mantenimiento de Recetas

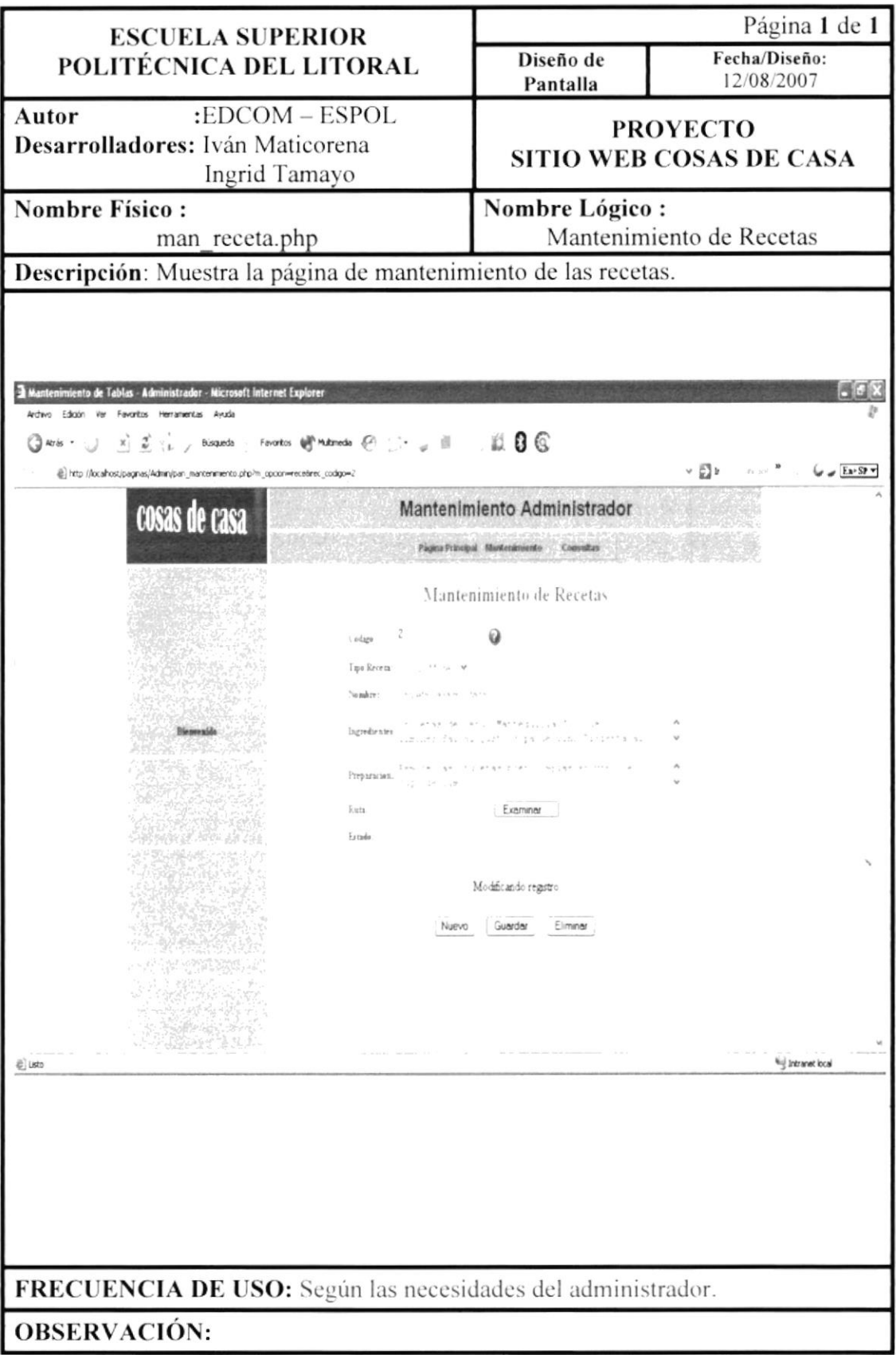

# 11.7.1. Pantalla Consulta de Recetas

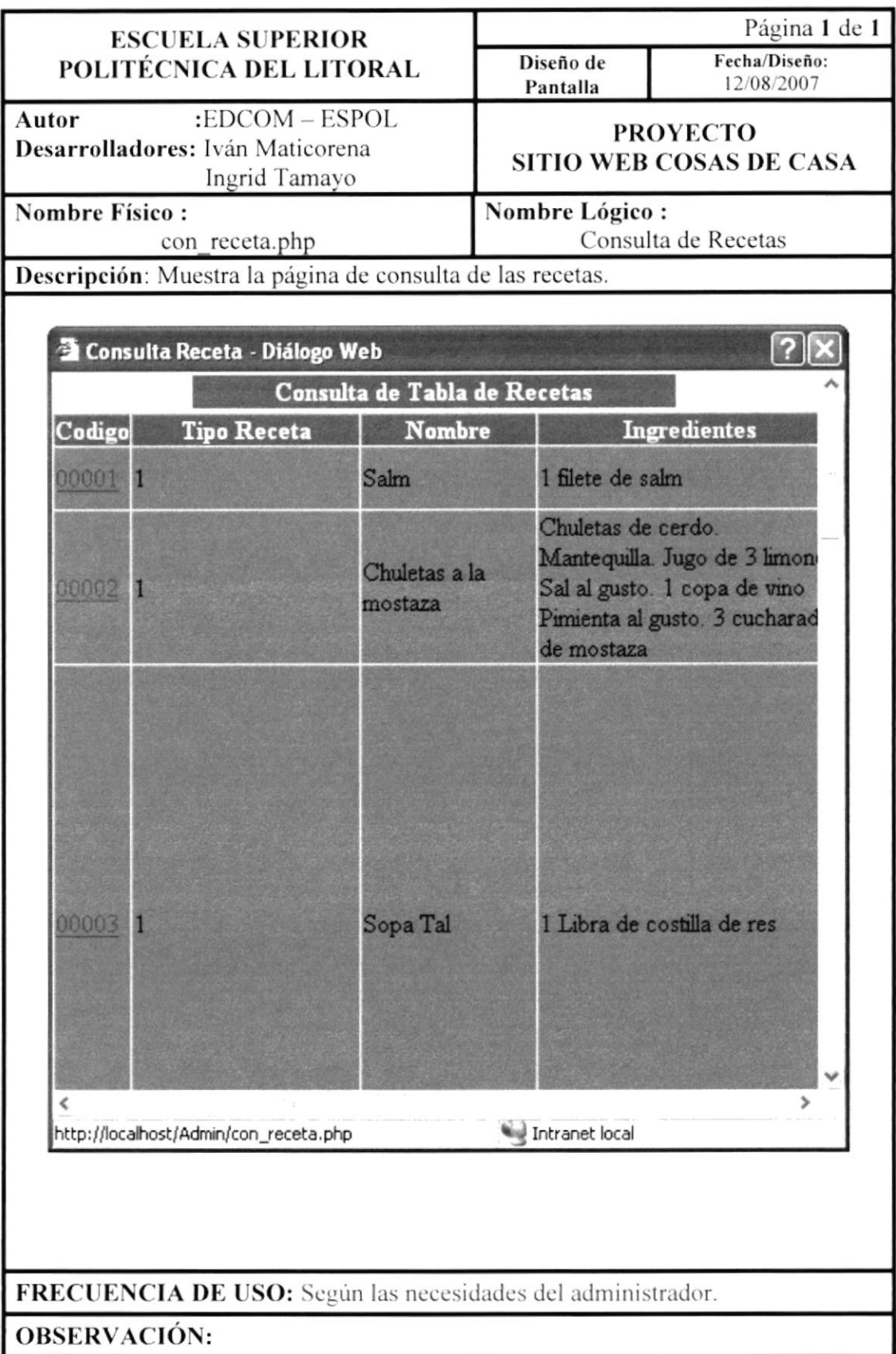

# 11.8. Pantalla Mantenimiento de Parámetros

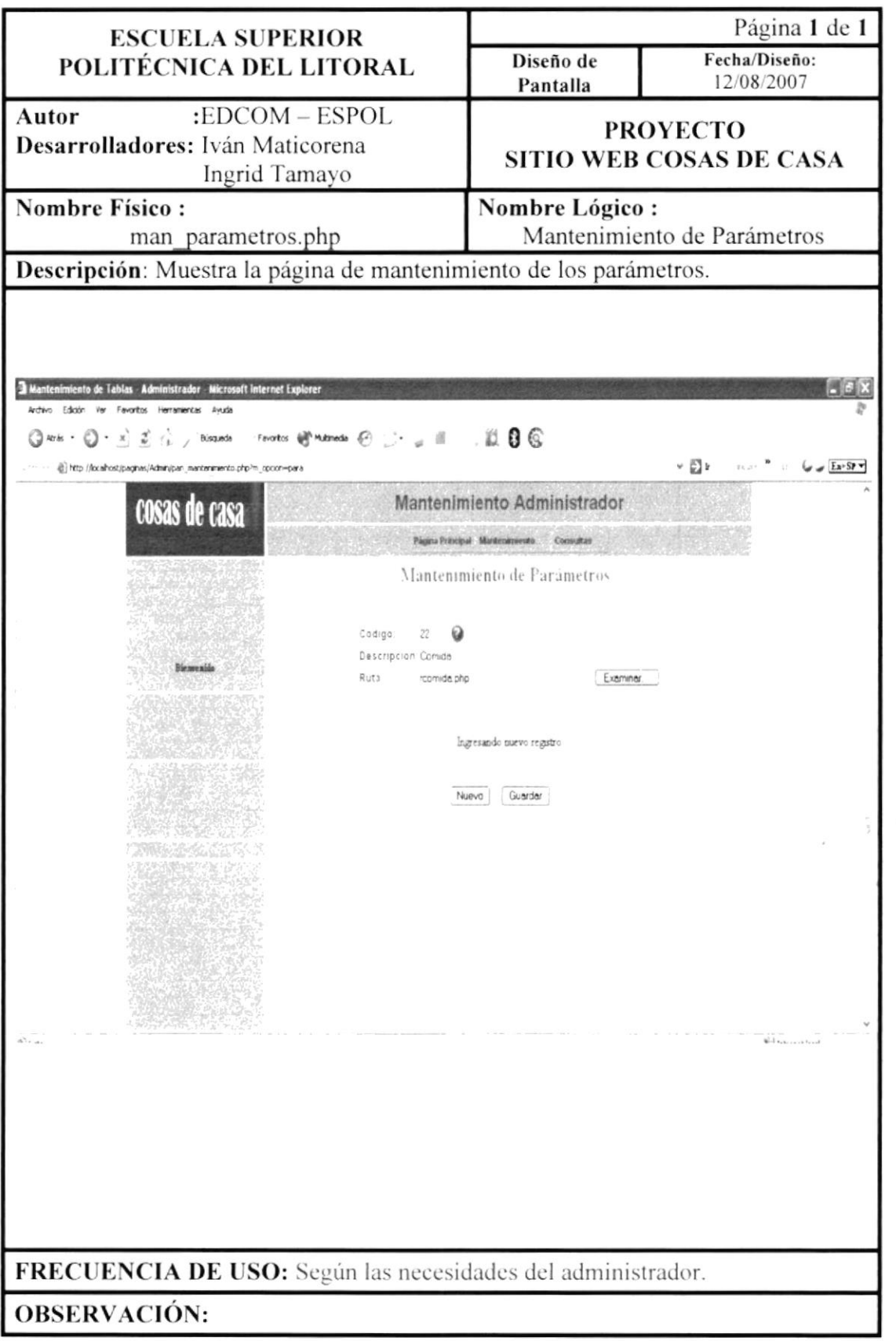

#### 11.8.1 Pantalla Consulta de Parámetros

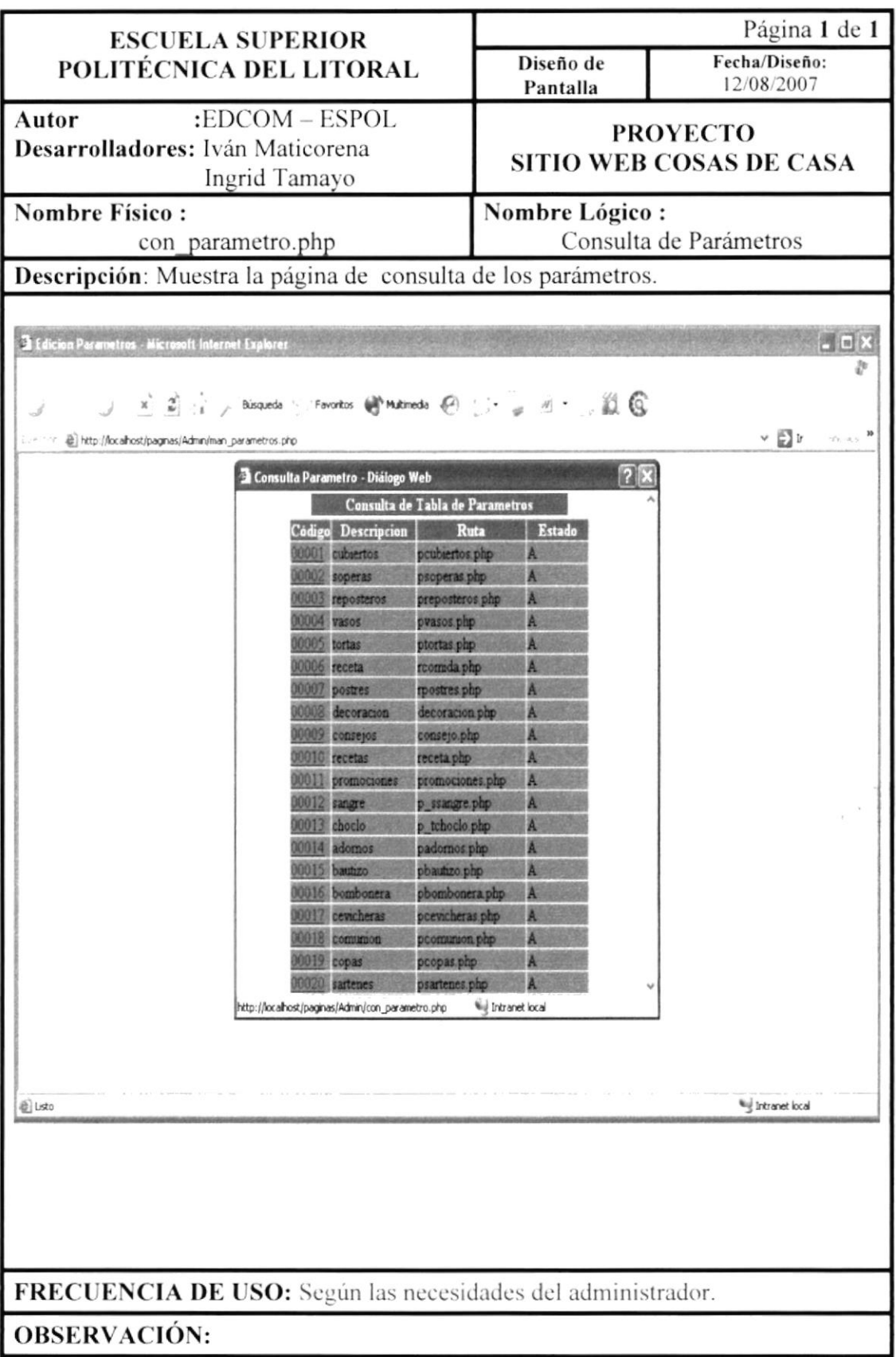

# 11.9. Pantalla Mantenimiento de Galería de Imágenes

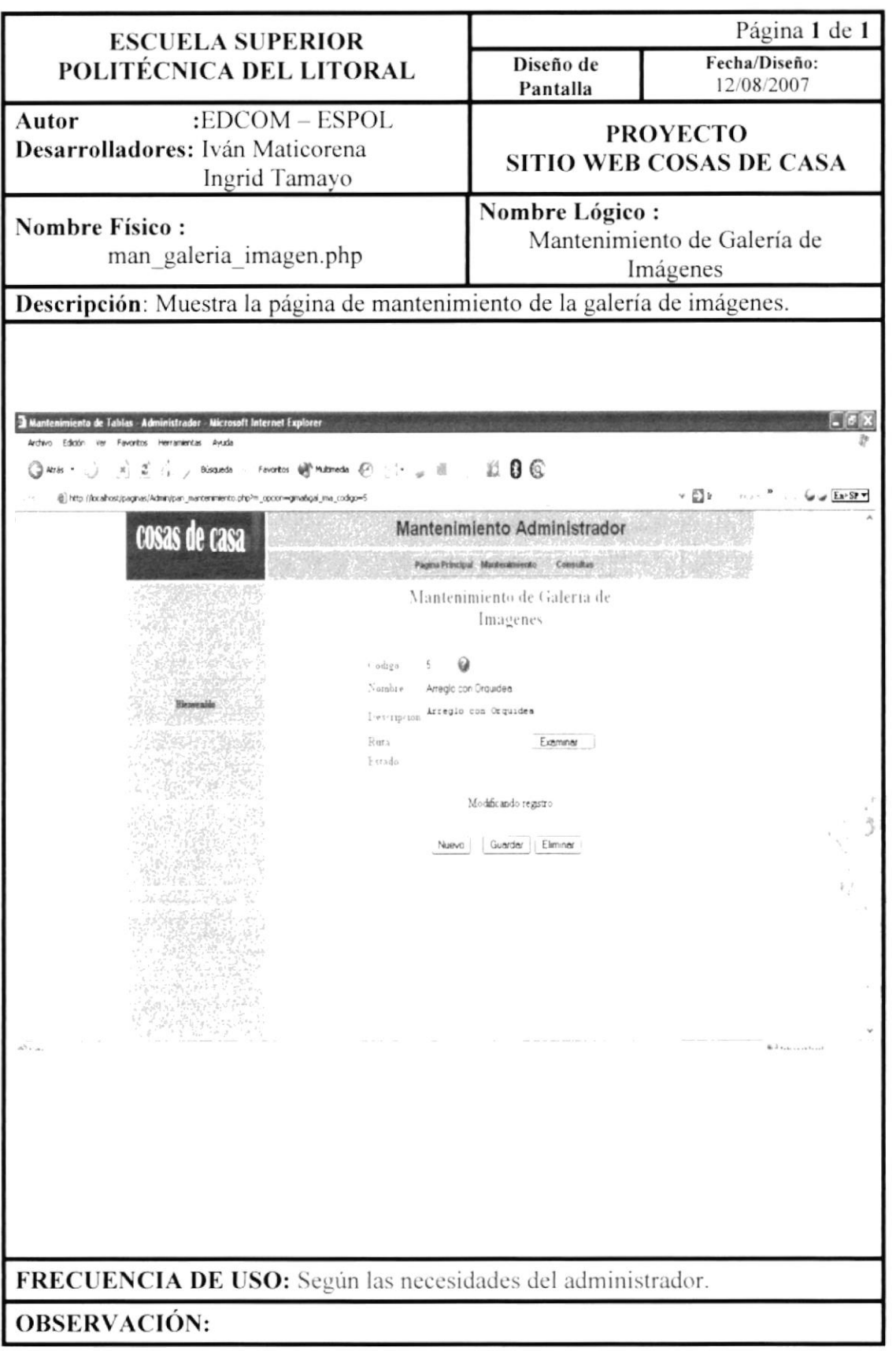

i in 1

# 11.9.1. Pantalla Consulta de Galería de Imágenes

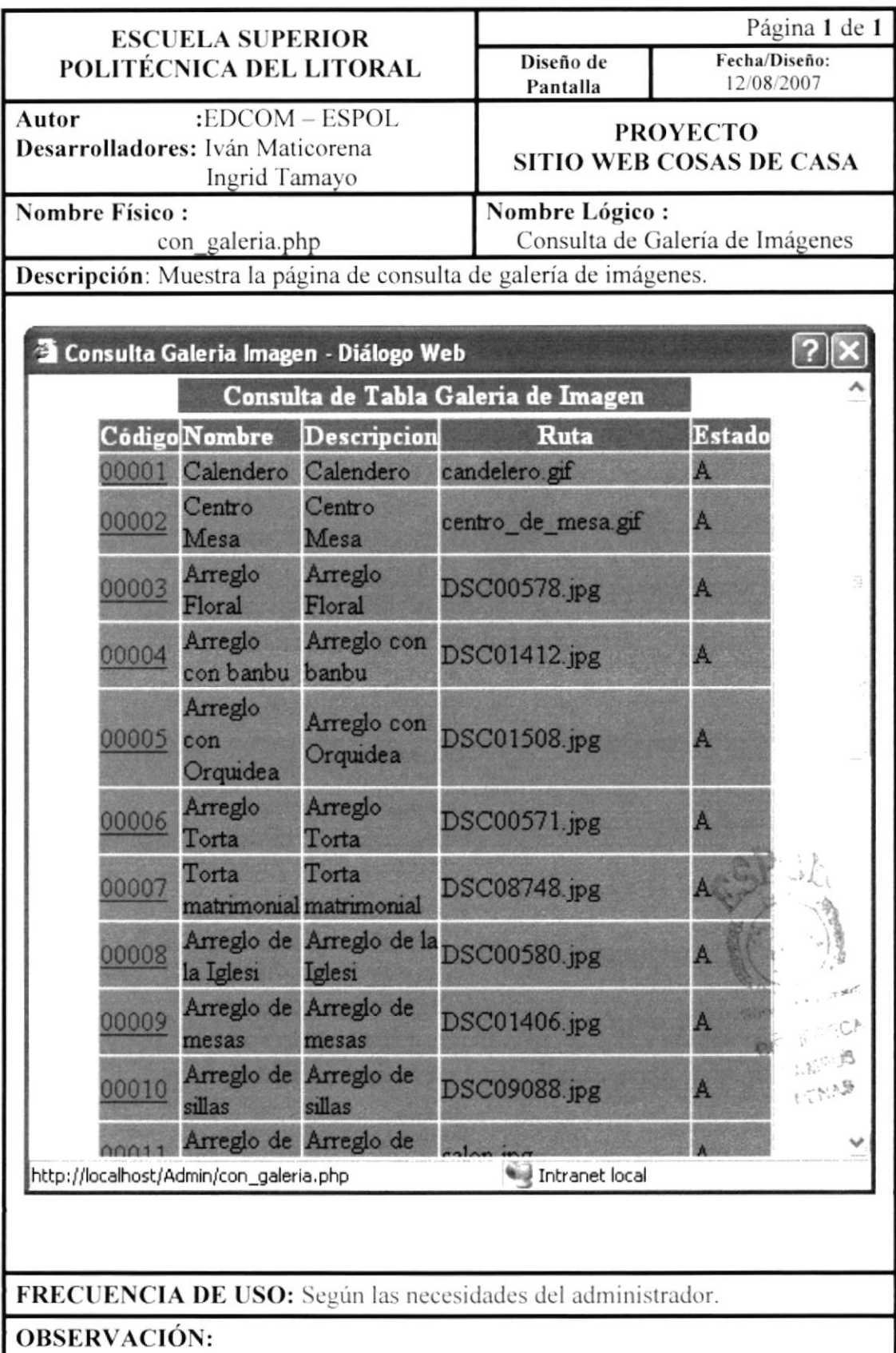

#### 11.10. Pantalla de Mantenimiento de Publicidad

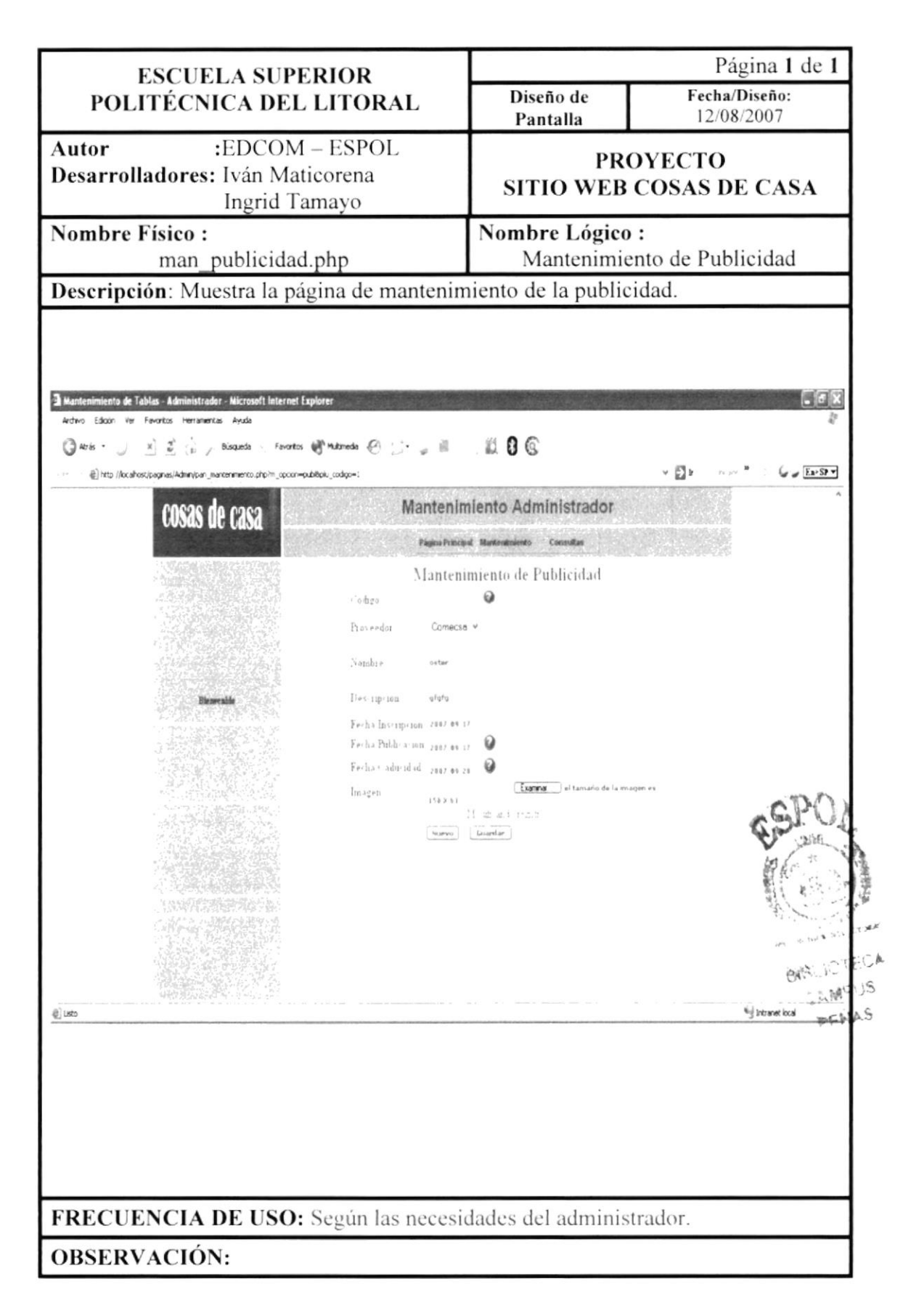

#### 11.10.1. Pantalla Consulta de Publicidad

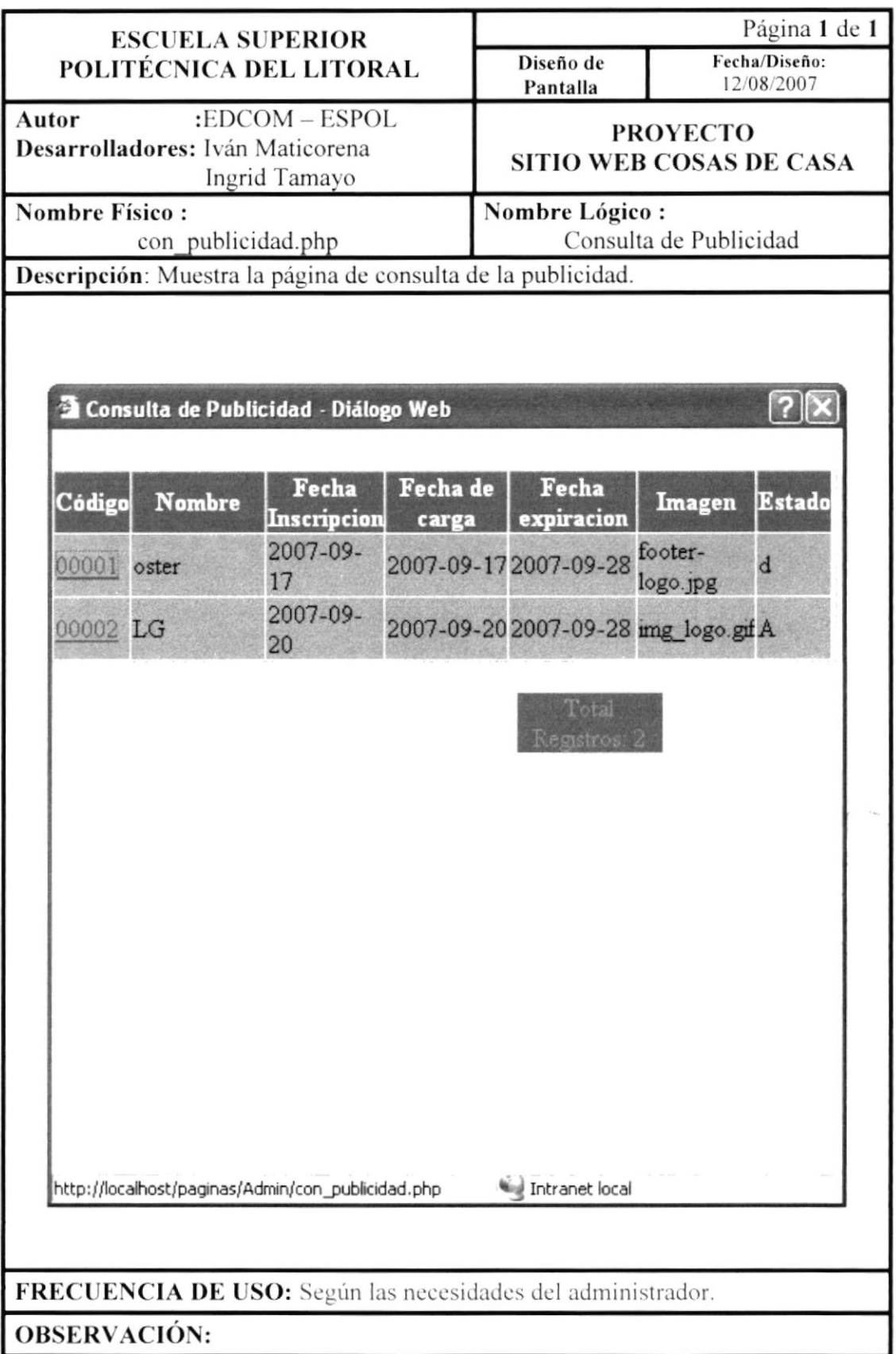

# 11.11. Pantalla Mantenimiento de Consejos

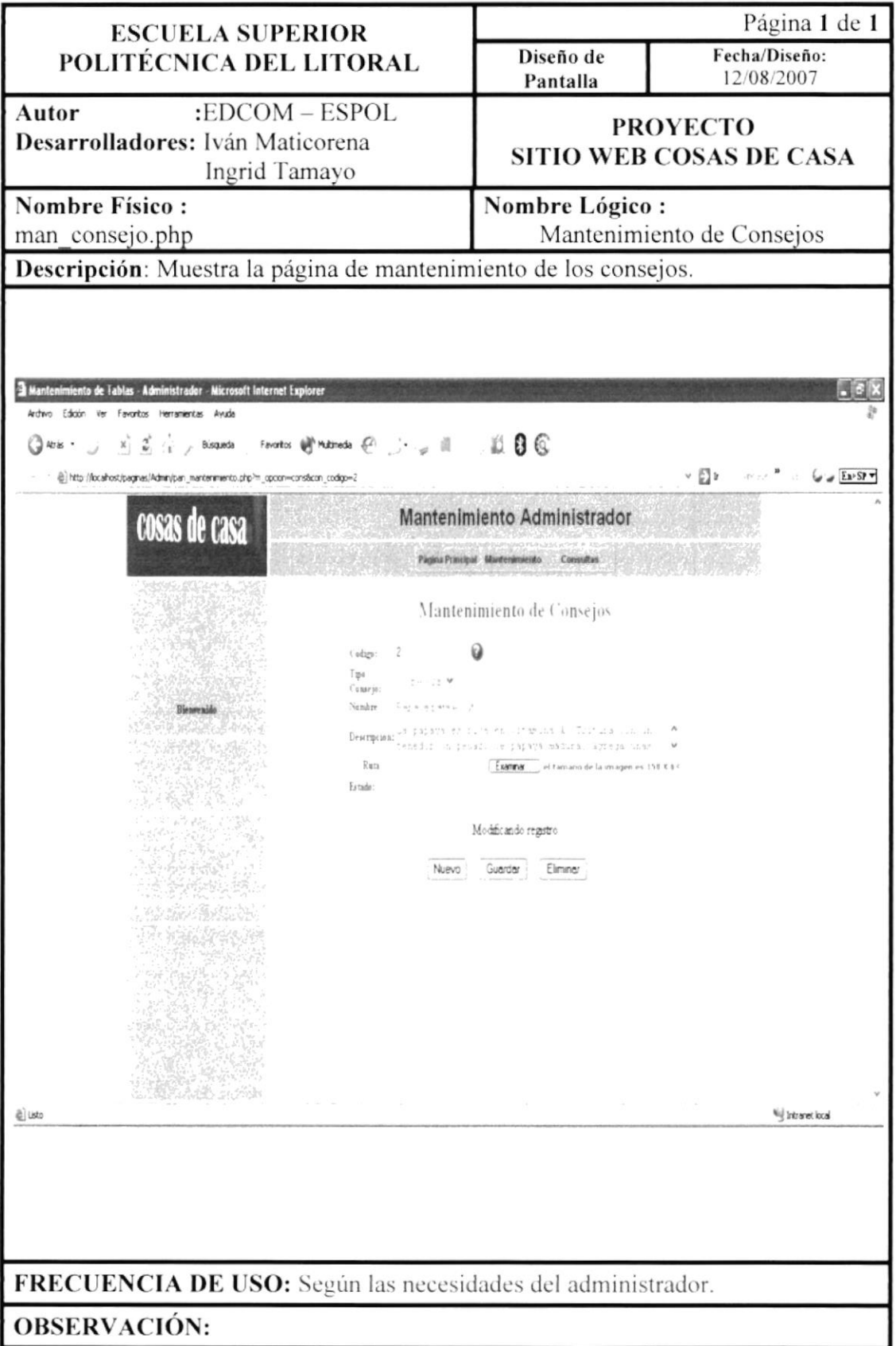

# 11.11.1. Pantalla Consulta de Consejos

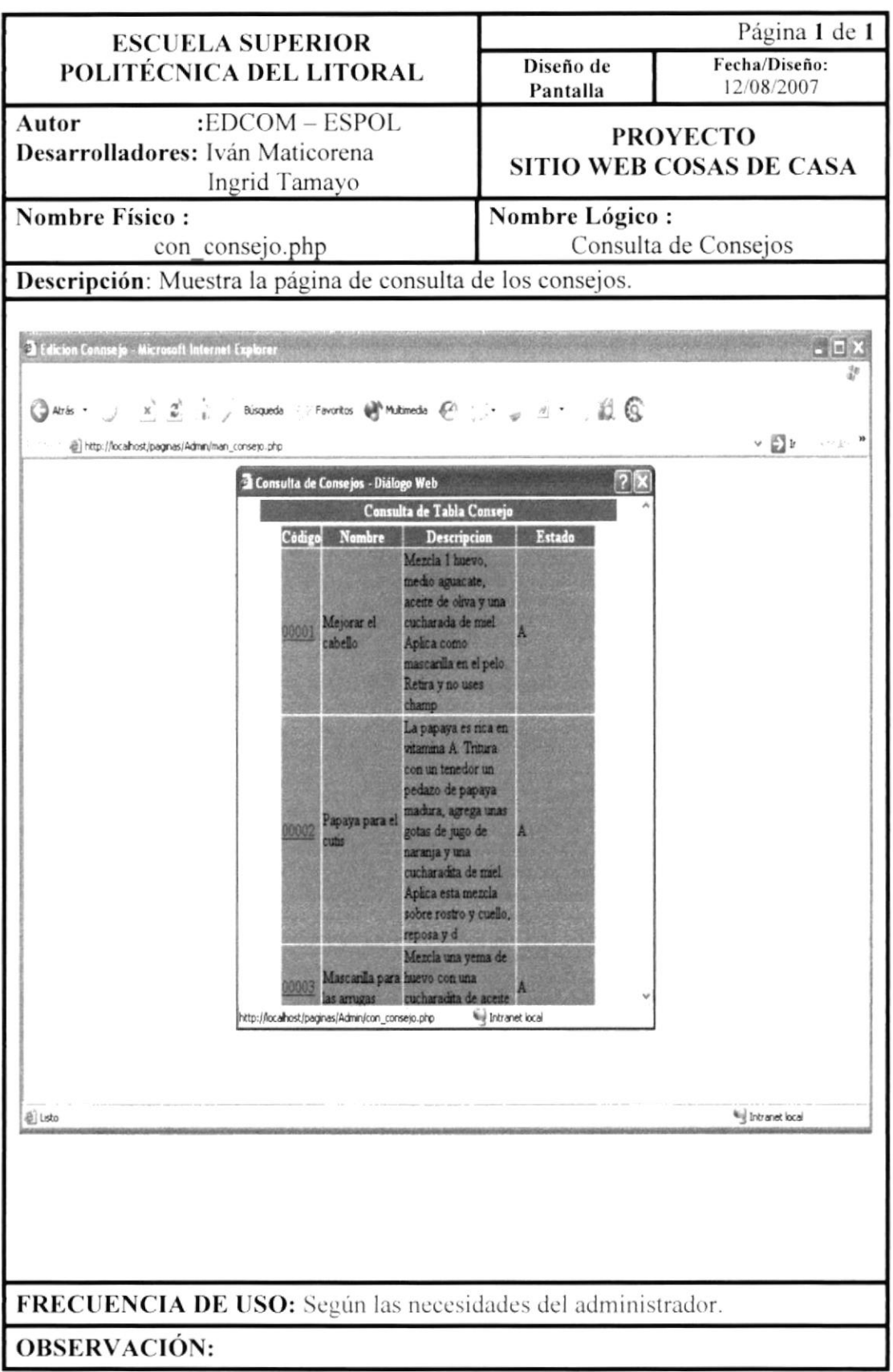

# 11.12. Pantalla Mantenimiento de Tipo de Usuario

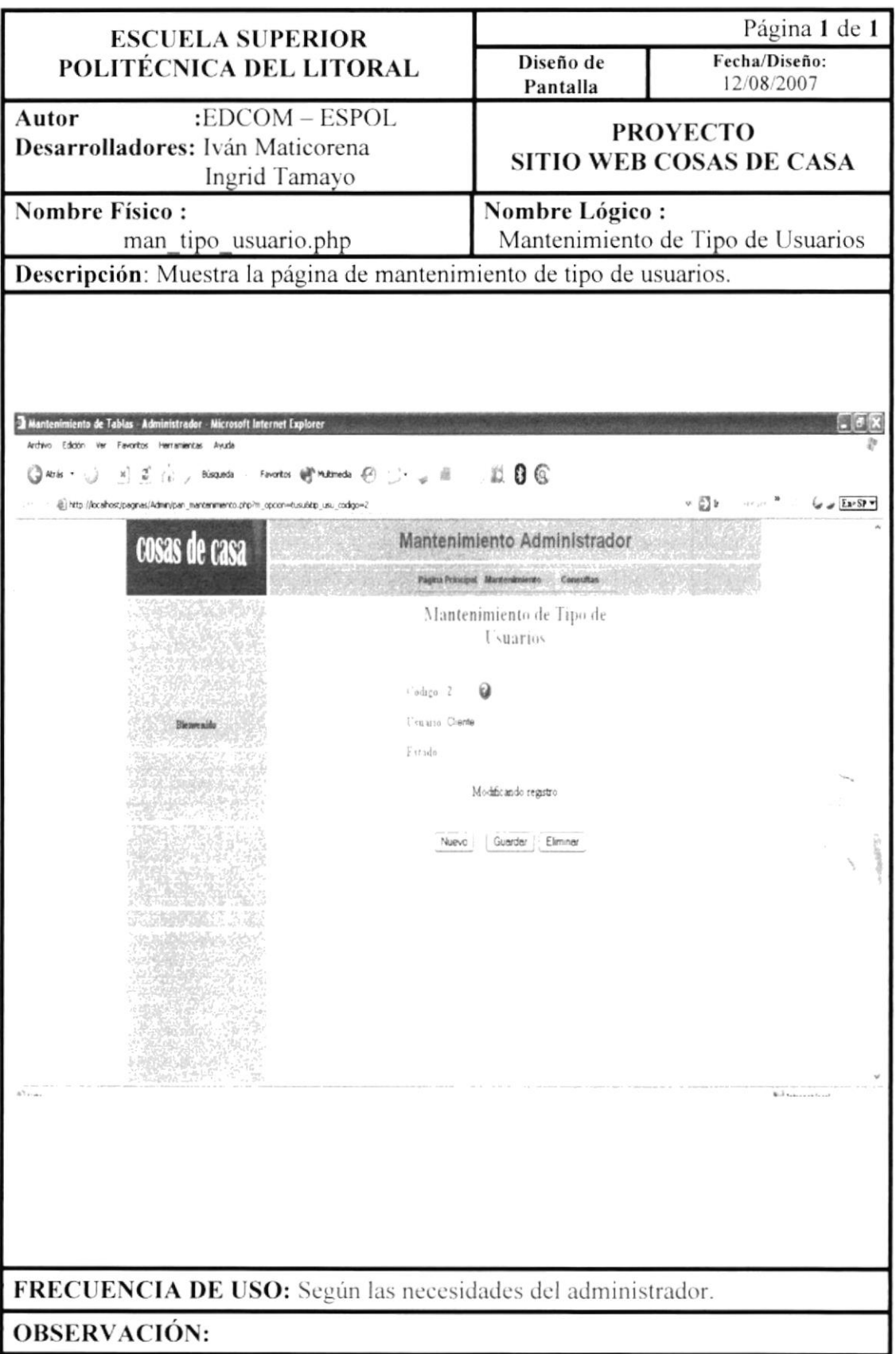

# 11.12.1. Pantalla Consulta de Tipo de Usuario

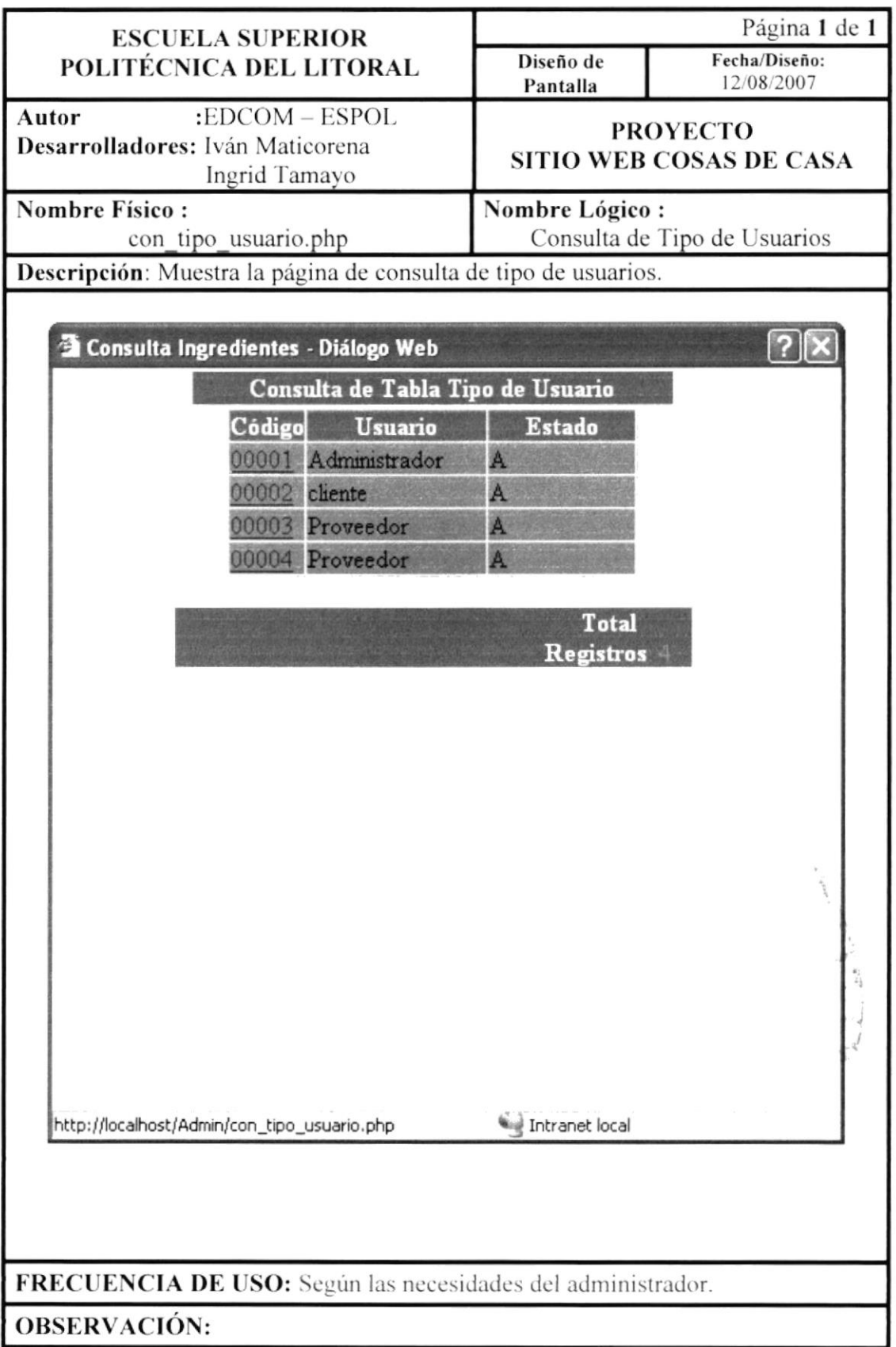

# 11.13. Pantalla Mantenimiento de Tipo de Producto

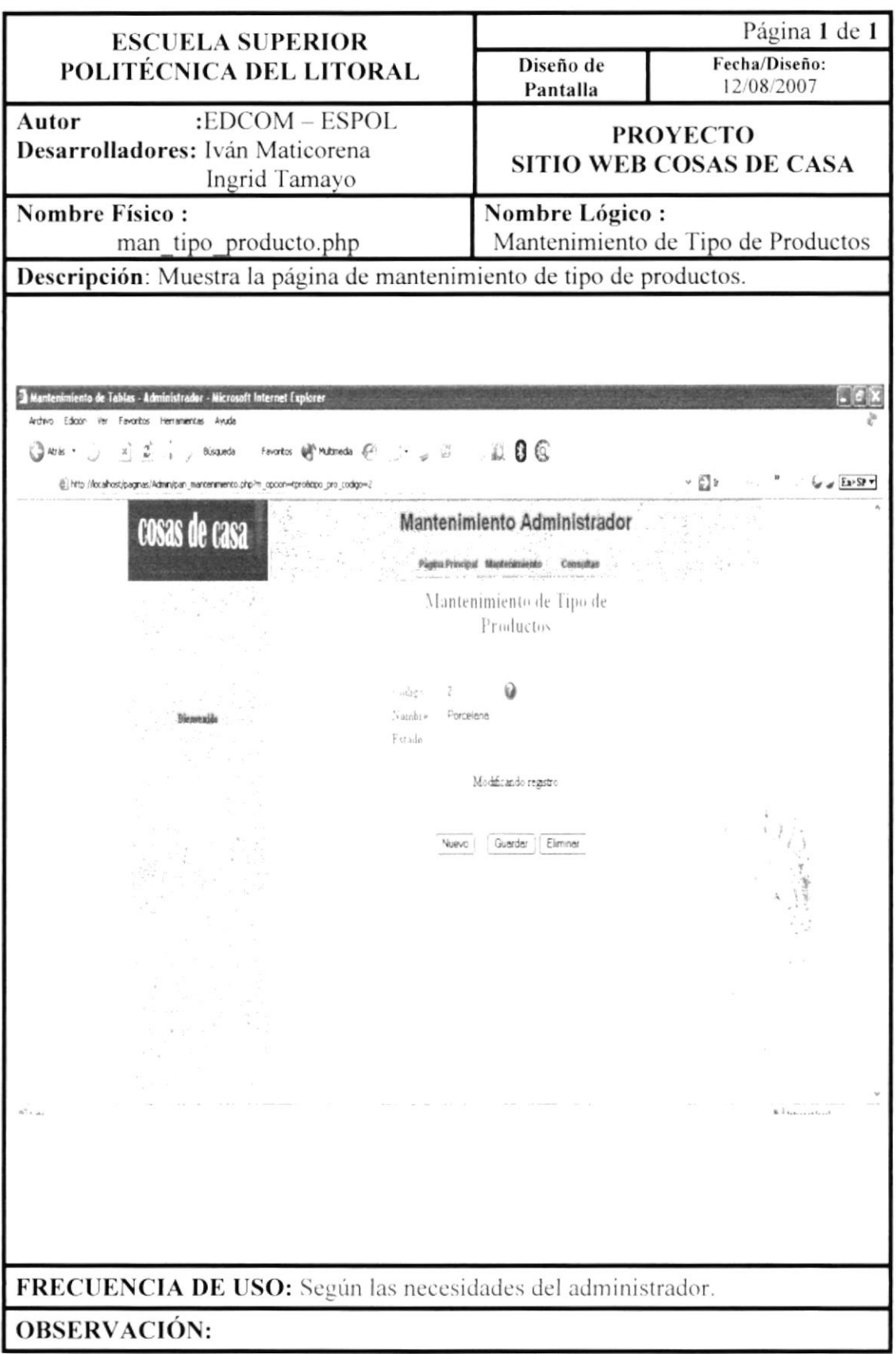

# 11.13.1. Pantalla Consulta de Tipo de Productos

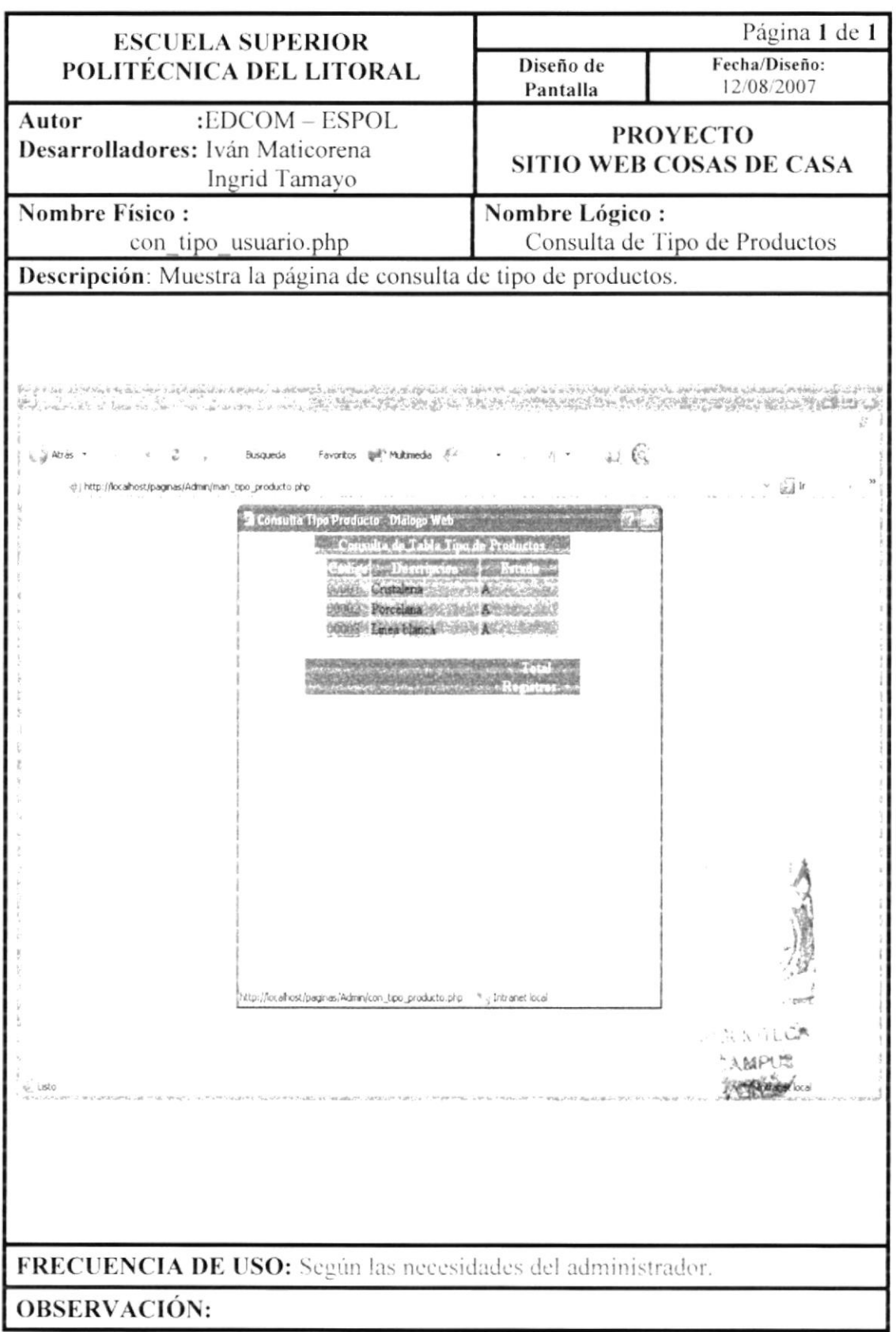

#### 11.14. Pantalla Consulta de Personalizada de Usuario

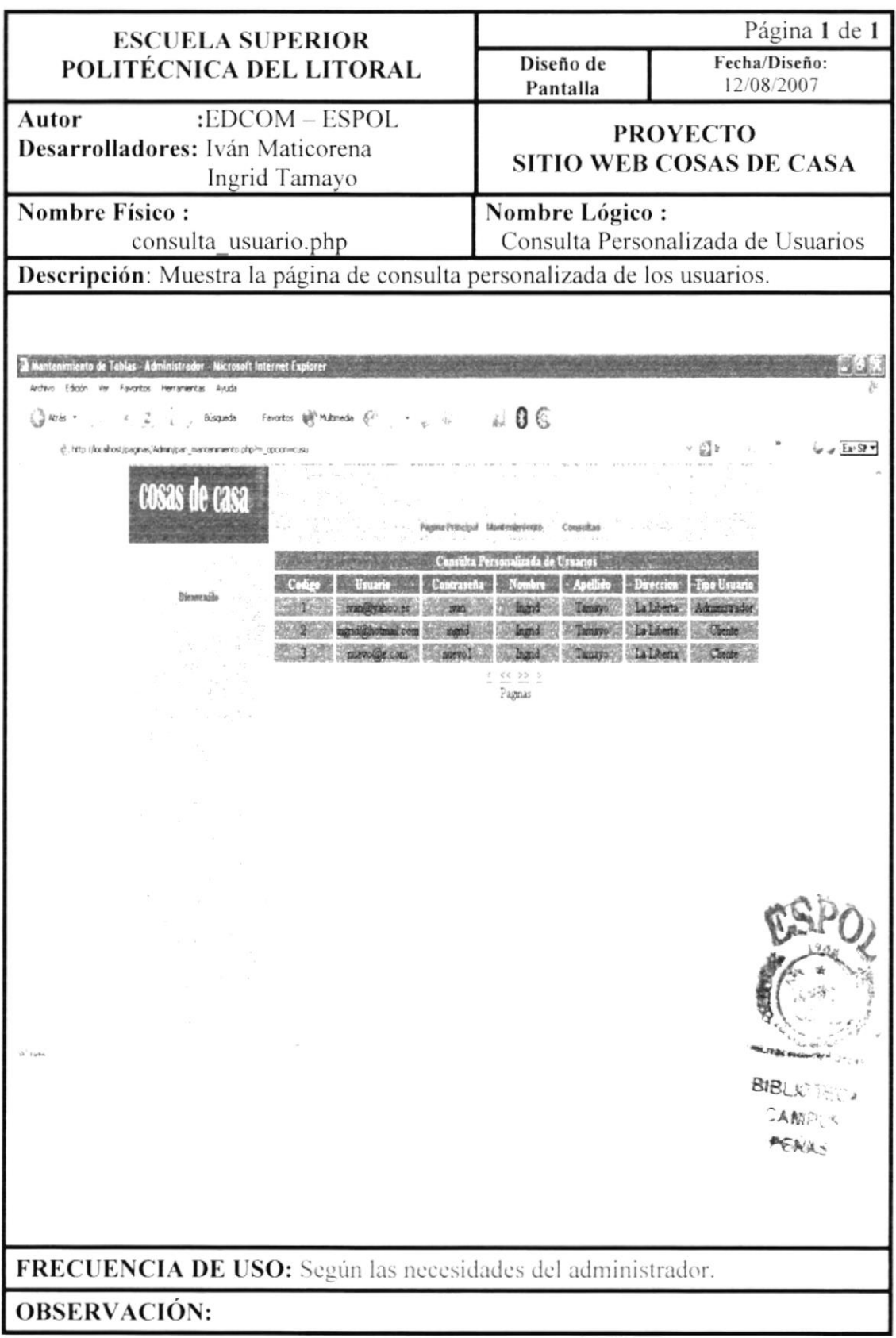

# 11.15. Pantalla Consulta de Pedidos por Usuario

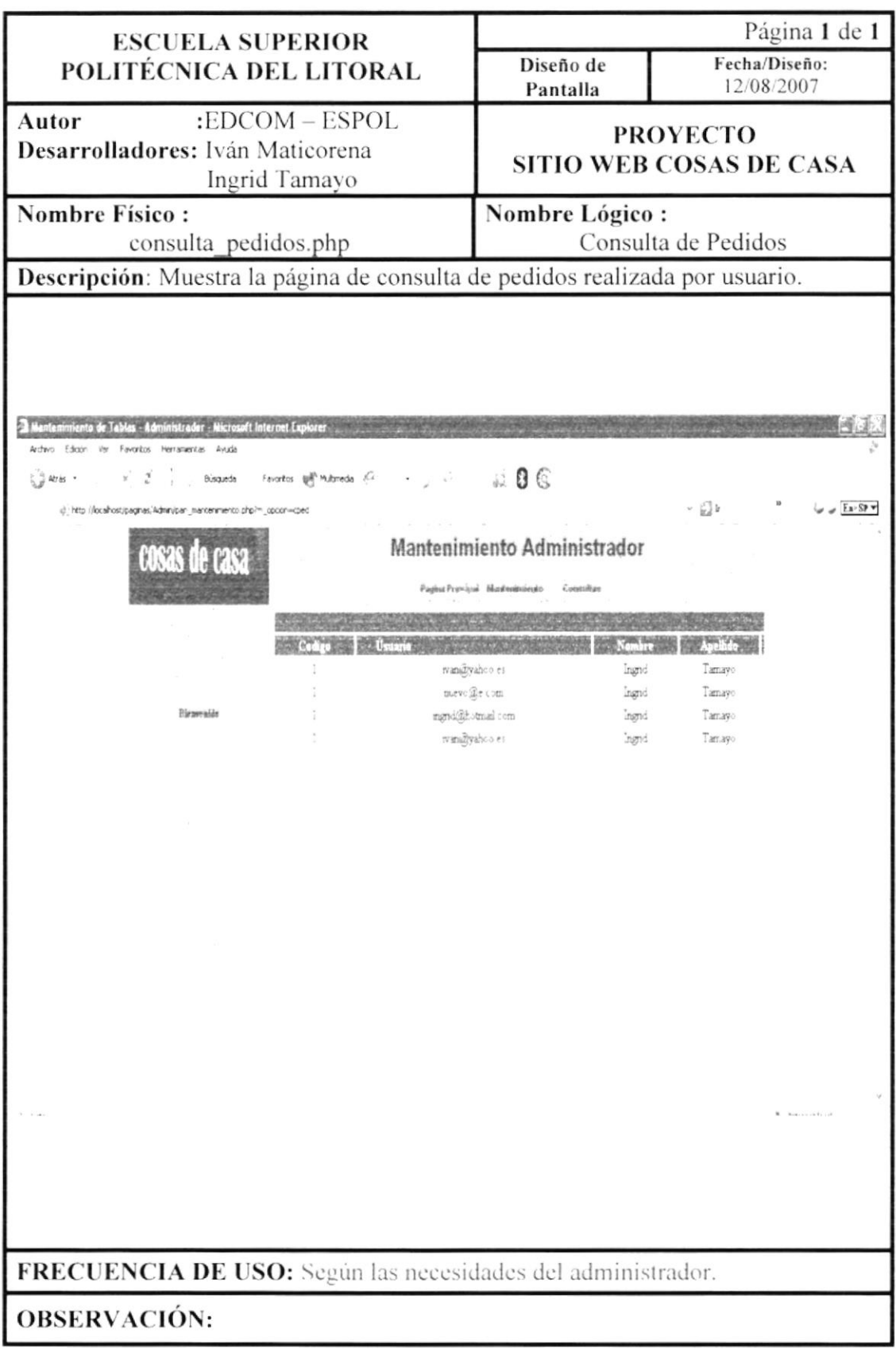

# 11.16. Pantalla Consulta Personalizada de Sugerencias

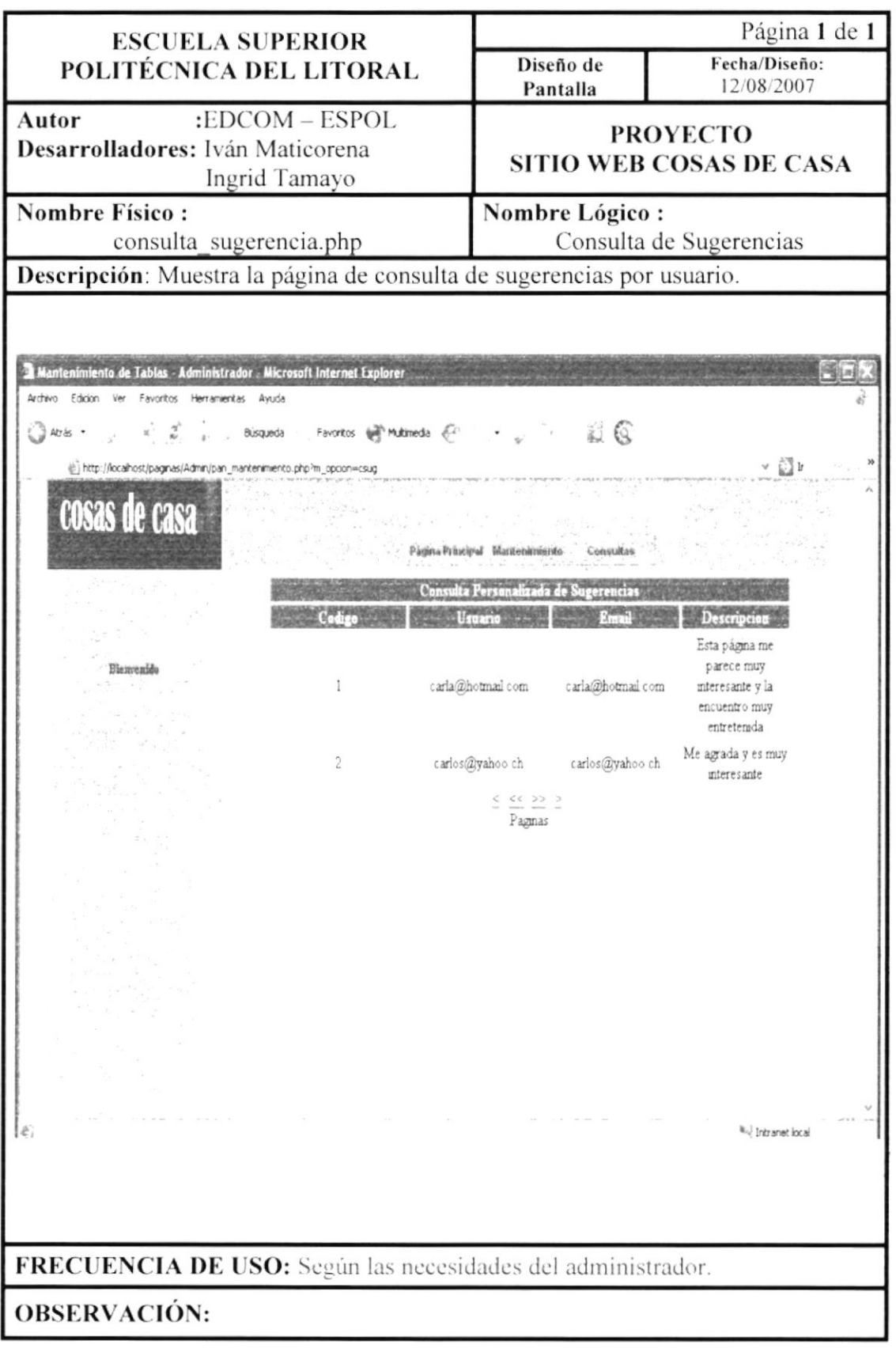

ä.

#### 11.17. Pantalla Consulta de Decoración de Eventos

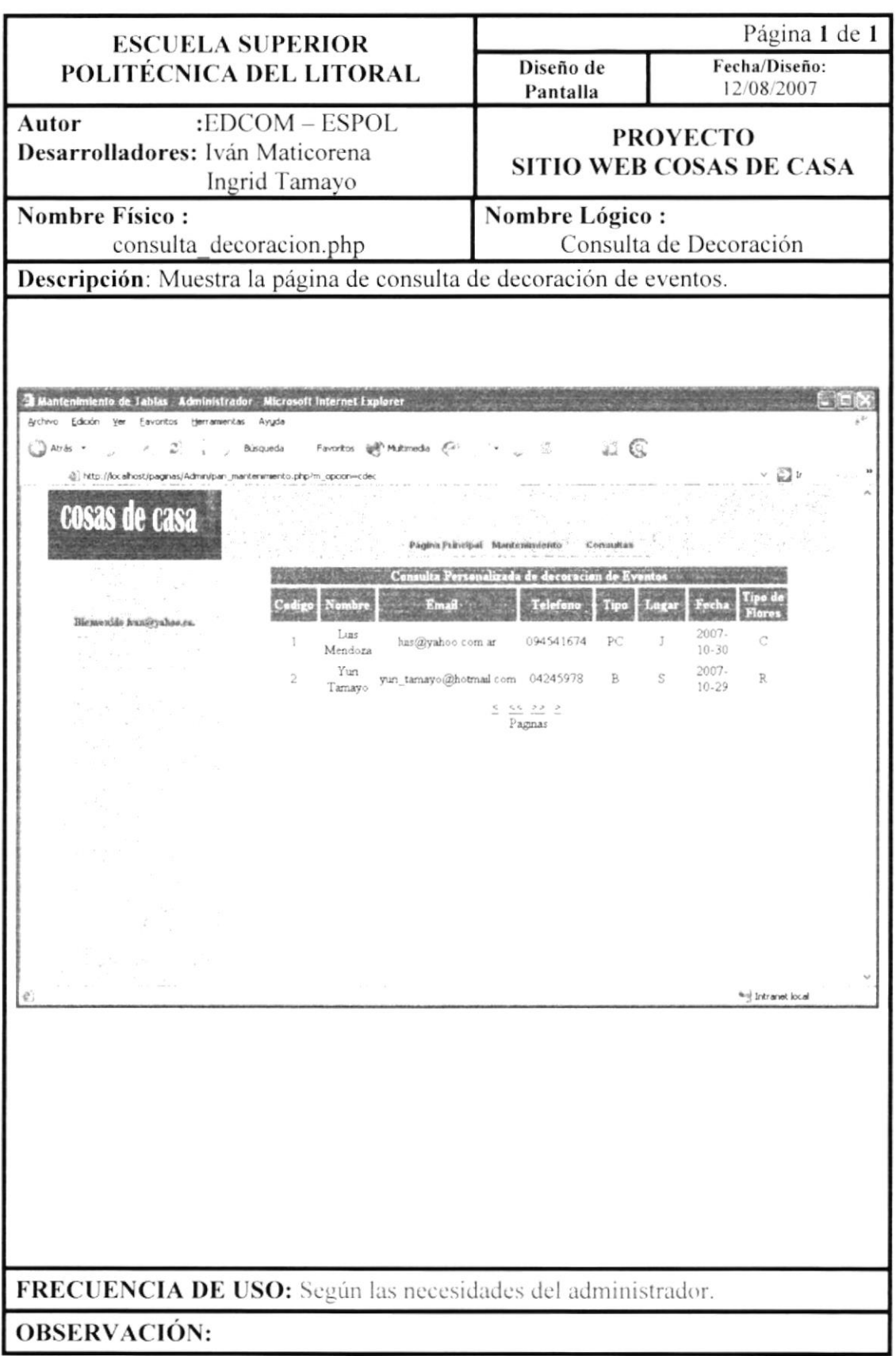

# Capítulo l2

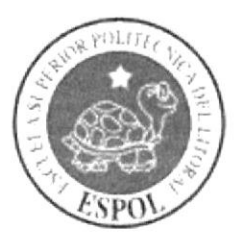

Diagrama de Entrada - Procesos - Salida

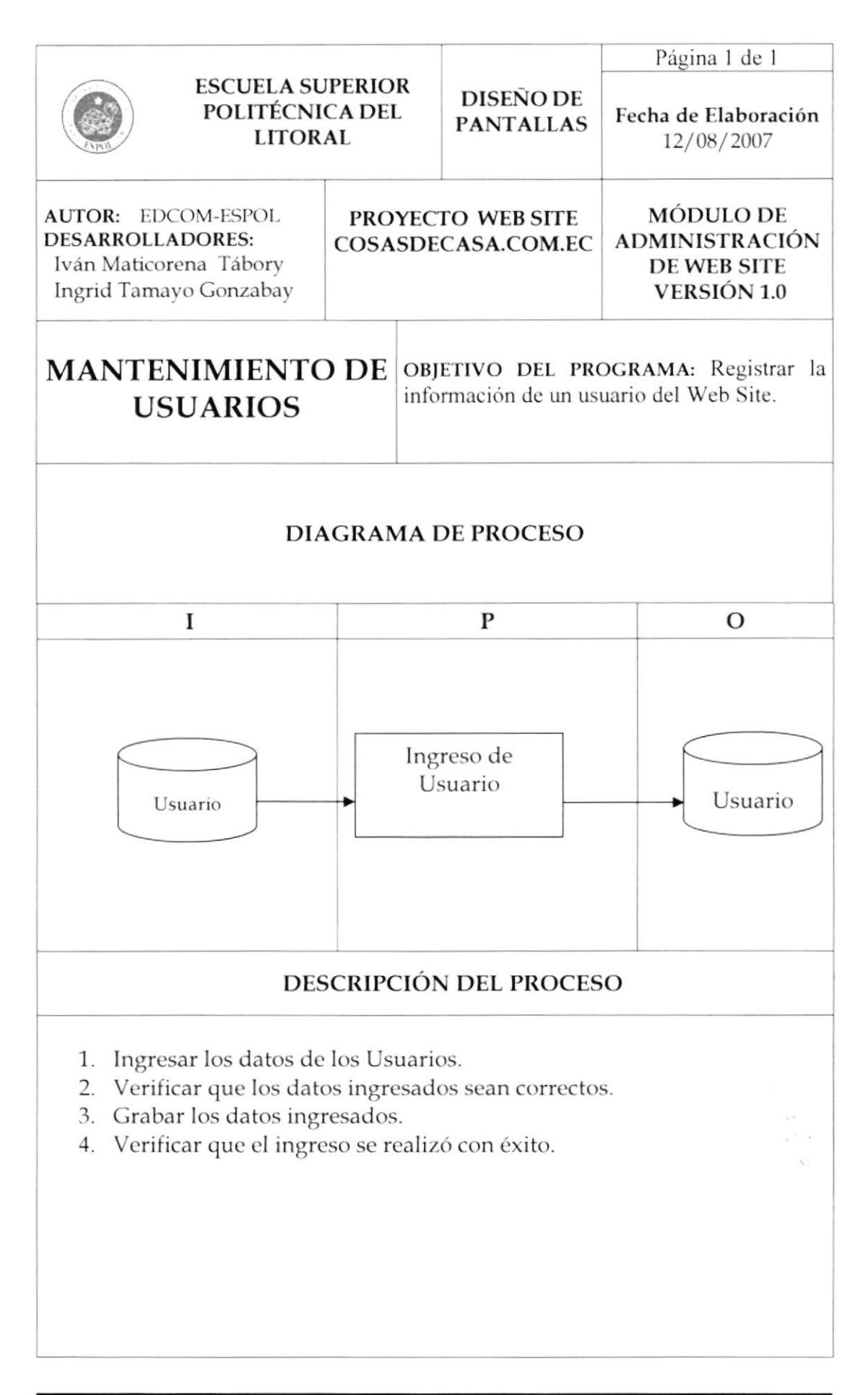

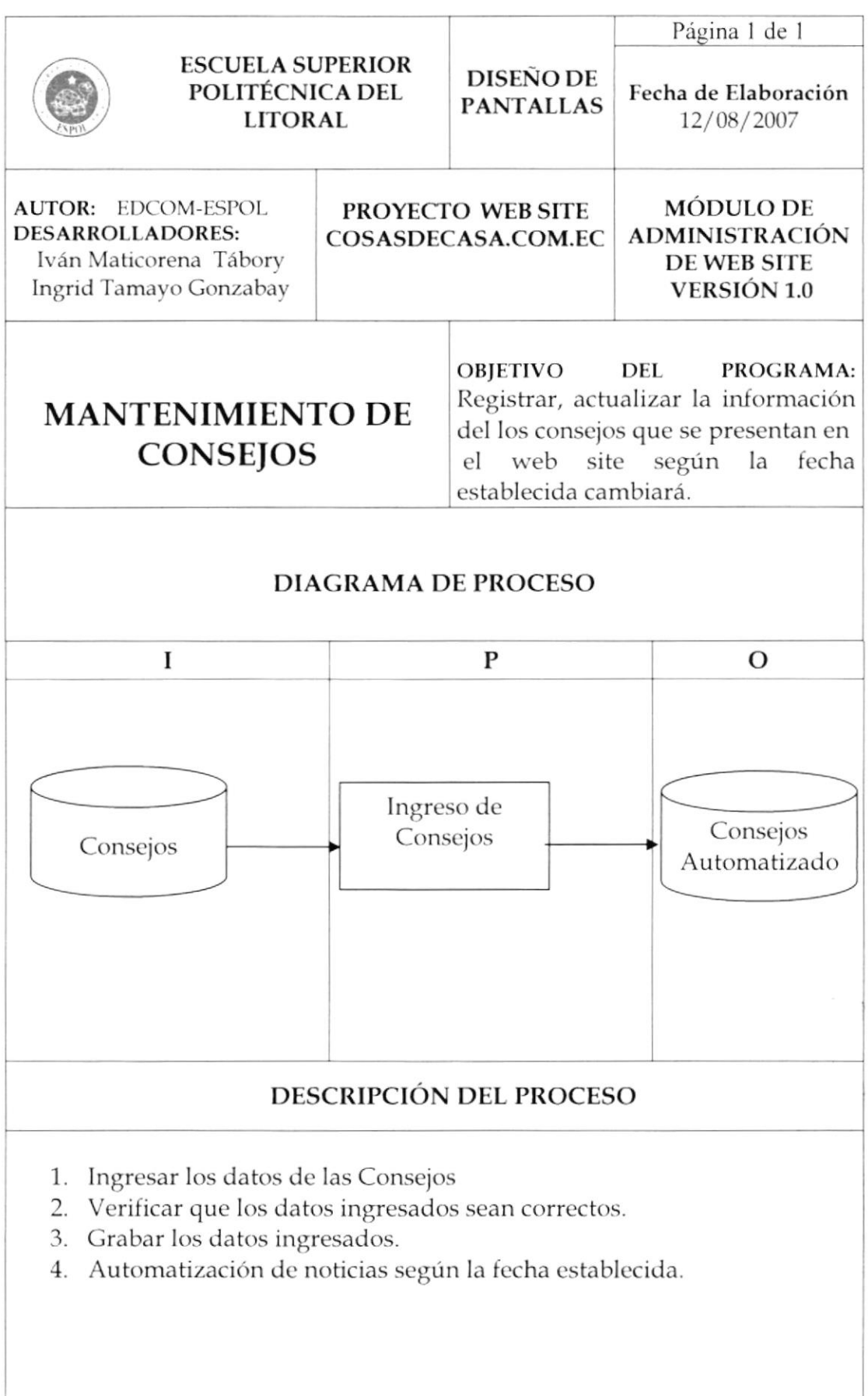

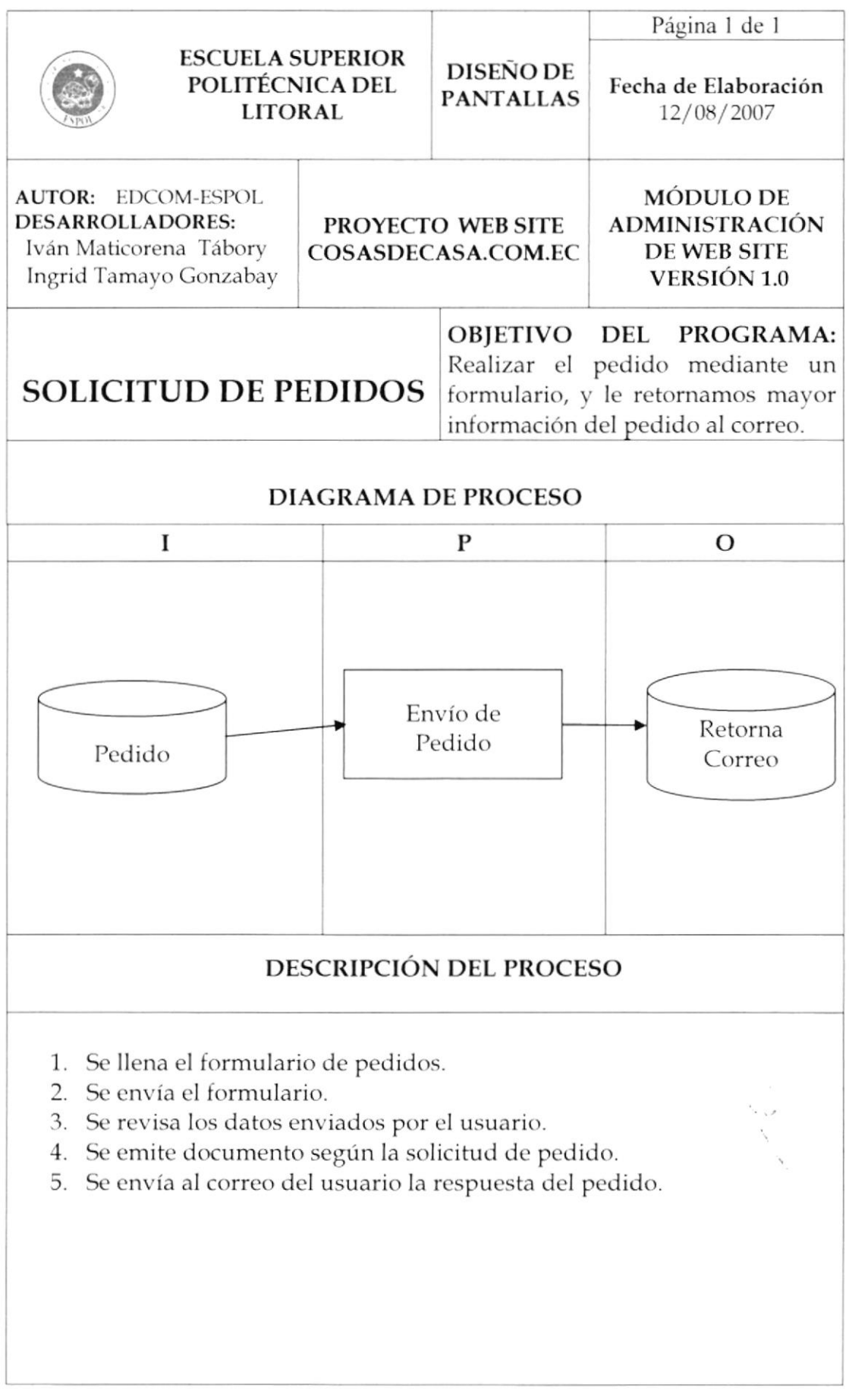

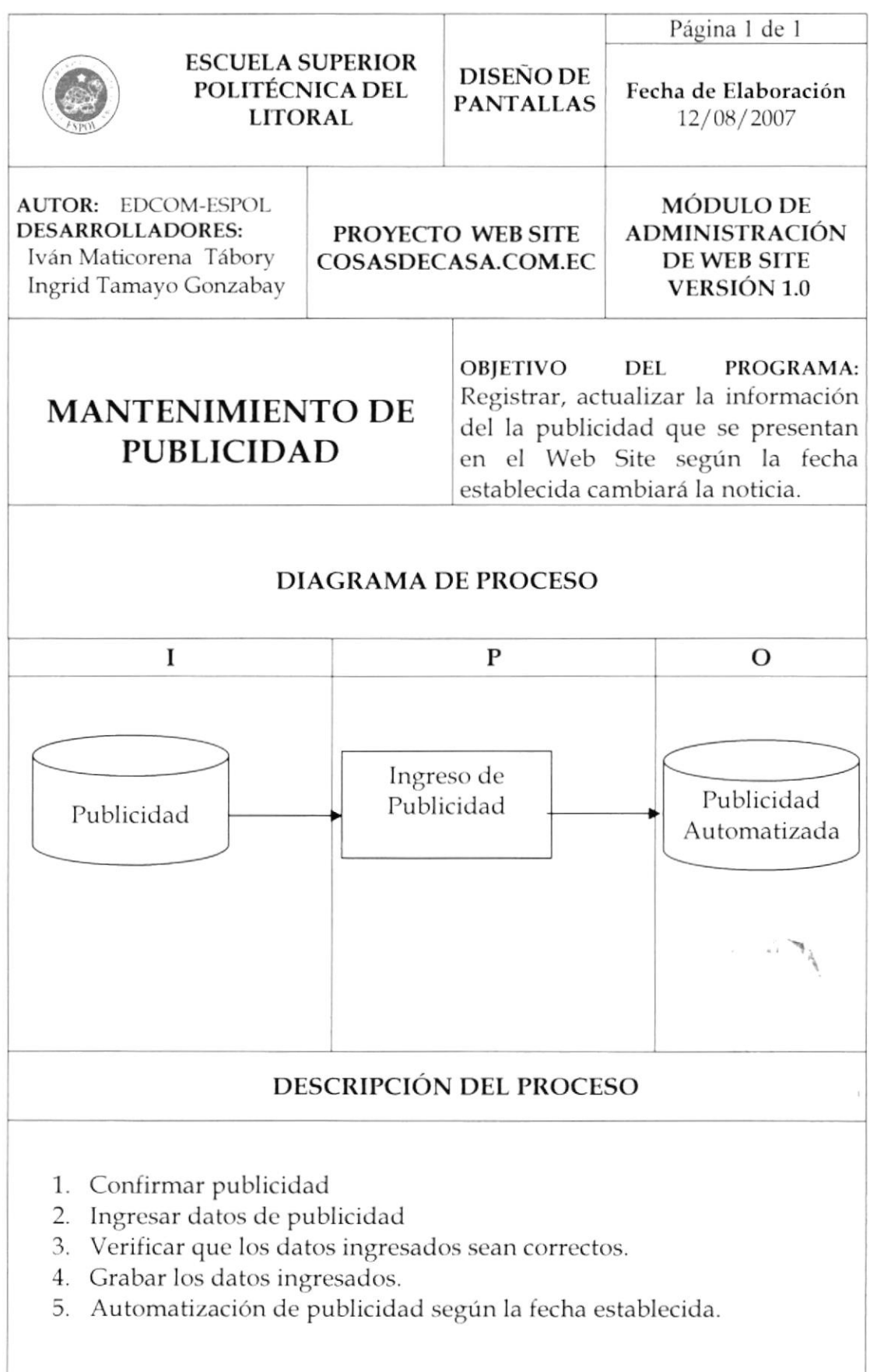
## Capítulo 13

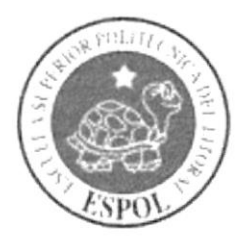

Control de Procesos, Seguridades del Sistema

## **13. SEGURIDAD DEL SISTEMA**

#### 13.1. NIVELES DE SEGURIDAD DE ACCESO Y USO

EL SISTEMA de administración del soporte técnico, cuenta con la seguridad que exige para poder ingresar al sistema las personas tengan asignado un usuario y una clave de acceso

Solamente la persona responsable para administrar el sitio, esta autorizada para eliminar, activar y modificar los usuarios con sus respectivas claves para ingresar

#### **13.2. SEGURIDAD DE LA BASE DE DATOS**

Es responsabilidad del administrador del sitio respaldar diariamente la información, debe tener especial consideración en la base del conocimiento que es el soporte técnico.

 $\overline{\phantom{a}}$ 

 $\mathbf{v}_{\mathbf{q}^{\prime},\mathbf{q}}$ 

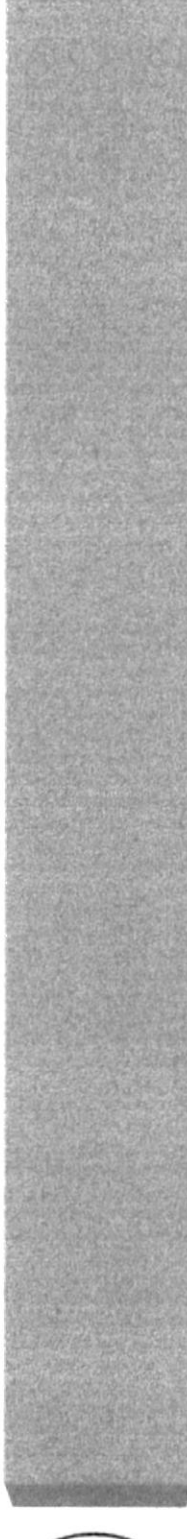

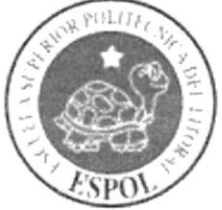

# Capítulo 14

Característica de Operación.

### 14. CARACTERÍSTICAS DE OPERACIÓN, FRECUENCIA DE PROCESOS Y FORMAS DE RETENCIÓN DE DATOS.

Con respecto a la frecuencia con la que los datos del Web site deben ser actualizados se menciona a continuación:

- Aperturas nuevos foros en base a las necesidades del usuario.  $\bullet$
- Brindar soluciones a preguntas establecidas en los foros del sitio.  $\bullet$
- Análisis de sugerencias brindadas por usuarios para abrir nuevos foros.  $\bullet$
- Eliminación de foros que no posean mayor efectividad.  $\bullet$
- Actualizar base del conocimiento.
- Actualización de noticias eventos, y promociones que se desarrollen en el  $\bullet$ Web.
- Actualización de la directiva de la compañía.  $\bullet$
- Asignación de técnicos para resolver problemas presentados por nuestros  $\bullet$ clientes.
- Verificación de correos enviados al área de soporte por nuestros usuarios.
- Actualización de productos.  $\bullet$
- Ingreso de clientes master una vez que cumplieren con los requisitos  $\bullet$ establecidos.
- Actualización de cursos que se dicten en la compañía.
- Actualización de herramientas y documentos más utilizados para descargas  $\bullet$ en el Web.
- Ingresos de nuevos links al sitio.
- Ingresos de publicaciones brindadas por nuestros clientes.

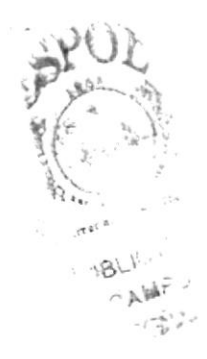

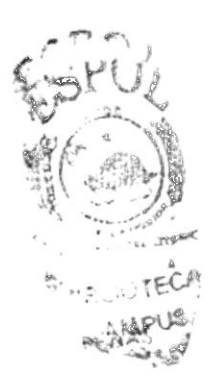